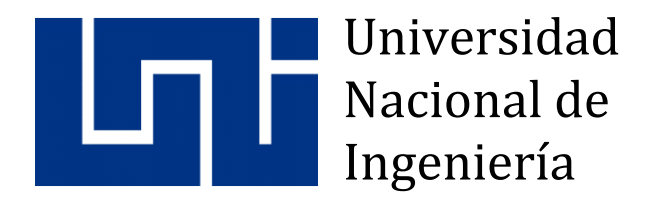

# Facultad de Electrotecnia y Computación

# **Sistema web para control de empleados y gestión de nóminas para la empresa SERNOMI**.

# **Trabajo Monográfico para optar al título de Ingeniero en Computación**

**Elaborado por: Tutor:**

Castillo Morales (Sáenz Montano ) Duarte Mora Carnet: 2016-0079U Carnet: 2016-0624U

Br. Fátima Itzayana | Br. Marcela del Pilar | Msc. Lizzette Carolina

12 de Agosto de 2022 Managua, Nicaragua

# **DEDICATORIA**

El presente trabajo monográfico está dedicado primeramente a Dios, por haberme dado la sabiduría y la fuerza para poder culminar la universidad.

A mis padres que siempre han creído en mí, me han apoyado en mi crecimiento como persona y como profesional, y han sido un gran apoyo en los momentos más difíciles de mi vida.

A mi hermana que ha sido una buena amiga, por siempre entenderme y apoyarme en mis planes.

A mis amigos de la universidad por haberme acompañado cuando estaba sola, y por haberme alentado a seguir aun en las dificultades.

### **Marcela del Pilar Saenz Montano**

# **DEDICATORIA**

Dedico este trabajo monográfico, primeramente:

## **A Dios:**

Por darme la vida, fuerzas y permitirme llegar hasta este momento tan especial en mi vida personal, profesional.

## **A mis padres:**

A mi Papá por ser el pilar fundamental y demostrarme siempre su amor, cariño, comprensión, quien estuvo en cada momento guiándome en cada logro que he tenido, fue mi mayor motivación para culminar con éxito esta etapa de mi vida. A mi mamá y mi abuelita (QEPD) que ya no están conmigo, pero han sido el motor en mi vida y siempre estuvieron presentes para mí.

## **Fátima Itzayana Castillo Morales**

# **AGRADECIMIENTO**

Agradezco primeramente a Dios por haberme dado la vida, y todas las bendiciones que he tenido y voy a tener en mi vida.

A mi familia que siempre me han apoyado e invertido su tiempo en mi futuro.

A mis amigos de la universidad por haberme acompañado y apoyado en toda la carrera.

A los docentes que nos instruyeron en los cinco años de carrera, especialmente a nuestra tutora la profesora Msc. Lizette Duarte por habernos dado su apoyo académico para la realización de este trabajo monográfico.

#### **Marcela del Pilar Saenz Montano**

# **AGRADECIMIENTO**

Primeramente, damos infinitos gracias a Dios todo poderoso, a todas las autoridades y personal educativo que hacen posible culminar nuestra carrera universitaria, quienes con la enseñanza de sus valiosos conocimientos hicieron que pudiera crecer día a día como profesional, gracias a cada uno por su paciencia, dedicación, apoyo incondicional y amistad.

A mis padres por su cariño, dedicación y empeño en formarme y hacerme mejores personas cada día, gracias por todo el esfuerzo que hicieron para acompañarme a lo largo de mi carrera, gracias por motivarme a continuar y alcanzar este gran triunfo. Gracias a mi familia, amigos y mi novio que de una u otra manera me animaron y estuvieron pendientes del desarrollo de este trabajo.

Finalmente quiero expresar mi más grande y sincero agradecimiento a Msc. Lizette Duarte Mora, principal colaboradora durante todo este proceso, quien con su dirección, conocimiento y enseñanza permitió́ el desarrollo de este trabajo.

A todos y todas las personas que de alguna manera se involucraron en nuestro proyecto, les agradecemos especialmente.

#### **Fátima Itzayana Castillo Morales**

# **RESUMEN DEL TEMA**

El presente trabajo monográfico contempla el proceso de análisis, diseño y elaboración de un sistema web para la empresa SERNOMI, la cual ofrece servicios profesionales de nómina y control de empleados a empresas pequeñas que requieren de la ayuda de un externo para realizar estas operaciones.

La empresa realiza los cálculos de nóminas manualmente en plantillas de Excel, por esta razón, se debe estar haciendo correcciones de los errores a la hora de realizar cálculos exactos que requieren actualización constante, ya sea en el mantenimiento de las nóminas o en el control de acumulados de los empleados, lo que consume más tiempo de lo estimado ocasionando inconformidades en los clientes.

El valor del sistema consiste en los cálculos de los procesos de nóminas, liquidaciones y de aguinaldos, así como los cálculos de INSS e IR según las leyes del país. También permite el control de empleados de por empresa, facilitando así el cálculo de acumulados de vacaciones, subsidios, ausencias, acumulados de aguinaldos y de indemnización y generando reportes de manera automática.

# **TABLA DE CONTENIDO**

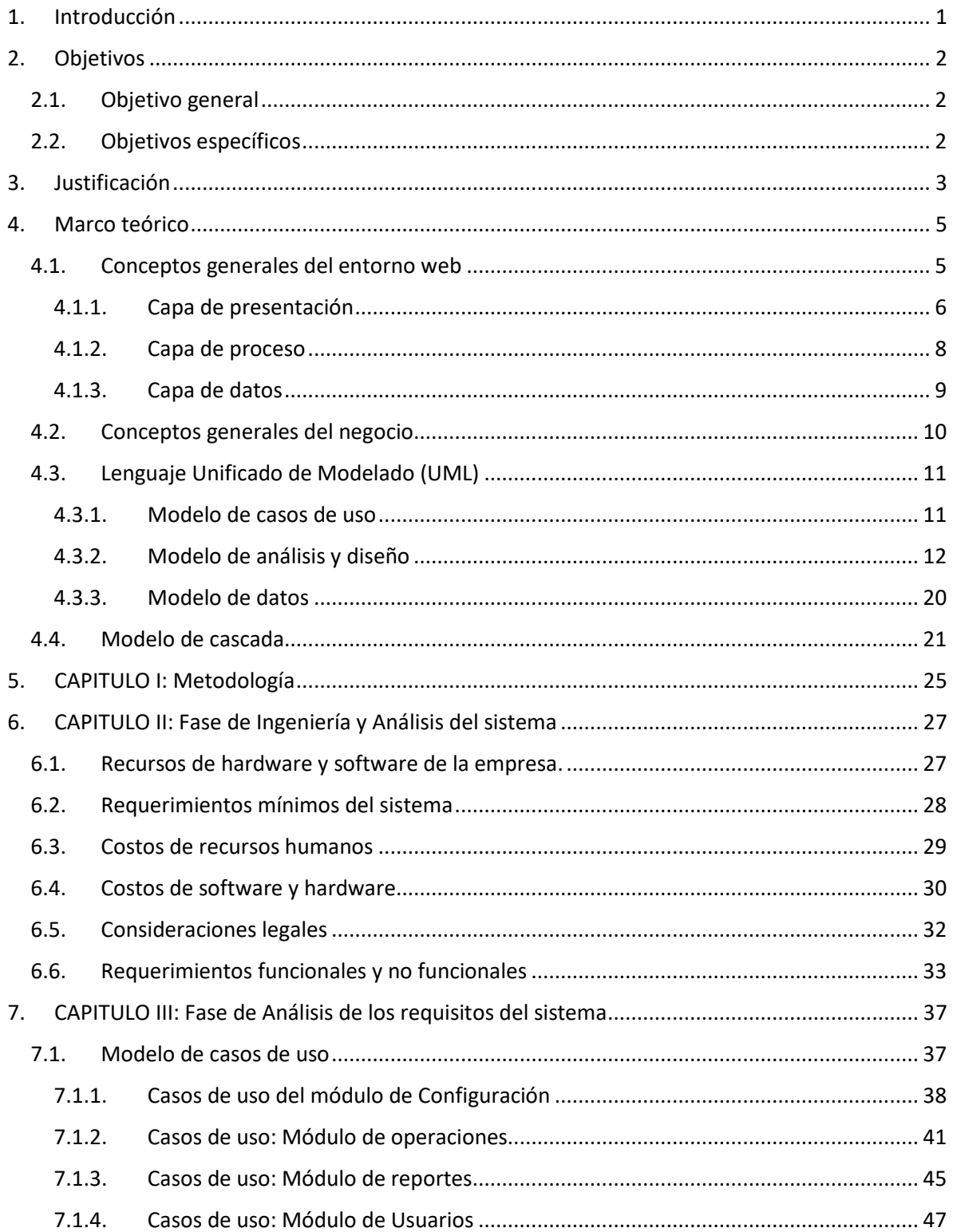

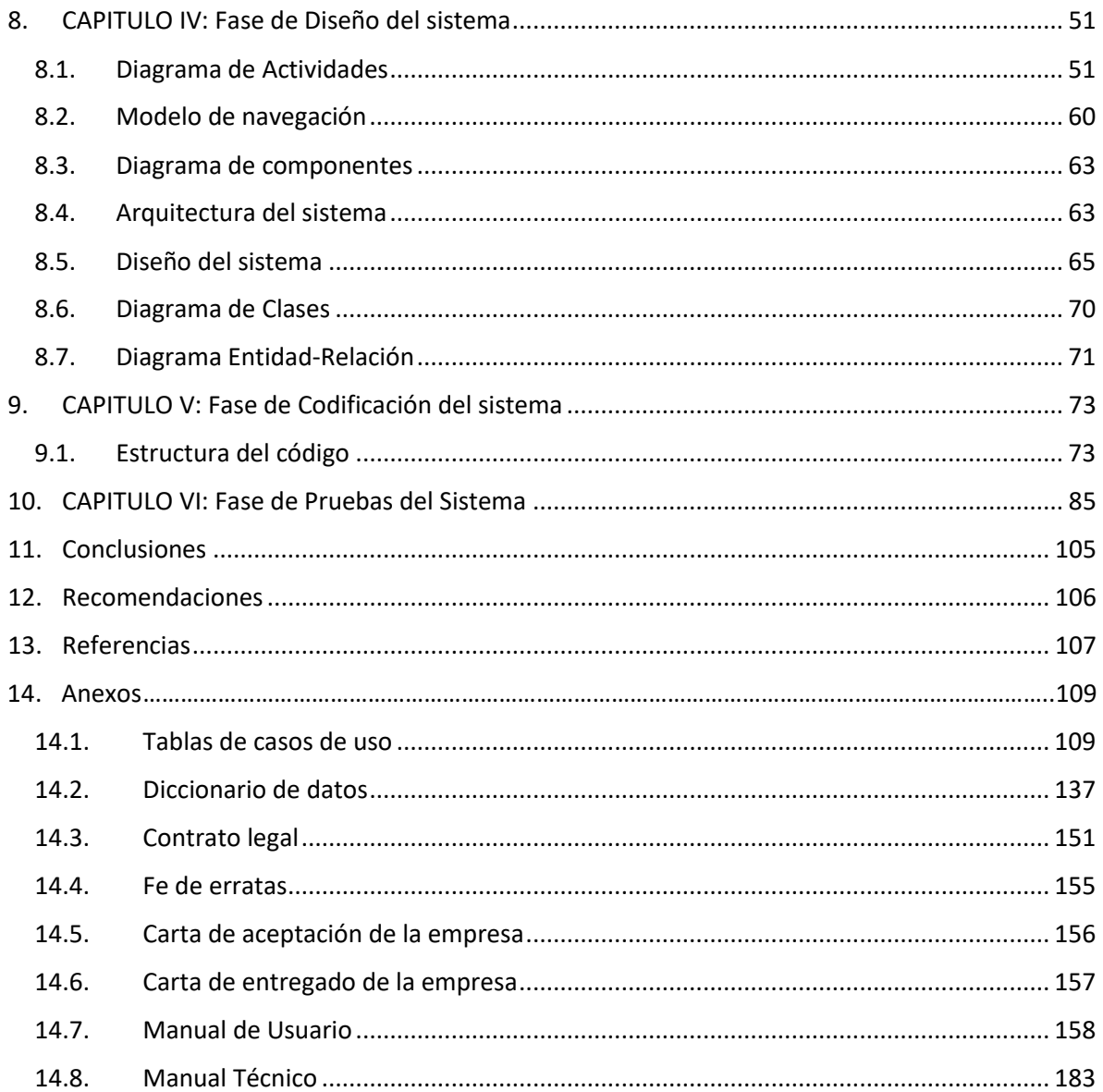

# **ÍNDICE DE FIGURAS**

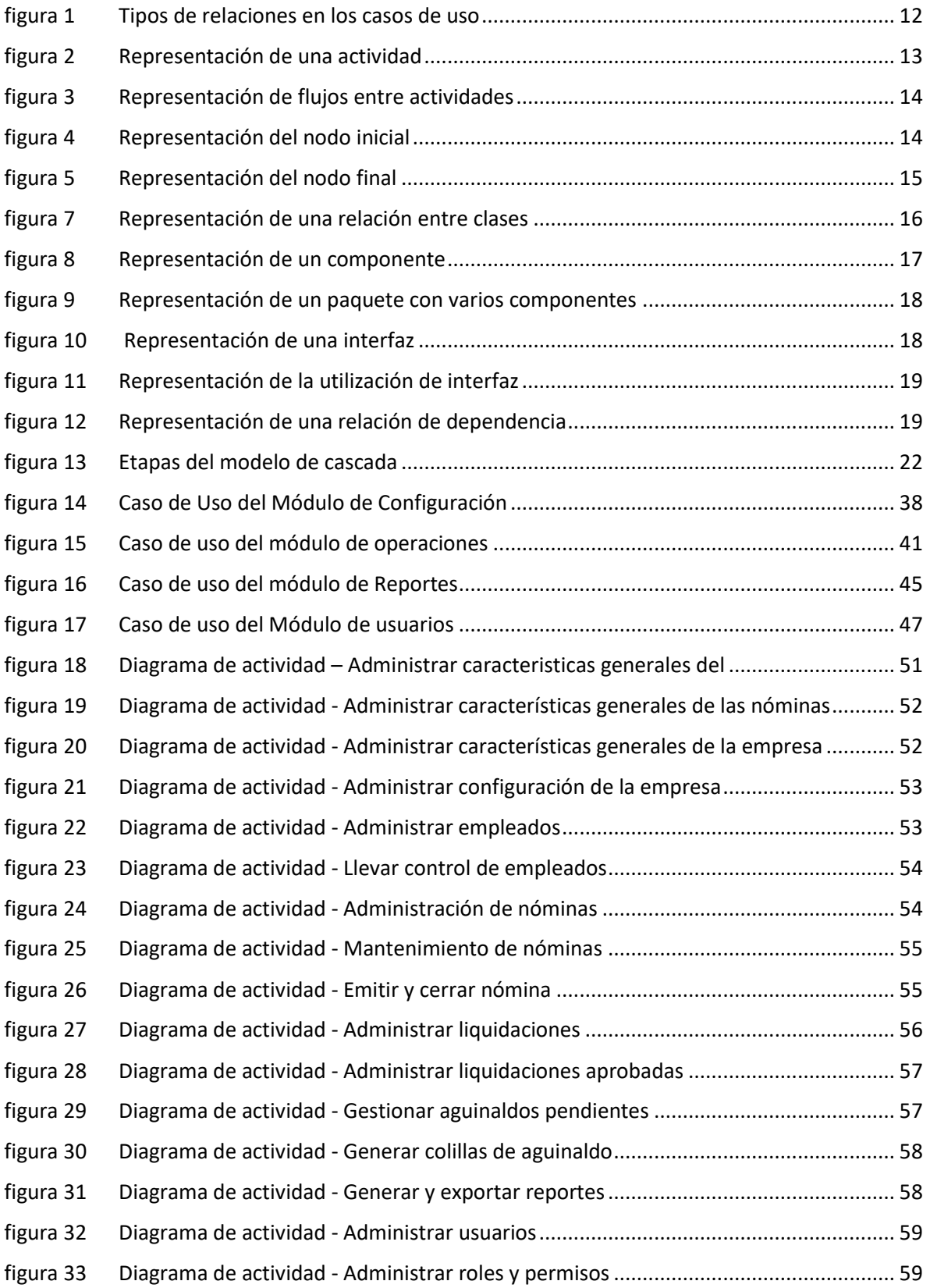

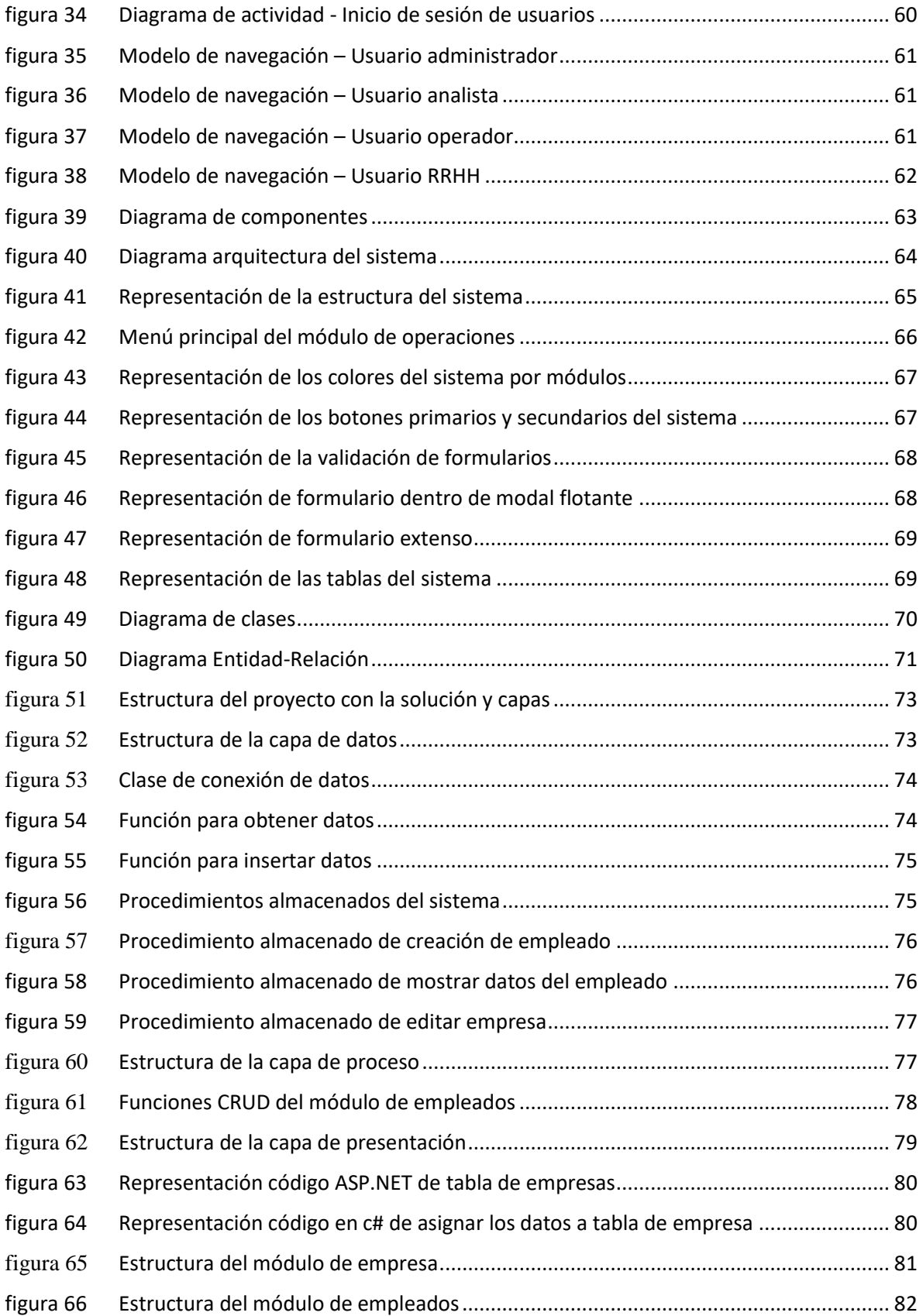

# **ÍNDICE DE TABLAS**

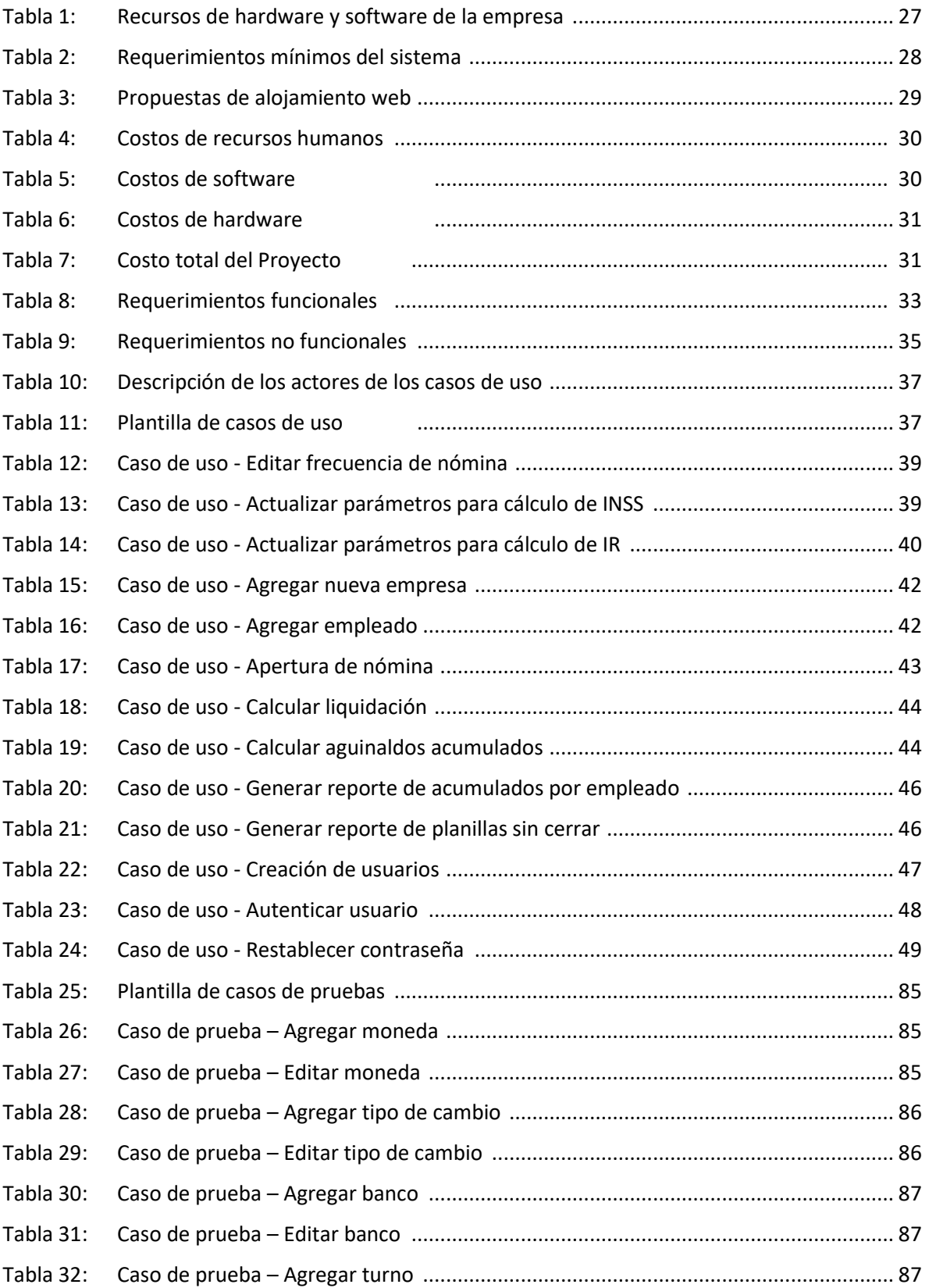

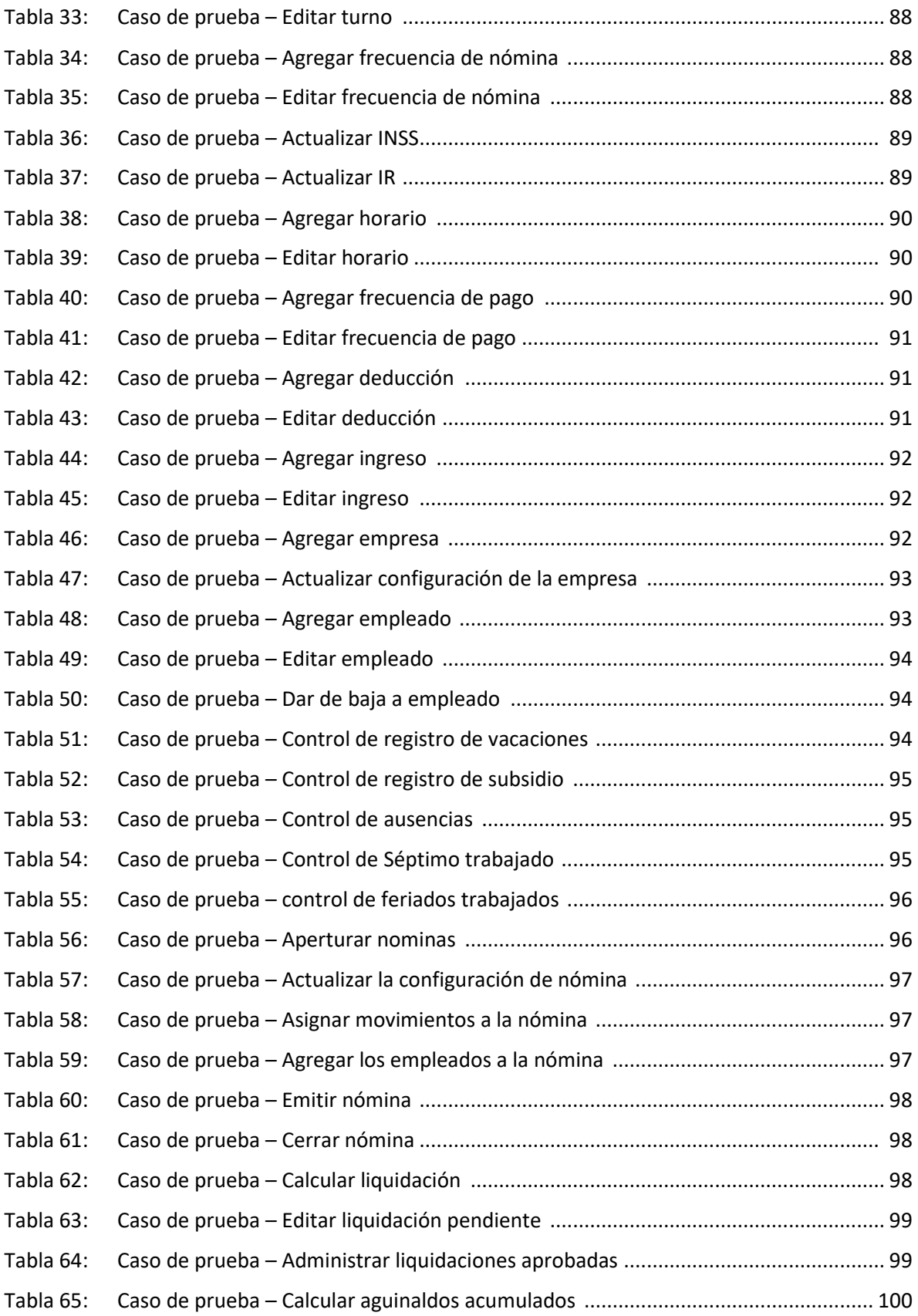

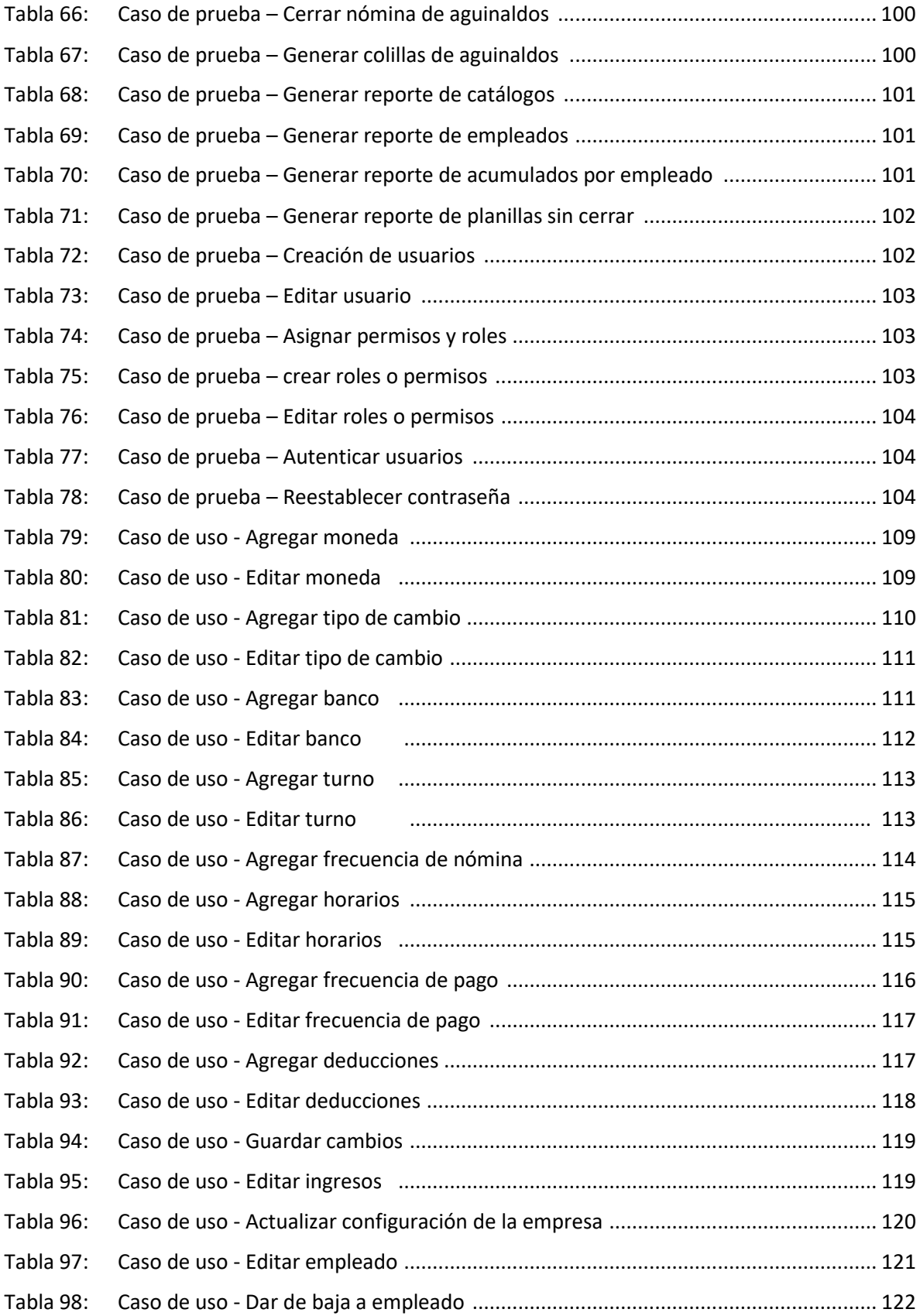

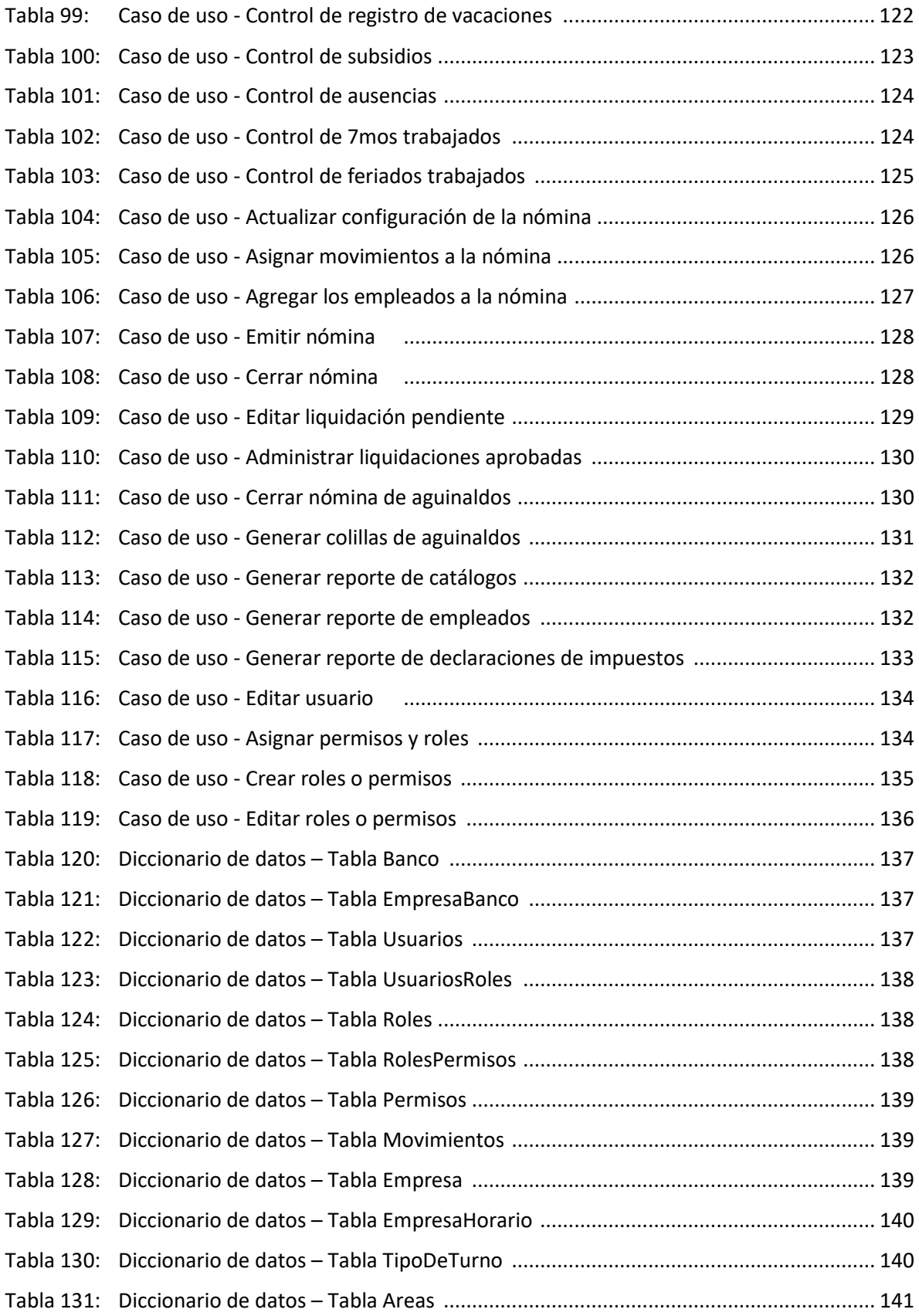

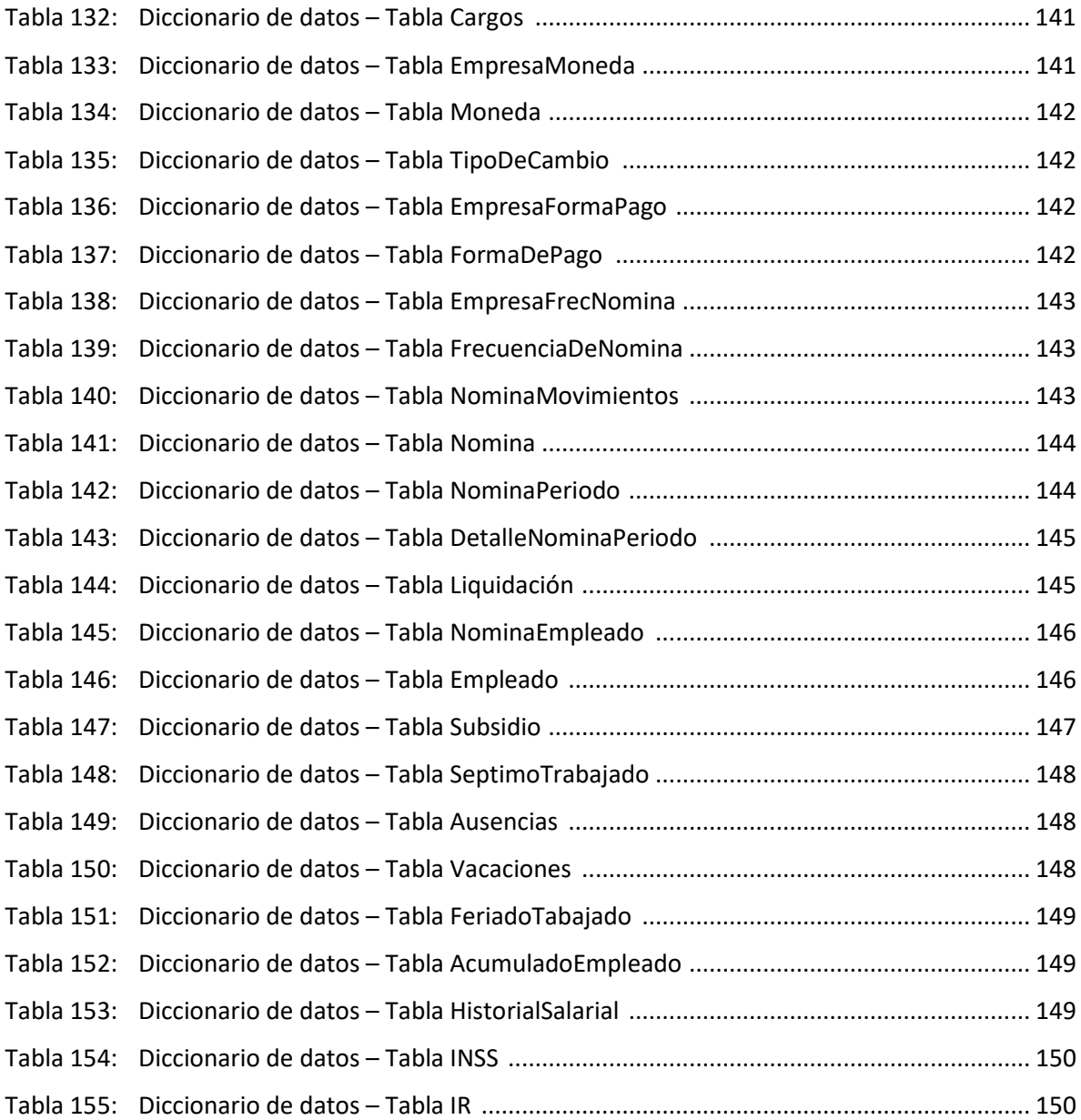

# <span id="page-16-0"></span>**1. Introducción**

El presente trabajo monográfico tiene como objetivo principal mostrar el proceso de desarrollo de un software basado en tecnologías web que ayuda a llevar el control de empleados y la gestión de nóminas administradas por la empresa SERNOMI, siguiendo el orden y la estructura de elaboración de trabajos monográficos establecidos por la Universidad Nacional de Ingeniería.

El documento define el alcance y la delimitación del sistema desarrollado, mostrando los objetivos del proyecto que se cumplieron durante el proceso de desarrollo del software. También se plantea la justificación del desarrollo de este sistema, se describen los conceptos relevantes para la comprensión en el marco teórico, con sus respectivas referencias bibliográficas.

Así mismo, contiene el análisis y la presentación de los resultados del proyecto siguiendo el orden de las fases de la metodología en cascada, mostrando primero la fase del análisis de los requerimientos del sistema, en el cual se encuentran los costos del sistema y los requerimientos funcionales y no funcionales del sistema.

En la fase de diseño del sistema presenta las funcionalidades del sistema mediante los modelos de casos de uso, los modelos de análisis y diseño, como son el diagrama de clases y el diagrama de actividades, y el modelo de datos, el cual contiene el diagrama entidad relación y su diccionario de datos.

Posteriormente en la fase de codificación se muestran las interfaces de usuario y las funciones principales del sistema, seguido de la fase de prueba donde se muestran los casos de pruebas y la fase de mantenimiento la cual contiene el manual de usuario. Finalmente se muestran la conclusión del proyecto y las recomendaciones.

# <span id="page-17-0"></span>**2. Objetivos**

# <span id="page-17-1"></span>**2.1. Objetivo general**

● Desarrollar un sistema web de control de empleados y gestión de nóminas para la empresa SERNOMI.

# <span id="page-17-2"></span>**2.2. Objetivos específicos**

- Analizar los requerimientos funcionales y no funcionales del sistema a desarrollar.
- Diseñar el sistema web y su respectiva base de datos, haciendo uso de diagramas UML.
- Codificar el sistema web a través de la metodología de cascada, utilizando ASP.NET, HTML5 y CSS para el FrontEnd y C# con SQL Server para el BackEnd.
- Implementar el sistema web de la empresa SERNOMI para asegurar el correcto funcionamiento del mismo.

# <span id="page-18-0"></span>**3. Justificación**

Con el desarrollo e implementación de este sistema web se pretende automatizar los procesos de nómina y control de empleados que la empresa SERNOMI gestiona, abstrayendo a los usuarios de la complejidad a la hora de ejecutar dichos procesos, los cuales actualmente se realizan manualmente resultando en cálculos inexactos.

El presente sistema permite administrar el proceso de nómina por empresa, este proceso incluye la creación de nóminas, a las cuales se le puede agregar empleados, calcular los ingresos (como son los salarios, subsidios, vacaciones, viáticos, horas extras, feriados trabajados, séptimos trabajados) y las deducciones (IR, INSS, ausencias, llegadas tardes, adelantos de salario) dependiendo de las exigencias de cada empresa, así también como facilitar la actualización de los datos, sistematizando las distintas fórmulas de cálculos de impuestos y operaciones esenciales de acuerdo a las leyes del país.

Otros procesos que el sistema permite son el control de empleados, el cual comprende realizar los cálculos de liquidaciones, llevar el control de vacaciones (acumuladas, descansadas y pagadas), el registro de subsidios (sus tipos y carencias), el proceso de aguinaldo y las bajas de empleados. De igual forma el sistema permite la generación de reportes por empleado o por nominas, que se pueden descargar como respaldos en Excel.

Respecto a las tecnologías utilizadas en el desarrollo del sistema, se implementaron distintas herramientas usadas hoy en día para la realización de aplicaciones web. En el FrontEnd se hizo el maquetado con ASP.net, HTML5, CSS, y JavaScript. Para el BackEnd se usó el lenguaje de programación C#, con el gestor de bases de datos SQL Server.

# MARCO TEÓRICO

# <span id="page-20-0"></span>**4. Marco teórico**

El desarrollo de software ha ido ganando relevancia en los últimos años debido a las notables mejoras en la arquitectura y funcionamiento del hardware que han ido apareciendo y siguen en constante cambio. En la actualidad, "la enorme industria del software se ha convertido en un factor dominante en las economías del mundo industrializado." (Pressman, 2010)

#### **Software**

El software es un conjunto de instrucciones (programas de cómputo) y estructuras de datos que cuando se ejecutan proporcionan las características, función y desempeño buscados, permitiendo que los programas manipulen en forma adecuada la información. (Pressman, 2010)

Algunas ventajas que presenta el uso de un software, según afirma Pressman (2010), son la distribución del producto más importante de nuestro tiempo, (es decir, la información), así como, la transformación de los datos personales de modo que se vuelvan más útiles en un contexto local. También permite la administración de la información de negocios para mejorar la competitividad, proveyendo una vía para las redes mundiales de información (la internet) y brindando los medios para obtener información en todas sus formas.

# **4.1. Conceptos generales del entorno web**

#### <span id="page-20-1"></span>**Aplicación web**

Según Pressman las aplicaciones web son poco más que un conjunto de archivos de hipertexto vinculados que presentan información con uso de texto y gráficas limitadas. Sin embargo, desde que surgió Web 2.0, las aplicaciones web están evolucionando hacia ambientes de cómputo sofisticados que no sólo proveen características aisladas, funciones de cómputo y contenido para el usuario final, sino que también están integradas con bases de datos corporativas y aplicaciones de negocios. (Pressman, 2010)

Las ventajas de usar aplicaciones web son varias, las más importantes son el ahorro de tiempo y de recursos, tanto a la hora de programar como a la hora de usarlas. También cabe destacar la portabilidad y la compatibilidad con casi cualquier dispositivo que cuente con un navegador, así como la disponibilidad alta debido a que el servicio se ofrece desde distintas localizaciones.

Aunque existen distintas variaciones, generalmente las aplicaciones web se estructuran en tres capas. La primera es la capa de presentación, la segunda es la capa de proceso y la tercera es la capa de datos.

## <span id="page-21-0"></span>**4.1.1.Capa de presentación**

Esta capa es la encargada de recoger la información del usuario y enviarla al servidor, es decir a la capa de proceso, para que esta sea procesada y luego recibe los resultados generados, mostrándoselos al cliente. Para esto se utilizan varios lenguajes interpretados y arquitecturas que no son propiamente lenguajes de programación, con el fin de ofrecer una experiencia interactiva al usuario a través de un navegador web. (Arquitectura de las aplicaciones Web., 2013)

#### **Navegador web**

El propósito de un navegador web (Chrome, Edge, Firefox, Safari) es leer documentos HTML y mostrarlos correctamente. Un navegador no muestra las etiquetas HTML, pero las usa para determinar cómo mostrar el documento. (Pressman, 2010)

#### **Página web**

Una página web es un documento HTML que alberga información, ya sea textual, gráfica, visual o sonora, que está en Internet y es accesible gracias al protocolo HTTP. Un conjunto de dichas páginas web conforma lo que conocemos como sitio web. (WEB, 2020)

6

#### **HTML**

HTML son las siglas de Hyper Text Markup Language o lenguaje de marcado de hipertexto. Es el lenguaje de marcado estándar para crear páginas web, se encarga de describir la estructura de una página web, constando de una serie de elementos que se encargan de decirle al navegador cómo mostrar el contenido. (Introduction to HTML., s.f.)

Además de HTML, se utilizan otras tecnologías generalmente para describir la apariencia y presentación de una página web como CSS o la funcionalidad y el comportamiento como JavaScript. (HTML: Lenguaje de etiquetas de hipertexto., 2020)

#### **CSS**

CSS son las siglas de Cascading Style Sheets. Son las hojas de estilo que describen cómo se mostrarán los elementos HTML en pantalla, papel o en otros medios. CSS ahorra mucho trabajo, ya que puede controlar el diseño de varias páginas web a la vez. Las hojas de estilo externas se almacenan en archivos CSS. (CSS Introduction, s.f.)

#### **JavaScript**

JavaScript (JS) es un lenguaje de programación ligero, interpretado, o compilado justo-a-tiempo (just-in-time) con funciones de primera clase. Si bien es más conocido como un lenguaje de scripting (secuencias de comandos) para páginas web, y es usado en muchos entornos fuera del navegador, tal como Node.js, Apache y Adobe Acrobat. (JavaScript., 2020)

JavaScript es un lenguaje de programación basada en prototipos, multiparadigma, de un solo hilo, dinámico, con soporte para programación orientada a objetos, imperativa y declarativa (por ejemplo, programación funcional). (JavaScript., 2020)

### **ASP.NET**

7

ASP.NET es un [entorno para aplicaciones web](https://es.wikipedia.org/wiki/Entorno_para_aplicaciones_web) desarrollado y comercializado por [Microsoft.](https://es.wikipedia.org/wiki/Microsoft) Los programadores o también diseñadores pueden utilizar este framework para construir [sitios web](https://es.wikipedia.org/wiki/Sitio_web) dinámicos, [aplicaciones web](https://es.wikipedia.org/wiki/Aplicaci%C3%B3n_web) y [servicios web.](https://es.wikipedia.org/wiki/Servicio_Web) (S.L.U., 2022)

Las páginas de ASP.NET, conocidas oficialmente como "web forms" (formularios web), son el principal medio de construcción para el desarrollo de aplicaciones web. Los formularios web están contenidos en archivos con una extensión ASPX; en jerga de programación, estos archivos típicamente contienen etiquetas [HTML](https://es.wikipedia.org/wiki/HTML) o [XHTML](https://es.wikipedia.org/wiki/XHTML) estático, y también etiquetas definiendo Controles Web que se procesan del lado del servidor y Controles de Usuario donde los desarrolladores colocan todo el código estático y dinámico requerido por la página web. (Szpuszta & MacDonald, 2006)

### <span id="page-23-0"></span>**4.1.2.Capa de proceso**

Esta capa es la encargada de recibir la entrada de los datos de la capa de presentación, interactuando con la capa de datos para extraer la información y realizar los cálculos, para finalmente enviar los resultados ya procesados a la capa de presentación. (Arquitectura de las aplicaciones Web., 2013)

#### **Servidor web**

Un servidor Web es un programa que utiliza HTTP (Hypertext Transfer Protocol) para servir los archivos que forman páginas Web a los usuarios, en respuesta a sus solicitudes, que son reenviados por los clientes HTTP de sus computadoras. Las computadoras y los dispositivos dedicados también pueden denominarse servidores Web. El proceso es un ejemplo del modelo cliente / servidor. Todos los equipos que alojan sitios Web deben tener programas de servidor Web. Los principales servidores Web incluyen Apache (el servidor Web más conocido e instalado), Internet Information Server (IIS) de Microsoft y nginx (pronunciado motor X) de NGNIX. (Que es un servidor web., s.f.)

Una aplicación del lado del servidor es cualquier programa o conjunto de instrucciones diseñadas con la finalidad de que un servidor web las procese para realizar alguna acción. Las aplicaciones del lado del servidor están escritas mediante algún lenguaje de programación

#### **C#**

C# (C-Sharp) es un lenguaje de programación multiparadigma, desarrollado por Microsoft que se ejecuta en .NET Framework. C# se usa para desarrollar aplicaciones web, aplicaciones de escritorio, aplicaciones móviles, juegos y mucho más. Los programas de C# constan de uno o más archivos. Cada archivo contiene cero o más espacios de nombres. Un espacio de nombres contiene tipos como clases, estructuras, interfaces, enumeraciones y delegados, u otros espacios de nombres. (Wagner, 2022)

### <span id="page-24-0"></span>**4.1.3.Capa de datos**

Esta capa es la encargada de almacenar, recuperar y mantener los datos, asegurando la segura integridad de los mismos, generalmente haciendo uso de alguna base de datos. (Arquitectura de las aplicaciones Web., 2013)

#### **Microsoft SQL Server**

Microsoft SQL Server es un [sistema de gestión](https://es.wikipedia.org/wiki/Sistema_de_gesti%C3%B3n_de_bases_de_datos) de [base de datos relacional,](https://es.wikipedia.org/wiki/Base_de_datos_relacional) desarrollado por la empresa [Microsoft.](https://es.wikipedia.org/wiki/Microsoft) El lenguaje de desarrollo utilizado (por línea de comandos o mediante la interfaz gráfica de Management Studio) es Transact-SQL (TSQL), una implementación del estándar ANSI del lenguaje SQL, utilizado para manipular y recuperar datos (DML), crear tablas y definir relaciones entre ellas (DDL). (Ray, 2021)

9

# **4.2. Conceptos generales del negocio**

#### <span id="page-25-0"></span>**Nómina**

Este término generalmente se emplea para referirnos al pago de sueldos y salarios. Se utiliza para designar todo aquello que los personas reciben a cambio de su trabajo como empleados de una empresa. De esto que reciben por su trabajo, una parte muy importante lo constituyen el sueldo, los incentivos, cuando los hay, y las prestaciones, tanto en efectivo como en especie. La otra parte importante de la compensación, corresponde a la satisfacción que el personal obtiene, de manera directa, con la ejecución de su trabajo y de las condiciones en que éste se realiza. (EcuRed., s.f.)

#### **Sistema de nómina**

Un software de nómina es una solución informática diseñada para maximizar la productividad de las personas encargadas de registrar y controlar correctamente todos los aspectos de la nómina de los obreros y empleados de las empresas, permitiendo reducir las cargas excesivas de trabajo y disminuyendo errores, considerando la legislación fiscal y laboral vigente de cada país incluyendo los cálculos de impuestos locales y retención de los mismos. (Hernandez, 2020)

Las empresas que tienen software de nómina pueden contar con todos los registros de sus empleados, fechas de ingreso, pago y retiro, así como los registros de toda la relación laboral que la empresa ha tenido con cada uno de sus empleados.

Lo más importante del software de nómina es que sea configurable: Esto quiere decir que se pueda manipular fácilmente para adaptarlo a las necesidades de cada empresa. Un segundo aspecto a considerar es el mantenimiento de acuerdo con los requerimientos legales y fiscales. Las leyes cambian con mucha rapidez y esto hace que los programas baratos o de dudosa procedencia se queden obsoletos haciendo que el tiempo, dinero y esfuerzo que se invirtió en implementar la solución se pierda. (Hernandez, 2020)

# **4.3. Lenguaje Unificado de Modelado (UML)**

<span id="page-26-0"></span>El lenguaje de modelado unificado (UML) es un estándar para la representación visual de objetos, estados y procesos dentro de un sistema. Por un lado, el lenguaje de modelado puede servir de modelo para un proyecto y garantizar así una arquitectura de información estructurada; por el otro, ayuda a los desarrolladores a presentar la descripción del sistema de una manera que sea comprensible para quienes están fuera del campo. UML se utiliza principalmente en el desarrollo de software orientado a objetos. (IONOS, 2021)

# <span id="page-26-1"></span>**4.3.1.Modelo de casos de uso**

Un caso de uso se define como un conjunto de acciones realizadas por el sistema que dan lugar a un resultado observable. El caso de uso especifica un comportamiento que el sujeto puede realizar en colaboración con uno o más actores, pero sin hacer referencia a su estructura interna. (García-Peñalvo, 2018)

El caso de uso puede contener posibles variaciones de su comportamiento básico incluyendo manejo de errores y excepciones. Una instanciación de un caso de uso es un escenario que representa un uso particular del sistema (un camino)

Las características principales de los casos de uso son:

- Un caso de uso se inicia por un actor.
- Los casos de uso proporcionan valores a los actores.
- La funcionalidad de un caso de uso debe ser completa.
- El comportamiento de un caso de uso se puede describir mediante interacciones, actividades, máquinas de estado.

### **Relaciones de casos de usos**

Los casos de uso pueden tener asociaciones y dependencias con otros clasificadores, la relación entre actores y casos de uso se llama *Asociación*.

Las relaciones entre casos de uso pueden ser:

- *Generalización:* Un caso de uso también se puede especializar en uno o más casos de uso hijos
- *Inclusión:* Un caso de uso puede incorporar el comportamiento de otros casos de uso como fragmentos de su propio comportamiento
- *Extensión:* Un caso de uso también se puede definir como una extensión incremental de un caso de uso base

Y finalmente la relación entre un caso de uso y una colaboración se llama *Realización.* (García-Peñalvo, 2018)

<span id="page-27-1"></span>

| <b>Relación</b>   | <b>Descripción</b>                                                                                                    | <b>Notación</b>  |
|-------------------|----------------------------------------------------------------------------------------------------|------------------|
| <b>Asociación</b> | Línea de comunicación entre un actor y<br>un caso de uso en el que participa                                                           |                  |
| Generalización    | Una relación entre un caso de uso<br>general y un caso de uso más<br>específico, que hereda y añade<br>propiedades al caso de uso base |                  |
| Inclusión         | Inserción de comportamiento adicional<br>en un caso de uso base, que describe<br>explícitamente la inserción                           | «include»        |
| Extensión         | Inserción de comportamiento adicional<br>en un caso de uso base que no tiene<br>conocimiento sobre él                                  | <u>_«extend»</u> |
| Realización       | Establece una relación entre el caso de<br>uso y los diagramas que describen la<br>funcionalidad del caso de uso                       | . <b>.</b> .     |

**figura 1 Tipos de relaciones en los casos de uso**

# <span id="page-27-0"></span>**4.3.2.Modelo de análisis y diseño**

#### **a) Diagrama de Actividades**

El diagrama de actividades un diagrama UML de comportamiento que muestra el flujo de control o el flujo de objetos, con especial énfasis en la secuencia y las condiciones de este flujo. Los diagramas de actividades muestran una secuencia de

acciones, un flujo de trabajo que va desde un punto inicial hasta un punto final. (Diagrama de actividades, s. f.)

Estos diagramas son utilizados para describir cualquier tipo de procesos, especialmente común para modelar gráficamente los diferentes casos de uso, transacciones o procedimientos que haya en un sistema de información. En resumen, son utilizados para representar la forma en la que un sistema hace una implementación. (Diagrama de actividades, s. f.)

La finalidad de este diagrama es modelar el workflow de una actividad a otra, pero sin tener en cuenta el paso de mensajes entre ellas. Para ello, estas actividades pueden dividirse en sistemas por lo que una finalidad (la más común) de este diagrama puede ser capturar estos sistemas y describir cómo se relacionan entre sí. (Diagrama de actividades, s. f.) El diagrama de actividades de UML está compuesto por los siguientes elementos:

#### **Actividades**

<span id="page-28-0"></span>La actividad es una conducta parametrizada representada como flujo coordinado de acciones. Las actividades son representadas mediante un rectángulo con los bordes redondeados, que incluye en su interior el nombre de la actividad:

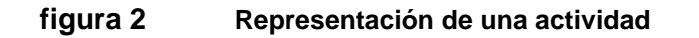

Actividad

### **Flujos de control**

El flujo entre actividades es una clase abstracta para las conexiones dirigidas a lo largo de las cuales los tokens u objetos de datos fluyen entre los nodos de actividad. Incluye flujos de control y flujo de objetos. La fuente y el objetivo de un borde deben estar en la misma actividad que el borde.

<span id="page-29-0"></span>Los flujos entre actividades se representan mediante una flecha con la punta abierta que simboliza el orden de ejecución de las actividades, a veces se incorpora un nombre en esta flecha que ayuda a que se entienda mejor:

**figura 3 Representación de flujos entre actividades**

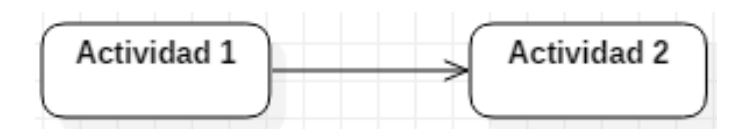

#### **Nodo inicial**

El nodo inicial es un nodo de control en el que se inicia el flujo cuando se invoca la actividad. Solo existirá uno por diagrama. Las actividades pueden tener más de un nodo inicial. En este caso, al invocar la actividad se inician varios flujos, uno en cada nodo inicial.

<span id="page-29-1"></span>Hay que tener en cuenta que los flujos también pueden comenzar en otros nodos, por lo que los nodos iniciales no son necesarios para que una actividad comience la ejecución. Los nodos iniciales se muestran como un pequeño círculo relleno:

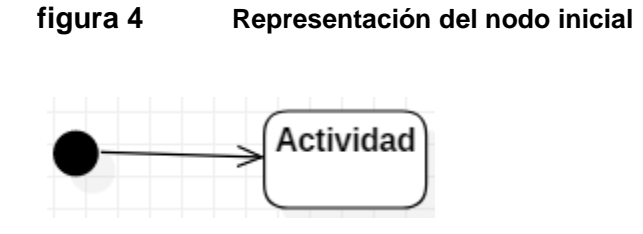

# **Nodo final**

El nodo final de actividad es un nodo final de control que detiene todos los flujos en una actividad. Una actividad puede tener más de un nodo final de actividad. El primero alcanzado detiene todos los flujos en la actividad. Un token que llega a un nodo final de actividad finaliza la actividad.

En particular, detiene todas las acciones de ejecución en la actividad y destruye todos los tokens en los nodos de objetos, excepto en los nodos del parámetro de <span id="page-30-0"></span>actividad de salida. Los nodos finales de actividad se muestran como un círculo sólido con un círculo hueco dentro:

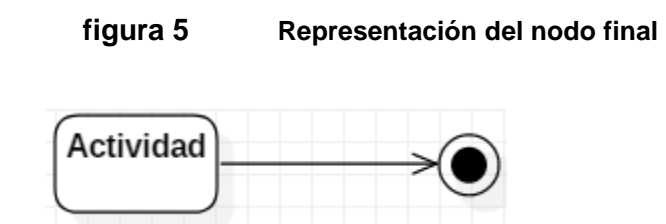

#### **b) Diagrama de clases**

El diagrama de clases se utiliza para representar los elementos que componen un sistema de información desde un punto de vista estático. Es importante destacar que, por esta misma razón, este diagrama no incluye la forma en la que se comportan a lo largo de la ejecución los distintos elementos, esa función puede ser representada a través de un diagrama de comportamiento, como por ejemplo un [diagrama de secuencia](https://diagramasuml.com/secuencia/) o un [diagrama de casos de uso.](https://diagramasuml.com/casos-de-uso/) (Diagrama de clases. Teoría y ejemplos., s. f.)

El diagrama de clases es un diagrama puramente orientado al modelo de programación orientado a objetos, ya que define las clases que se utilizarán cuando se pase a la fase de construcción y la manera en que se relacionan las mismas. Se podría equiparar, salvando las distancias, al famoso diagrama de modelo Entidad-Relación (E/R), no recogido en UML, tiene una utilidad similar: la representación de datos y su interacción. Ambos diagramas muestran el modelo lógico de los datos de un sistema. El diagrama UML de clases está formado por dos elementos: clases, relaciones e interfaces. (Diagrama de clases. Teoría y ejemplos., s. f.)

#### **Clases**

Las clases son el elemento principal del diagrama y representa, como su nombre indica, una clase dentro del paradigma de la orientación a objetos. Este tipo de elementos normalmente se utilizan para representar conceptos o entidades del "negocio". Una clase define un grupo de objetos que comparten características, condiciones y significado.

15

#### **figura 6 Representación de una clase**

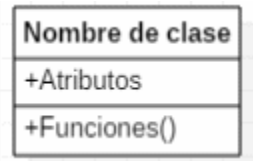

#### **Relaciones**

Una relación identifica una dependencia. Esta dependencia puede ser entre dos o más clases (más común) o una clase hacía sí misma (menos común, pero existen), este último tipo de dependencia se denomina *dependencia reflexiva*. Las relaciones se representan con una línea que une las clases, esta línea variará dependiendo del tipo de relación. (Diagrama de clases. Teoría y ejemplos., s. f.)

Las relaciones en el diagrama de clases tienen varias propiedades, que dependiendo la profundidad que se quiera dar al diagrama se representarán o no. Estas propiedades son las siguientes:

- Multiplicidad: Es decir, el número de elementos de una clase que participan en una relación. Se puede indicar un número, un rango… Se utiliza n o \* para identificar un número cualquiera.
- <span id="page-31-0"></span>- Nombre de la asociación: En ocasiones se escriba una indicación de la asociación que ayuda a entender la relación que tienen dos clases. Suelen utilizarse verbos.

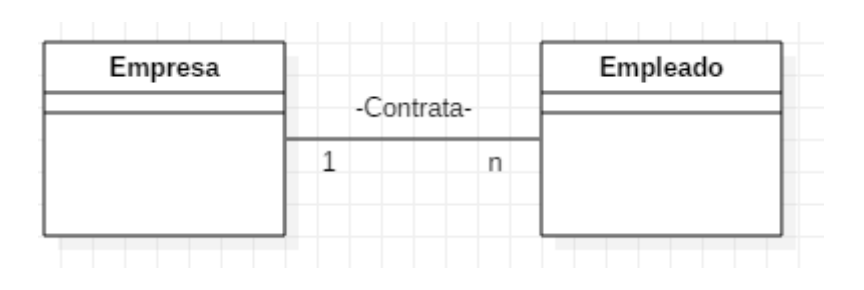

#### **figura 7 Representación de una relación entre clases**

#### **c) Diagrama de clases**

Los diagramas de componentes se utilizan para modelar los componentes que ayudan a hacer esas funcionalidades, representando la forma en la que estos se organizan y sus dependencias. Este diagrama proporciona una vista de alto nivel de los componentes dentro de un sistema, los cuales pueden ser un componente de software, como una base de datos o una interfaz de usuario. El diagrama de componentes está formado por tres elementos: Componente, Interfaz y Relación de dependencia. (Diagrama de componentes, 2022)

#### **Componente**

Un componente es un bloque de unidades lógicas del sistema, una abstracción ligeramente más alta que las clases. Se representa como un rectángulo con un rectángulo más pequeño en la esquina superior derecha con pestañas o la palabra escrita encima del nombre del componente para ayudar a distinguirlo de una clase. Es representado a través de un rectángulo que tiene, a su vez, dos rectángulos a la izquierda. Otra notación, empleada en las últimas versiones de UML consiste en un rectángulo con un rectángulo más pequeño en la esquina superior derecha con pestañas.

#### **figura 8 Representación de un componente**

<span id="page-32-0"></span>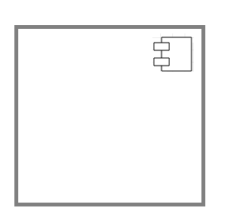

También es posible usar el diagrama de paquetes para hacer un conjunto de varios módulos. Con esto se consigue representar la unión de esos módulos para un fin concreto.

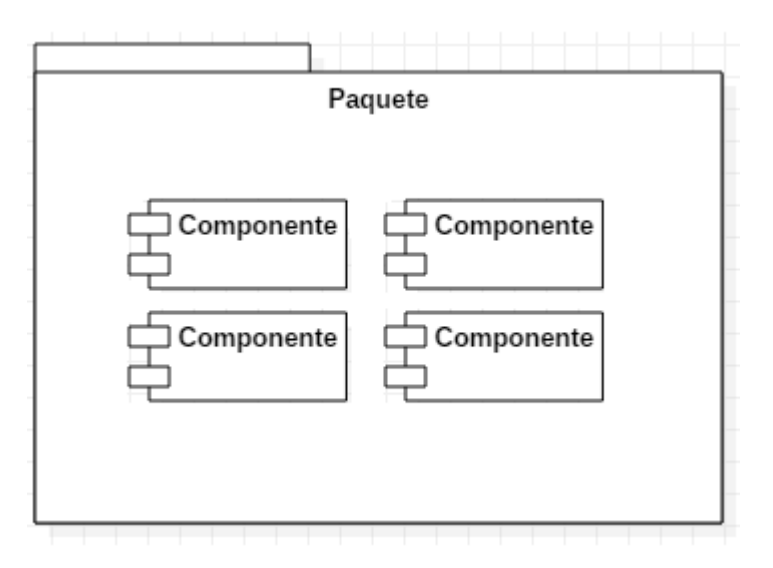

#### <span id="page-33-0"></span>**figura 9 Representación de un paquete con varios componentes**

#### **Interfaz**

La interfaz está siempre asociada a un componente y se utiliza para representar la zona del módulo que es utilizada para la comunicación con otro de los componentes. Se representa con una línea que tiene al final un círculo no relleno:

<span id="page-33-1"></span>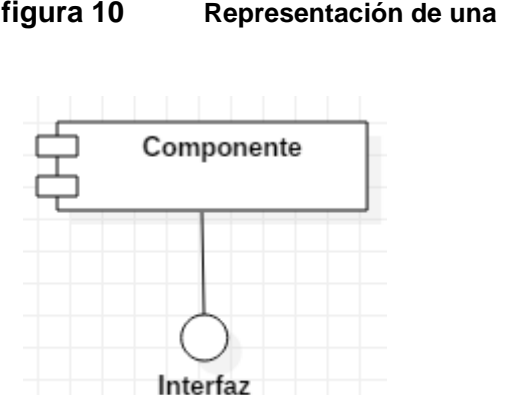

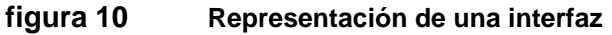

Otros módulos pueden conectarse a una interfaz. Esto se hace cuando un componente requiere o utiliza al otro componente mediante su interfaz, que son las operaciones externas que ofrece el componente. Se representa con una línea que termina en un semicírculo que rodea la interfaz del otro componente. En el diagrama se vería de la siguiente manera:

<span id="page-34-0"></span>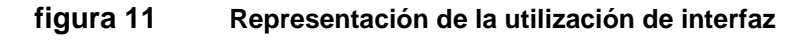

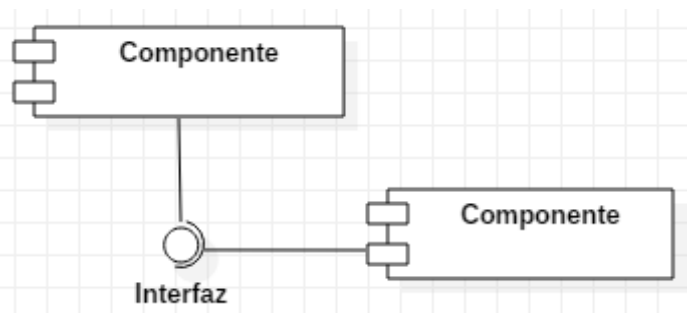

#### **Relación de dependencia**

La relación de dependencia representa que un componente requiere de otro para ejecutar su trabajo. Es diferente a la interfaz, pues esta identifica que un componente ofrece una serie de operaciones. En cualquier caso, en ocasiones para simplificar el diagrama no se usan las interfaces, sino que solamente se utilizan relaciones de dependencia. (Diagrama de componentes, 2022)

Una relación de dependencia se representa mediante una flecha discontinua que va desde el componente que requiere de otro componente hasta el requerido.

<span id="page-34-1"></span>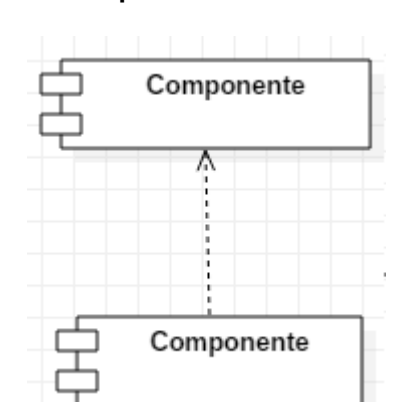

**figura 12 Representación de una relación de dependencia**

## <span id="page-35-0"></span>**4.3.3.Modelo de datos**

#### **Diagrama Entidad-Relación**

Un diagrama entidad-relación, también conocido como modelo entidad relación o ERD, es un tipo de diagrama de flujo que ilustra cómo las "entidades", como personas, objetos o conceptos, se relacionan entre sí dentro de un sistema. Los diagramas ER se usan a menudo para diseñar o depurar bases de datos relacionales en los campos de ingeniería de software, sistemas de información empresarial, educación e investigación.

Los diagramas ER se usan para modelar y diseñar bases de datos relacionales, en términos de reglas de negocio y lógicas (en un [modelo de datos](https://www.lucidchart.com/pages/es/que-es-un-modelo-de-base-de-datos) lógicos) y en términos de la tecnología específica que se implementará (en un modelo de datos físicos). En ingeniería de software, un diagrama ER a menudo es un primer paso para determinar los requisitos de un proyecto de sistemas de información. También se usa más adelante para modelar una base de datos en particular o varias. Una base de datos relacional tiene una tabla relacional equivalente y puede expresarse así potencialmente, según sea necesario.

#### **Diccionario de datos**

Un diccionario de datos es un conjunto de definiciones que contiene las características lógicas y puntuales de los datos que se van a utilizar en el sistema que se programa, incluyendo nombre, descripción, alias, contenido y organización. Identifica los procesos donde se emplean los datos y los sitios donde se necesita el acceso inmediato a la información, se desarrolla durante el análisis de flujo de datos y auxilia a los analistas que participan en la determinación de los requerimientos del sistema, su contenido también se emplea durante el diseño.

En un diccionario de datos se encuentra la lista de todos los elementos que forman parte del flujo de datos de todo el sistema. Los elementos más importantes son
flujos de datos, almacenes de datos y procesos. El diccionario de datos guarda los detalles y descripción de todos estos elementos. El diccionario se desarrolla durante el análisis de flujo de datos y auxilia a los analistas que participan en la determinación de los requerimientos de sistemas.

#### **4.4. Modelo de cascada**

El modelo en cascada es un proceso de desarrollo secuencial, en el que el desarrollo de software se concibe como un conjunto de etapas que se ejecutan una tras otra. Se le denomina así por las posiciones que ocupan las diferentes fases que componen el proyecto, colocadas una encima de otra, y siguiendo un flujo de ejecución de arriba hacia abajo, como una cascada. (Brull, 2018)

El modelo en cascada es el enfoque metodológico que ordena rigurosamente las etapas del proceso para el desarrollo de software, de tal forma que el inicio de cada etapa debe esperar a la finalización de la etapa anterior. Al final de cada etapa, el modelo está diseñado para llevar a cabo una revisión final, que se encarga de determinar si el proyecto está listo para avanzar a la siguiente fase. (GANDARILLAS, 2017)

La principal característica del modelo de cascada es que sigue una secuencia lineal, esto permite identificar unas etapas específicas a las cuales se les debe dar cumplimiento en orden, a medida tal que se van implementando las adecuaciones pertinentes y las pruebas para mitigar los errores que se puedan presentar, hay que recordar que es un proceso sistémico, analítico, disciplinado y técnico para el desarrollo y mantenimiento de softwares, esto implica un trabajo amplio y enfatizado en la solución de las problemáticas particulares que se hayan detectado al momento de empezar a desarrollar el software. (González González, Calero Castañeda, & Loaiza Buitrago, 2019) Dicho proceso se representa a continuación de manera gráfica, con el fin de exponer de qué se trata y así dar cuenta de sus características:

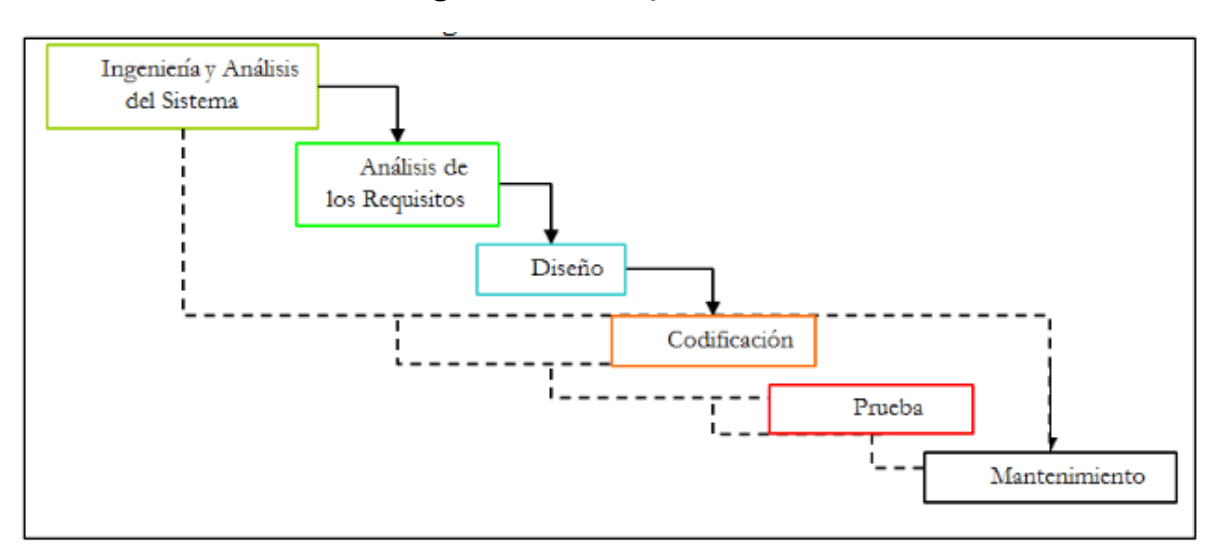

**figura 13 Etapas del modelo de cascada**

Fuente: (González González, Calero Castañeda, & Loaiza Buitrago, 2019)

#### **Ingeniería y análisis del sistema**

Debido que el software es siempre parte de un sistema mayor, el trabajo comienza estableciendo los requisitos de todos los elementos del sistema y luego asignando algún subconjunto de estos requisitos al software. En esta fase es donde se llevará acabo el levantamiento de los requerimientos del sistema a partir de los clientes.

#### **Análisis de los requisitos del software**

Es la fase en la cual se reúnen todos los requisitos que debe cumplir el software y se documentan en un documento de especificación de requisitos. En esta etapa es fundamental la presencia del cliente para que los requisitos estén documentados y recopilados de forma correcta. En esta fase se documentarán los requerimientos obtenidos en la fase anterior con los cuales podremos especificar las características operacionales del software (función, datos y rendimientos), indicar la interfaz del software con otros elementos del sistema y establecer las restricciones que debe cumplir el software.

#### **Diseño**

En esta fase se estudian las especificaciones de requisitos de la primera fase y se prepara el diseño del sistema. Este diseño de sistema ayuda a especificar los requisitos del sistema y del hardware y ayuda a definir la arquitectura general del sistema. En esta etapa se obtendrá la definición de la arquitectura, módulos, interfaces y datos del sistema, los cuales deben satisfacer los requisitos previamente establecidos en la primera fase.

#### **Codificación**

Es la fase en donde se implementa el código fuente, haciendo uso de prototipos, así como de pruebas y ensayos para corregir errores. Dependiendo del lenguaje de programación y su versión se crean las bibliotecas y componentes reutilizables dentro del mismo proyecto para hacer que la programación sea un proceso mucho más rápido. En esta fase se hará el desarrollo del código fuente del sistema.

#### **Prueba**

Los elementos, ya programados, se ensamblan para componer el sistema y se comprueba que funciona correctamente y que cumple con los requisitos, antes de ser entregado al usuario final. En esta fase se harán las pruebas necesarias para comprobar que el sistema esté libre errores.

#### **Mantenimiento**

Se realizan cambios para corregir errores o realizar mejoras, en caso de que el sistema no cumpla con las expectativas el software sufrirá cambios después de que se entrega al cliente. En esta etapa se realizan los cambios y mejoras necesarias que el cliente solicite y las fallas encontradas en la fase de prueba.

# ANÁLISIS Y PRESENTACIÓN DE RESULTADOS

**CAPITULO I:**

Metodología

# **5. CAPITULO I: Metodología**

La metodología seleccionada para el desarrollo de este proyecto fue la metodología en cascada. Se utilizo el método de cascada ya que los requerimientos no son cambiantes y es un método de trabajo amplio y enfatizado en la solución de las problemáticas particulares que se hayan detectado al momento de empezar a desarrollar el software.

En la fase de Ingeniería y análisis del sistema se realizó el levantamiento de requisitos mediante entrevistas con el cliente, de los cuales se extrajeron los requerimientos funcionales y no funcionales, y en base a estos requerimientos se calcularon los costes de hardware y software, así como propuestas de servicio de hosting para el cliente. Y en la fase de análisis de los requisitos se realizó un análisis de los requisitos definidos en la primera fase documentándolos en diagramas de casos de uso.

Luego en la fase de diseño del sistema se definió el diseño y la arquitectura general del sistema. En esta etapa se realizaron las definiciones de la arquitectura, módulos, interfaces y datos del sistema, para esto se hizo uso de diagramas UML ya que se obtiene mejor soporte en la planeación y representa buenas prácticas para la construcción y documentación de diferentes aspectos del modelado de sistemas de software.

En la fase de codificación se realizó la programación tanto del frontend como del backend del sistema, siguiendo el diseño y la arquitectura previamente seleccionada.

En la fase de prueba se documentaron las pruebas realizadas al sistema usando casos de prueba siguiendo una plantilla previamente elaborada, tomando en cuenta los casos de uso para validar que estos se cumplieron exitosamente.

Por último, en la fase de mantenimiento se elaboró un manual de usuario y un manual técnico donde se explica al usuario final el buen uso del sistema.

25

# ANÁLISIS Y PRESENTACIÓN DE RESULTADOS

**CAPITULO II:**

Fase de Ingeniería y Análisis del sistema

# **6. CAPITULO II: Fase de Ingeniería y Análisis del sistema**

### **6.1. Recursos de hardware y software de la empresa.**

Actualmente la empresa SERNOMI cuenta con 3 computadoras, las cuales son asignadas a cada miembro del personal para la generación de las nóminas, estas computadoras están conectadas a internet a través de cableado estructurado. Además, cuenta con dos impresoras para la impresión de los reportes generados.

| <b>Recurso</b>     | <b>Cantidad</b> | <b>Características</b>                                                                                                    |  |
|--------------------|-----------------|----------------------------------------------------------------------------------------------------|--|
| Computadora laptop | 3               | RAM: 8GB<br>Procesador: Intel Core i5<br>2.50GHz<br>Sistema Operativo: Windows<br>$\bullet$<br>10 pro<br>Disco duro: 512 GB SSD<br>Navegador web: Mozilla<br>Firefox |  |
| Router             | 1               | <b>Technicolor CGA0112</b>                                                                                                    |  |
| Cable de red       | 3               | Cable de red UTP categoría 5                                                                                                    |  |
| Impresora          | 2               | HP deskjet 2135                                                                                                    |  |

**Tabla 1: Recursos de hardware y software de la empresa**

## **6.2. Requerimientos mínimos del sistema**

Los siguientes aspectos técnicos son los requerimientos mínimos que deben ser considerados para el buen funcionamiento del sistema.

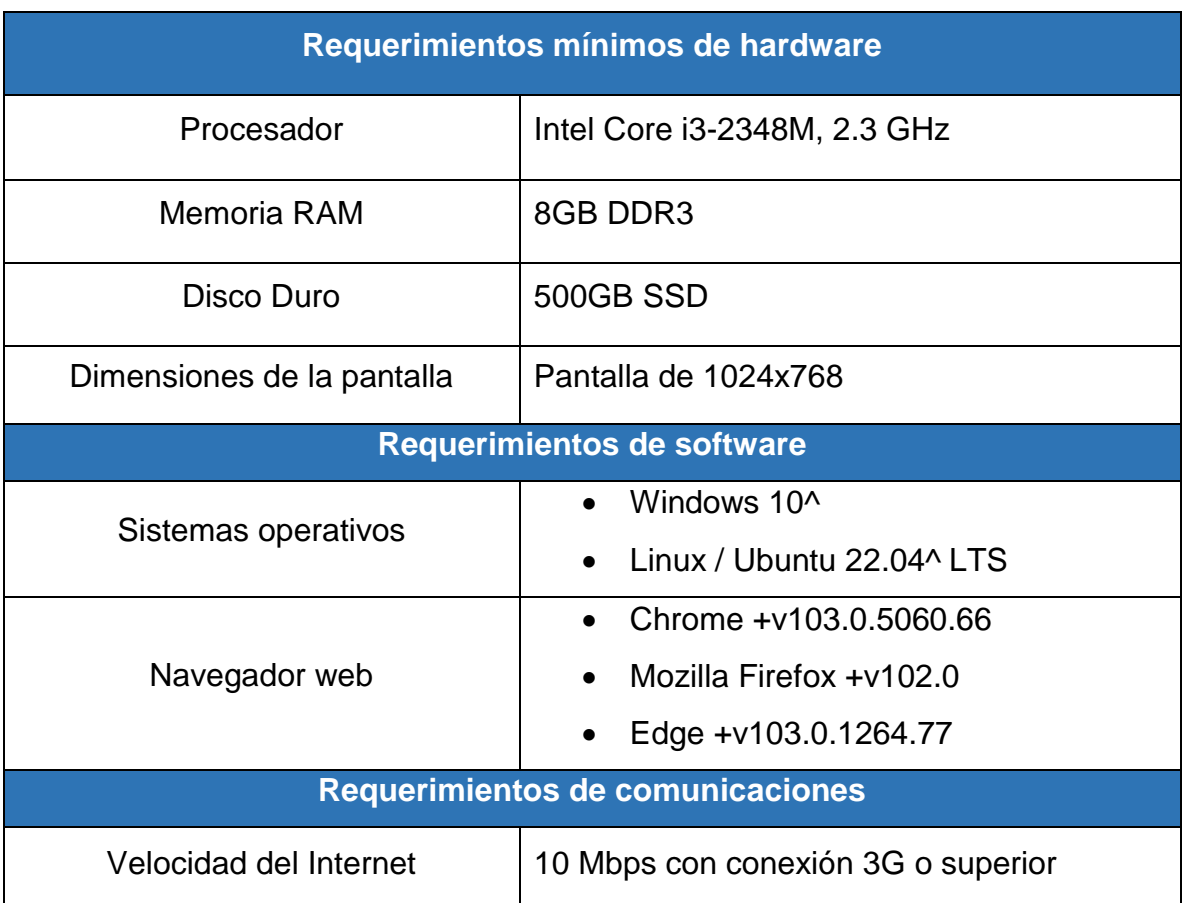

#### **Tabla 2: Requerimientos mínimos del sistema**

Actualmente la empresa SERNOMI no cuenta con un servidor físico para el alojamiento del sistema web, sin embargo, se puede recurrir a la adquisición de un dominio y servicio de hosting a terceros, el cual debe poseer al menos un almacenamiento de 25 GB.

Los costos de hosting se renuevan anualmente y no tienen un precio fijo. A continuación, se presentan tres propuestas de almacenamiento en la nube considerando los precios por el periodo de un año de julio 2022 a julio 2023:

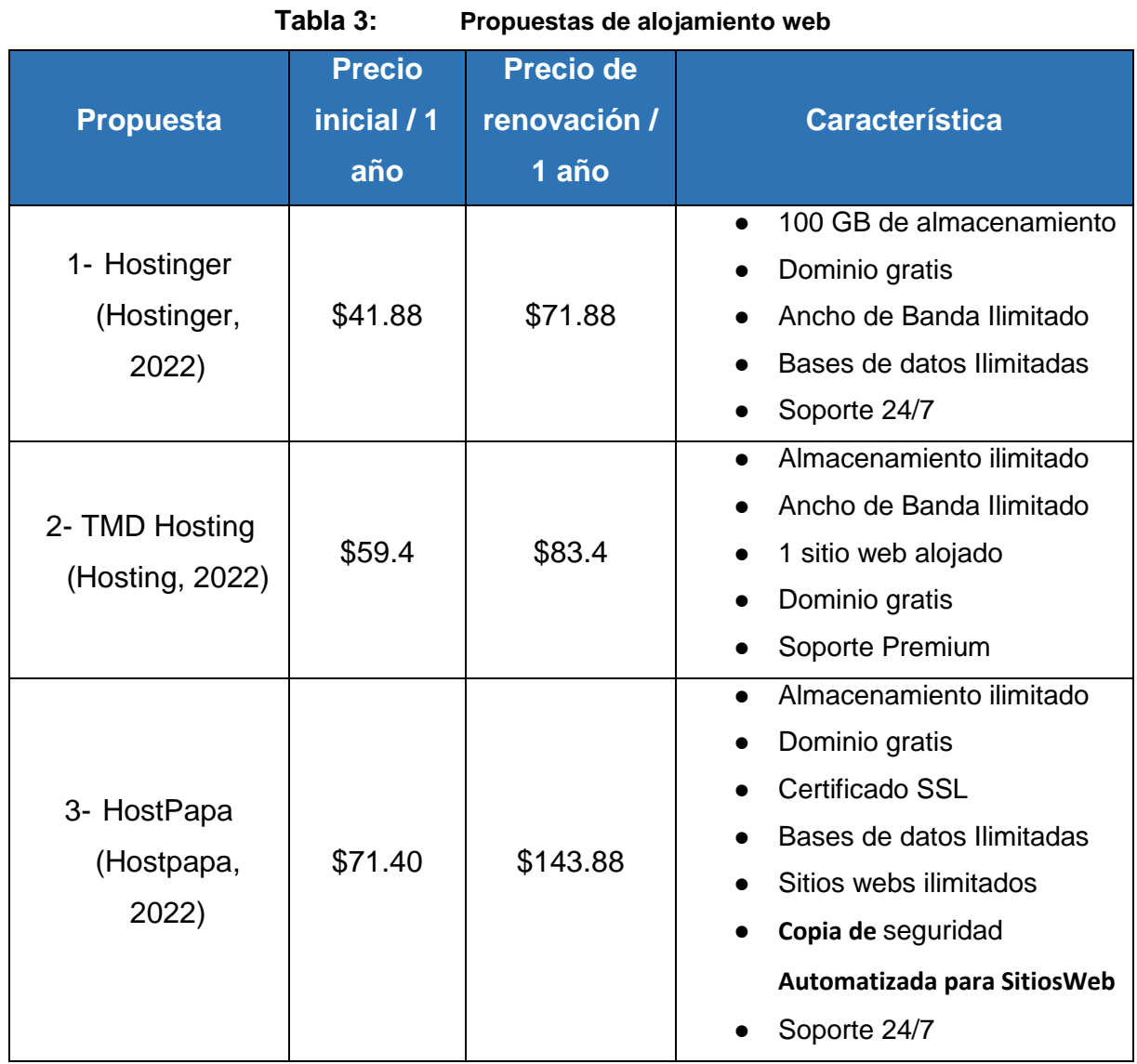

De las propuestas presentadas se recomienda el uso de la propuesta de HostPapa, ya que esta incluye el Certificado SSL, Dominio Gratis, Sitios Web Ilimitados, Copia de Seguridad Automatizada para sitios Web, almacenamiento ilimitado, Base de Datos ilimitados y además soporte 24/7.

## **6.3. Costos de recursos humanos**

Según la página Tusalario.org (Wageindicator, 2022) en Nicaragua el salario de un desarrollador de software se encuentra entre \$220.34 a \$957.31 por mes. Tomando

esto en cuenta se calculó un estimado de los costos de recursos humanos trabajando 80h al mes con un salario de \$5 la hora.

| <b>Personal</b> | <b>Salario x hora</b> | <b>Horas x mes</b> | <b>Salario</b><br>mensual | <b>Total (10</b><br>meses) |
|-----------------|-----------------------|--------------------|---------------------------|----------------------------|
| Programador 1   | \$5                   | 80h                | \$400                     | \$4,000                    |
| Programador 2   | \$5                   | 80h                | \$400                     | \$4,000                    |
|                 |                       |                    | <b>Total</b>              | \$8,000                    |

**Tabla 4: Costos de recursos humanos**

#### **6.4. Costos de software y hardware.**

Se realizo un estimado de los costos de hardware y software con el fin de mostrar el costo del desarrollo del proyecto, sin embargo, estos fueron asumidos por el equipo de desarrollo. Las licencias del software utilizado en el desarrollo del programa se muestran a continuación:

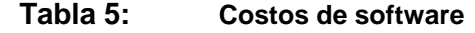

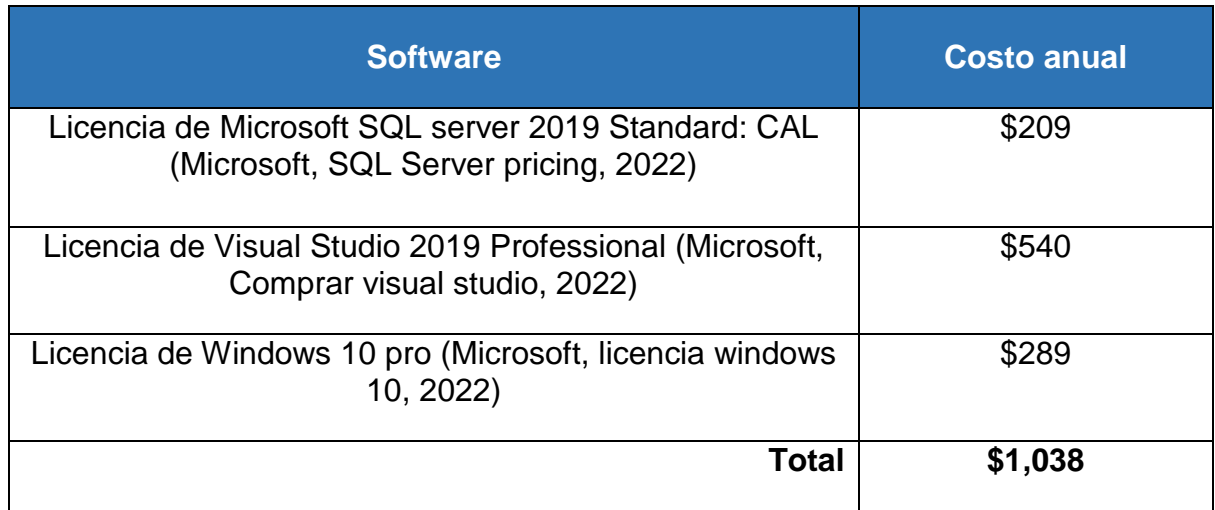

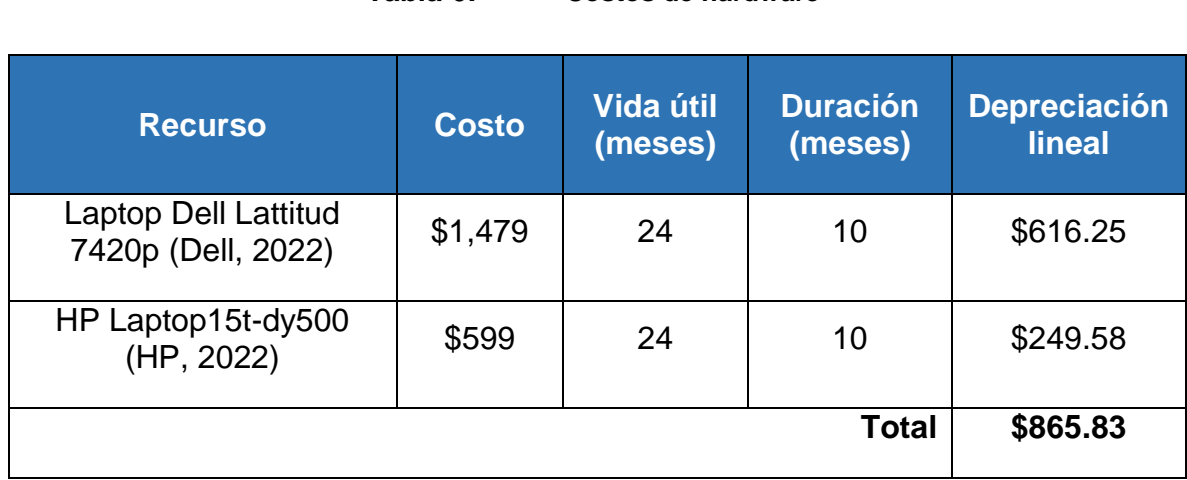

#### **Tabla 6: Costos de hardware**

#### **Tabla 7: Costo total del Proyecto**

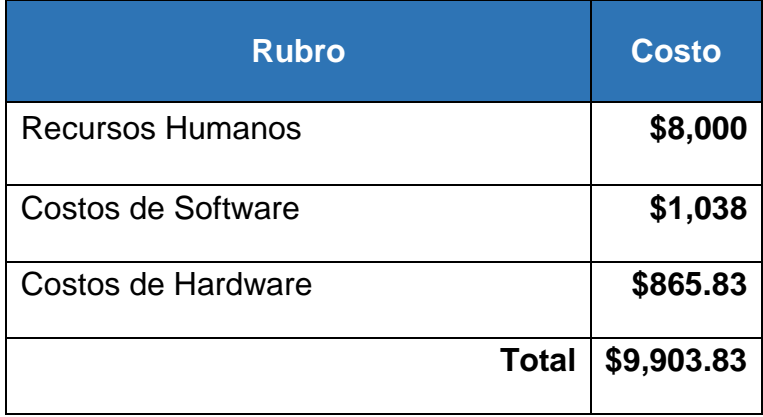

El costo total de desarrollo del proyecto es **\$9,903.83**, lo que corresponde a la suma de los costos de software, hardware y recursos humanos detallados anteriormente y que fueron asumidos por el equipo de desarrollo, por tanto, el costo que tendrá que asumir la empresa SERNOMI, son los costos de dominio y servicio de hosting que según la recomendación anterior, será para el primer año de **\$71.40** y al siguiente año la renovación será de **\$143.88**.

# **6.5. Consideraciones legales**

Antes de empezar con el desarrollo del sistema el equipo de desarrollo y la empresa firmaron un contrato en el cual se detalló lo siguiente:

- El equipo de desarrollo guardará confidencialidad sobre la información que le facilite la empresa en o para la ejecución del Contrato o que por su propia naturaleza deba ser tratada como tal.
- El plazo de duración del presente Contrato es de 1 año. El Contrato podrá ser prorrogado expresamente o por escrito.
- El equipo de desarrollo garantiza a la empresa que todo el software que se instale en los equipos de la empresa o aquel que sea usado para implementar sus funciones, es original, y no vulnera ninguna ley, derecho o interés de tercero alguno, en especial los referidos a propiedad industrial e intelectual, y que cuenta con las correspondientes licencias de uso.
- El equipo de desarrollo se compromete a dar un periodo de un año para mantenimiento del sistema.

Al final del documento se adjunta una copia del contrato establecido con la empresa para la realización del sistema.

# **6.6. Requerimientos funcionales y no funcionales**

Se realizó la siguiente tabla con los requerimientos funcionales y no funcionales según se acordó con el cliente en el levantamiento de datos. Los requerimientos se encuentran separados por módulos del sistema.

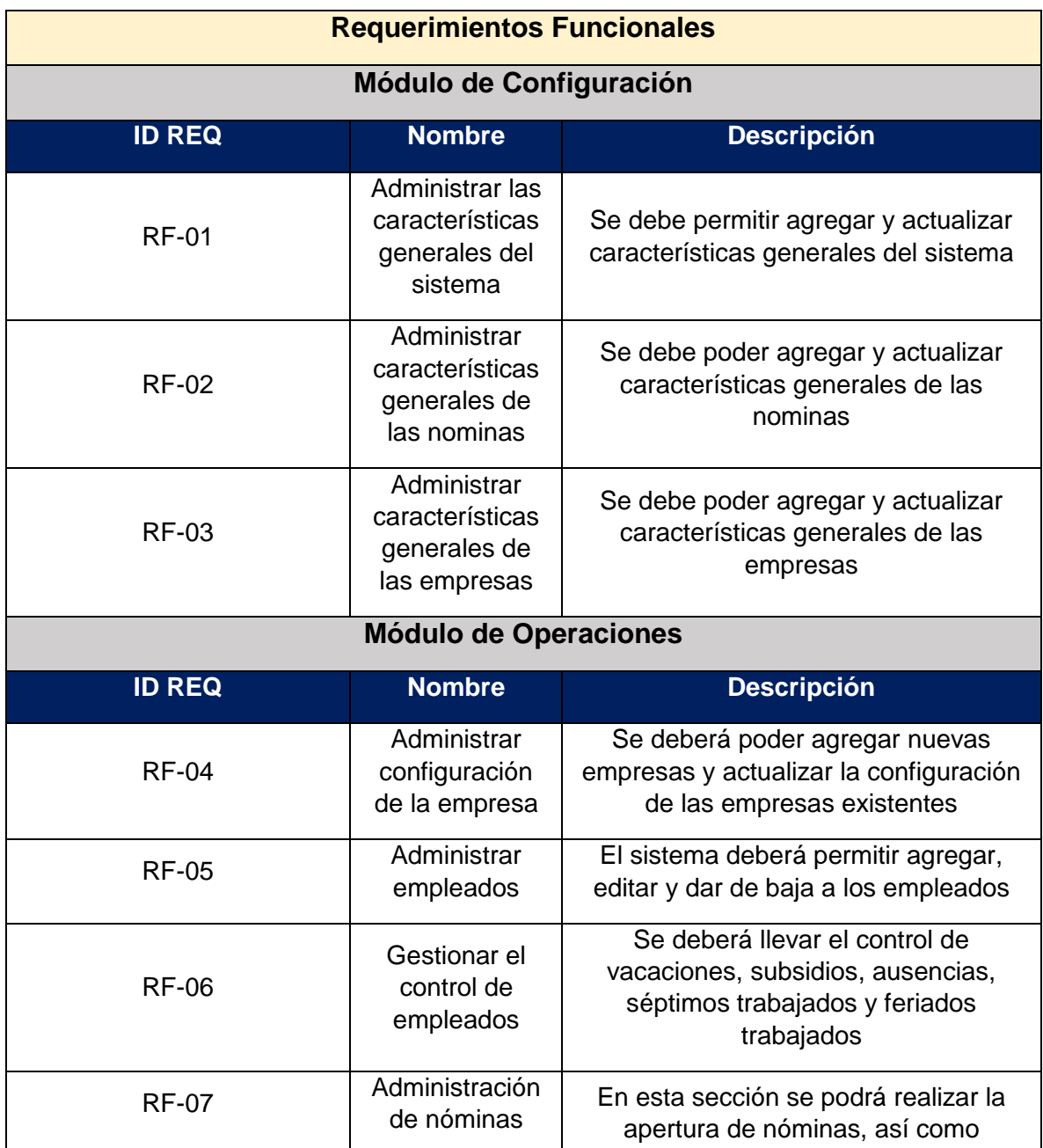

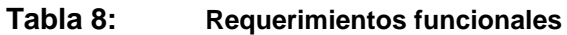

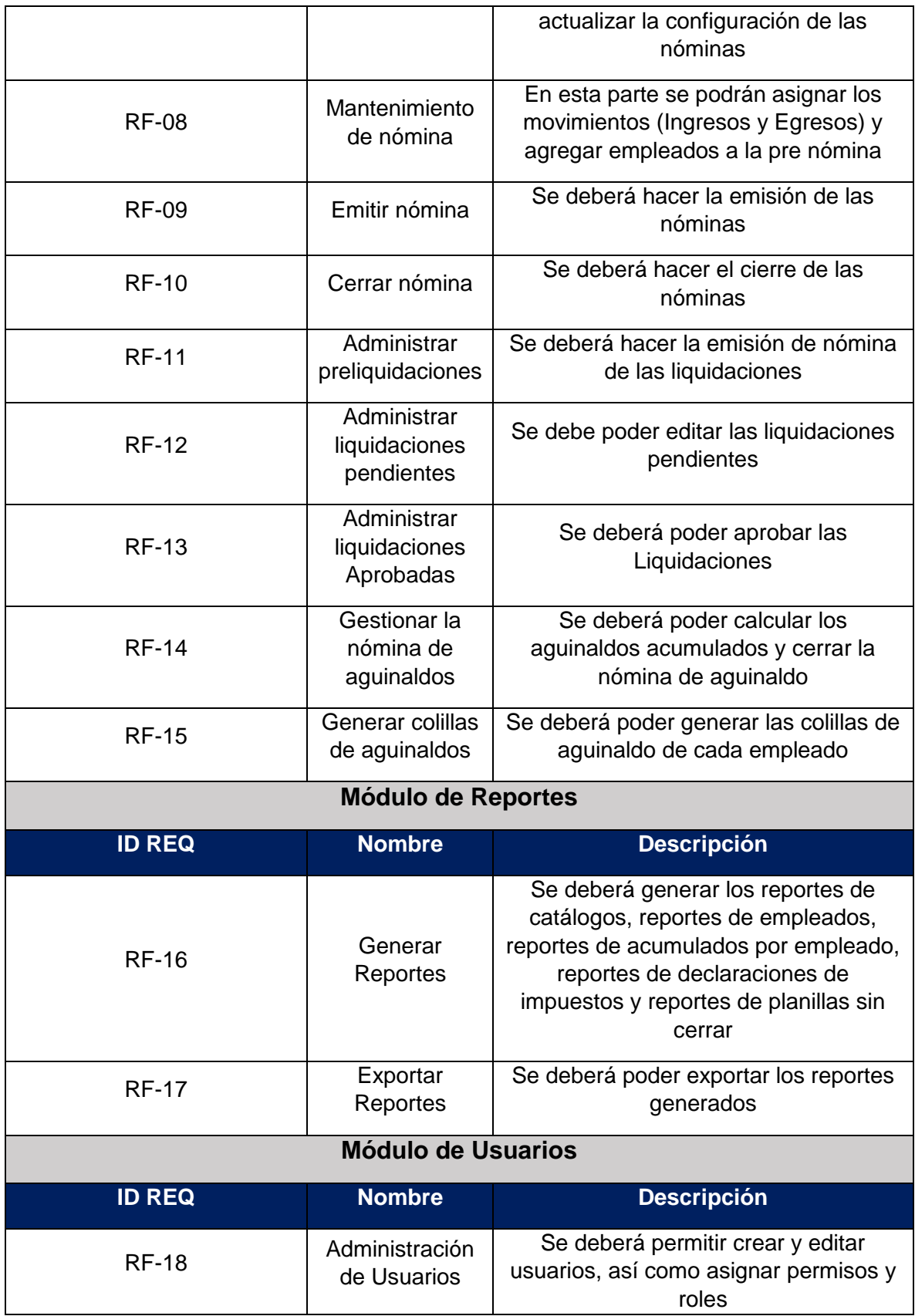

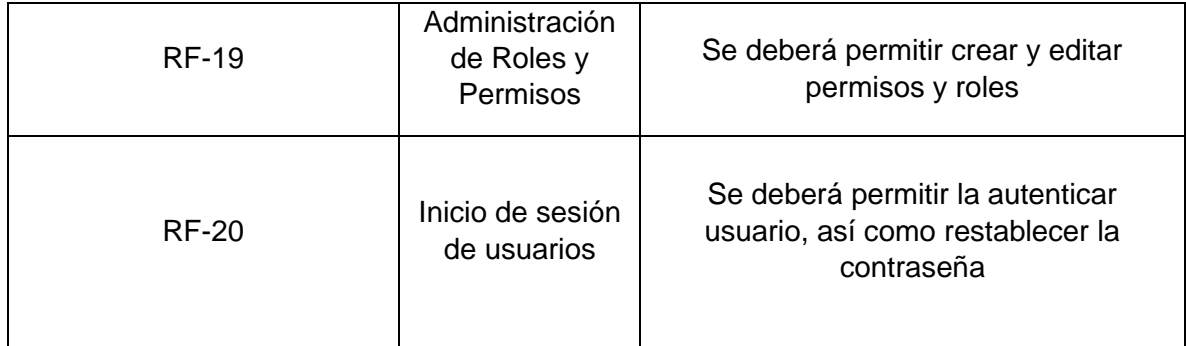

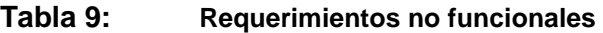

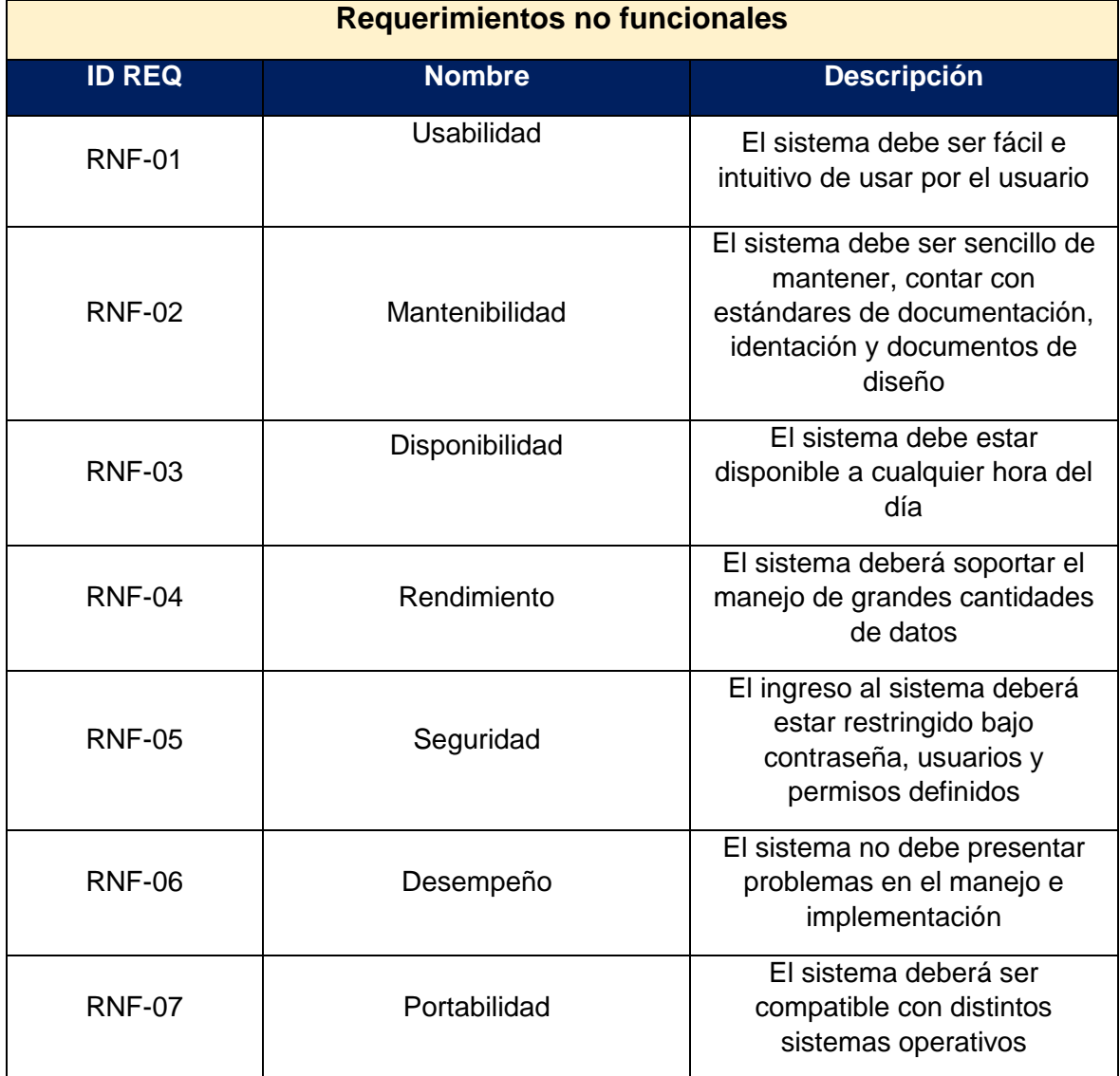

# ANÁLISIS Y PRESENTACIÓN DE RESULTADOS

**CAPITULO III:**

Fase de Análisis de los requerimientos del sistema

# **7. CAPITULO III: Fase de Análisis de los requisitos del sistema**

## **7.1. Modelo de casos de uso**

Antes de definir los casos de uso se especificaron las tareas y funciones de los actores que serán parte de estos, en la siguiente tabla:

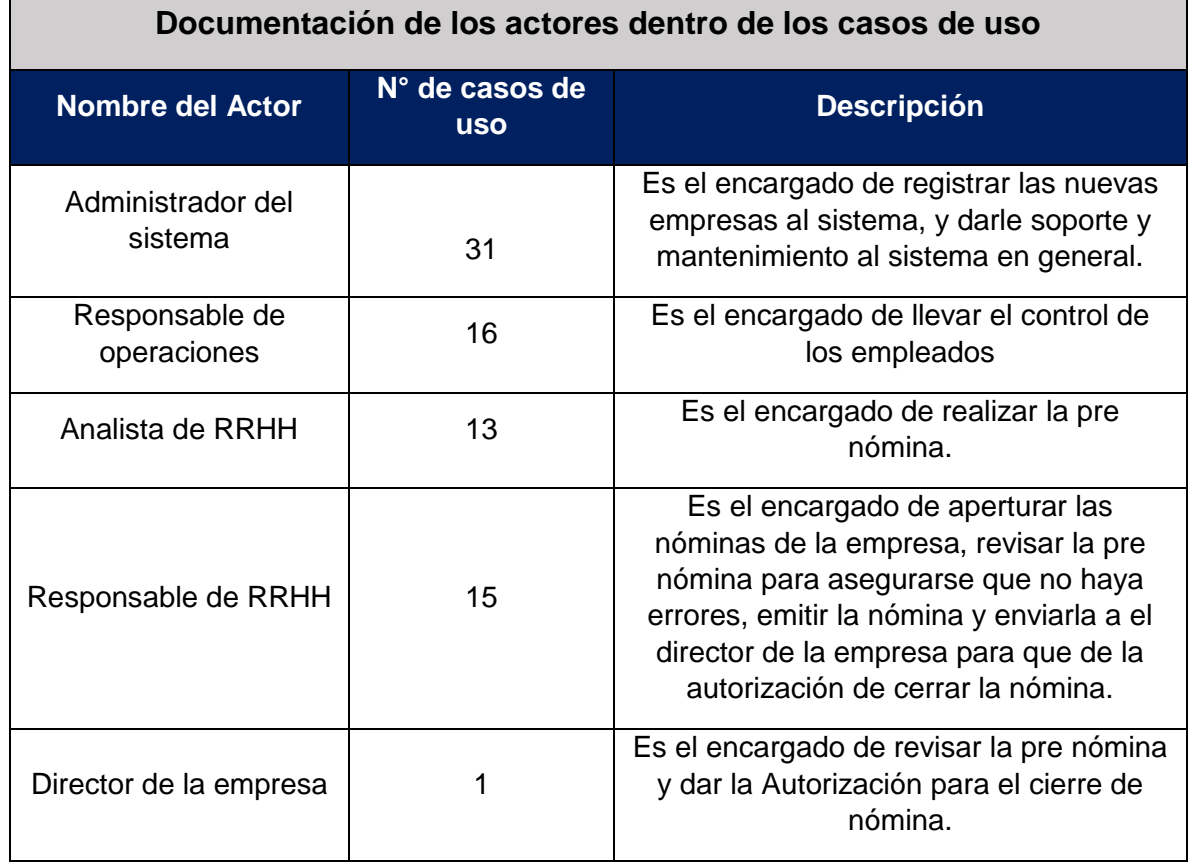

#### **Tabla 10: Descripción de los actores de los casos de uso**

Una vez establecidos los actores se representan los distintos casos de uso mediante diagramas UML, y se explicara cada caso del diagrama usando la siguiente plantilla:

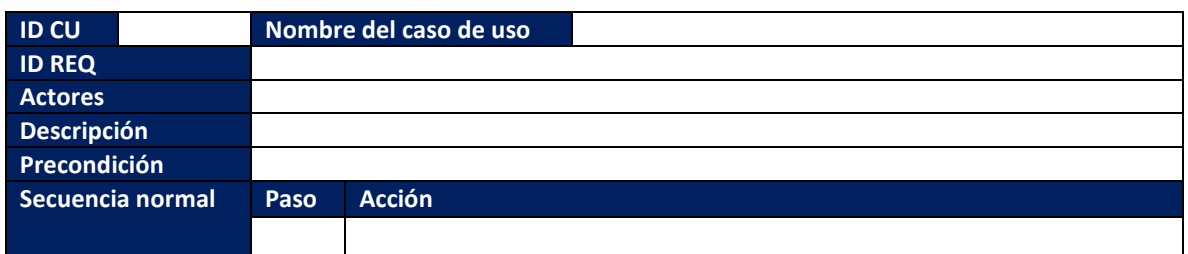

#### **Tabla 11: Plantilla de casos de uso**

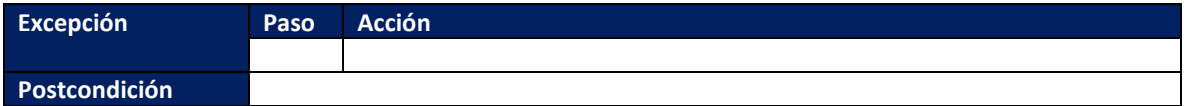

A continuación, se muestran los diagramas de casos de uso de cada módulo con las tablas de los casos de uso más importantes estos comprenden desde el diagrama 14 hasta el diagrama 17 y de la tabla 11 a la tabla 23, el resto de casos se explicarán a detalle en los anexos desde la tabla 78 a la 118.

#### **7.1.1.Casos de uso del módulo de Configuración**

Estos casos de uso pertenecen al módulo de configuración del sistema, el único actor que interactúa con estos es el administrador del sistema.

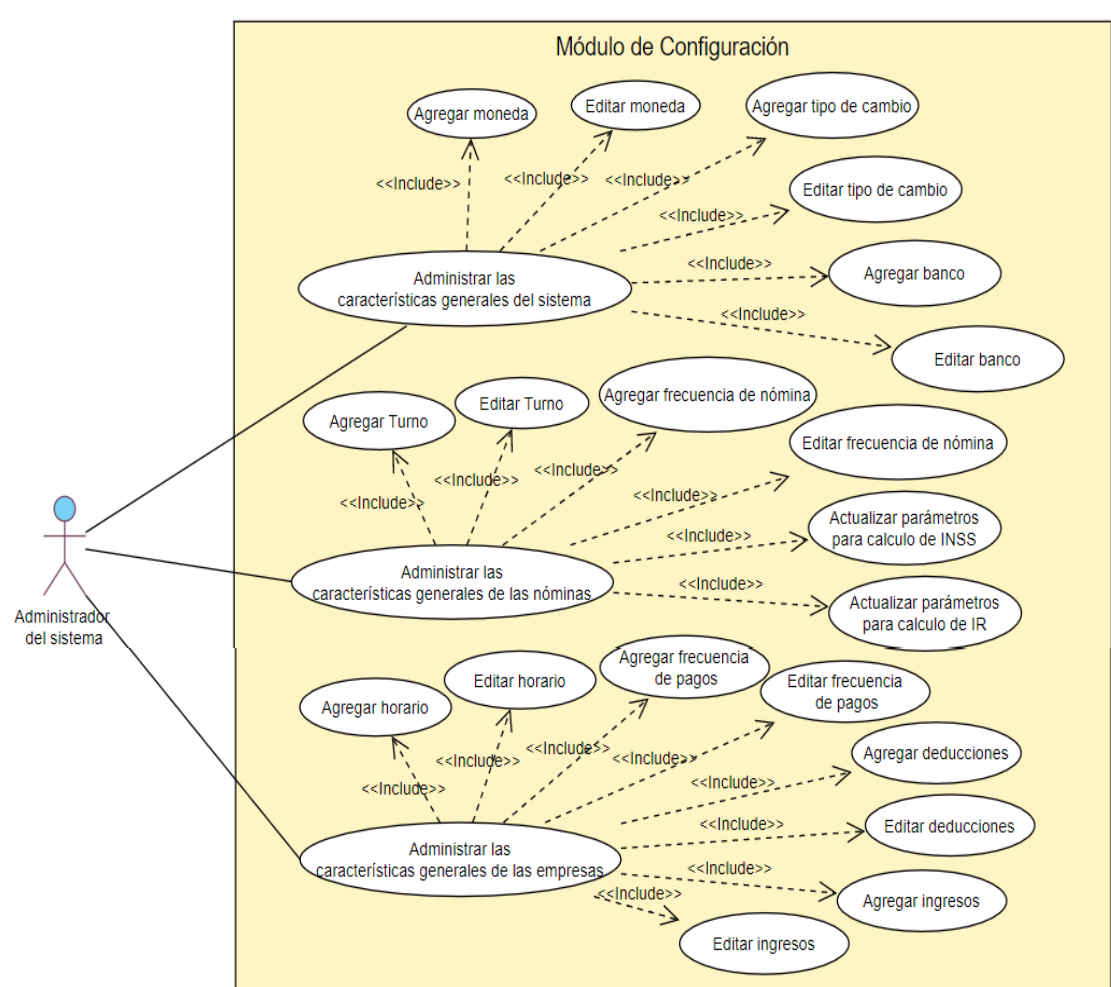

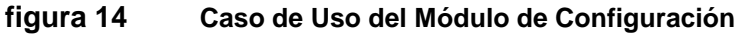

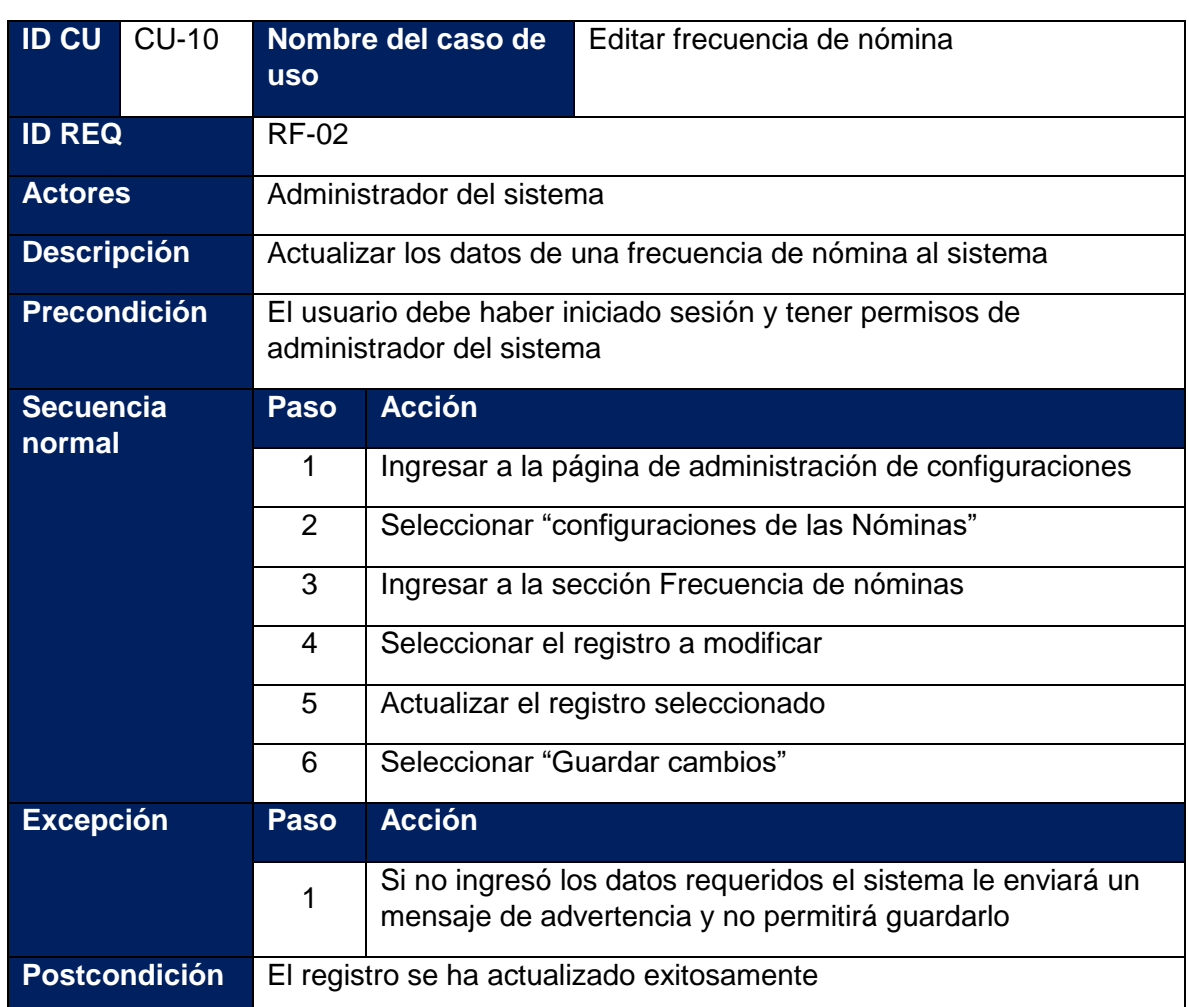

**Tabla 12: Caso de uso - Editar frecuencia de nómina**

**Tabla 13: Caso de uso - Actualizar parámetros para cálculo de INSS**

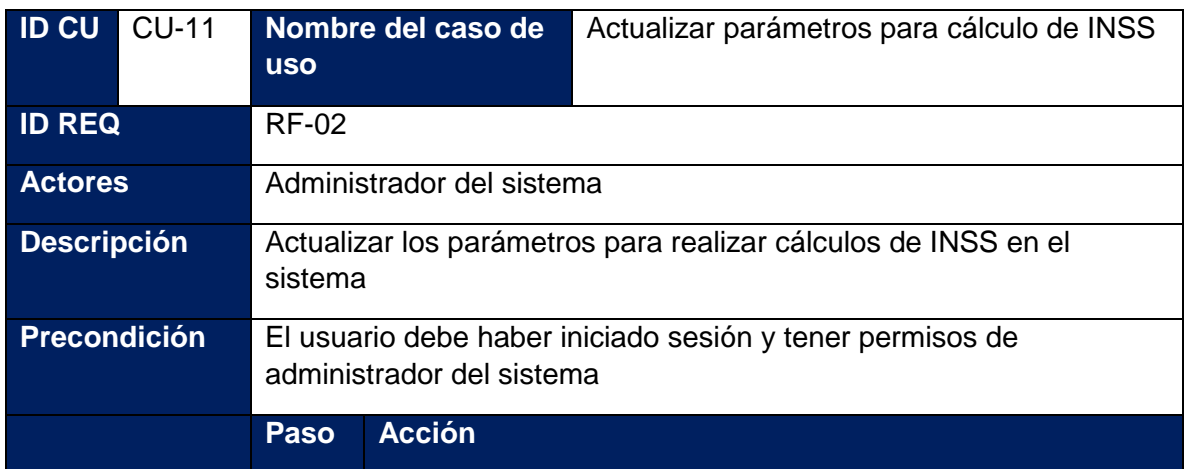

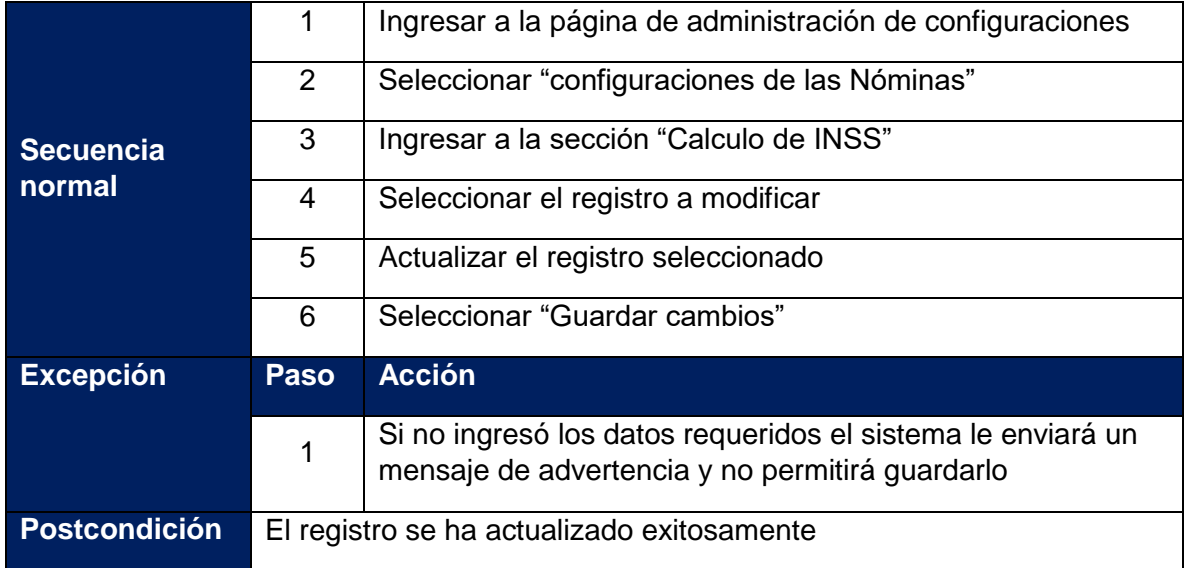

#### **Tabla 14: Caso de uso - Actualizar parámetros para cálculo de IR**

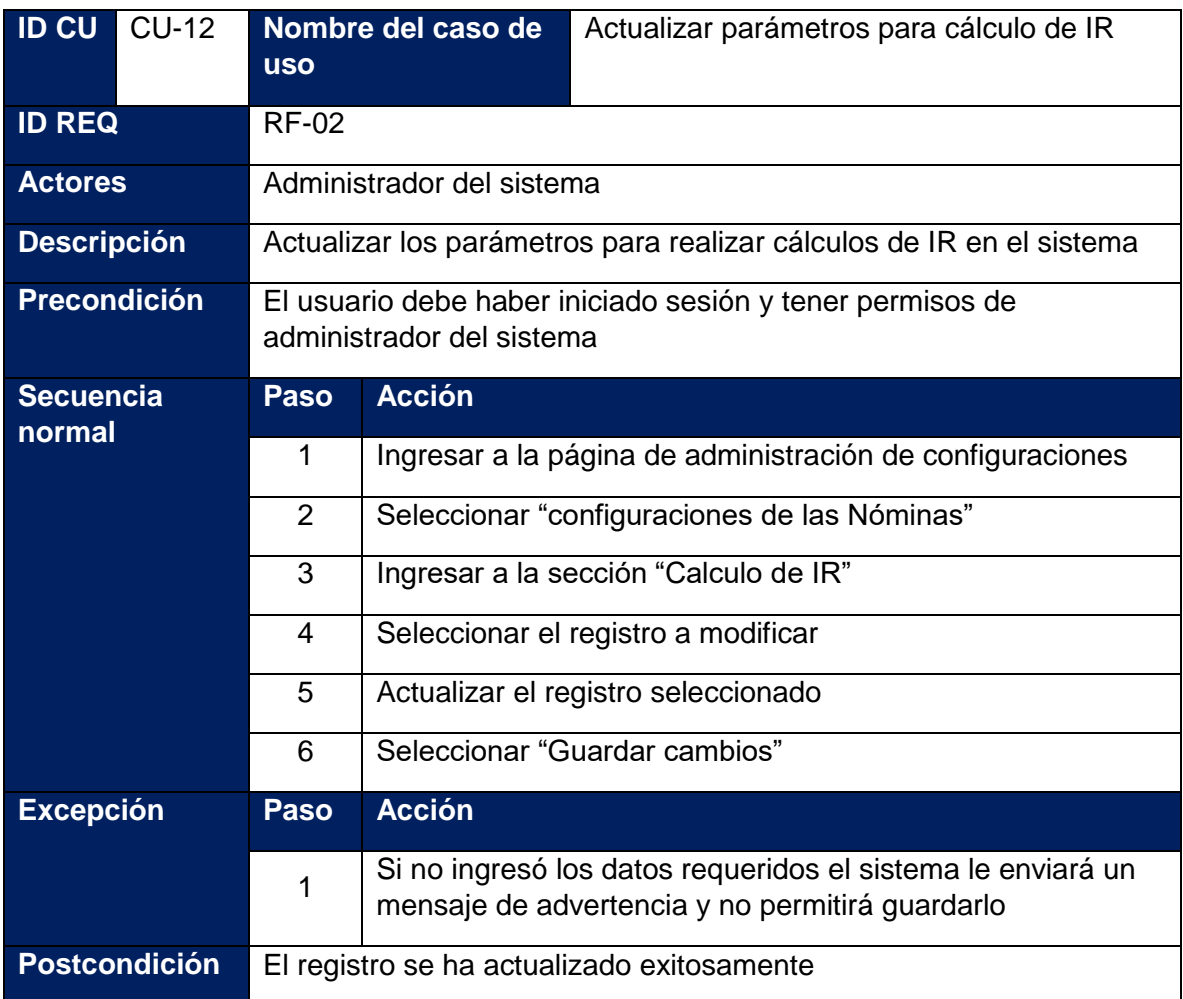

#### **7.1.2.Casos de uso: Módulo de operaciones**

Estos casos de uso pertenecen al módulo de operaciones, los actores que interactúan con esto son el administrador del sistema, el responsable de operaciones, el analista de RRHH, el responsable de RRHH y el director de la empresa.

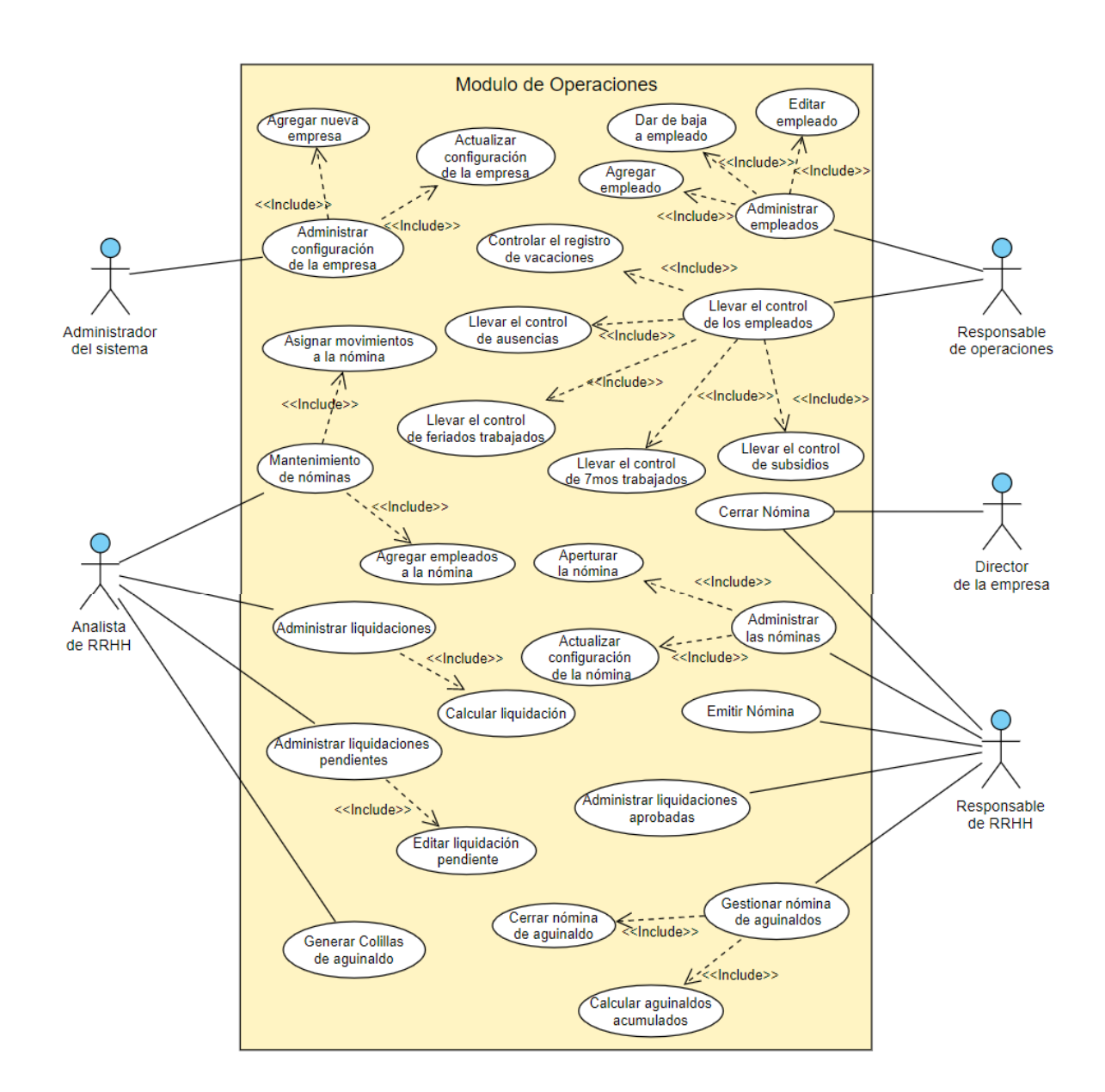

#### **figura 15 Caso de uso del módulo de operaciones**

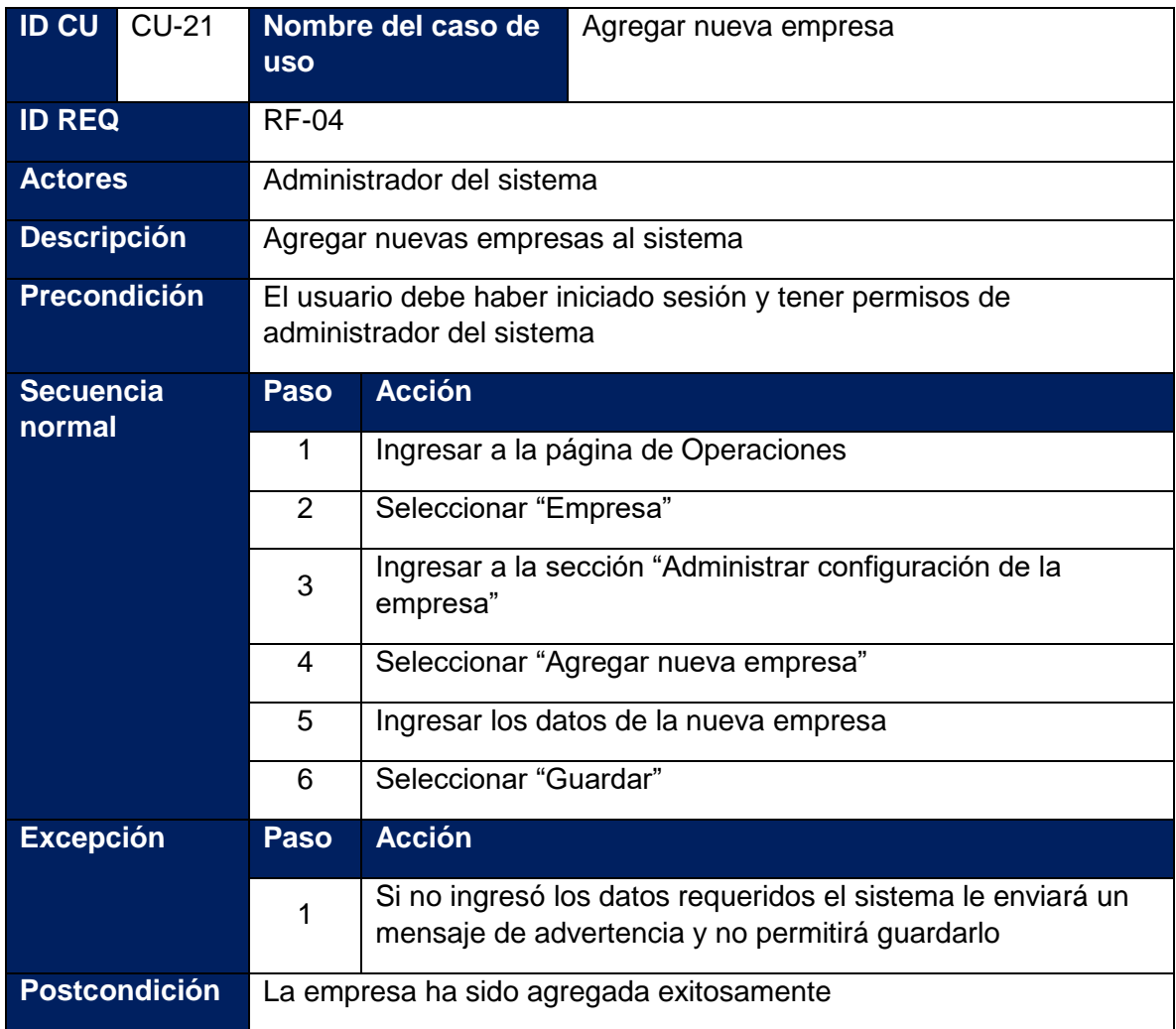

#### **Tabla 15: Caso de uso - Agregar nueva empresa**

#### **Tabla 16: Caso de uso - Agregar empleado**

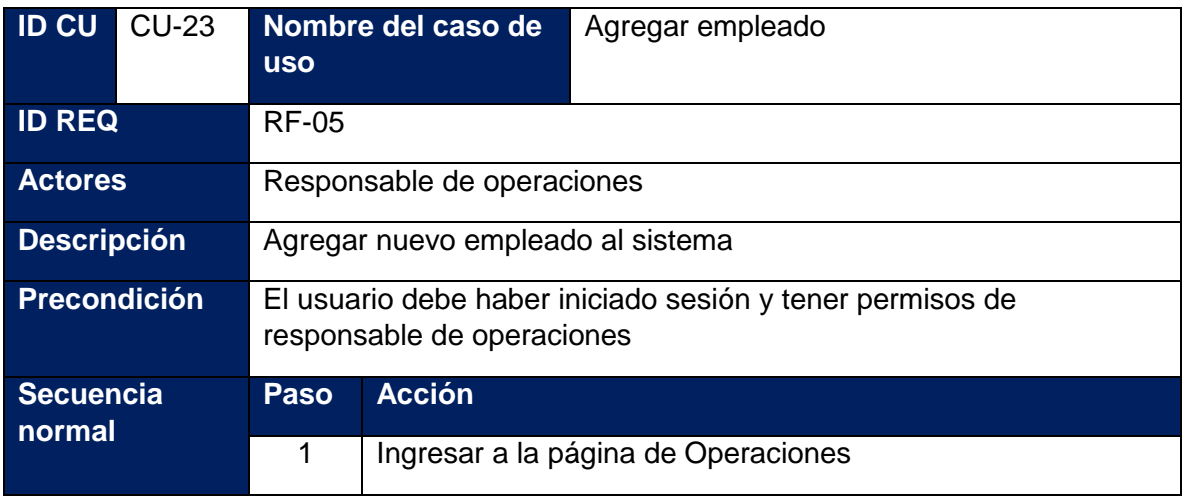

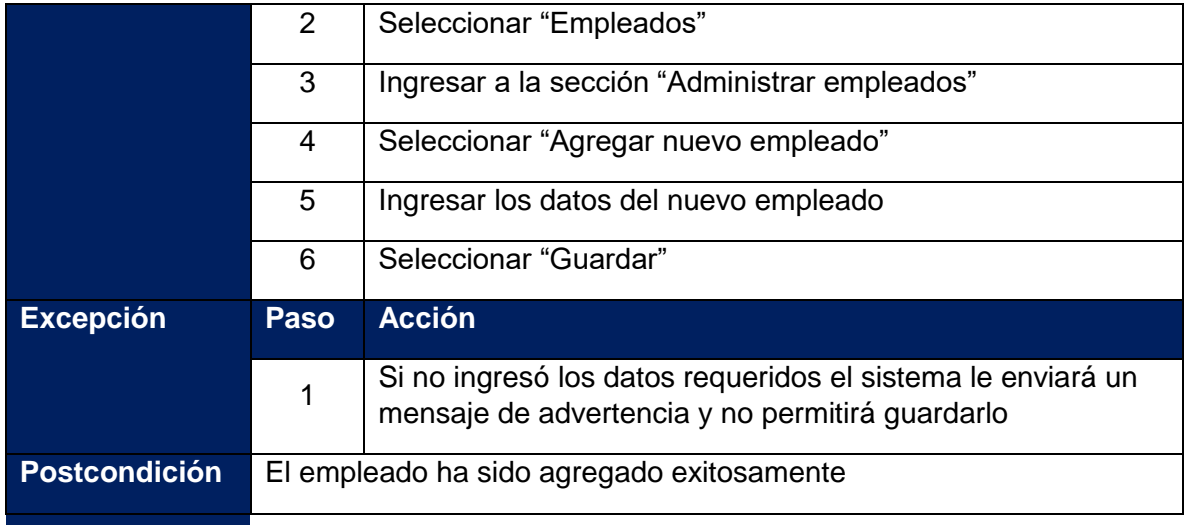

**Tabla 17: Caso de uso - Apertura de nómina**

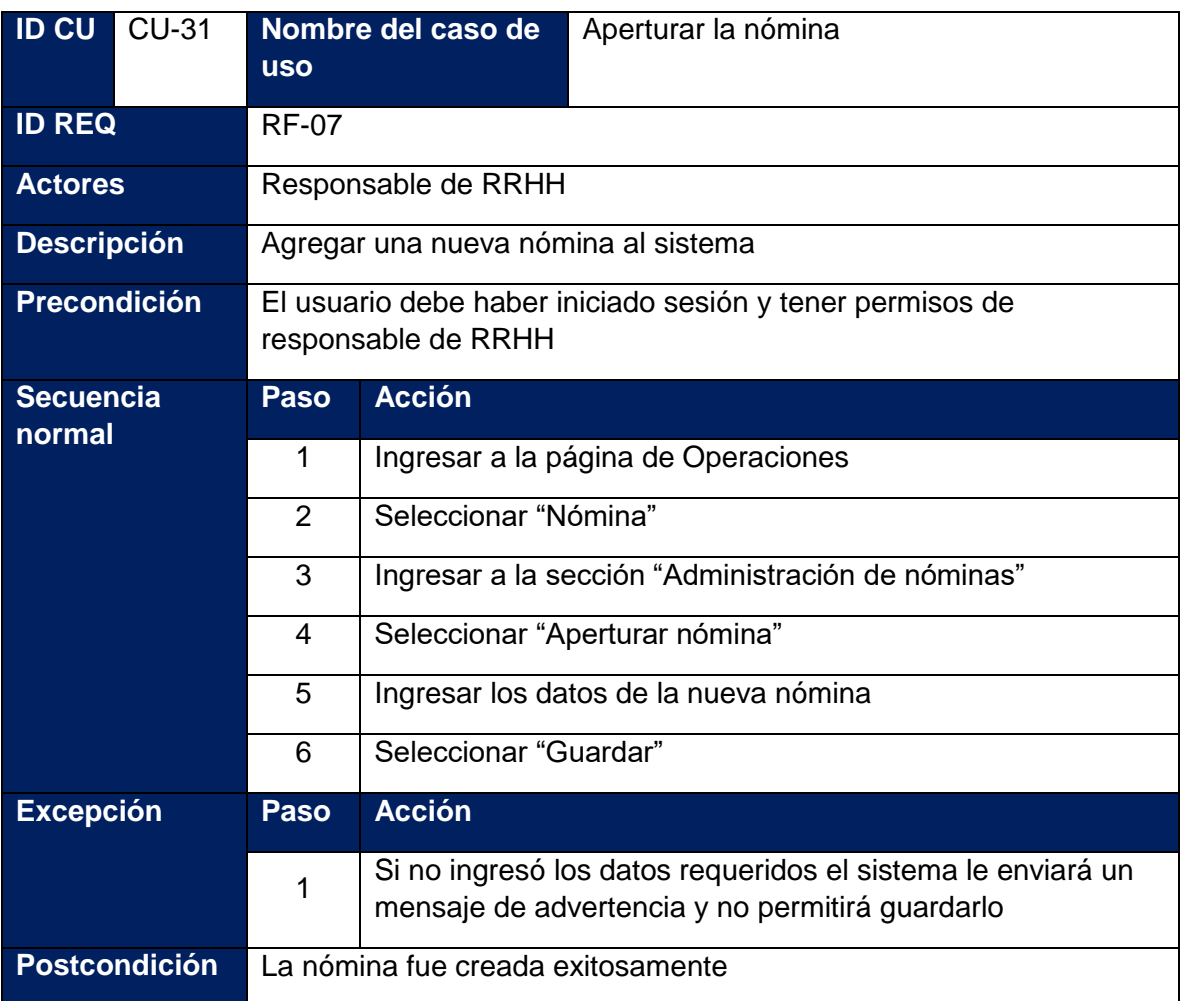

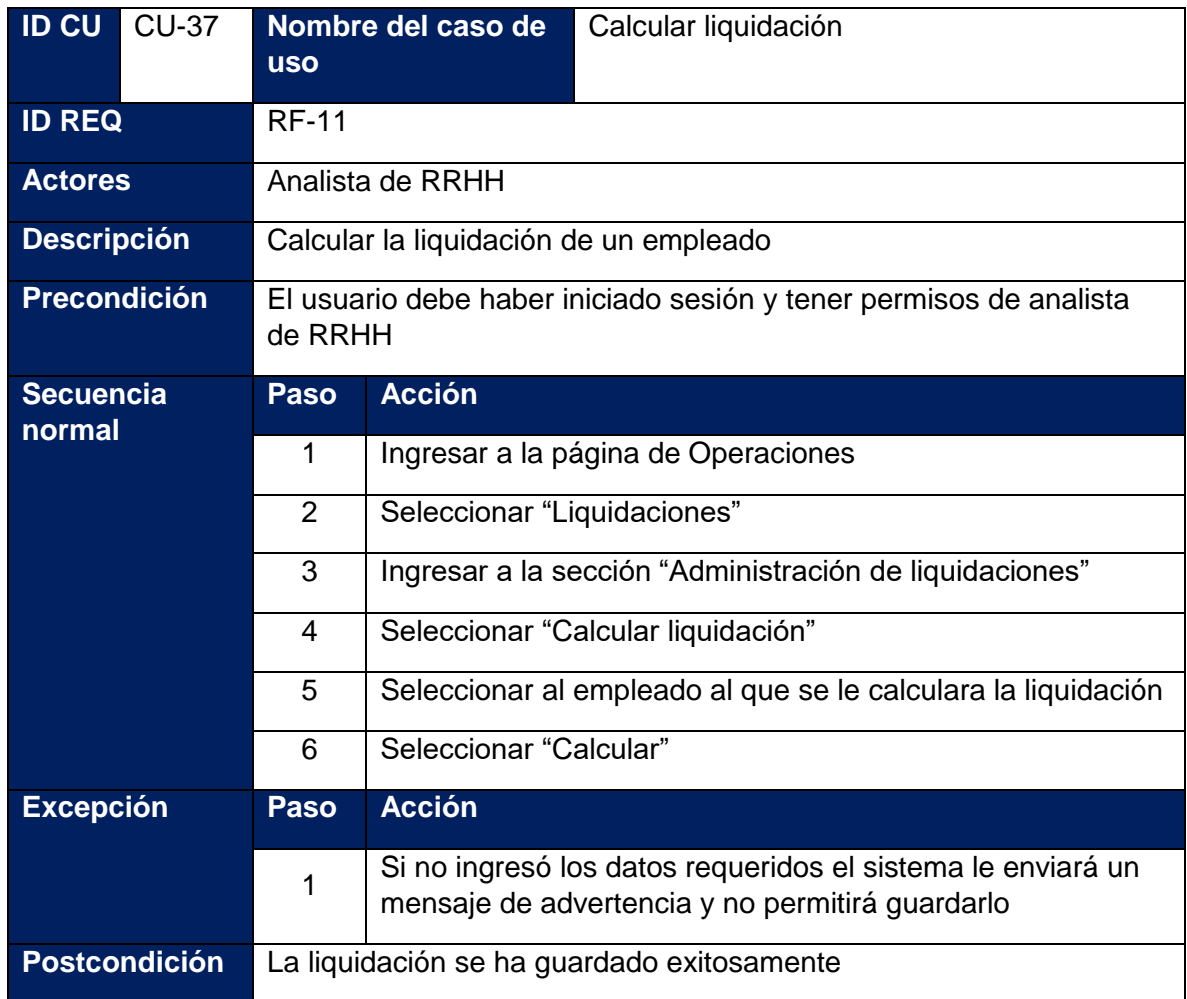

#### **Tabla 18: Caso de uso - Calcular liquidación**

**Tabla 19: Caso de uso - Calcular aguinaldos acumulados**

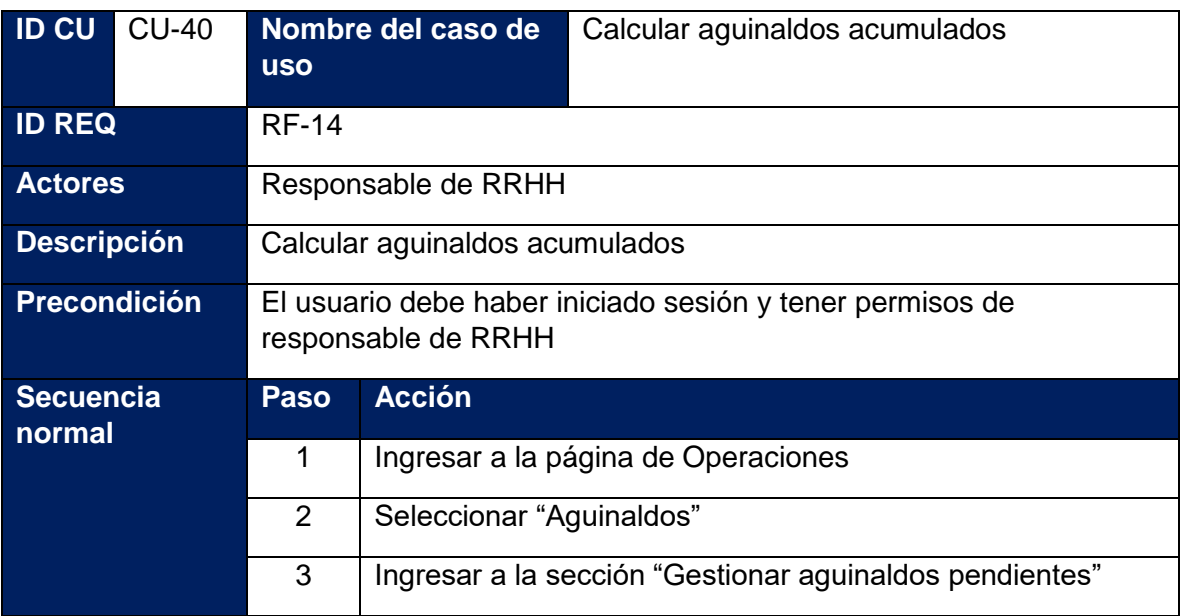

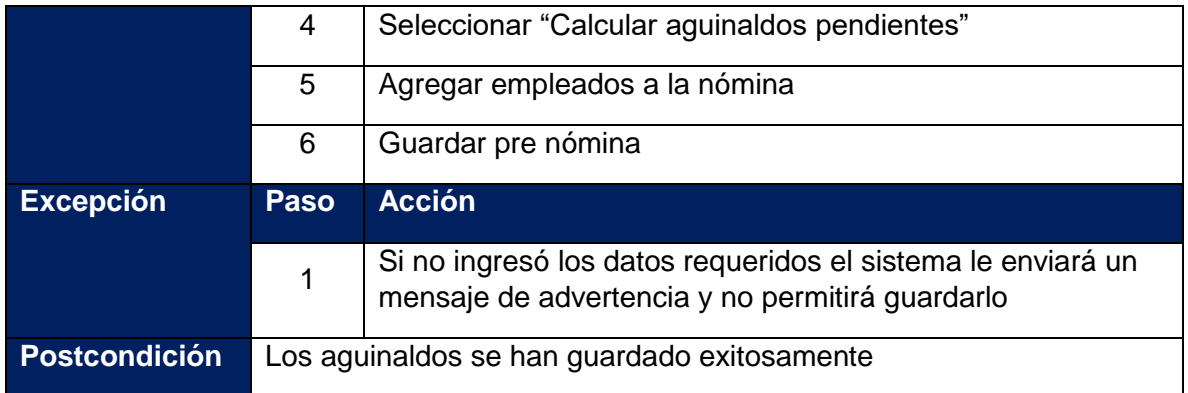

### **7.1.3.Casos de uso: Módulo de reportes**

Estos casos de uso pertenecen al módulo de operaciones, los actores que interactúan con esto son el administrador del sistema, el responsable de operaciones, el analista de RRHH, el responsable de RRHH y el director de la empresa

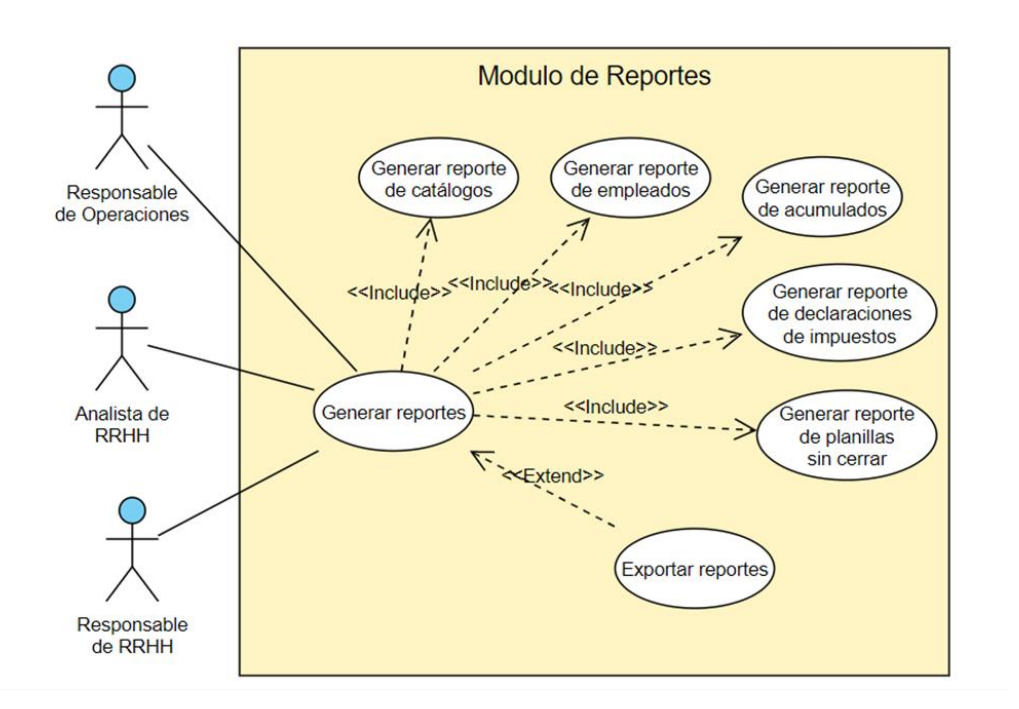

#### **figura 16 Caso de uso del módulo de Reportes**

#### **Tabla 20: Caso de uso - Generar reporte de acumulados por empleado**

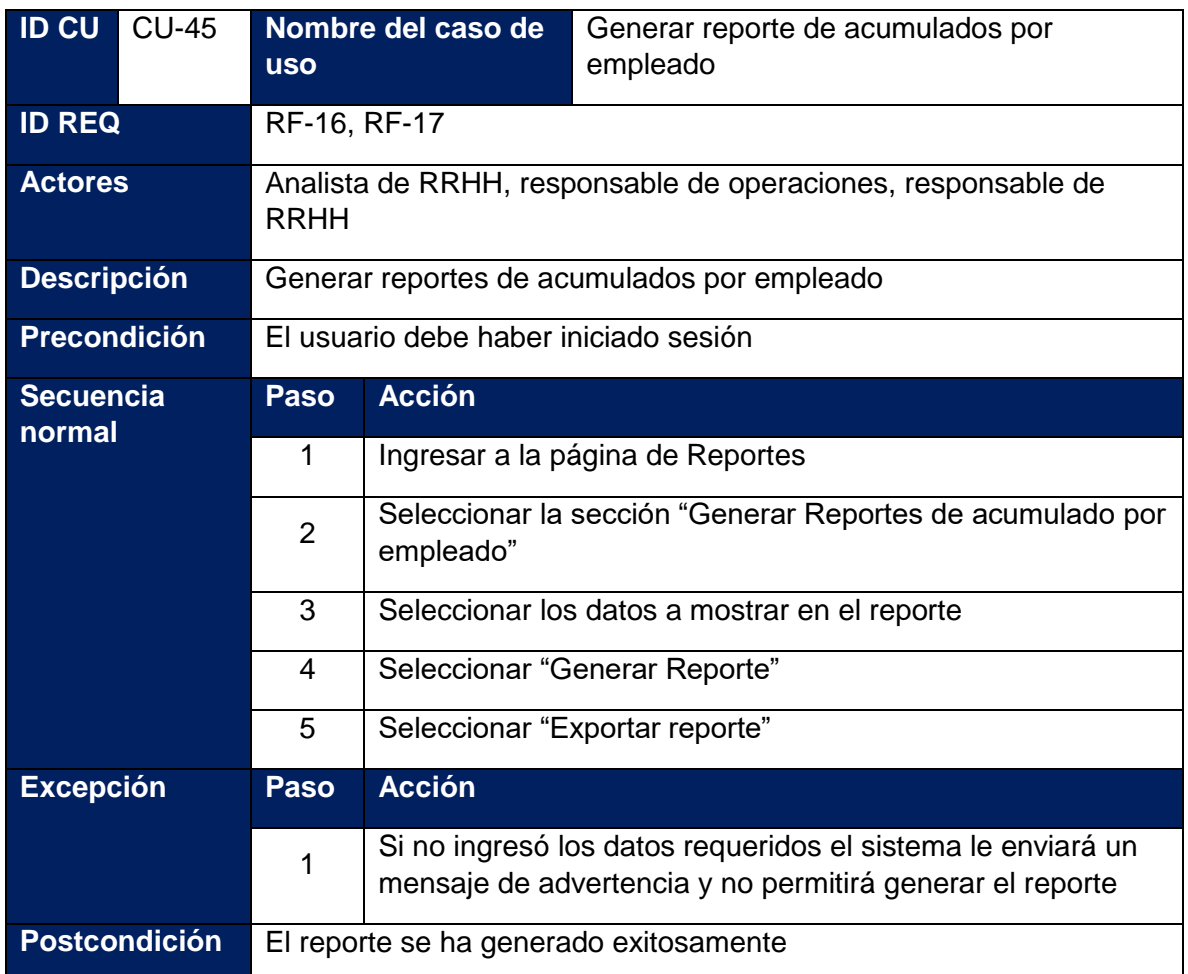

**Tabla 21: Caso de uso - Generar reporte de planillas sin cerrar**

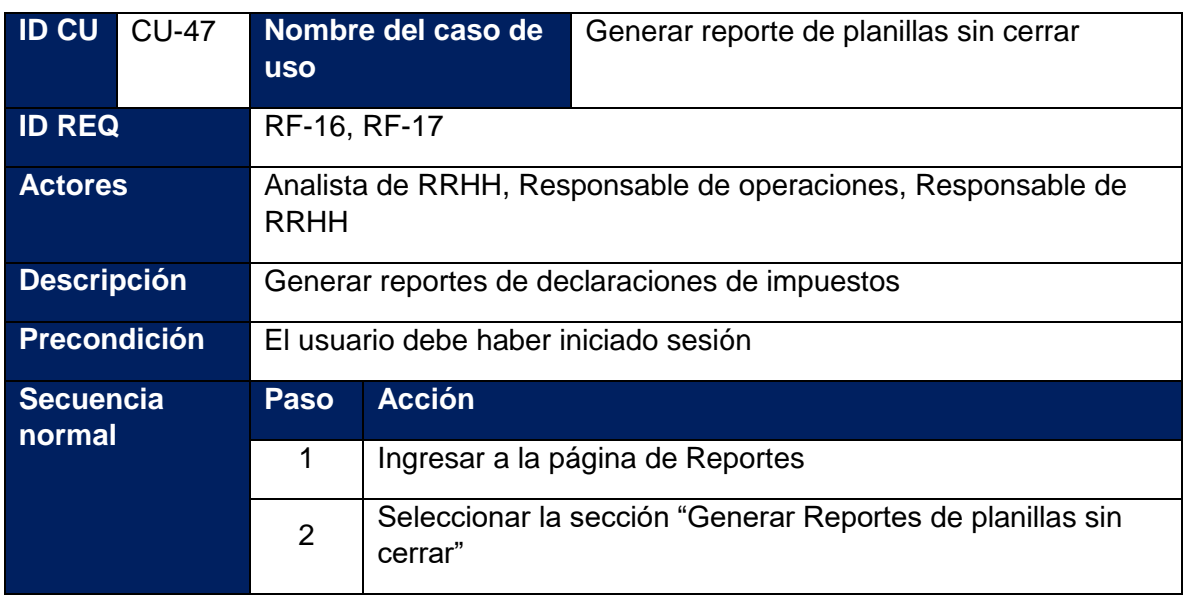

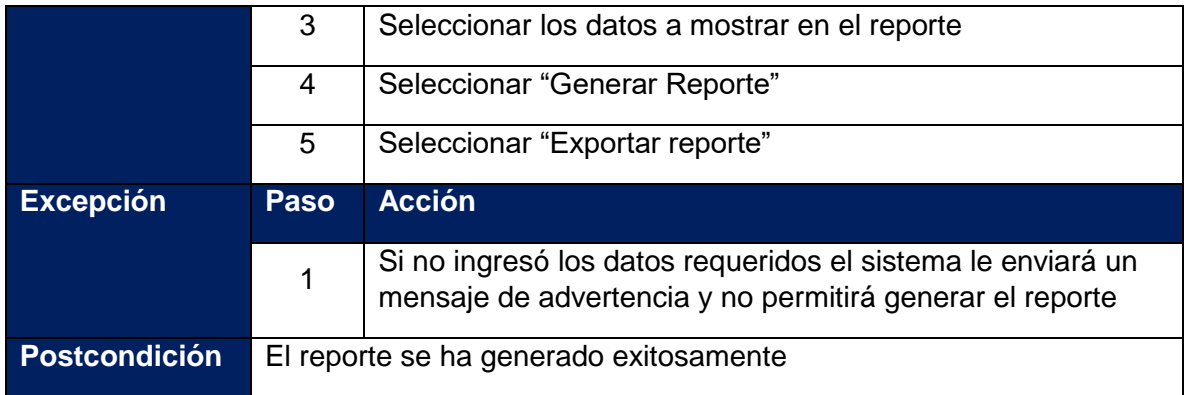

### **7.1.4.Casos de uso: Módulo de Usuarios**

Estos casos de uso pertenecen al módulo de usuarios, los actores que interactúan con esto son el administrador del sistema, el responsable de operaciones, el analista de RRHH, el responsable de RRHH.

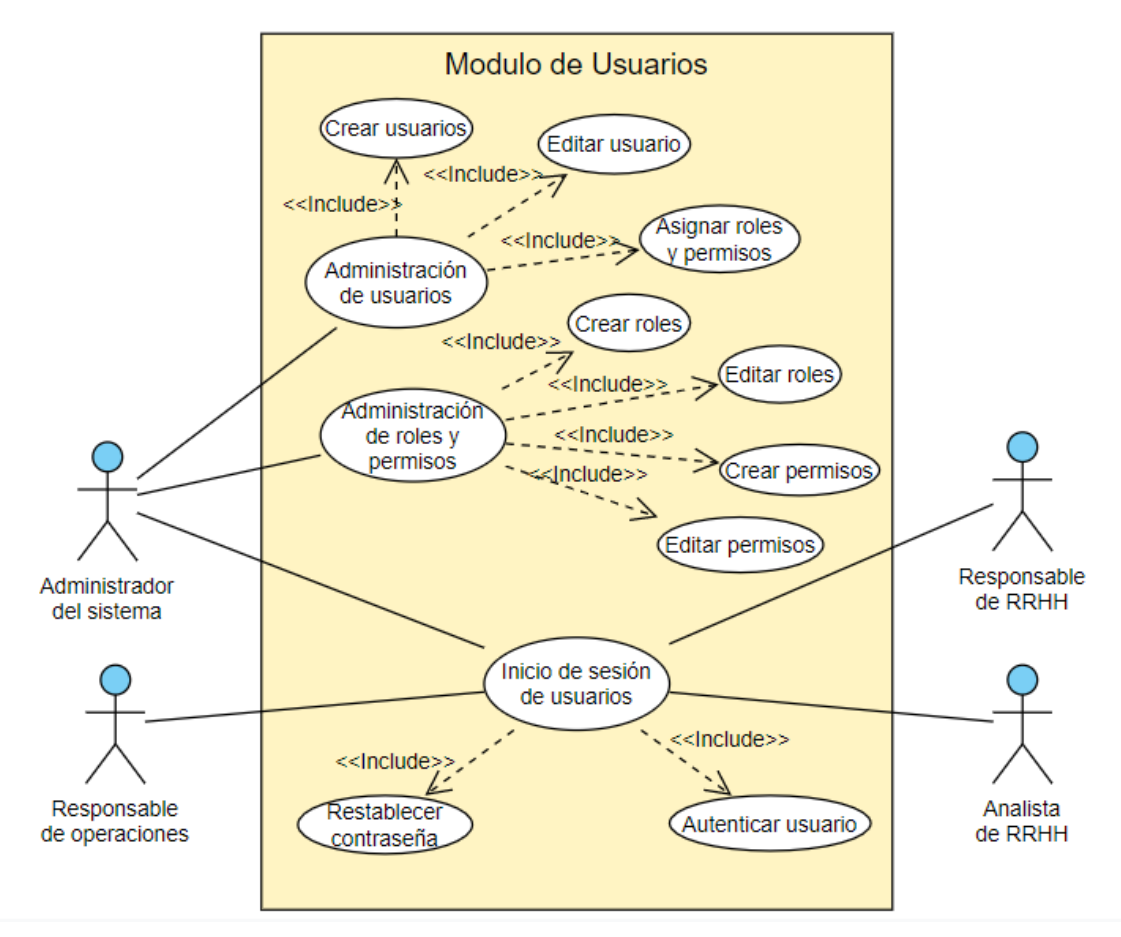

**figura 17 Caso de uso del Módulo de usuarios**

**Tabla 22: Caso de uso - Creación de usuarios**

| <b>ID CU</b>                                | <b>CU-48</b>         | <b>USO</b>                                                                 | Nombre del caso de                                                                                             | Creación de usuarios |  |  |
|---------------------------------------------|----------------------|----------------------------------------------------------------------------|----------------------------------------------------------------------------------------------------|----------------------|--|--|
| <b>ID REQ</b>                               |                      | <b>RF-18</b>                                                               |                                                                                                    |                      |  |  |
| Administrador del sistema<br><b>Actores</b> |                      |                                                                            |                                                                                                    |                      |  |  |
| <b>Descripción</b>                          |                      | Crear los usuarios del sistema                                             |                                                                                                    |                      |  |  |
| <b>Precondición</b>                         |                      | El usuario debe haber iniciado sesión y tener permisos de<br>administrador |                                                                                                    |                      |  |  |
| <b>Secuencia</b><br>normal                  |                      | <b>Paso</b>                                                                | <b>Acción</b>                                                                                                  |                      |  |  |
|                                             |                      | 1                                                                          | Ingresar a la página de Usuarios                                                                               |                      |  |  |
|                                             | $\overline{2}$       | Seleccionar la sección "Administración de usuarios"                        |                                                                                                    |                      |  |  |
|                                             |                      | 3                                                                          | Seleccionar "Crear Usuario"                                                                                    |                      |  |  |
|                                             | 4                    | Ingresar los datos el usuario                                              |                                                                                                    |                      |  |  |
|                                             |                      | 5                                                                          | Seleccionar "Guardar Usuario"                                                                                  |                      |  |  |
| <b>Excepción</b>                            |                      | <b>Paso</b>                                                                | <b>Acción</b>                                                                                                  |                      |  |  |
|                                             | 1                    |                                                                            | Si no ingresó los datos requeridos el sistema le enviará un<br>mensaje de advertencia y no permitirá continuar |                      |  |  |
|                                             | <b>Postcondición</b> |                                                                            | El usuario se ha creado exitosamente                                                                           |                      |  |  |

**Tabla 23: Caso de uso - Autenticar usuario**

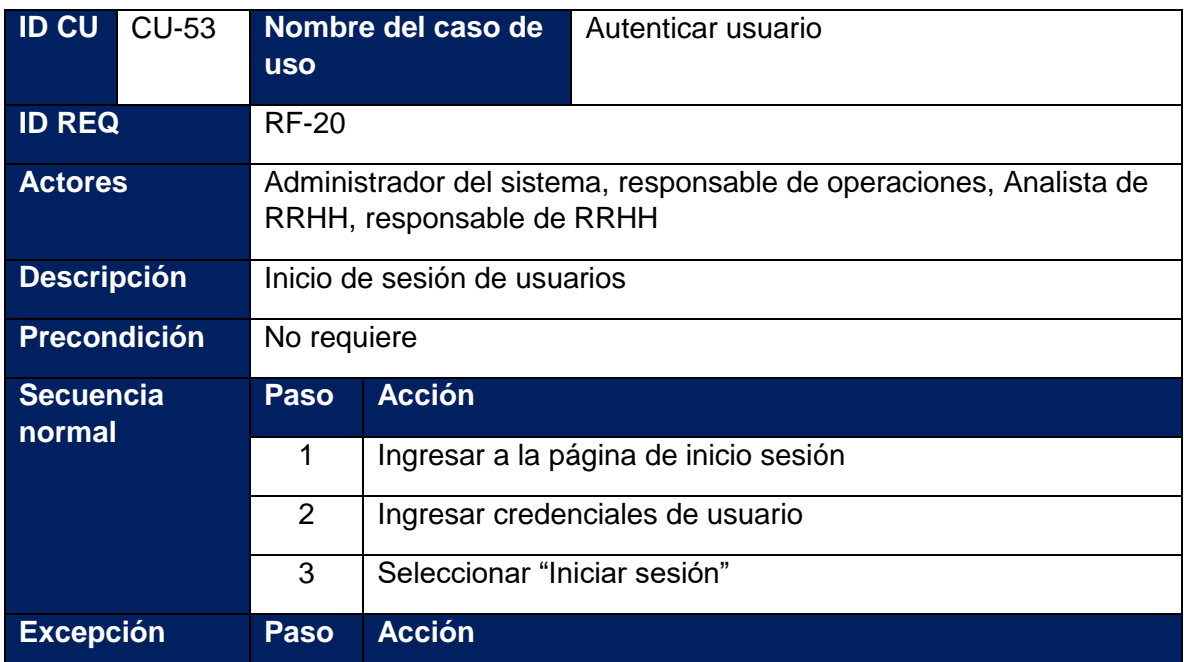

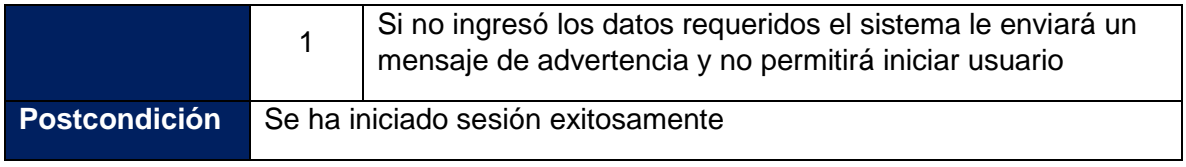

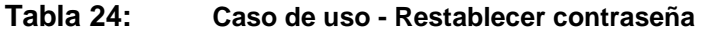

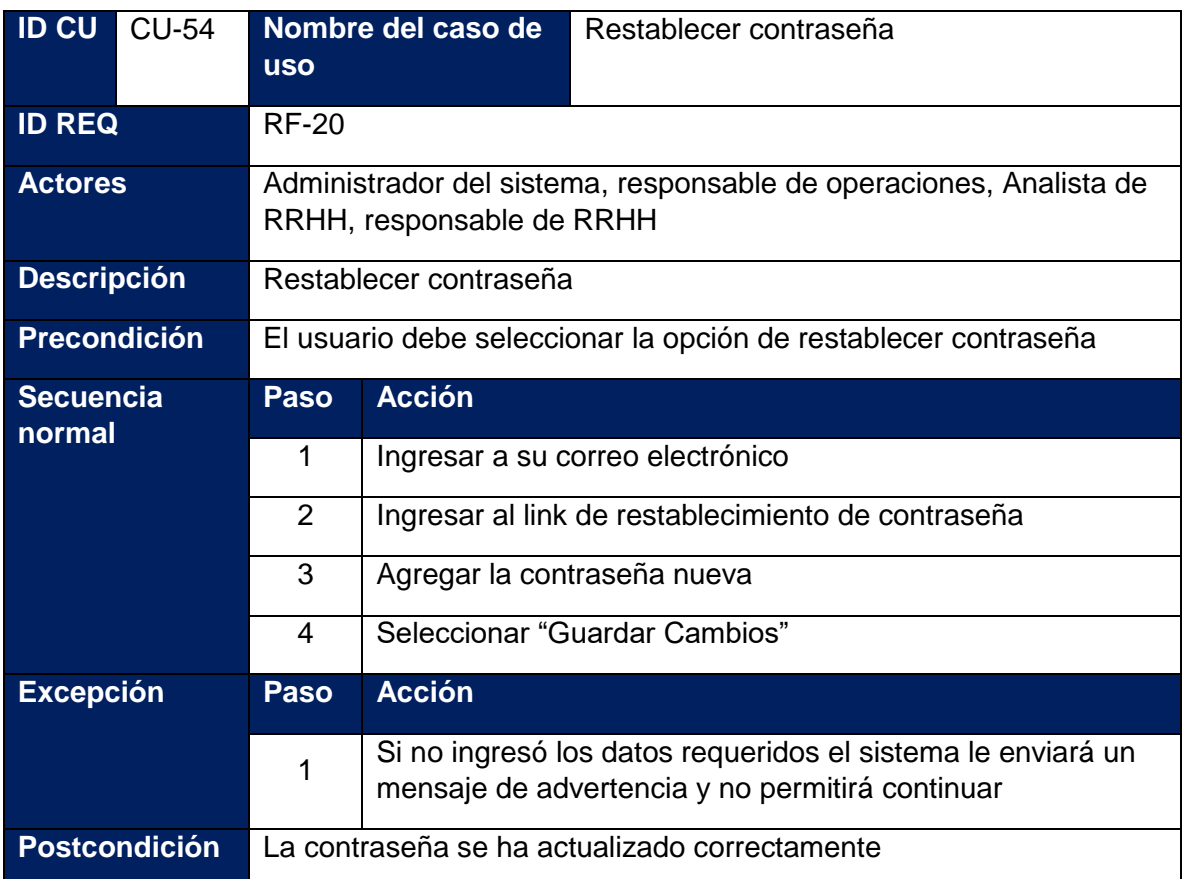

# ANÁLISIS Y PRESENTACIÓN DE RESULTADOS

**CAPITULO IV:**

Fase de Diseño del sistema

# **8. CAPITULO IV: Fase de Diseño del sistema**

# **8.1. Diagrama de Actividades**

Como parte de los diagramas UML de un proyecto es necesario establecer el diagrama de actividades para tener claro los pasos y procesos necesarios para realizar las funciones del sistema. Por esta razón se realizó un diagrama por cada requerimiento funcional del sistema los cuales se encuentra desde el diagrama 18 al diagrama 34:

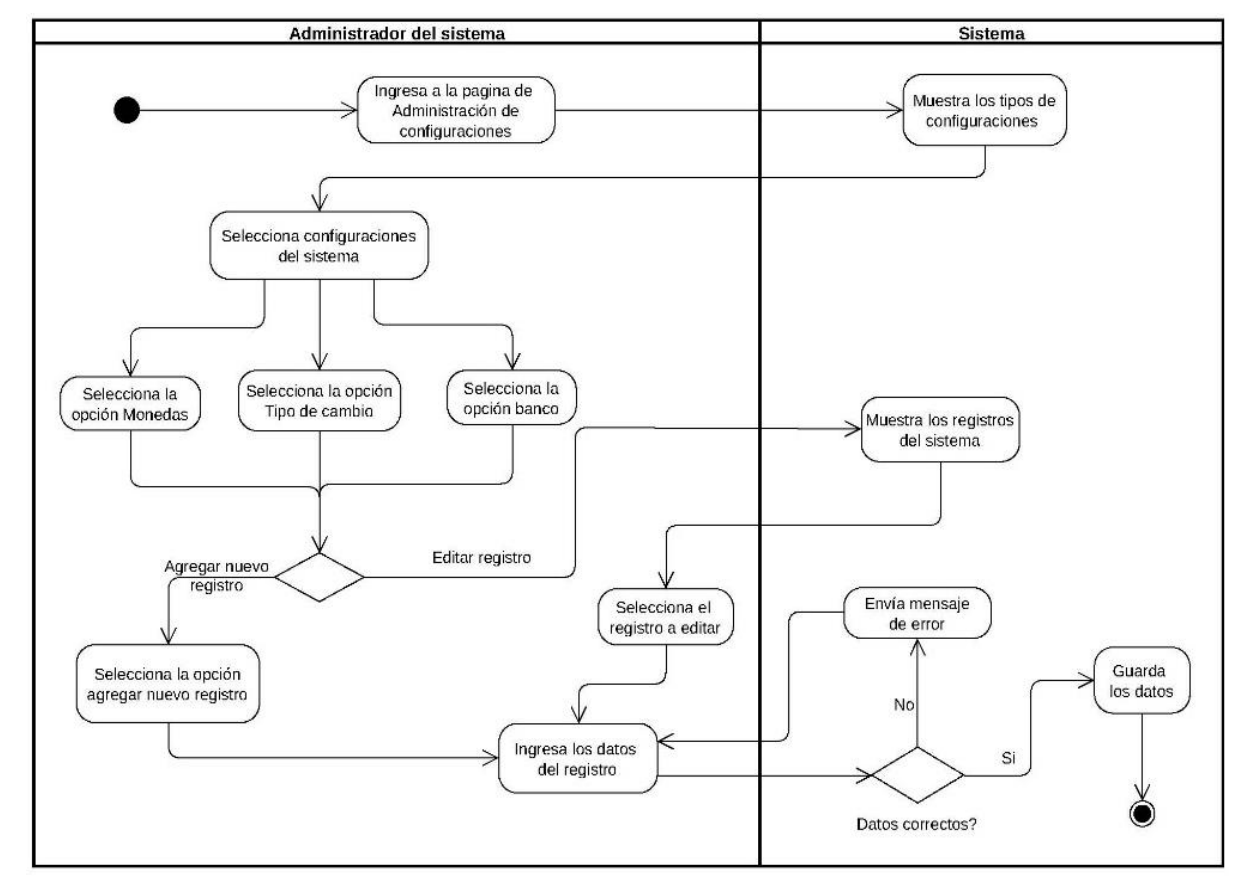

**figura 18Diagrama de actividad – Administrar caracteristicas generales del** 

# **figura 19 Diagrama de actividad - Administrar características generales**

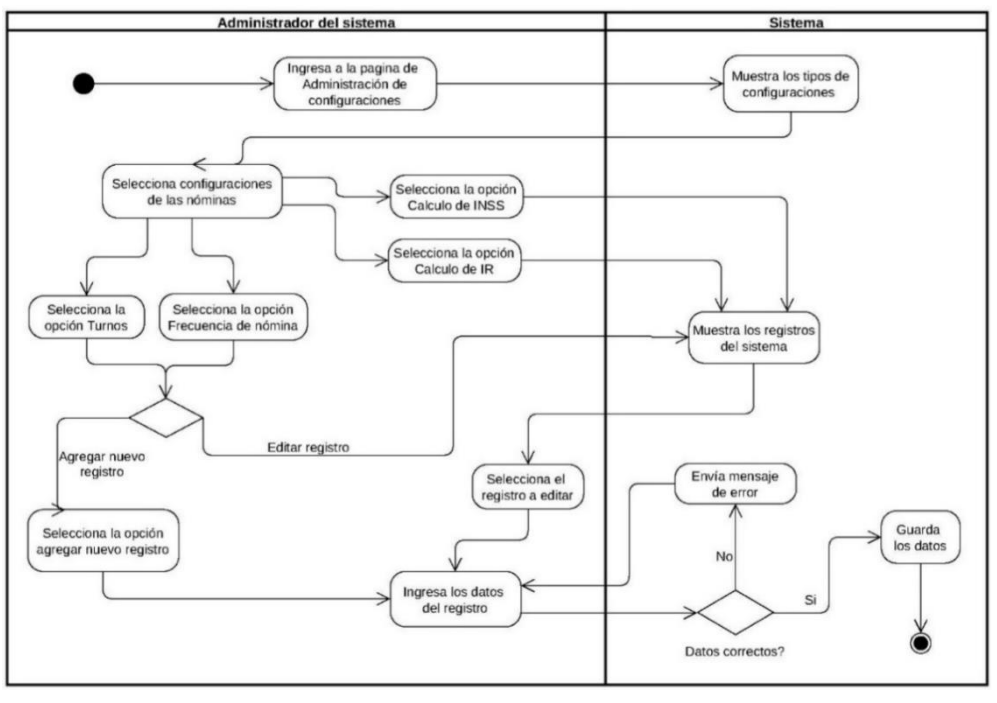

**de las nóminas**

**figura 20 Diagrama de actividad - Administrar características generales** 

**de la empresa**

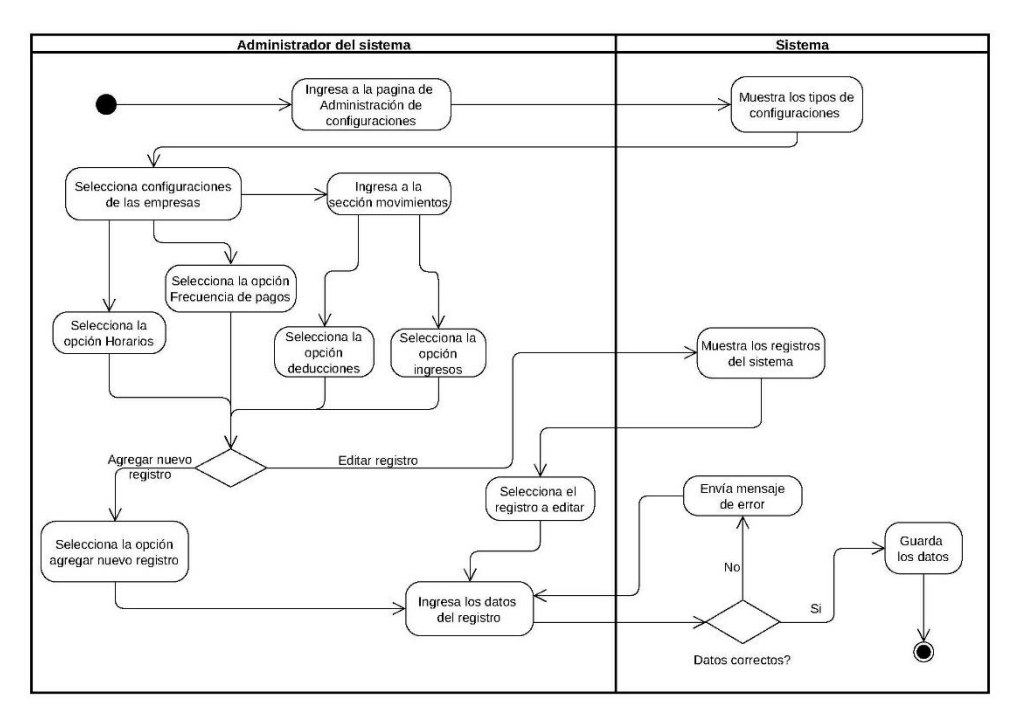

#### **figura 21 Diagrama de actividad - Administrar configuración de la**

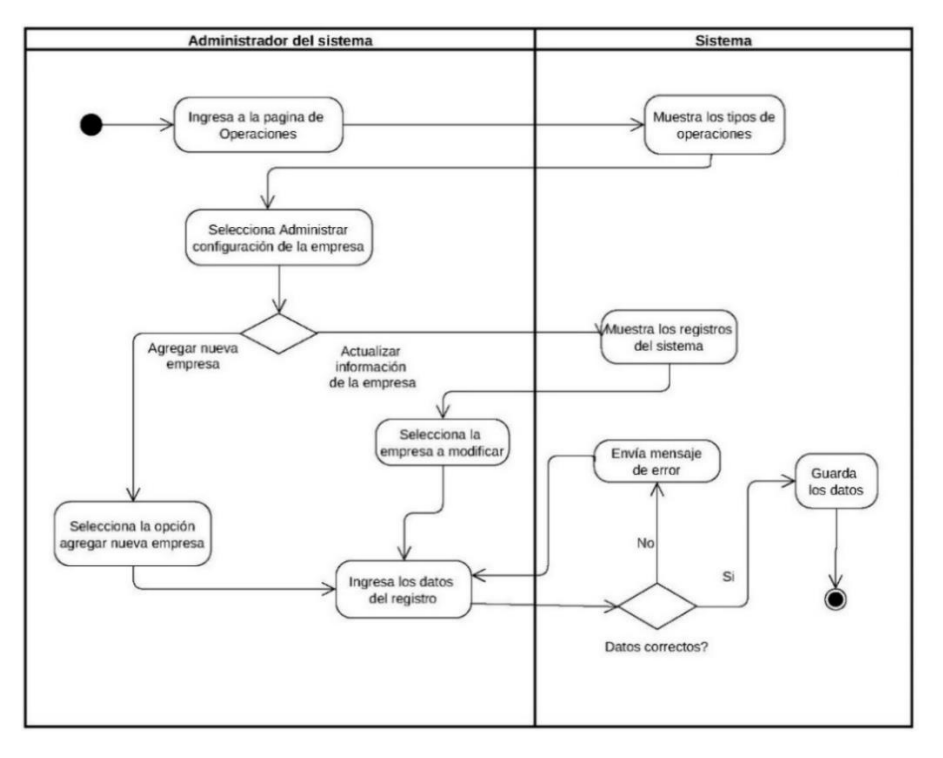

**empresa**

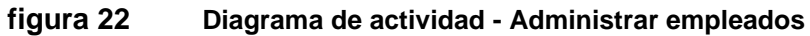

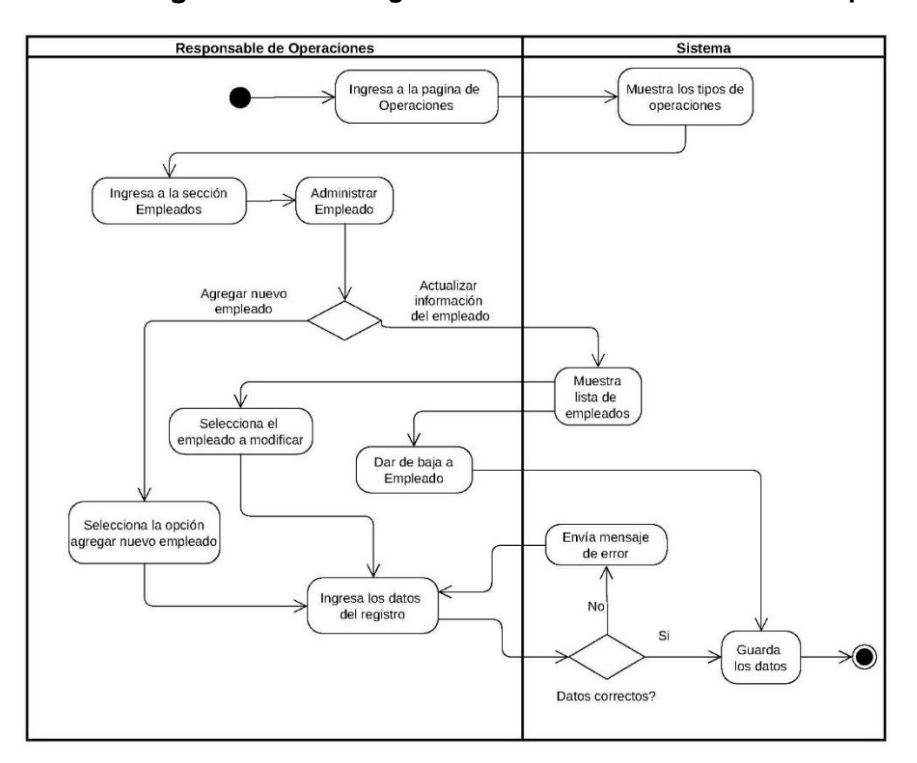

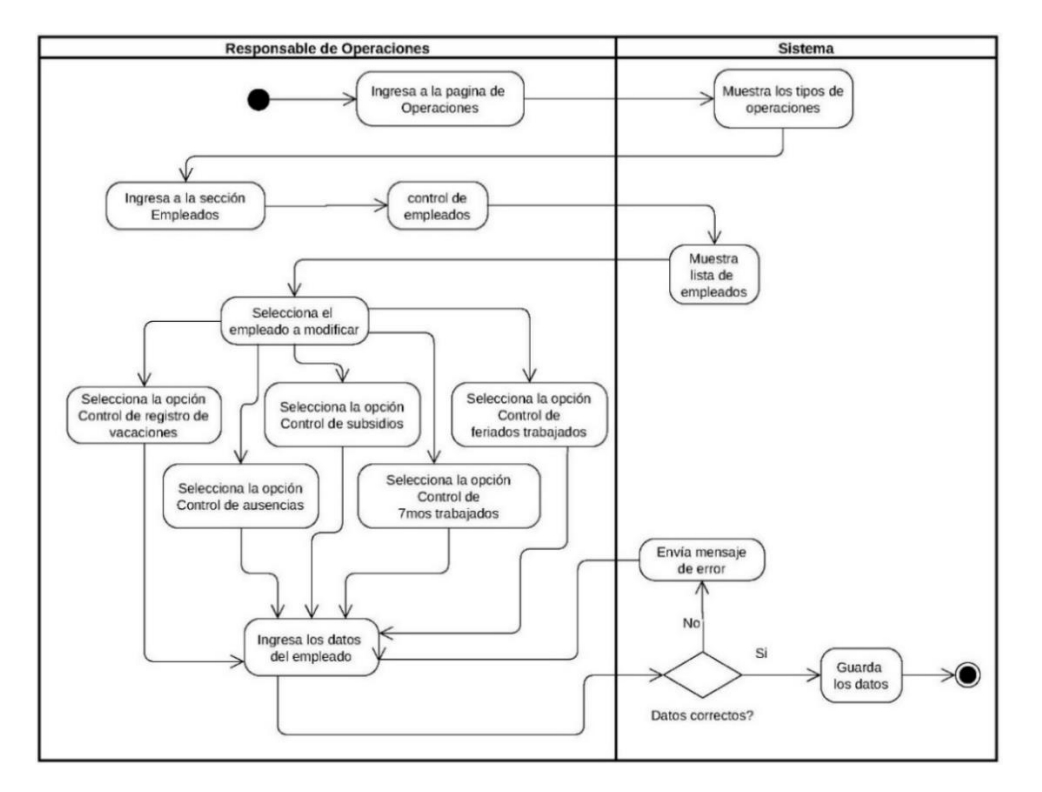

-

#### **figura 23 Diagrama de actividad - Llevar control de empleados**

**figura 24 Diagrama de actividad - Administración de nóminas**

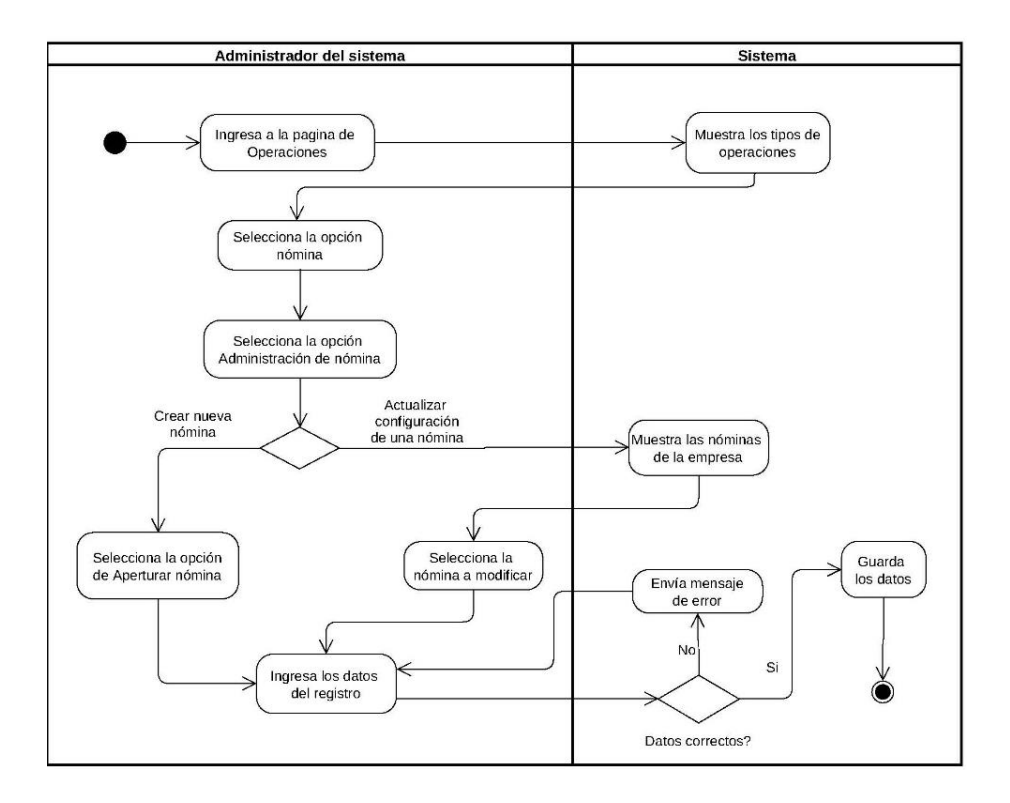

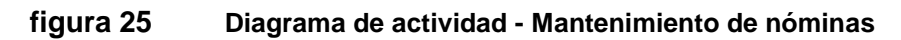

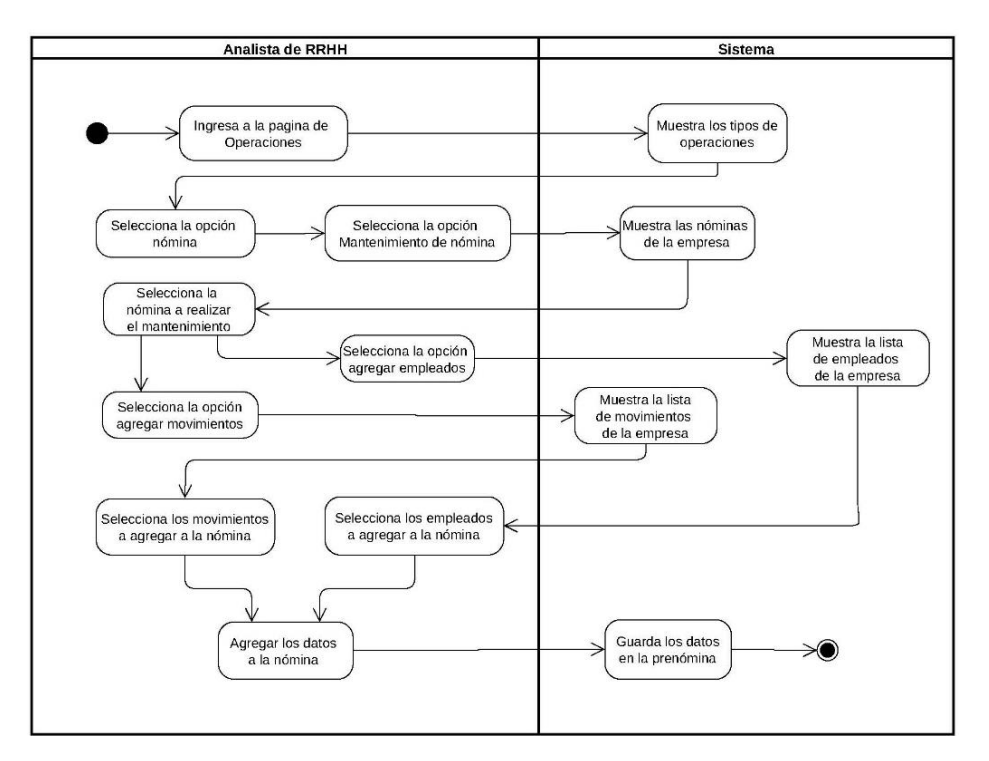

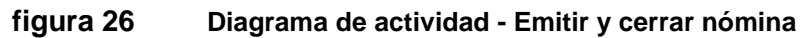

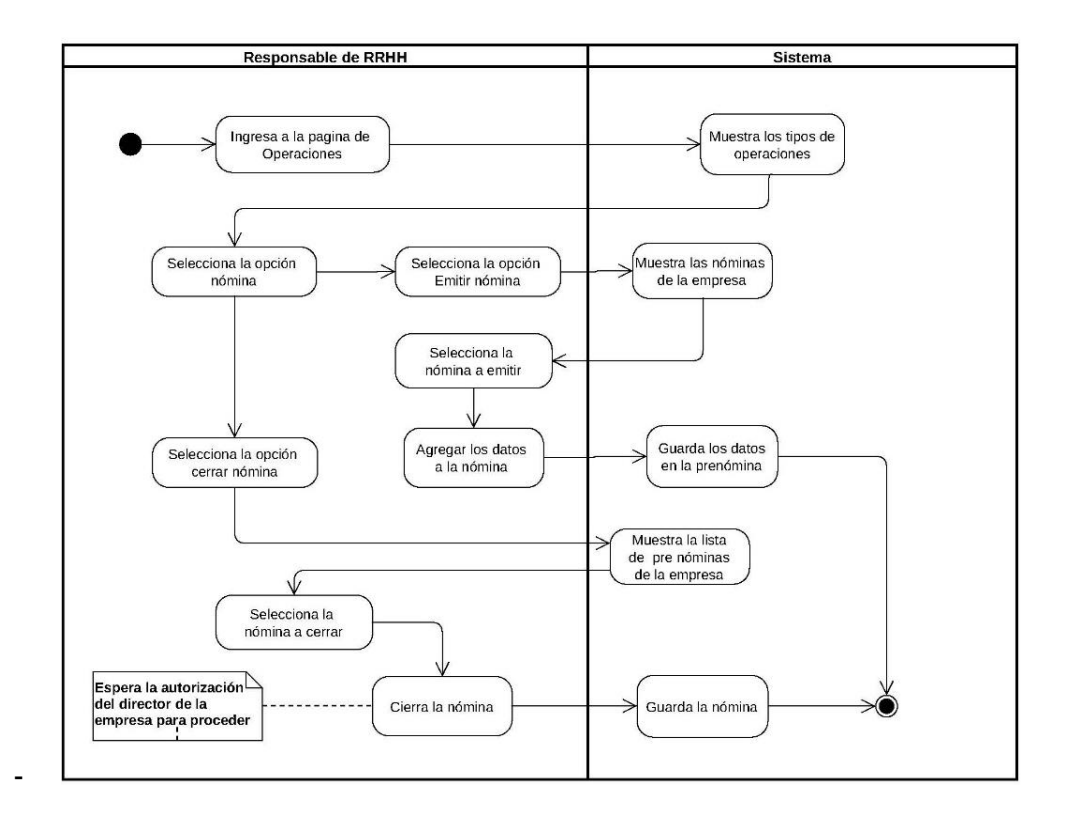

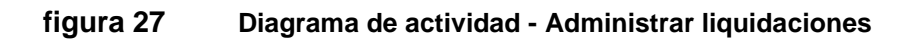
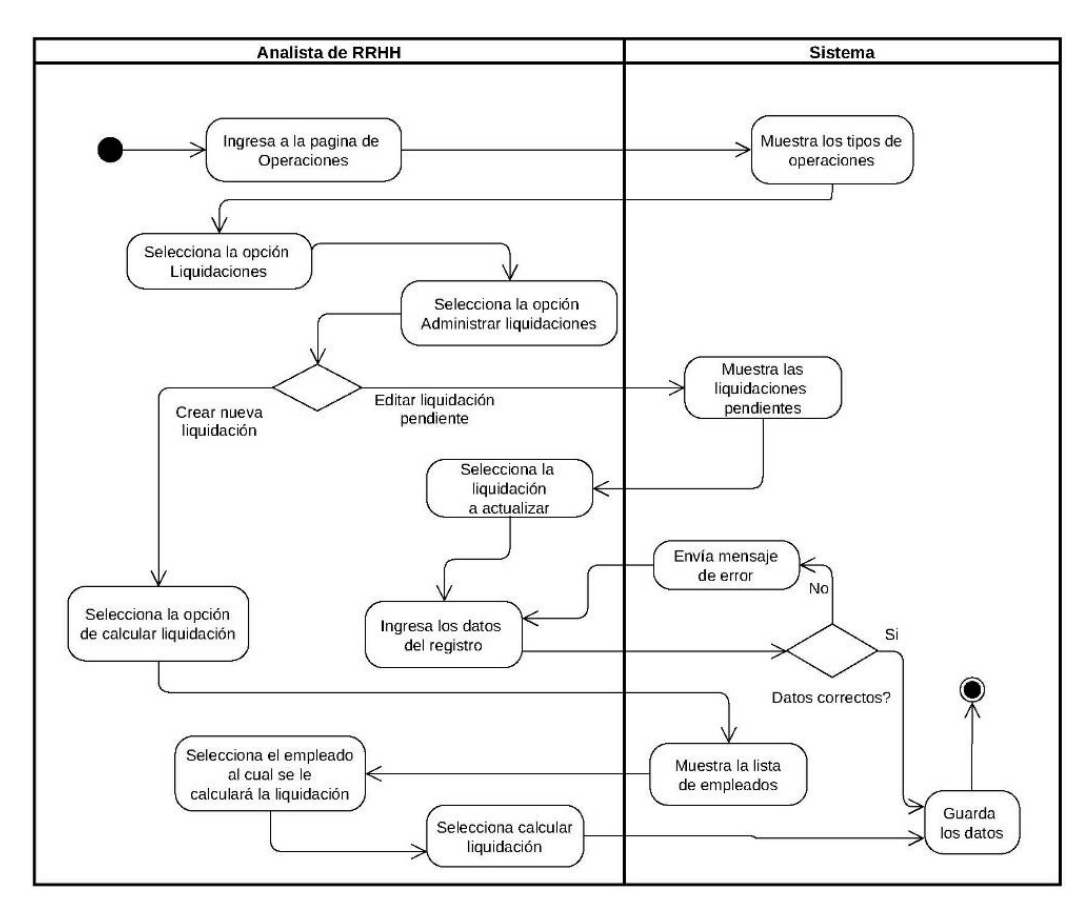

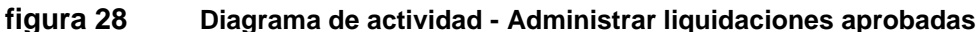

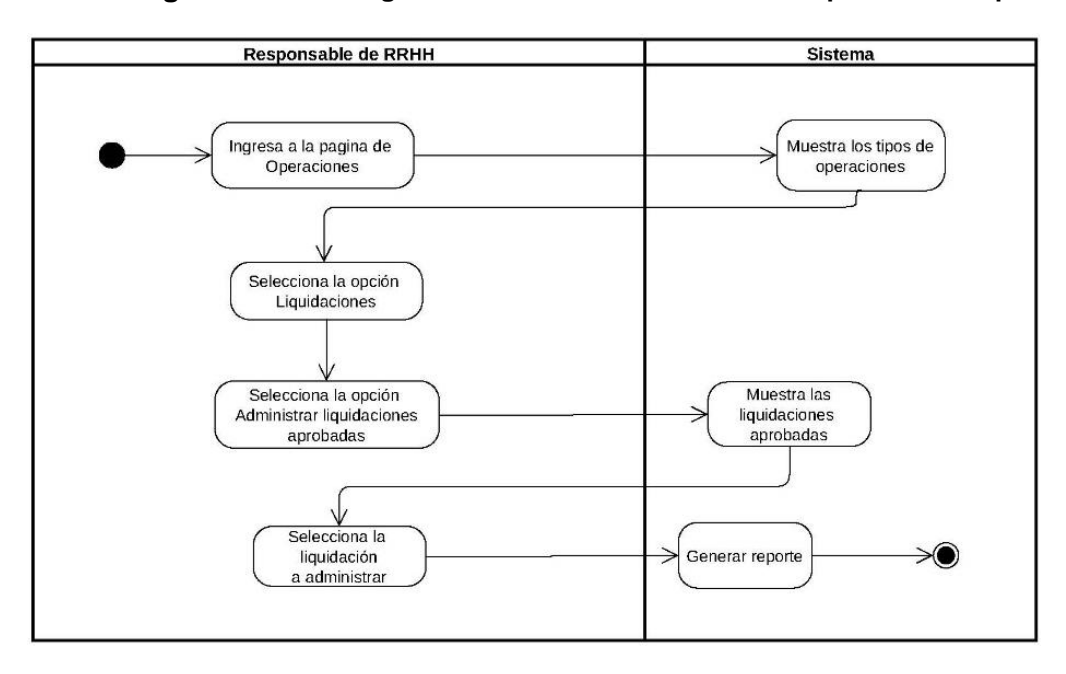

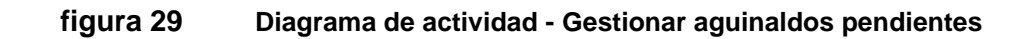

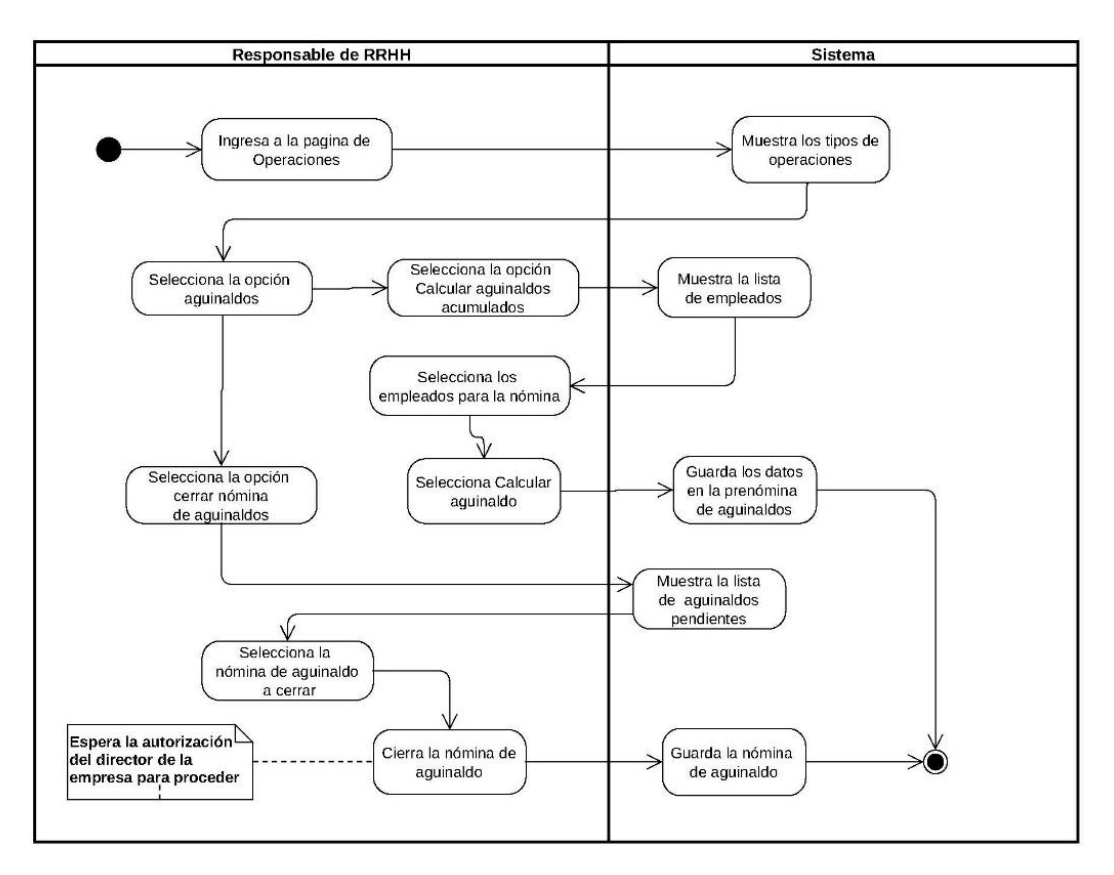

**figura 30 Diagrama de actividad - Generar colillas de aguinaldo**

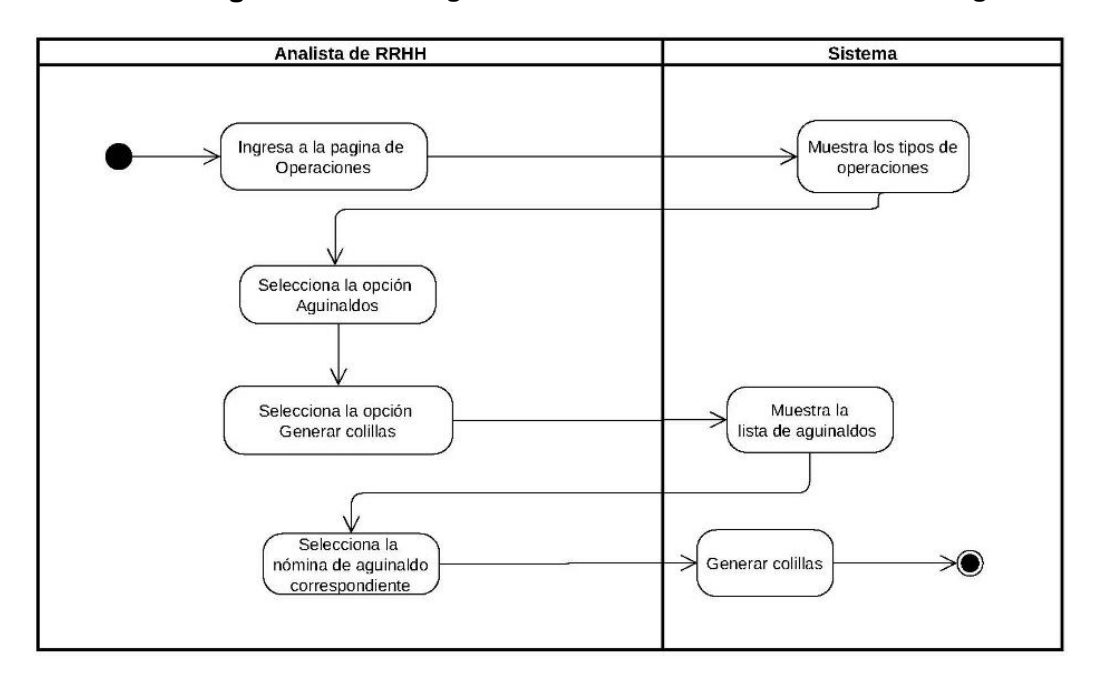

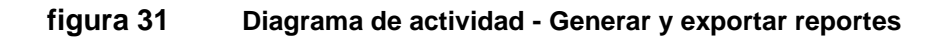

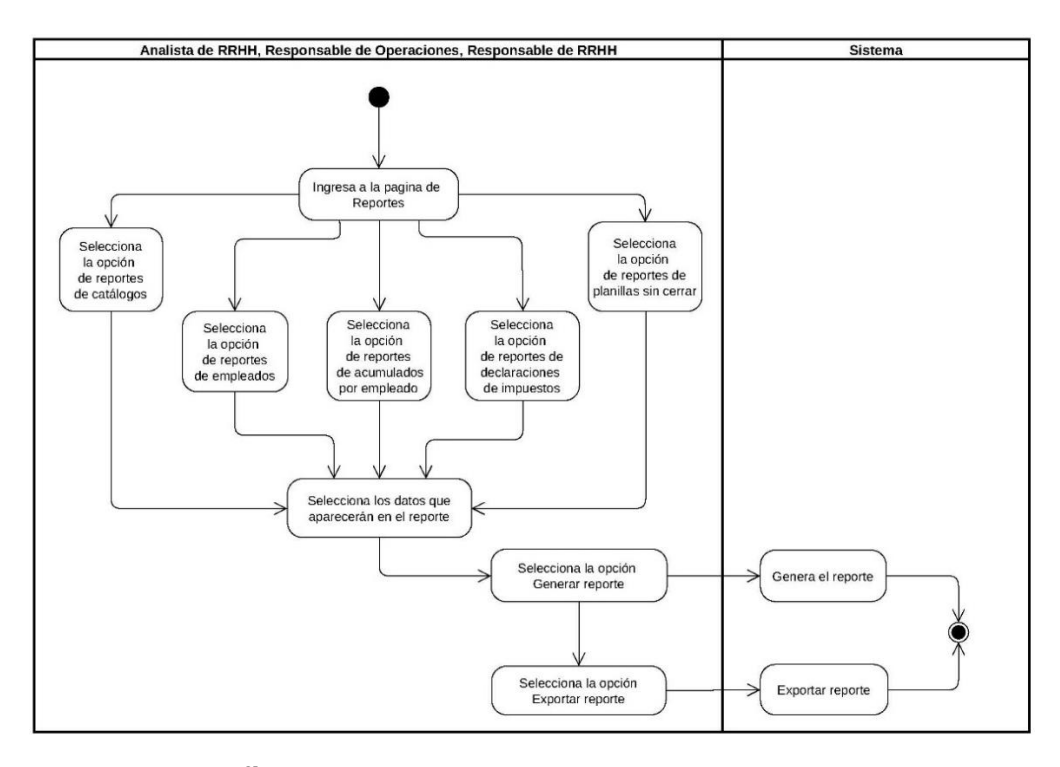

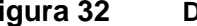

**figura 32 Diagrama de actividad - Administrar usuarios**

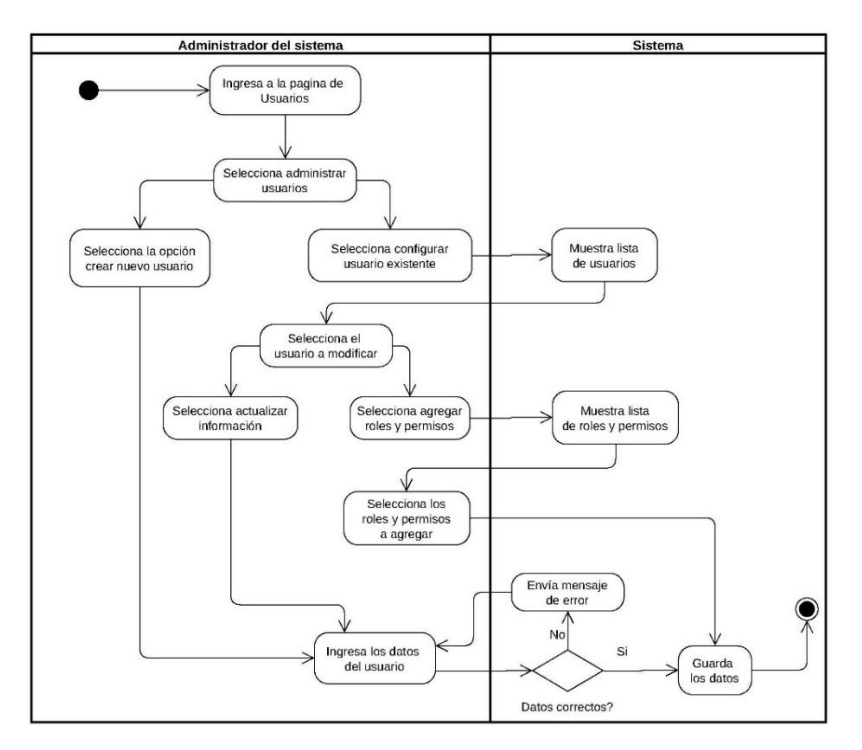

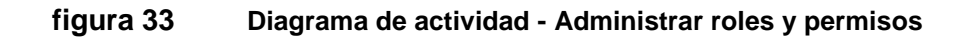

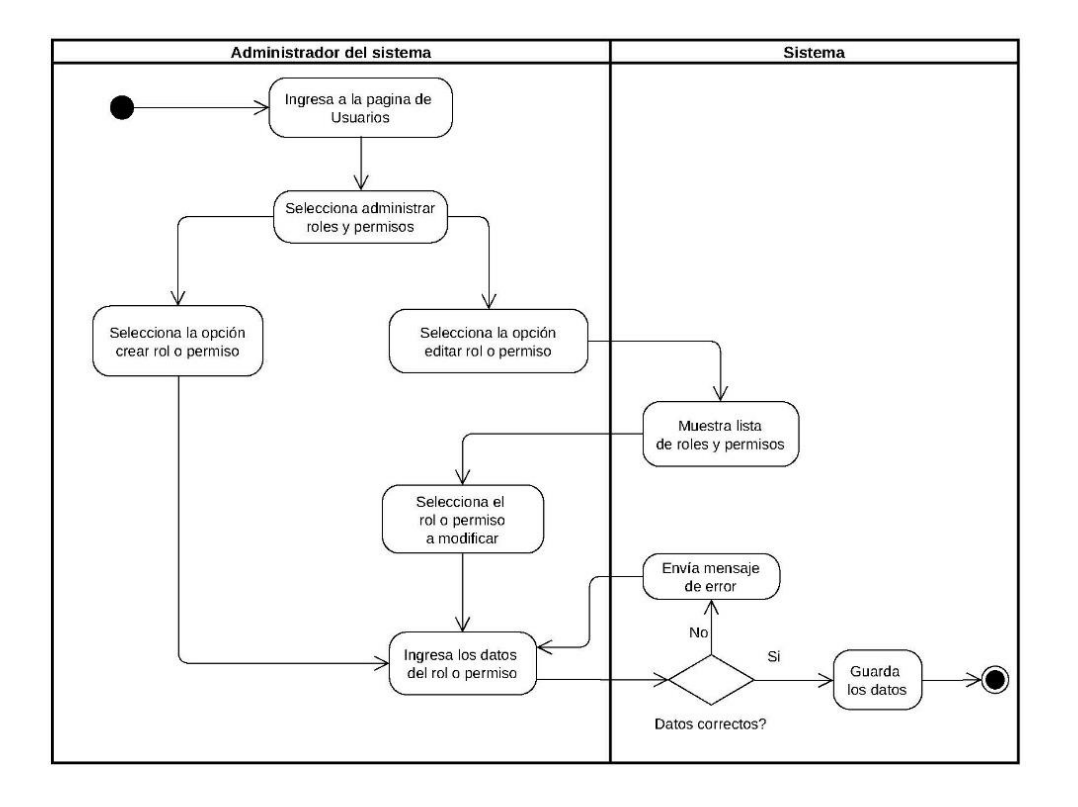

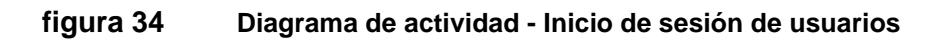

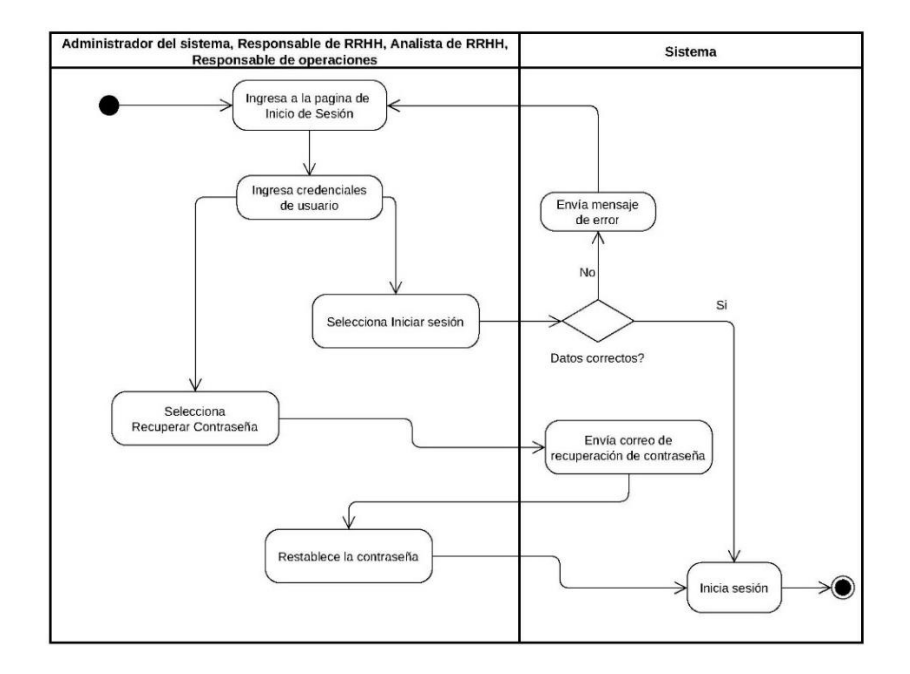

# **8.2. Modelo de navegación**

#### **figura 35 Modelo de navegación – Usuario administrador**

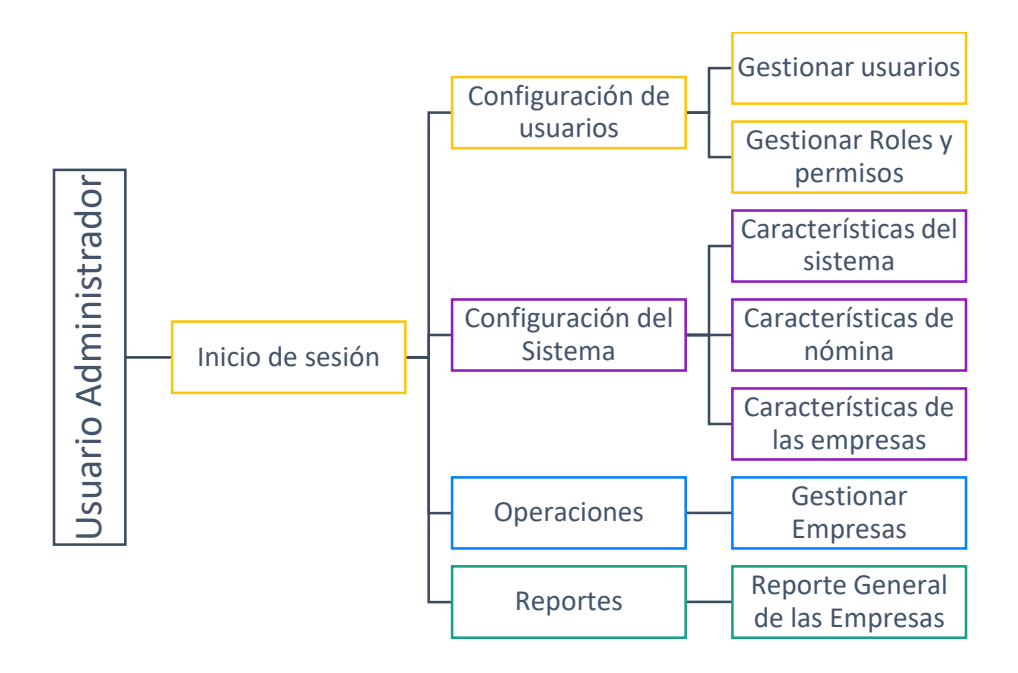

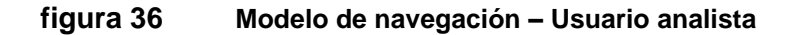

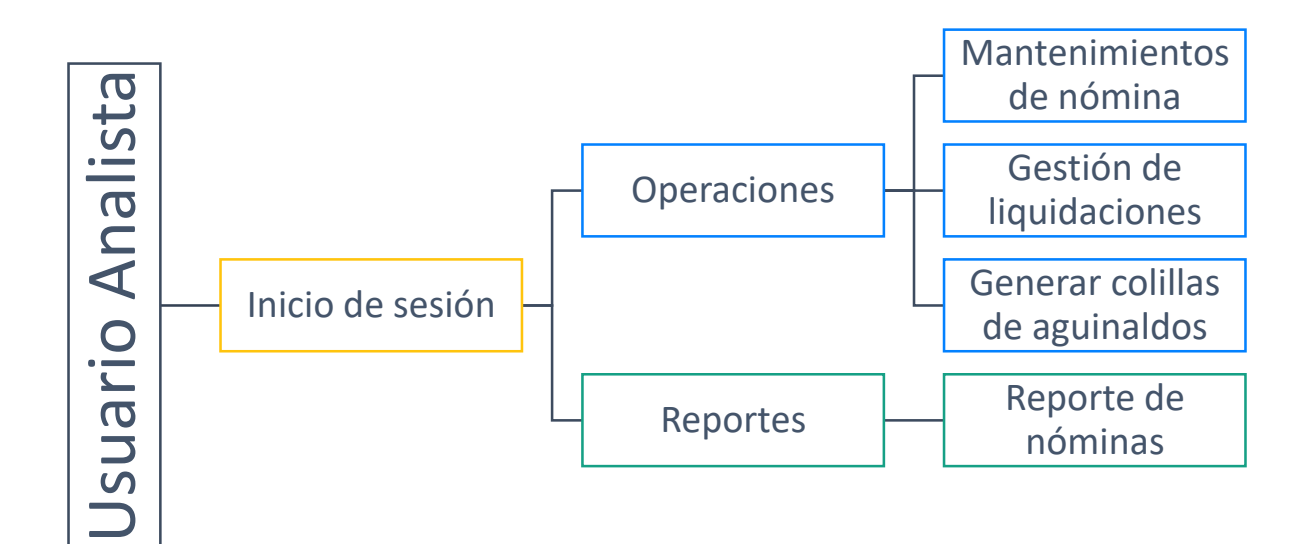

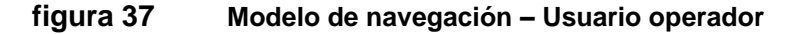

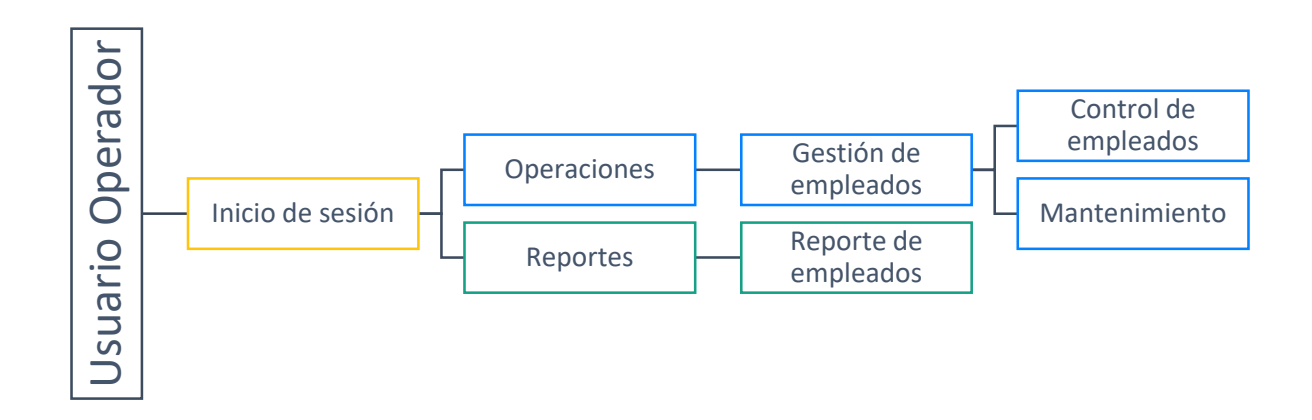

**figura 38 Modelo de navegación – Usuario RRHH**

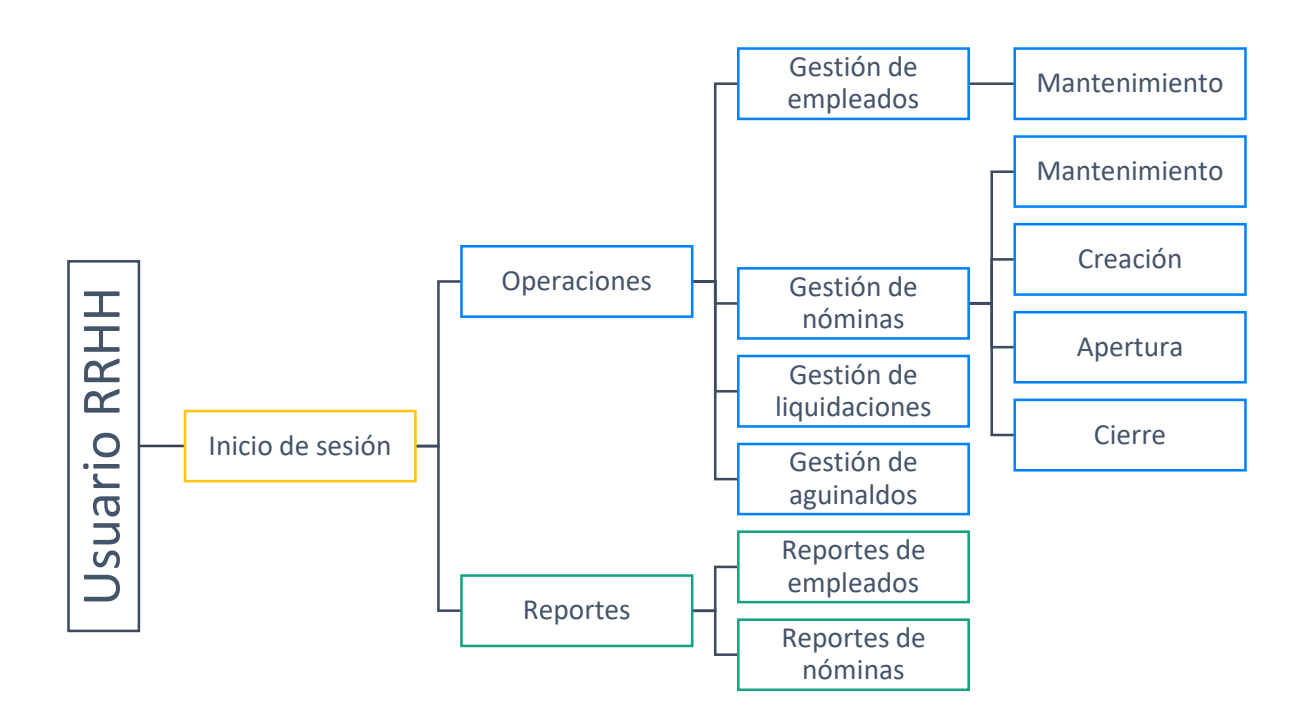

# **8.3. Diagrama de componentes**

El siguiente diagrama de componente muestra la organización y las dependencias de los módulos que forman parte del sistema, separándolos en las tres capas del desarrollo web.

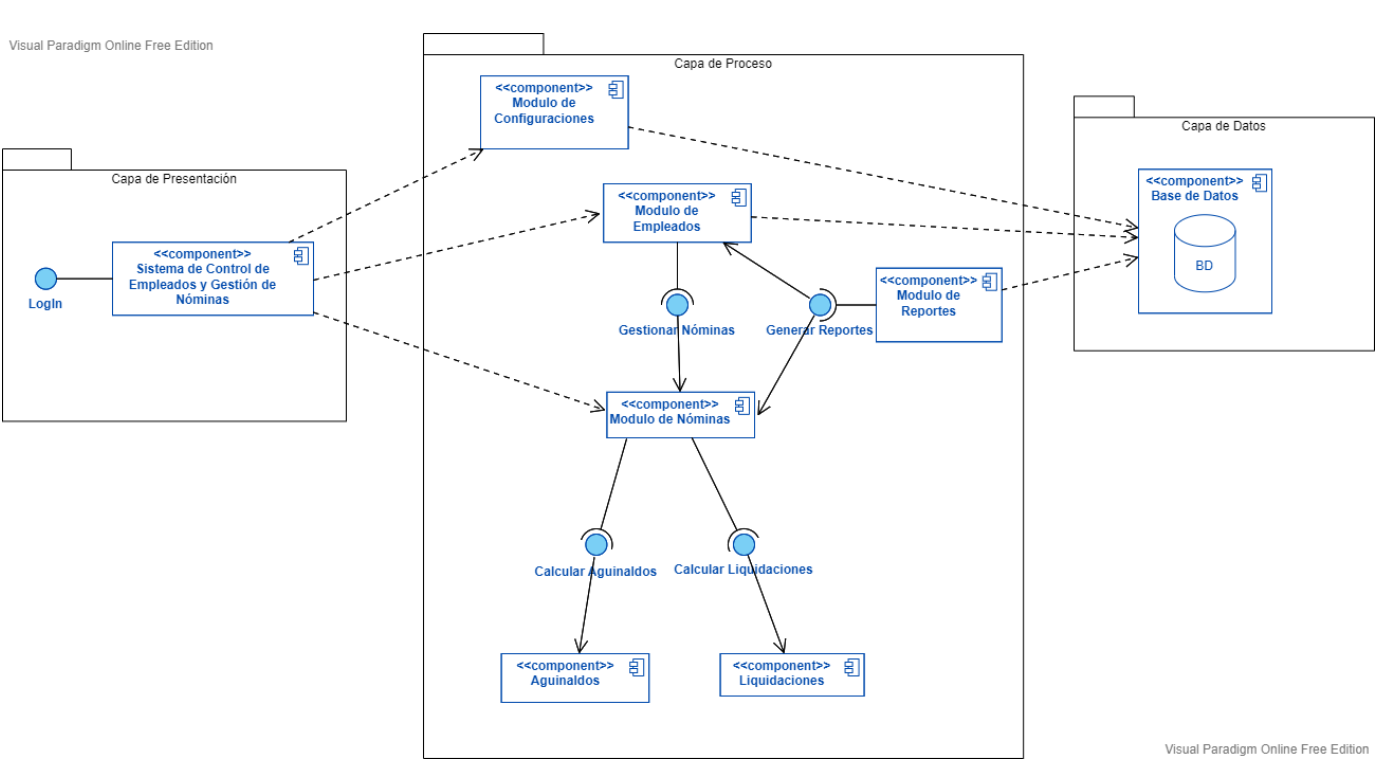

#### **figura 39 Diagrama de componentes**

# **8.4. Arquitectura del sistema**

En el desarrollo del sistema se utiliza la arquitectura de 3 capas (Capa de Presentación, capa de proceso y capa de datos), ya que permite hacer una separación lógica y física de las funcionalidades, resultando así en un desarrollo más rápido y descentralizado, debido a que cada nivel puede ser desarrollado simultáneamente por diferentes equipos.

Otra razón por la cual se optó por esta arquitectura es la escalabilidad de cada nivel de manera independiente, mejorando la seguridad a la hora de la comunicación entre las capas, evitando así ataques de inyecciones SQL y otras vulnerabilidades maliciosas.

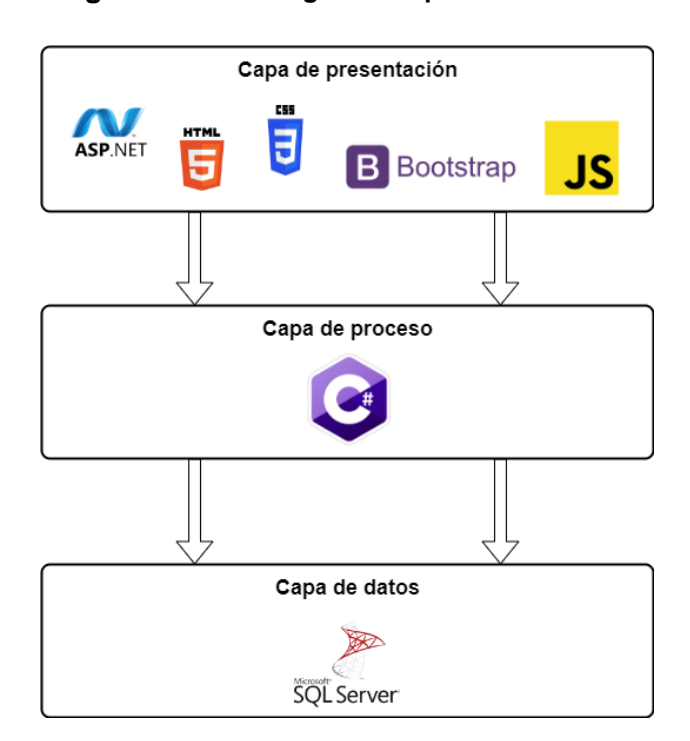

**figura 40 Diagrama arquitectura del sistema**

La capa de presentación es la interfaz del sistema con la que interactúa el usuario, para esta se hace uso de ASP.NET, el cual es un framework para construir aplicaciones web utilizando las tecnologías web HTML, CSS y JavaScript, con el fin de crear un diseño de interfaz moderno e intuitivo para que el usuario final pueda realizar sus tareas de una forma sencilla.

En la capa de proceso se realiza las operaciones y cálculos necesarios para el funcionamiento del sistema, para esto se utilizan clases y funciones en C# que gestionan las peticiones de datos del frontend al backend de una forma segura.

En la capa de datos se almacenan los datos y procedimientos almacenados del sistema utilizando el gestor de base de datos Microsoft SQL Server, debido a sus funciones de seguridad avanzadas.

# **8.5. Diseño del sistema**

# **Estructura del sistema**

El diseño de un sistema web debe tener una estructura funcional y organizada que permita al usuario tener una excelente experiencia, por esta razón se eligió una estructura base que se utiliza en todo el sistema, aplicando conceptos de UX/UI como el alineamiento, contraste, y el aprovechamiento del espacio negativo, seccionando la pantalla en 4 partes, Las secciones son:

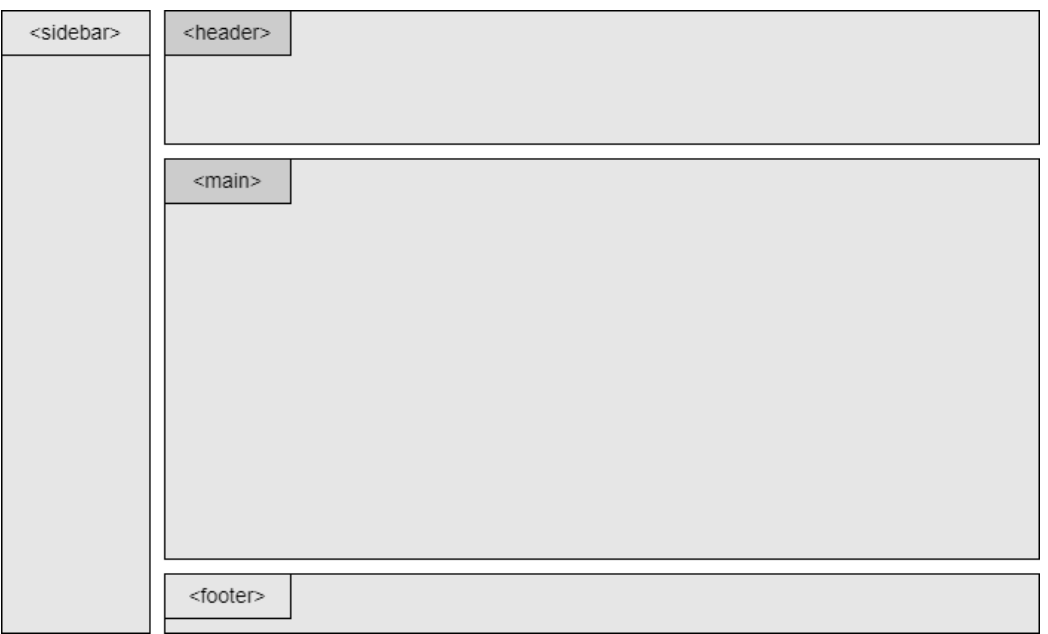

**figura 41 Representación de la estructura del sistema**

 El **header** o encabezado, donde se encuentra el nombre de la sección en la que el usuario se encuentra, los breadcumbs, que sirven para indicar en una línea de texto el recorrido seguido y la forma de regresar en la navegación del sistema, y el nombre de usuario que se ha iniciado sesión, sirviendo este mismo como botón para cerrar sesión.

- El **sidebar** o barra lateral de navegación, en la cual se encuentran las secciones de los módulos del sistema, estas aparecerán dependiendo de los permisos que posea el usuario.
- La sección **main** o principal, donde se muestra el contenido principal de la plataforma.
- El **footer** o pie de página, donde se indica el final de la página y muestra información de copyright o derechos de autor.

Se reutilizan los componentes del header y sidebar dentro de una página maestra, para mejorar el rendimiento de la plataforma, la cual a la hora de navegar por el sistema renderiza en el DOM solamente el contenido de la sección principal.

# **Diseño gráfico de la interfaz**

A lo largo del sistema se utiliza una temática minimalista, haciendo uso del espacio negativo para que el usuario pueda procesar la información en fragmentos, haciendo que los diseños tengan más definición y no se pierdan visualmente. También se ocupan técnicas de neo morfismo, el cual es un estilo que emplea desenfoque, ángulo e intensidad de la sombra de un objeto para resaltar el componente, creando un diseño realista y moderno.

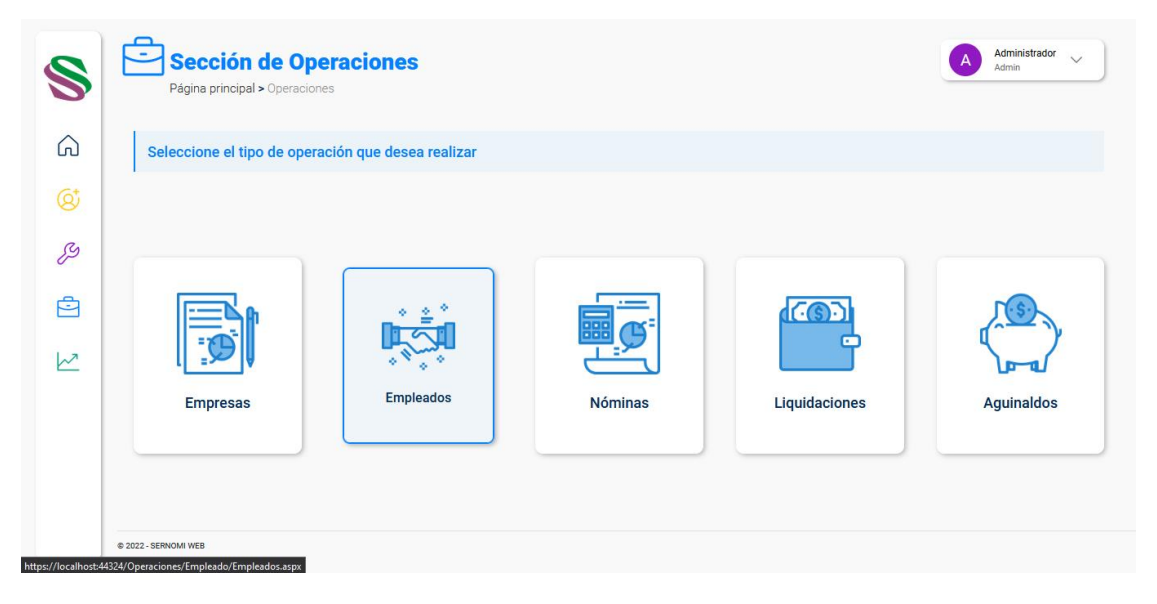

**figura 42 Menú principal del módulo de operaciones**

La paleta de colores que se seleccionó es empleada en cada sección de forma monocromática, es decir, que cada sección utiliza un solo color, cambiando únicamente los tonos y la transparencia para dar contraste.

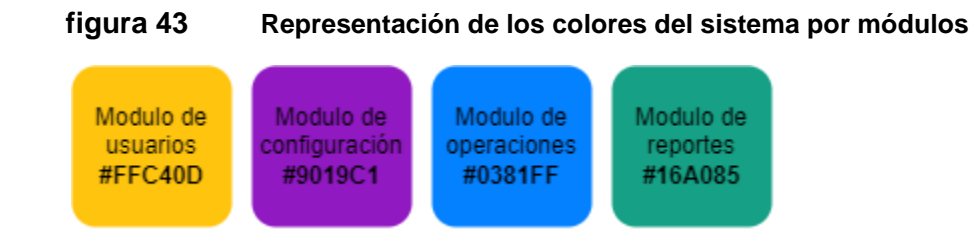

Para el texto se utiliza la fuente 'Roboto' de Google fonts. También se implementan iconos como medio de ayuda visual de los botones y secciones del sistema.

Para el diseño de los botones se implementan 2 tipos de botones, los botones primarios, empleados para enviar las peticiones y los datos de los formularios, y los secundarios para cancelar, salir o regresar a la página anterior.

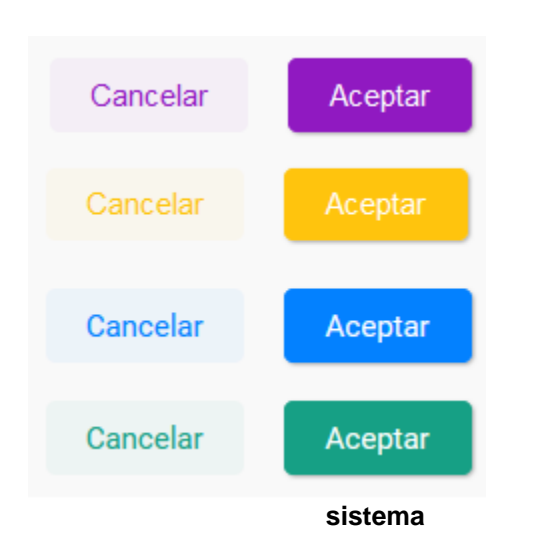

**figura 44 Representación de los botones primarios y secundarios del** 

Los formularios usan una estructura uniforme para facilitarle la navegación al usuario, haciendo uso de los estilos para formularios generados por Bootstrap. Cada campo de texto posee una validación para llevar un control de los datos ingresados al sistema.

## **figura 45 Representación de la validación de formularios**

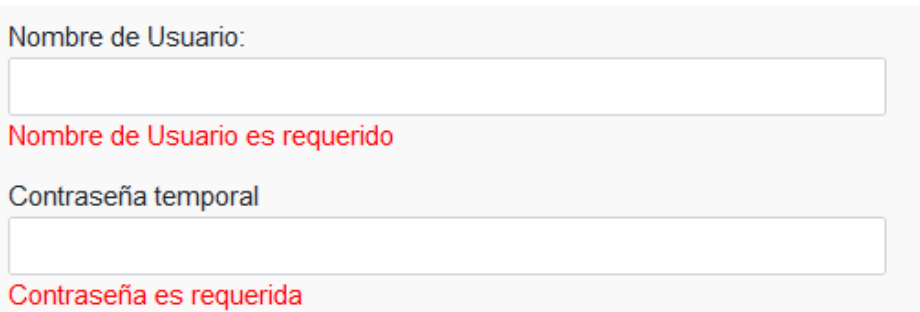

Hay dos tipos de formularios, los que se encuentran dentro de modales flotantes

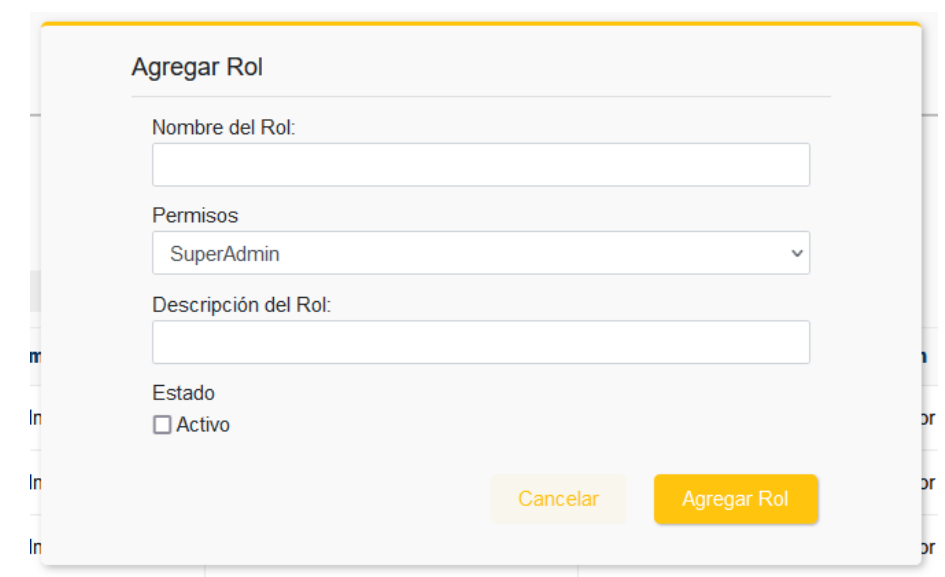

**figura 46 Representación de formulario dentro de modal flotante**

y formularios extensos que ocupan una página completa

### **figura 47 Representación de formulario extenso**

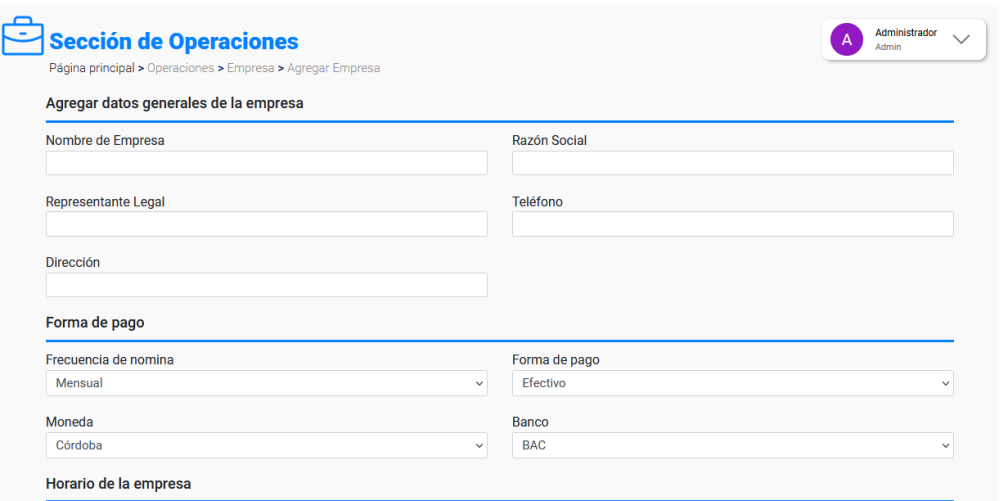

Las tablas poseen una estructura simple haciendo énfasis en los datos que se muestran, agregando siempre en la última columna los botones de editar

Turno

|                                      |                      |                |                                                                          |                   | <b>TOPTOOTHAOIOII AO IAO tANIAO AOI OIOTOIIIA</b> |                   |                    |                          |                             |                |              |
|--------------------------------------|----------------------|----------------|--------------------------------------------------------------------------|-------------------|---------------------------------------------------|-------------------|--------------------|--------------------------|-----------------------------|----------------|--------------|
|                                      |                      |                | <b>Sección de Operaciones</b><br>Página principal > Operaciones > Nomina |                   |                                                   |                   |                    |                          | Administrador<br>А<br>Admin |                | $\checkmark$ |
| <b>Nominas</b><br>Listado de Nominas |                      |                |                                                                          |                   |                                                   |                   |                    |                          |                             |                |              |
|                                      |                      |                |                                                                          |                   |                                                   |                   |                    | $\overline{\phantom{0}}$ |                             | Agregar Nomina |              |
|                                      | <b>Nomina</b>        | <b>Periodo</b> | <b>Nombre</b>                                                            | <b>Frecuencia</b> | <b>Moneda</b>                                     | <b>Inicio</b>     | Fin                | <b>Estado</b>            |                             |                |              |
|                                      | $\mathbf{1}$         | 1              | Nomina de General de Empleados                                           | Quincenal         | Córdoba                                           | 1/1/2022 00:00:00 | 15/1/2022 00:00:00 | Cerrado                  | ו∍ו<br>◒                    | $\sqrt{2}$ 10  |              |
|                                      | $\overline{2}$       | 3              | Nomina de Operativos                                                     | Mensual           | <b>Dólares</b>                                    | 1/6/2022 00:00:00 | 30/6/2022 00:00:00 | Abierto                  | $\bullet$<br>ו∍ו            | $\sqrt{2}$ 10  |              |
|                                      |                      |                |                                                                          |                   |                                                   |                   |                    |                          |                             |                |              |
|                                      | @ 2022 - SERNOMI WEB |                |                                                                          |                   |                                                   |                   |                    |                          |                             |                |              |

**figura 48 Representación de las tablas del sistema**

Respecto a la compatibilidad, el sistema puede ejecutarse en distintos tipos navegadores, por ejemplo: Mozilla Firefox, Google Chrome, Microsoft Edge y Opera.

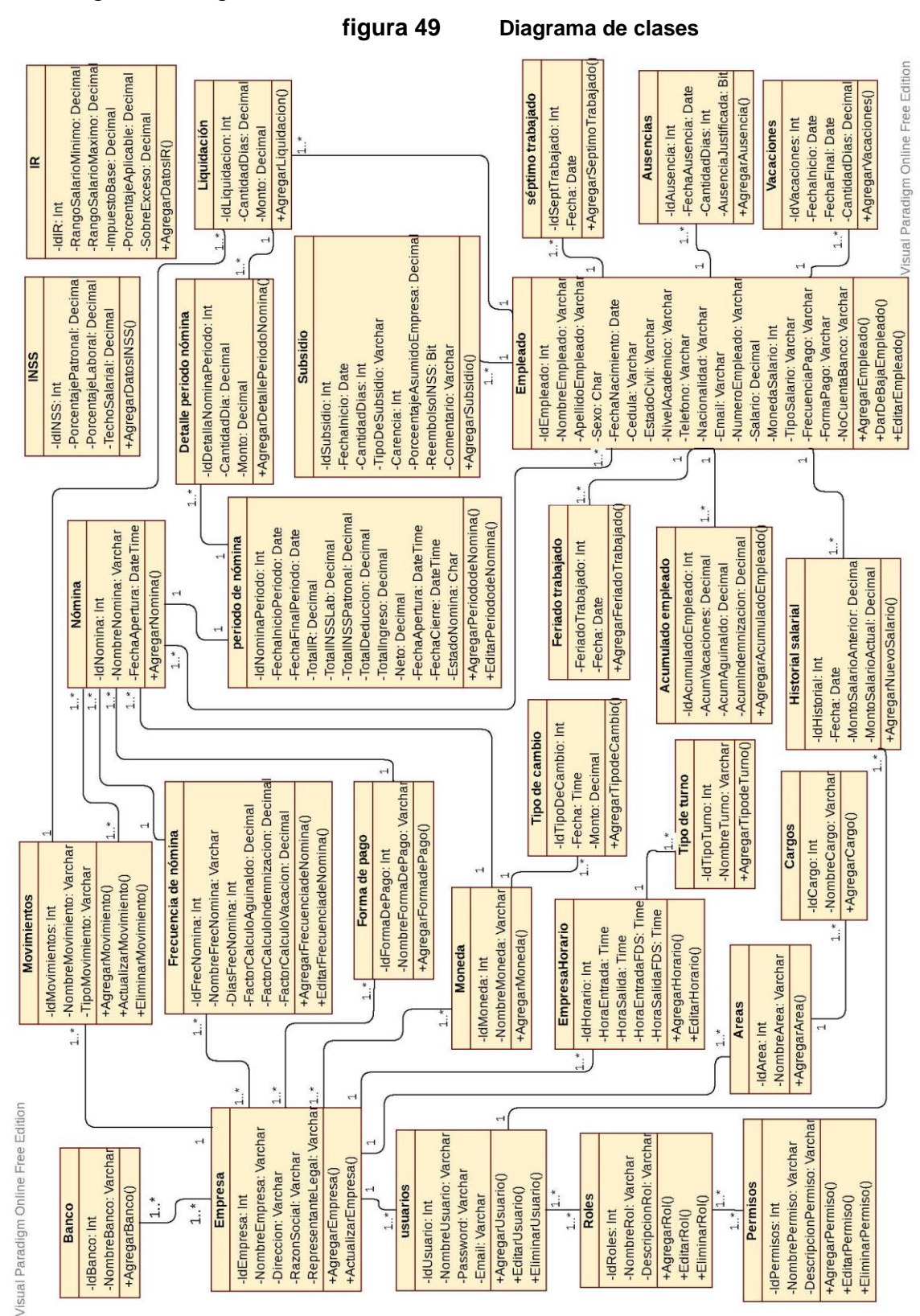

# **8.6. Diagrama de Clases**

En el siguiente diagrama se muestran las relaciones entre las clases del sistema:

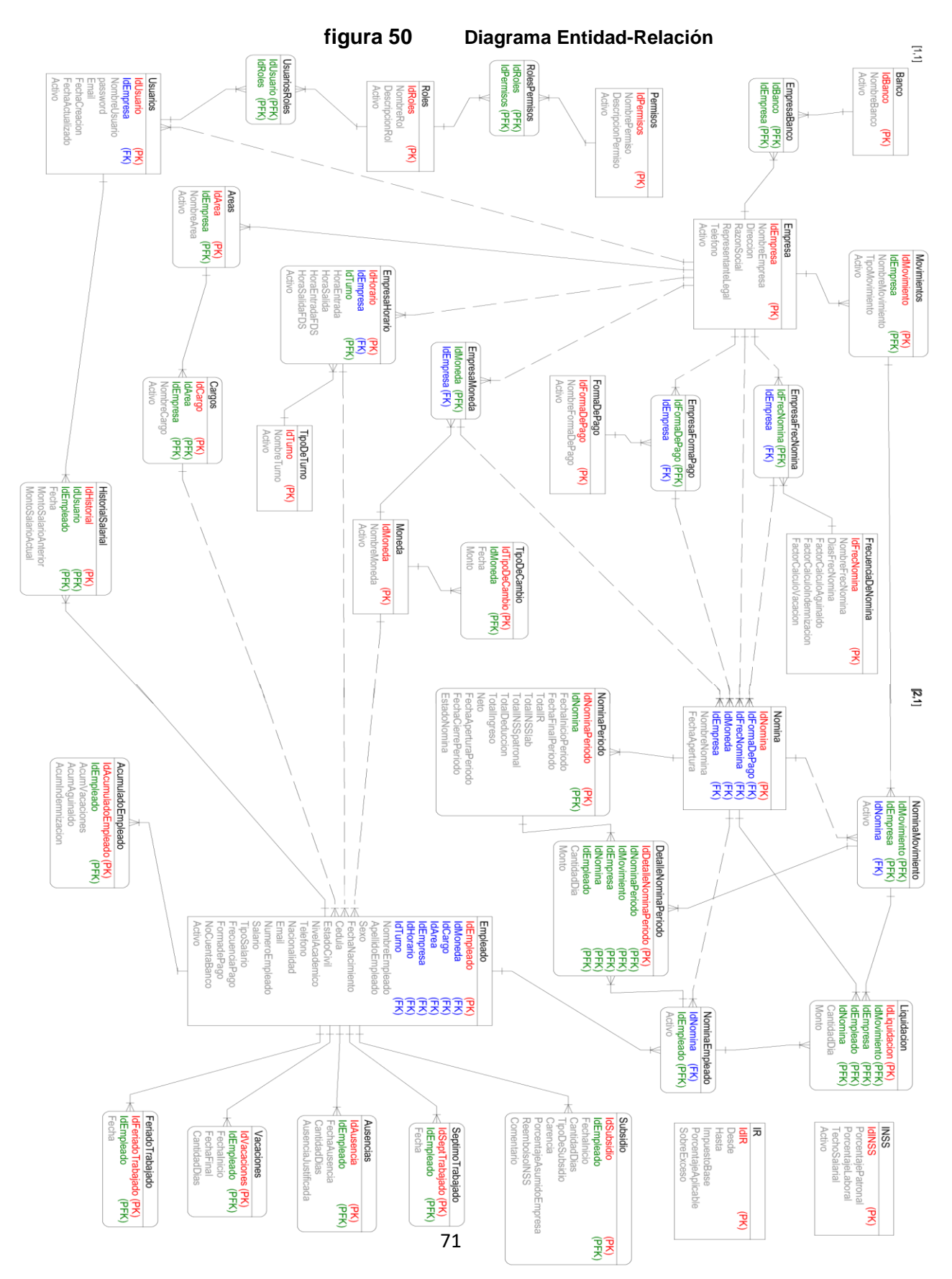

# **8.7. Diagrama Entidad-Relación**

# ANÁLISIS Y PRESENTACIÓN DE RESULTADOS

**CAPITULO V:**

Fase de codificación del sistema

# **9. CAPITULO V: Fase de Codificación del sistema**

# **9.1. Estructura del código**

El código se encuentra estructurado en 3 capas, la capa de presentación, la capa de proceso y la capa de datos. Cada capa está representada por un proyecto, los cuales se encuentran contenidos en una misma solución para que la comunicación entre estas sea posible.

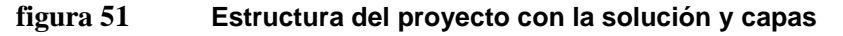

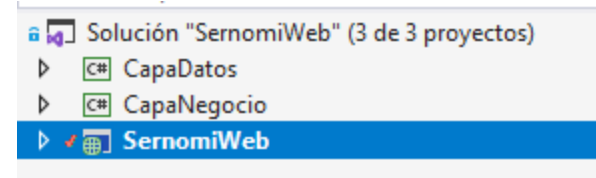

## **Capa de Datos**

Primeramente, tenemos la capa de datos, la cual permite la comunicación y el intercambio de datos entre el sistema y el servidor de base de datos. En esta capa se definen varias clases de C# que contienen funciones, establecen la conexión con el servidor y que envían y reciben la información de los procedimientos almacenados.

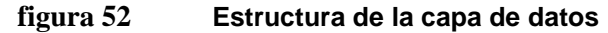

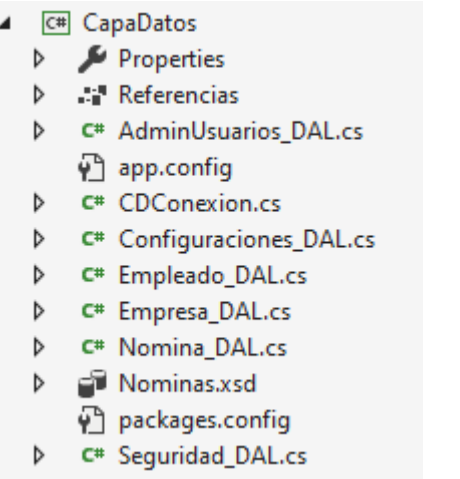

A continuación, se muestra la clase contenedora de la cadena de conexión a la base de datos, la cual es utilizada tanto para las funciones de inserción de datos como las funciones de obtención de datos:

#### **figura 53 Clase de conexión de datos**

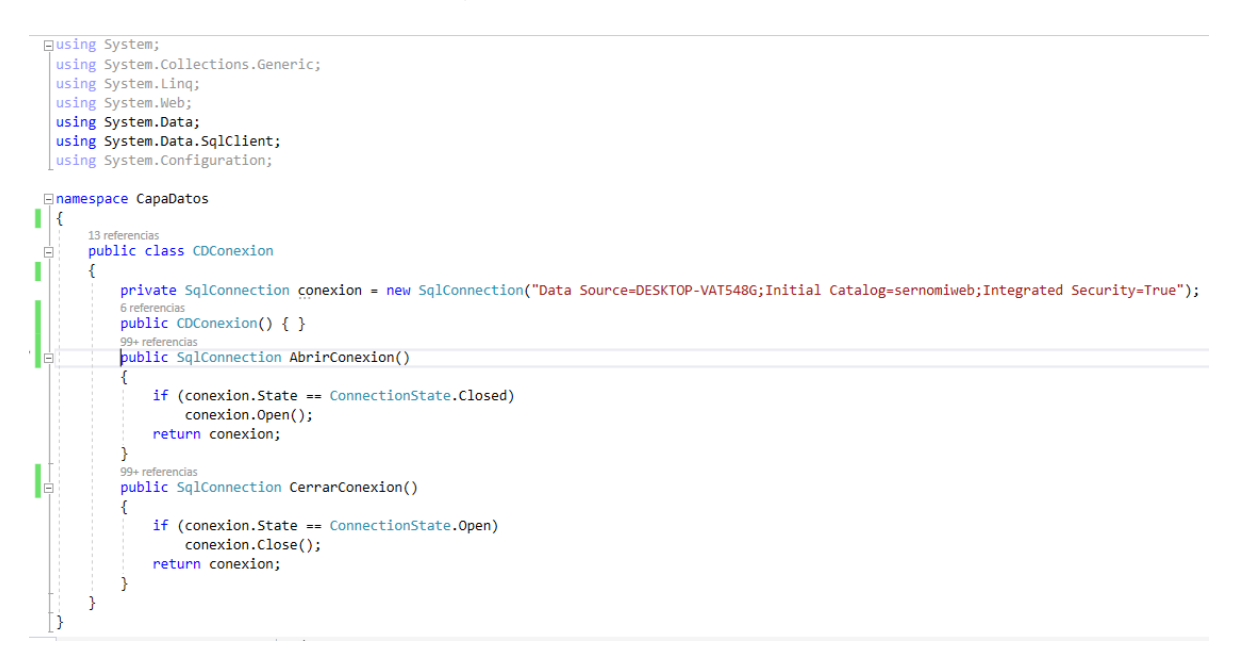

#### **figura 54 Función para obtener datos**

```
□namespace CapaDatos
 €
     34 referencias
     public class Empresa_DAL
Ė
     €
         private CDConexion conexion = new CDConexion();
         SqlDataReader leer;
         DataTable tabla = new DataTable();
         SqlCommand comando = new SqlCommand();
         1 referencia
          public DataTable ObtenerEmpresas()
Ė
          €
              comando.Connection = conexion.AbrirConexion();
              comando.CommandText = "SP_MostrarEmpresas";
              comando.CommandType = CommandType.StoredProcedure;
              leer = comando.ExecuteReader();
              tabla.Load(leer);
              conexion.CerrarConexion();
              return tabla;
```
#### **figura 55 Función para insertar datos**

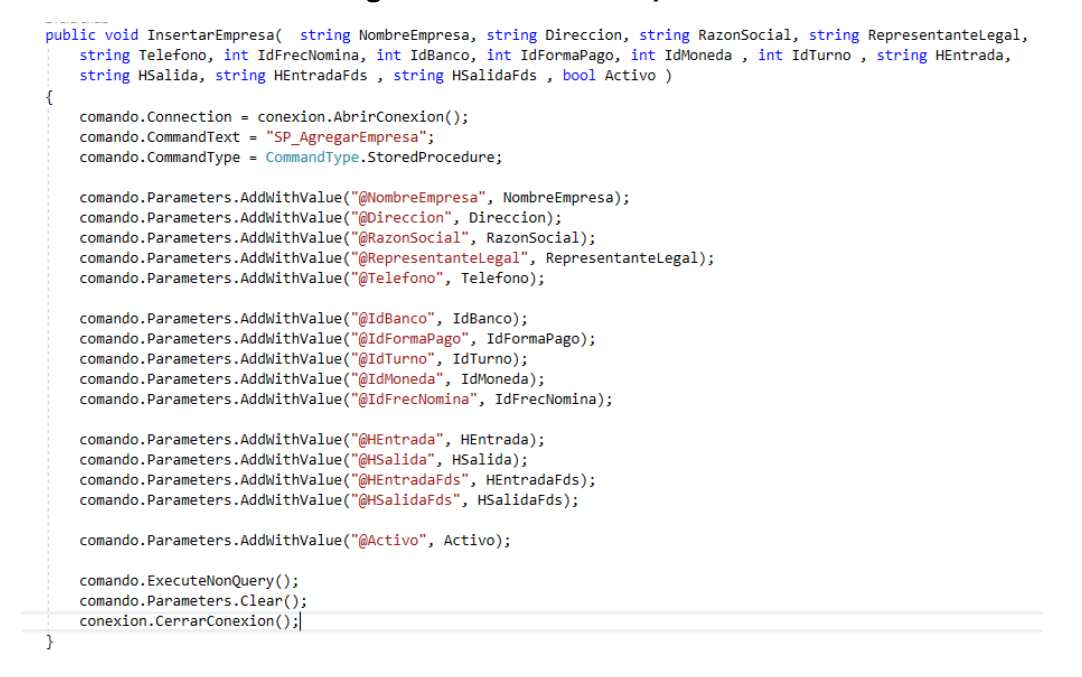

Los procedimientos almacenados se encuentran en el servidor de base de datos SQL, por la seguridad del sistema. Estos se dividen en cuatro tipos, los cuales son comúnmente conocidos como CRUD por sus siglas en inglés CREATE, READ, UPDATE y DELETE.

#### **figura 56 Procedimientos almacenados del sistema**

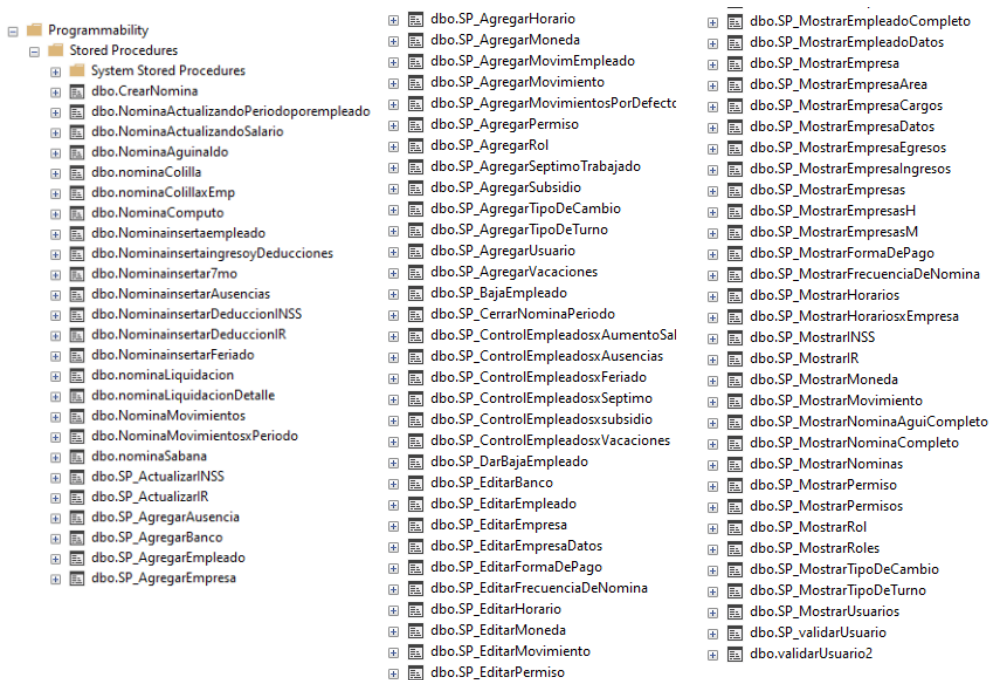

#### **figura 57 Procedimiento almacenado de creación de empleado**

```
USE [sernomiweb]
 GO
 SET ANSI NULLS ON
 GO
 SET QUOTED_IDENTIFIER ON
 GO
[JALTER PROCEDURE [dbo].[SP_AgregarEmpleado]
 @IdCargo int,@IdEmpresa int,@IdHorario int,@IdTurno int,@NombreEmpleado varchar(30),@ApellidoEmpleado varchar(30),
 @Sexo char(1),@FechaNacimiento datetime, @Cedula varchar(16), @EstadoCivil char(1), @NivelAcademico char(1),
 @Telefono varchar(15), @Nacionalidad varchar(20), @Email varchar(30), @NumeroEmpleado varchar(20), @Salario decimal,
 @TipoSalario char(1), @FrecuenciaPago char(1), @IdFormadePago int, @NoCuentaBanco varchar(30), @Activo bit
 AS
 BEGIN
  declare @newIdEmpleado int select @newIdEmpleado = Isnull (max(IdEmpleado), 0) + 1 from Empleado
  \begin{minipage}{.4\linewidth} \n\texttt{dedAreaEmpled} \n\end{minipage} \n\begin{minipage}{.4\linewidth} \n\texttt{dAreaEmpled} \n\end{minipage} \n\begin{minipage}{.4\linewidth} \n\texttt{ddArea from Cargos where Idcargos = @IdCargos \n\end{minipage} \n\begin{minipage}{.4\linewidth} \n\end{minipage} \n\begin{minipage}{.4\linewidth} \n\end{minipage} \n\begin{minipage}{.4\linewidth} \n\end{minipage} \n\begin{minipage}{.4\linewidth} \n\end{minipage} \n\begin{minipage}{.4\linewidth} \ndeclare @IdMonedaEmpleado int select @IdMonedaEmpleado = IdMoneda from EmpresaMoneda where IdEmpresa = @IdEmpresa
INSERT INTO Empleado
                          (IdEmpleado, IdMoneda, IdCargo, IdArea, IdEmpresa, IdHorario, IdTurno,
                          NombreEmpleado,ApellidoEmpleado,Sexo,FechaNacimiento,Cedula,EstadoCivil,
                          NivelAcademico, Telefono, Nacionalidad, Email, NumeroEmpleado, Salario,
                          TipoSalario, FrecuenciaPago, FormadePago, NoCuentaBanco, FechaIngreso, Activo)
                VALUES( @newIdEmpleado,@IdMonedaEmpleado,@IdCargo,@IdAreaEmpleado,@IdEmpresa,
                          @IdHorario,@IdTurno,@NombreEmpleado,@ApellidoEmpleado,@Sexo,@FechaNacimiento,
                          @Cedula,@EstadoCivil,@NivelAcademico,@Telefono,@Nacionalidad,@Email,@NumeroEmpleado ,
                          @Salario,@TipoSalario,@FrecuenciaPago ,@IdFormadePago,@NoCuentaBanco,GETDATE(),
                          (@Activo)
 declare @newIdAcumulado int
  select @newIdAcumulado = Isnull (max(IdAcumuladoEmpleado), 0) + 1 from AcumuladoEmpleado
       INSERT INTO AcumuladoEmpleado
                          (IdAcumuladoEmpleado, IdEmpleado, AcumVacaciones,AcumAguinaldo, AcumIndemnizacion)
                values (@newIdAcumulado, @newIdEmpleado, 0, 0,0)
 END
```
#### **figura 58 Procedimiento almacenado de mostrar datos del empleado**

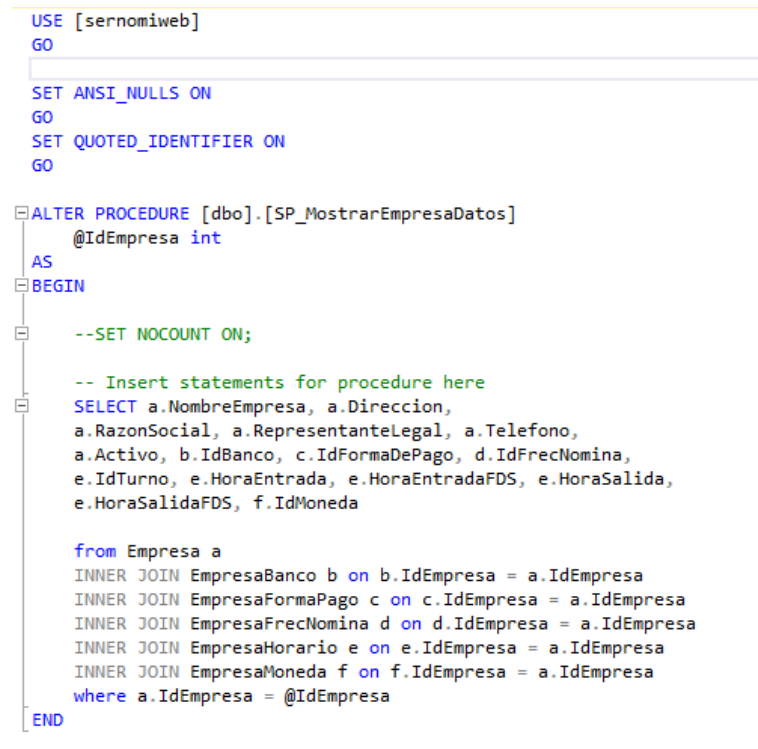

#### **figura 59 Procedimiento almacenado de editar empresa**

```
USE [sernomiweb]
 GO
 SET ANSI_NULLS ON
 GO
 SET OUOTED IDENTIFIER ON
 60
∃ALTER PROCEDURE [dbo]. [SP EditarEmpresa]
     @IdEmpresa int, @NombreEmpresa Varchar(30), @Direccion Varchar(80), @RazonSocial Varchar(30),
     @RepresentanteLegal Varchar(50), @Telefono Varchar(15), @Activo bit, @IdFrecNomina int,
     @IdBanco int, @IdFormaPago int, @IdMoneda int, @IdTurno int, @HEntrada time(4), @HSalida time(4),
     @HEntradaFds time(4), @HSalidaFds time(4)
 AS
\frac{1}{2}BEGIN
         UPDATE Empresa
         SET
             NombreEmpresa=@NombreEmpresa,
             Direccion=@Direccion,
             RazonSocial=@RazonSocial,
             RepresentanteLegal=@RepresentanteLegal,
             Telefono=@Telefono,
             Activo=@Activo
         WHERE IdEmpresa=@IdEmpresa
         EXEC dbo.SP_EditarEmpresaDatos @IdFrecNomina,@IdEmpresa,@IdBanco,@IdFormaPago,@IdMoneda,
                                  @IdTurno,@HEntrada,@HSalida,@HEntradaFds,@HSalidaFds
 END
```
## **Capa de proceso**

La capa de proceso es donde se desarrolla toda la lógica y las funciones del sistema, para ello debe servir como puente de comunicación entre la capa de datos y la capa de presentación. En esta capa encontramos una clase por cada módulo del sistema, las cuales contienen las funciones que hacen referencia a las clases de la capa de datos.

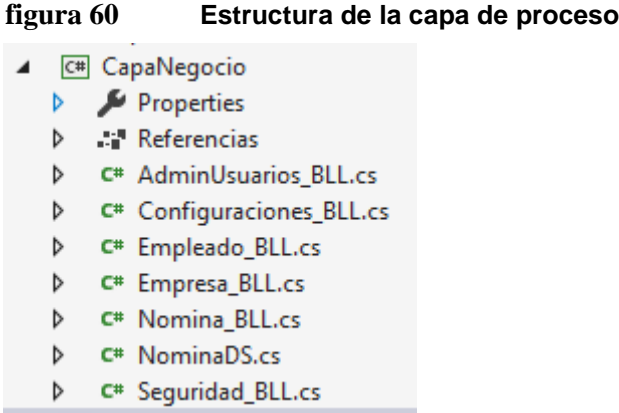

#### **figura 61 Funciones CRUD del módulo de empleados**

```
1 referencia
public void DarBajaEmpleado(int IdEmpleado)
    Empleado DAL EmpleadoDAL = new Empleado DAL();
    EmpleadoDAL.DarBajaEmpleado(IdEmpleado);
-<br>1 referencia
public void InsertarEmpleadoBLL( int IdCargo, int IdEmpresa, int IdHorario,
    int IdTurno, String NombreEmpleado, String ApellidoEmpleado, char Sexo, DateTime FechaNacimiento, String Cedula,
    char EstadoCivil, char NivelAcademico, String Telefono, String Nacionalidad, String Email, String NumeroEmpleado,
    decimal Salario, char TipoSalario, char FrecuenciaPago, int IdFormadePago, String NoCuentaBanco, bool Activo )
₹
    Empleado_DAL EmpleadoDAL = new Empleado_DAL();
    EmpleadoDAL.InsertarEmpleado( IdCargo, IdEmpresa, IdHorario,
    IdTurno, NombreEmpleado, ApellidoEmpleado, Sexo, FechaNacimiento, Cedula,
    EstadoCivil, NivelAcademico, Telefono, Nacionalidad, Email, NumeroEmpleado,
    Salario, TipoSalario, FrecuenciaPago, IdFormadePago, NoCuentaBanco, Activo);
1 referencia
public void EditarEmpleadoBLL(int IdEmpleado, int IdCargo, int IdHorario,
    int IdTurno, String NombreEmpleado, String ApellidoEmpleado, char Sexo, DateTime FechaNacimiento, String Cedula,
    char EstadoCivil, char NivelAcademico, String Telefono, String Nacionalidad, String Email, String NumeroEmpleado,
    char TipoSalario, char FrecuenciaPago, int IdFormadePago, String NoCuentaBanco)
₹
    Empleado DAL EmpleadoDAL = new Empleado DAL();
    EmpleadoDAL.EditarEmpleado(IdEmpleado, IdCargo, IdHorario,
    IdTurno, NombreEmpleado, ApellidoEmpleado, Sexo, FechaNacimiento, Cedula,
    EstadoCivil, NivelAcademico, Telefono, Nacionalidad, Email, NumeroEmpleado,
    TipoSalario, FrecuenciaPago, IdFormadePago, NoCuentaBanco);
```
## **Capa de presentación**

la capa de presentación es donde se encuentra la interfaz de usuario, compuesta por WebForms, los cuales constan de un archivo ".aspx" que consiste en etiquetas basadas en HTML y CSS, y un archivo ".aspx.cs" el cual contiene una clase c# donde se programan las funciones de los elementos.

|   |             | √ <sub>4</sub> SernomiWeb                                |
|---|-------------|----------------------------------------------------------|
|   |             | ල Connected Services                                     |
| d |             | Properties                                               |
| Þ |             | <b>Neferencias</b>                                       |
|   | a a shekara | App_Data                                                 |
| d |             | App_Start                                                |
| d |             | Configuracion                                            |
| Þ |             | Content                                                  |
| Þ |             | <b>Operaciones</b>                                       |
| Þ |             | <b>Scripts</b>                                           |
| Þ |             | SqlServerTypes                                           |
| d |             | <b>SFC</b>                                               |
| Þ |             | <b>Styles</b>                                            |
| d |             | usuarios                                                 |
|   |             | AguinaldoDataSet.xsd                                     |
|   |             | D a <sup>n</sup> ApplicationInsights.config              |
|   |             | a V Bundle.config                                        |
| d |             | + ColillaDataSet.xsd                                     |
|   |             | D + □ ColillasDataSet.xsd                                |
|   |             | a vicon.ico                                              |
|   |             | $\triangleright$ a $\circledcirc$ Global.asax            |
|   |             | $\triangleright \checkmark$ $\oplus$ Home.aspx           |
|   |             | $\triangleright$ + $\blacksquare$ LiquidacionDataSet.xsd |
|   |             | v packages.config                                        |
|   |             | D a <sub>fil</sub> Reportes.aspx                         |
|   |             | D + P sernomiwebDataSet.xsd                              |
|   |             |                                                          |
|   |             | D a <sub>ttt</sub> SystemLogin.aspx                      |
|   |             | $\triangleright$ + $C^*$ UserDataClass.cs                |
|   |             | <b>D</b> a <sub>th</sub> e ViewSwitcher.ascx             |
|   |             | ▷ √ γ়ী Web.config                                       |
|   |             | √ Web.sitemap                                            |
|   |             |                                                          |

**figura 62 Estructura de la capa de presentación**

#### **figura 63 Representación código ASP.NET de tabla de empresas**

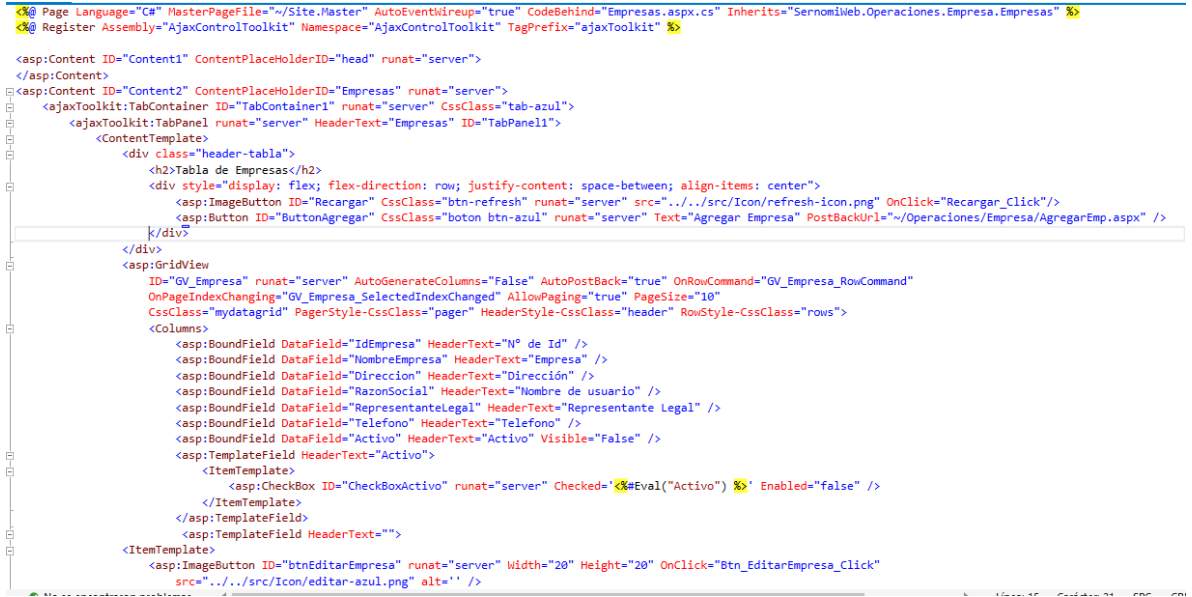

#### **figura 64 Representación código en c# de asignar los datos a tabla de**

**empresa**

```
0 referencias
protected void Recargar_Click(object sender, ImageClickEventArgs e)
ł
    \text{Bindgrid}();
Ä
J<br>0 referencias
protected void GV_Empresa_SelectedIndexChanged(object sender, GridViewPageEventArgs e)
    GV_Empresa.PageIndex = e.NewPageIndex;
    //GV Usuarios.DataSource = tabla;
    \text{Bindgrid}();
o<br>O referencias
protected void GV Empresa RowCommand(Object sender, GridViewCommandEventArgs e)
    if (e.CommandName == "Select")
    €
        int index = Convert.ToInt32(e.CommandArgument);
        GridViewRow selectedRow = \overrightarrow{GV} Empresa.Rows[index];
        HttpContext.Current.Session["IdEmpresa"] = selectedRow.Cells[0].Text;
        HttpContext.Current.Session["NombreEmpresa"] = selectedRow.Cells[1].Text;
        HttpContext.Current.Session["Direccion"] = selectedRow.Cells[2].Text;
        HttpContext.Current.Session["RazonSocial"] = selectedRow.Cells[3].Text;
        HttpContext.Current.Session["RepresentanteLegal"] = selectedRow.Cells[4].Text;
        HttpContext.Current.Session["Telefono"] = selectedRow.Cells[5].Text;
        HttpContext.Current.Session["Activo"] = ((CheckBox)selectedRow.Cells[6].FindControl("CheckBoxActivo")).Checked;
    \mathbf{\hat{}}f,
o<br>O referencias
protected void Btn_EditarEmpresa_Click(object sender, EventArgs e)
    GV_Empresa.DataBind();
    GridViewRow row = (GridViewRow)((ImageButton)sender).Parent.Parent;
    EmpresaClass.ModEmpresa.idEmpresa =int.Parse(row.Cells[0].Text);
    Response.Redirect("EditarEmp.aspx", false);
    Context.ApplicationInstance.CompleteRequest();
j
```
La capa de presentación se encuentra estructurada por módulos, los módulos principales son el módulo de empresa, módulo de empleados y módulo de nóminas.

El módulo de empresa muestra tiene las opciones agregar empresa, editar empresa y dar de baja a empresa. Este módulo solo se muestra a usuarios con permisos de administrador

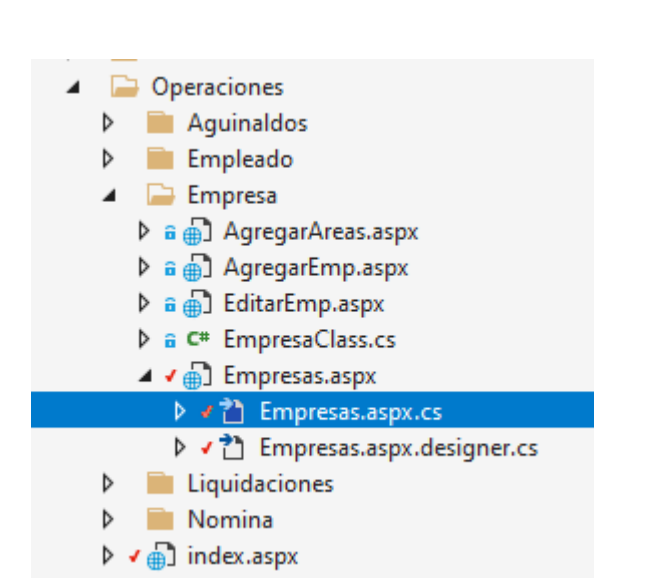

**figura 65 Estructura del módulo de empresa**

El módulo de empleados se divide en dos submódulos, el submódulo de gestión de empleados, donde se puede agregar, editar y dar de baja al empleado. y el submódulo de control de empleados, donde se lleva el control de las vacaciones, subsidios, liquidaciones, feriados trabajados, séptimos trabajados y ausencias

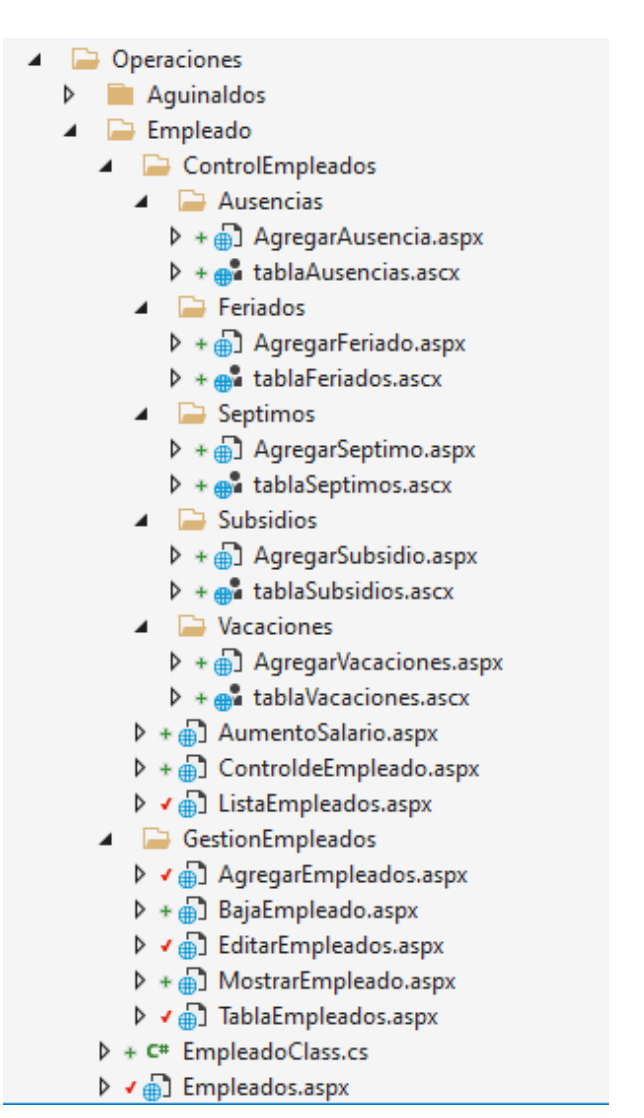

**figura 66 Estructura del módulo de empleados**

El módulo de nóminas se divide en 3 submódulos, liquidaciones, aguinaldos y la gestión de nóminas.

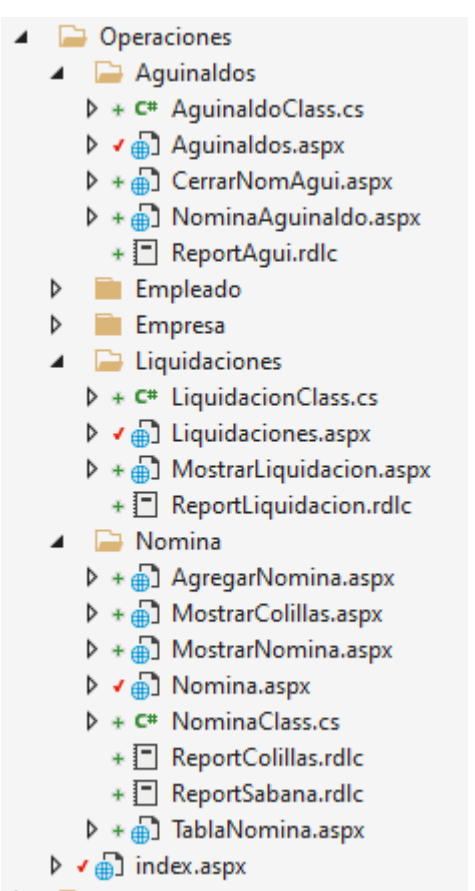

# **figura 67 Estructura del módulo de nóminas**

# ANÁLISIS Y PRESENTACIÓN DE RESULTADOS

**CAPITULO VI:**

Fase de pruebas del sistema

# **10. CAPITULO VI: Fase de Pruebas del Sistema**

En esta fase se realizaron pruebas para cada requerimiento funcional del sistema. Estas fueron documentadas usando la plantilla de casos de pruebas creada por nosotros, tomando en cuenta los detalles de los casos de uso. Estos casos de prueba comprenden de la tabla 24 a la tabla 77.:

### **Tabla 25: Plantilla de casos de pruebas**

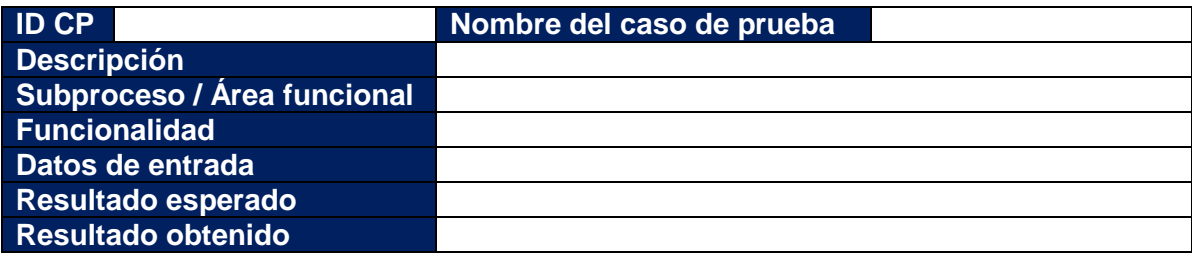

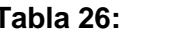

**Tabla 26: Caso de prueba – Agregar moneda**

| <b>ID CP</b>       | CP-01 |                                                       | Nombre del caso de prueba                 | Agregar moneda |  |  |
|--------------------|-------|-------------------------------------------------------|-------------------------------------------|----------------|--|--|
| <b>Descripción</b> |       | En este caso se tiene que agregar una nueva moneda al |                                           |                |  |  |
|                    |       | sistema de forma exitosa                              |                                           |                |  |  |
| Subproceso / Área  |       | Módulo de configuración                               |                                           |                |  |  |
| funcional          |       |                                                       |                                           |                |  |  |
| Funcionalidad      |       | Agregar una nueva moneda                              |                                           |                |  |  |
| Datos de entrada   |       |                                                       | Ingresar a la página de administración de |                |  |  |
|                    |       |                                                       | configuraciones                           |                |  |  |
|                    |       | 2                                                     | Seleccionar "configuraciones del sistema" |                |  |  |
|                    |       | 3                                                     | Ingresar a la sección monedas             |                |  |  |
|                    |       | 4                                                     | Seleccionar "Agregar Nuevo"               |                |  |  |
|                    |       | 5                                                     | Agregar la información de la nueva moneda |                |  |  |
|                    |       | 6                                                     | Seleccionar "Guardar cambios"             |                |  |  |
| Resultado esperado |       | Nueva moneda agregada                                 |                                           |                |  |  |
| Resultado obtenido |       | Se agregó la moneda con éxito                         |                                           |                |  |  |

**Tabla 27: Caso de prueba – Editar moneda**

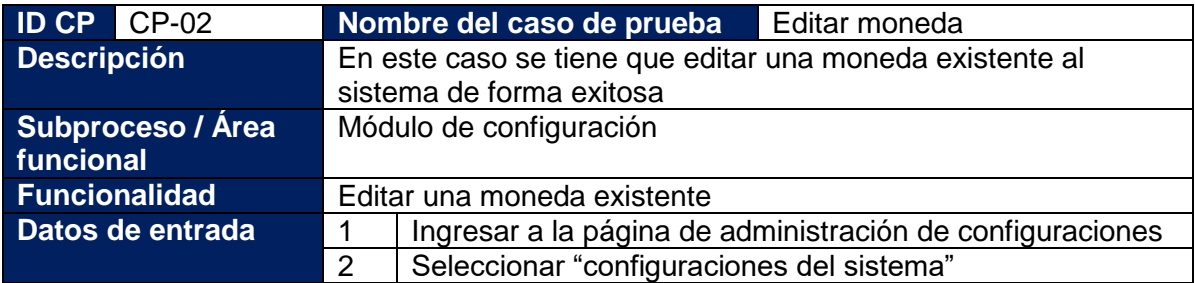

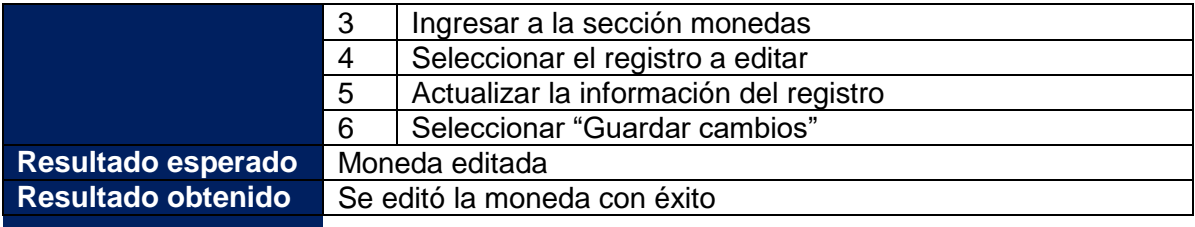

# **Tabla 28: Caso de prueba – Agregar tipo de cambio**

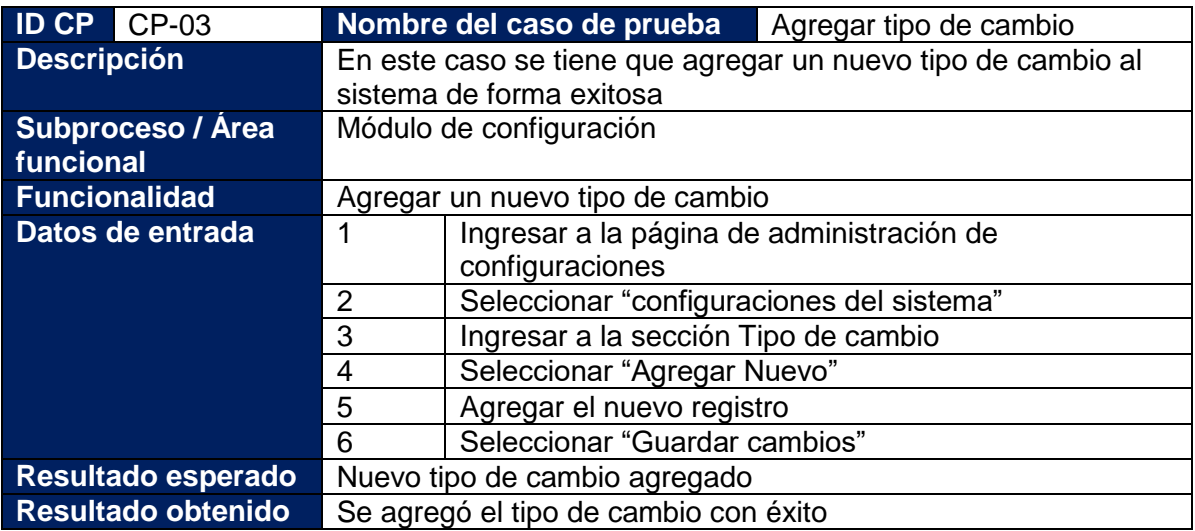

# **Tabla 29: Caso de prueba – Editar tipo de cambio**

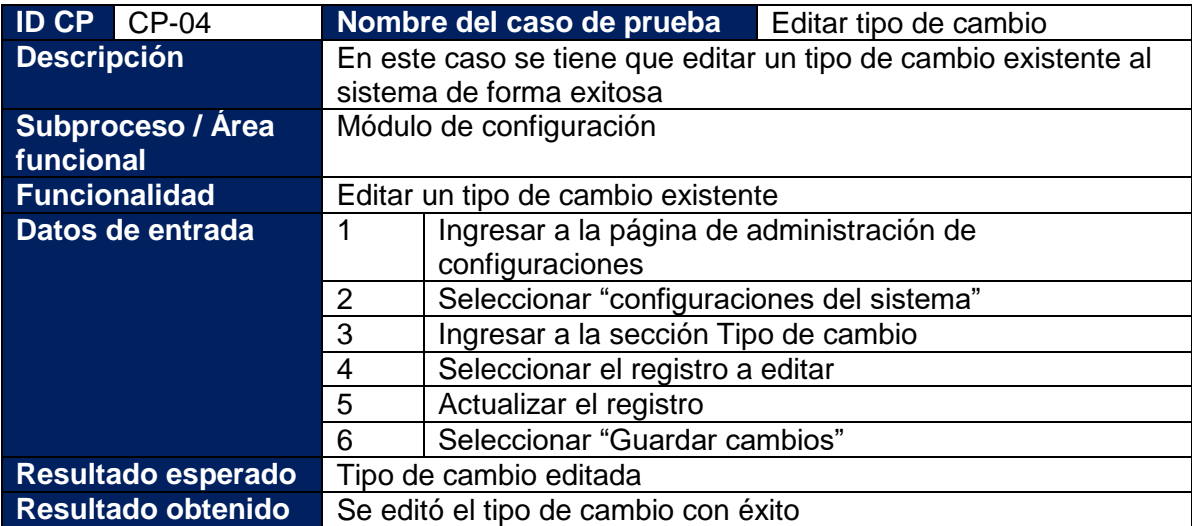

# **Tabla 30: Caso de prueba – Agregar banco**

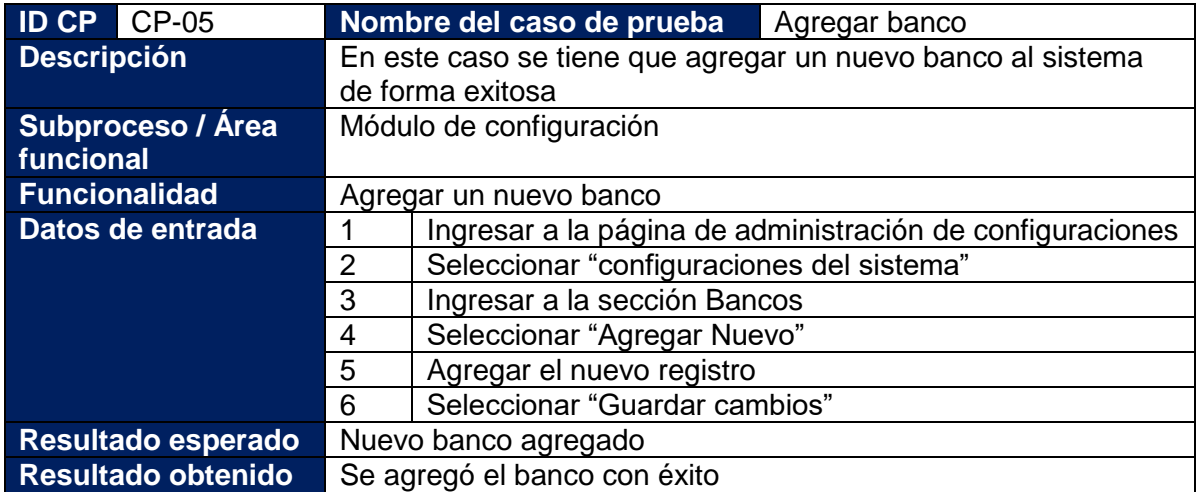

# **Tabla 31: Caso de prueba – Editar banco**

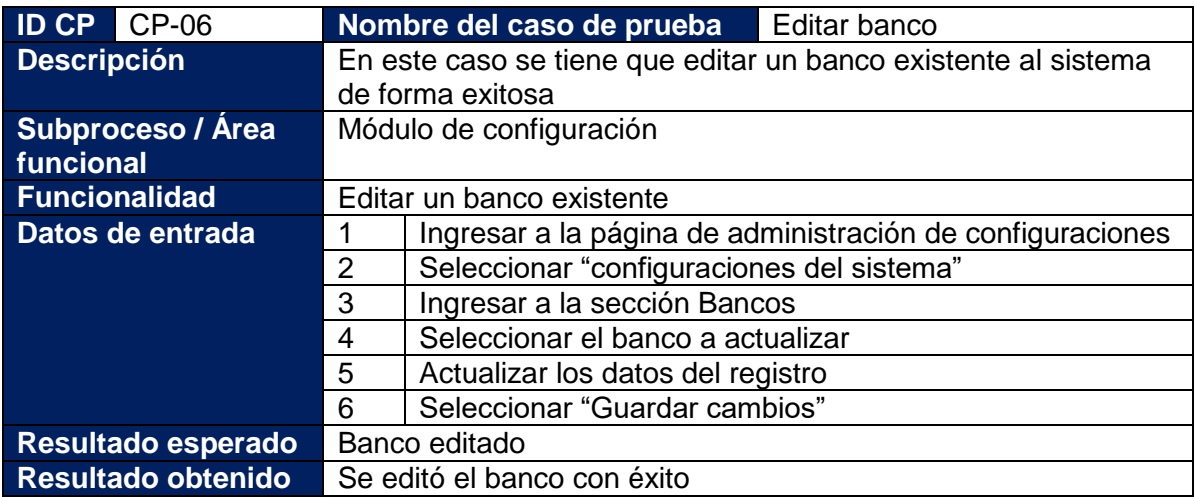

# **Tabla 32: Caso de prueba – Agregar turno**

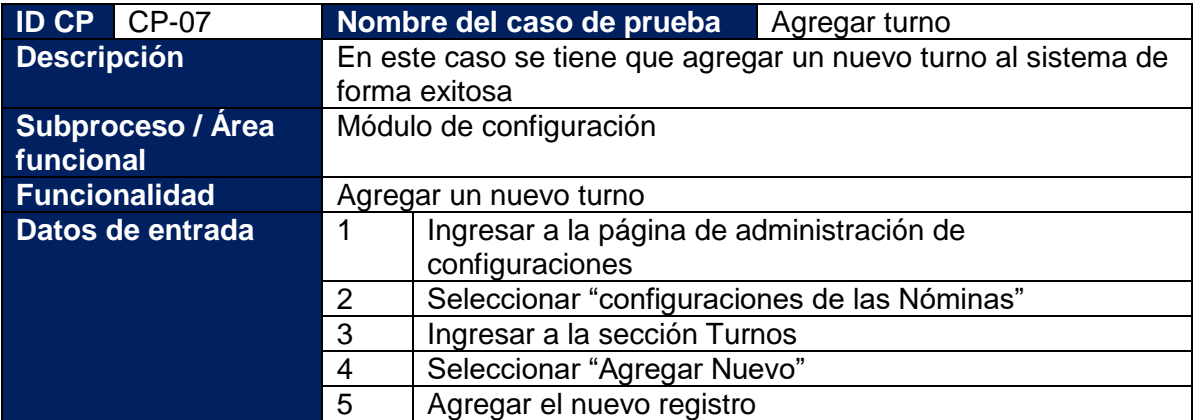

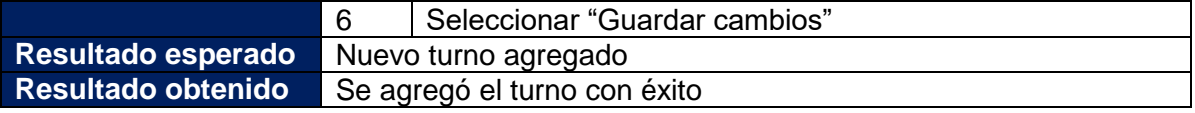

**Tabla 33: Caso de prueba – Editar turno**

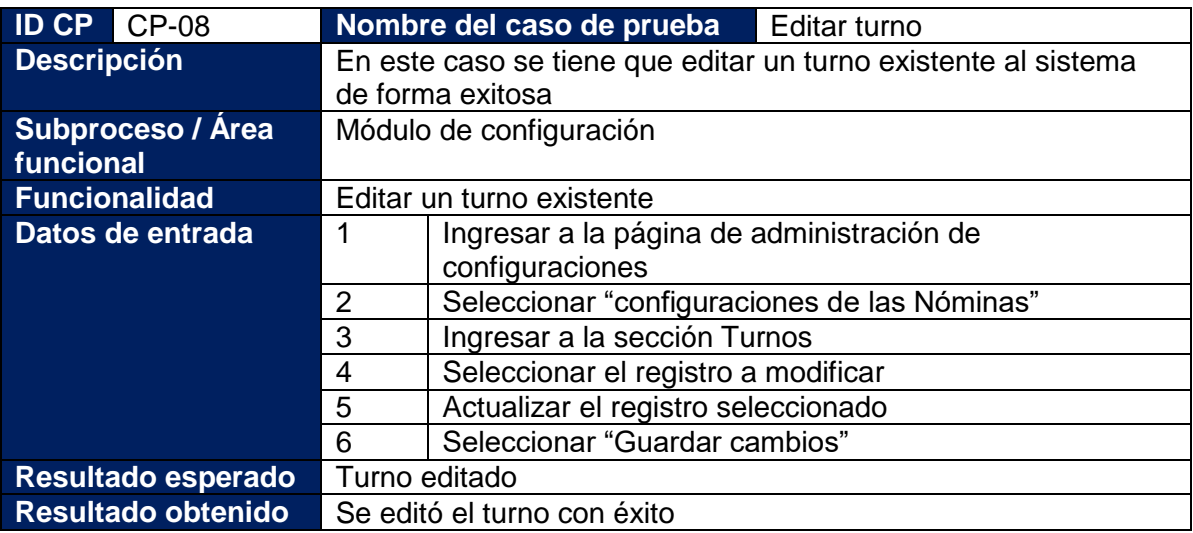

# **Tabla 34: Caso de prueba – Agregar frecuencia de nómina**

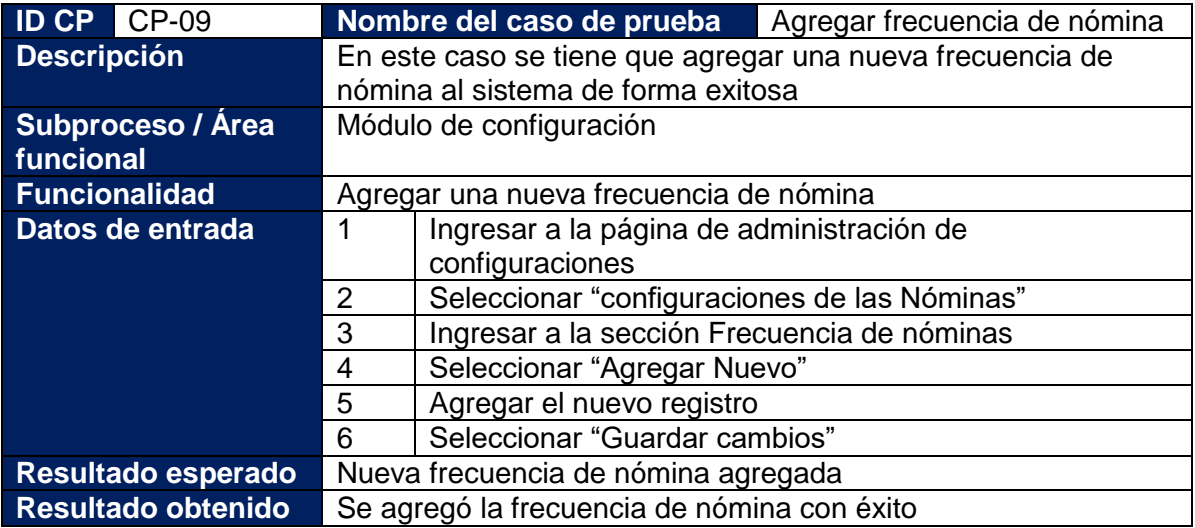

## **Tabla 35: Caso de prueba – Editar frecuencia de nómina**

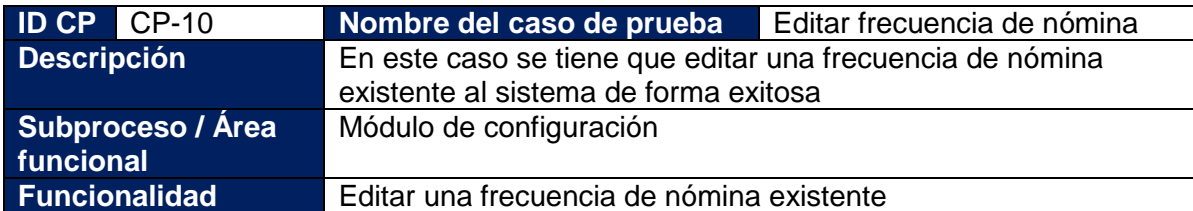

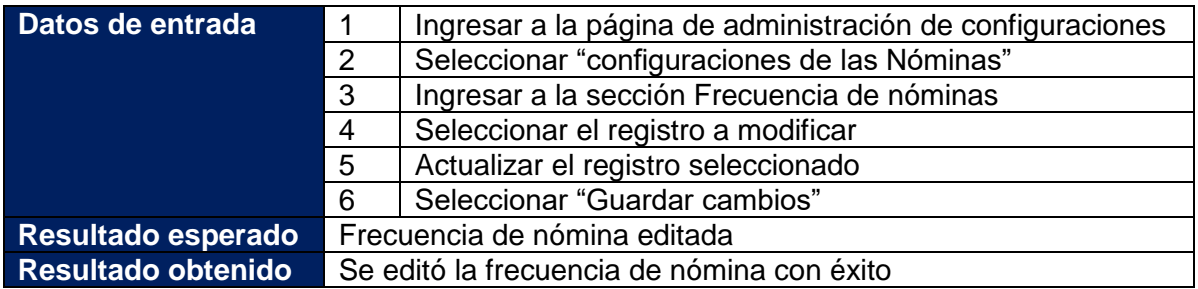

# **Tabla 36: Caso de prueba – Actualizar INSS**

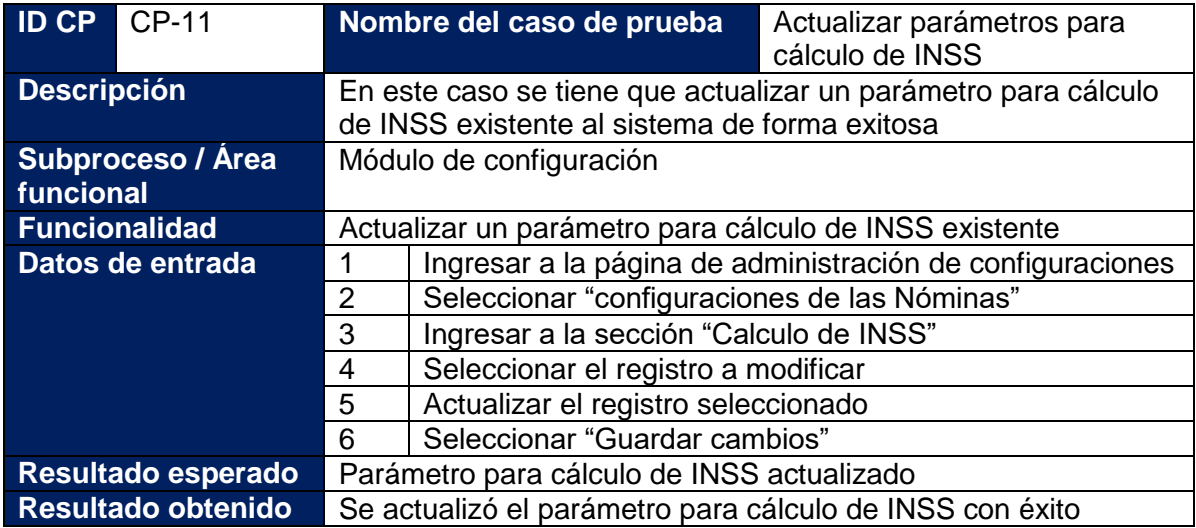

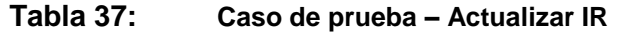

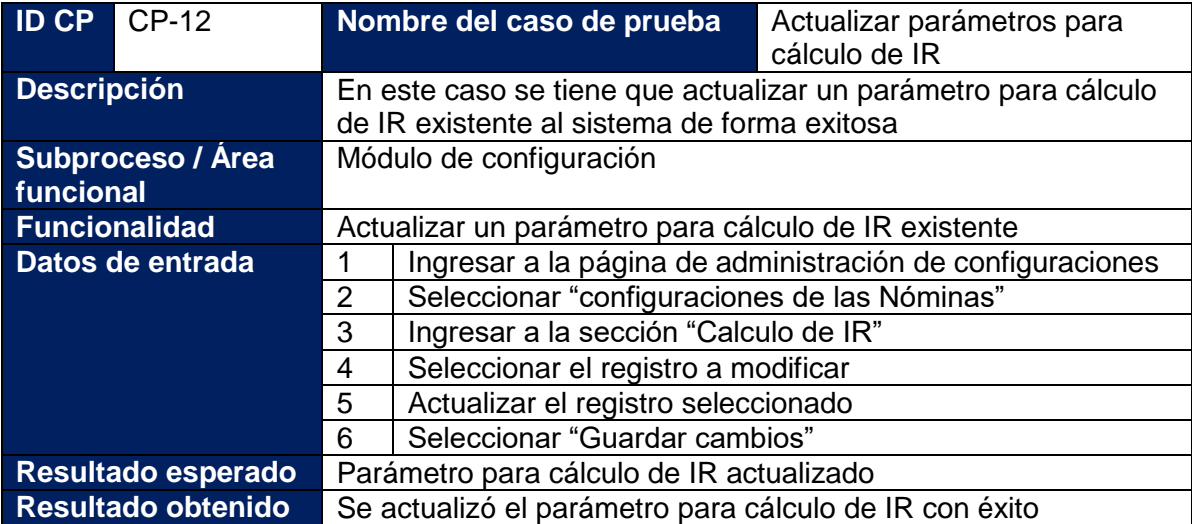

# **Tabla 38: Caso de prueba – Agregar horario**

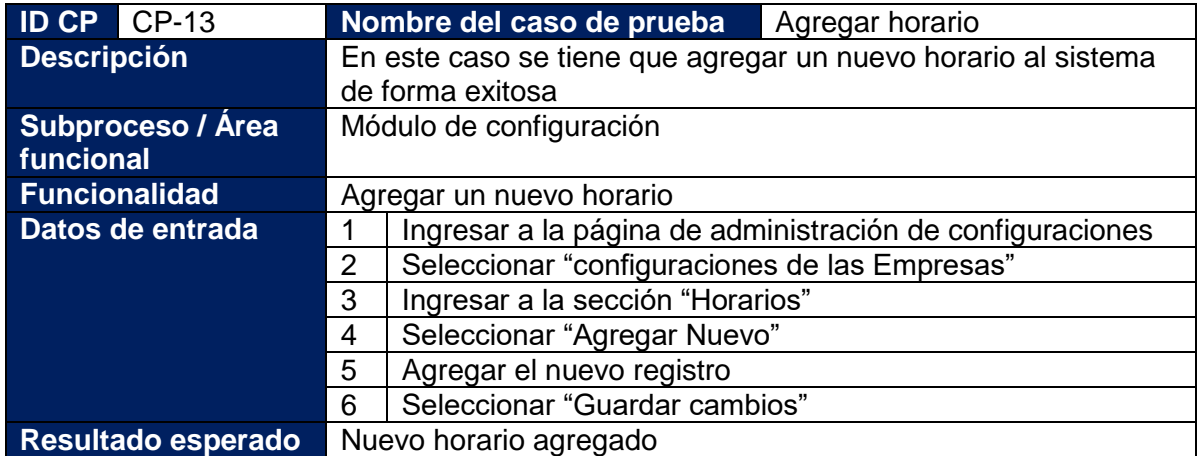

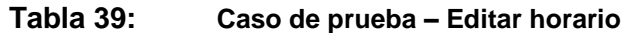

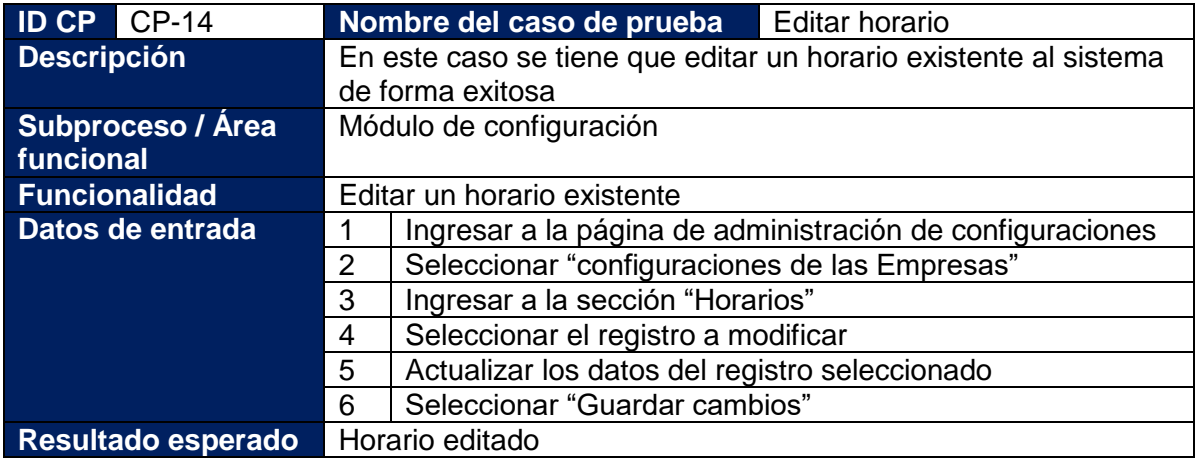

# **Tabla 40: Caso de prueba – Agregar frecuencia de pago**

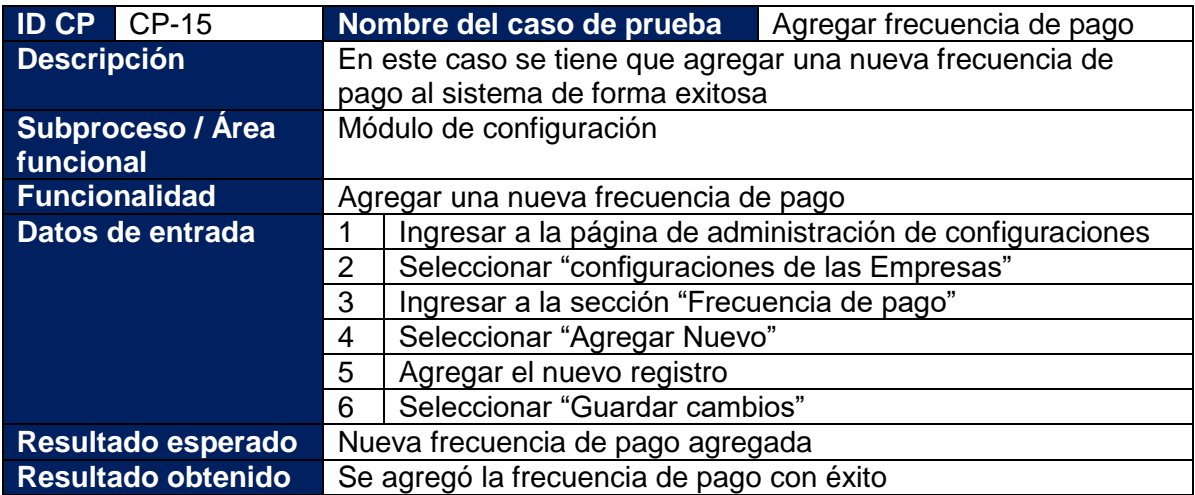

# **Tabla 41: Caso de prueba – Editar frecuencia de pago**

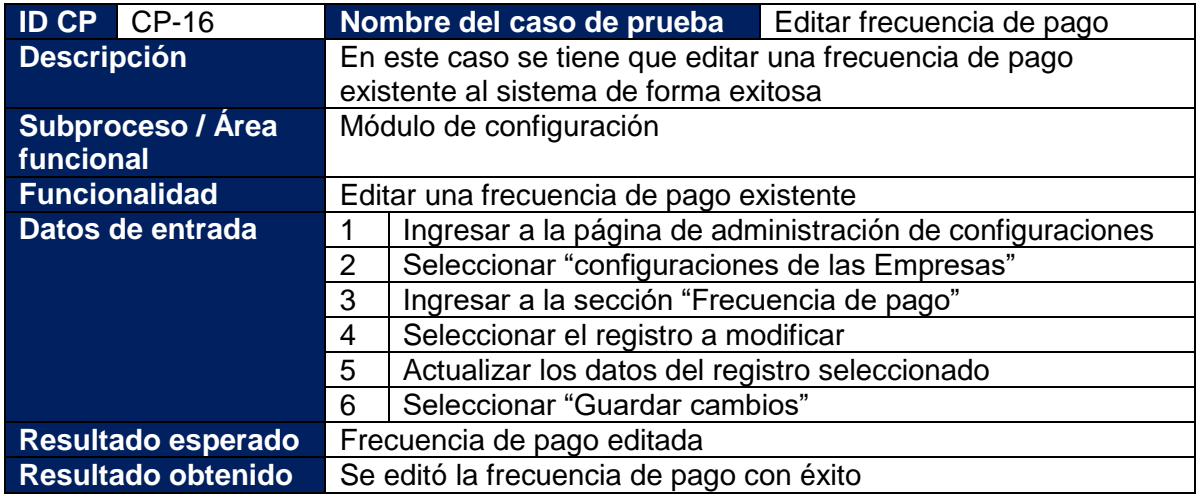

# **Tabla 42: Caso de prueba – Agregar deducción**

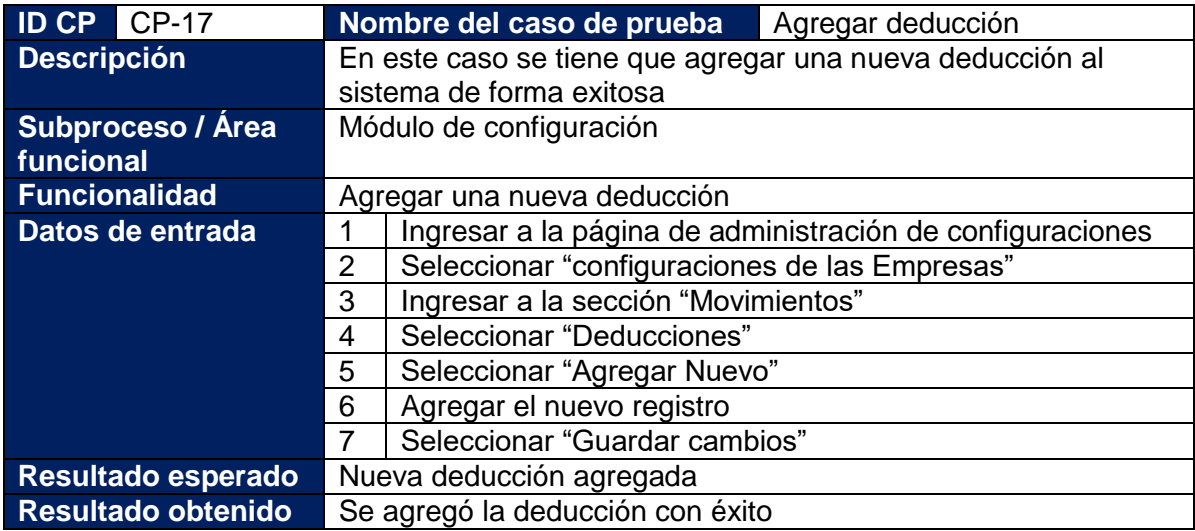

# **Tabla 43: Caso de prueba – Editar deducción**

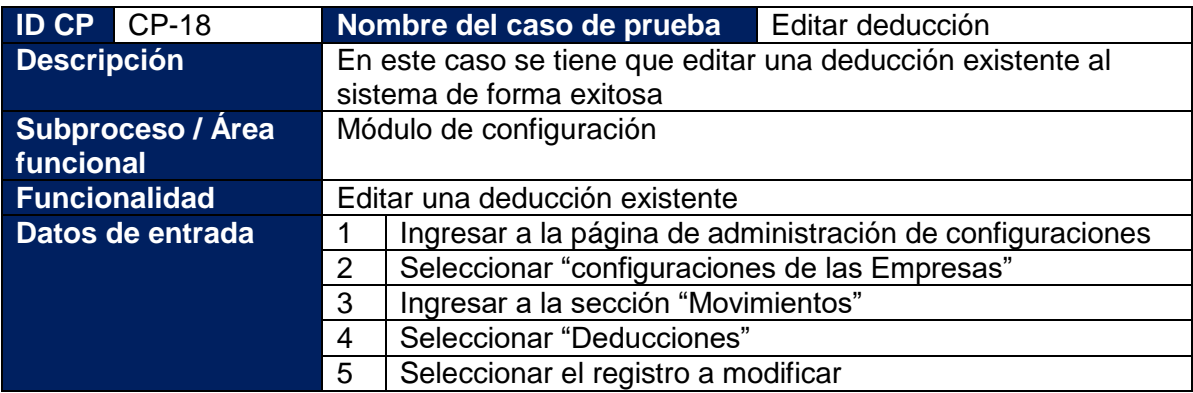

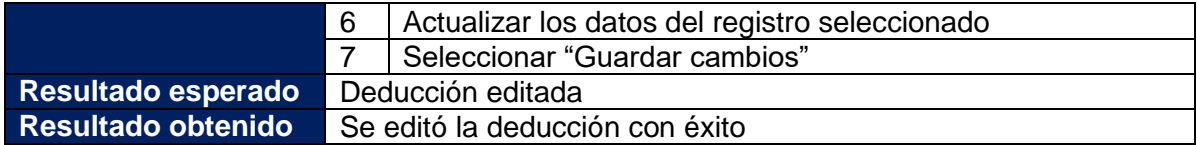

## **Tabla 44: Caso de prueba – Agregar ingreso**

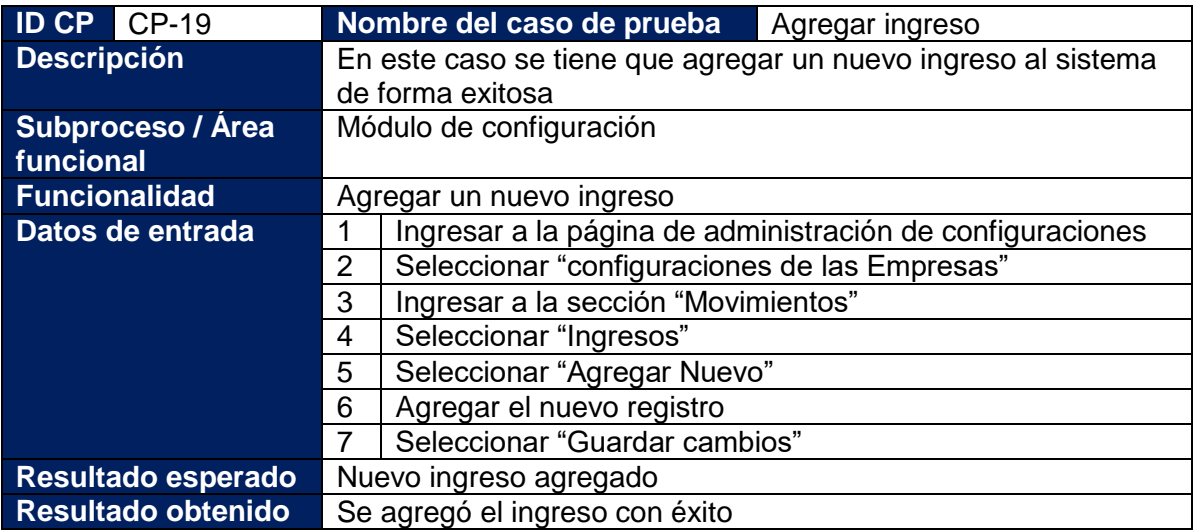

# **Tabla 45: Caso de prueba – Editar ingreso**

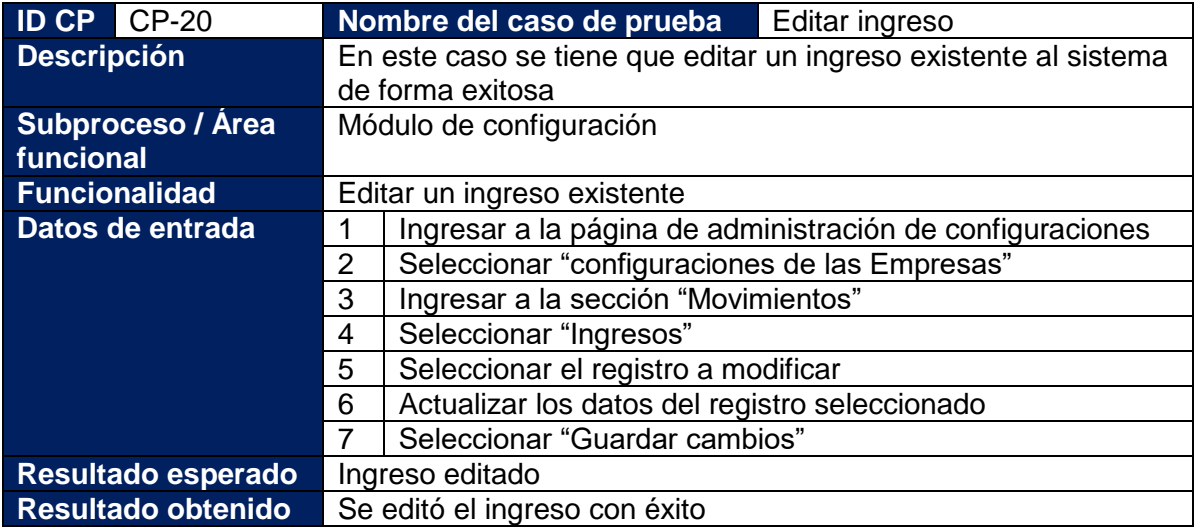

# **Tabla 46: Caso de prueba – Agregar empresa**

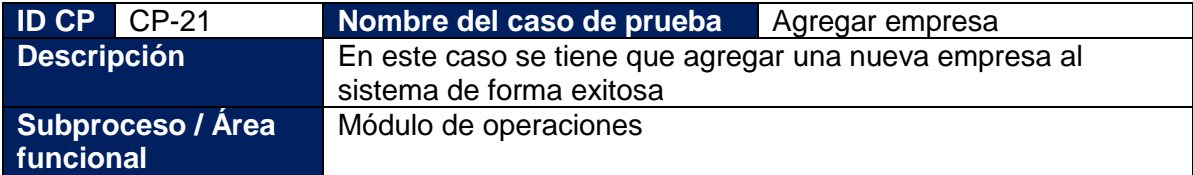
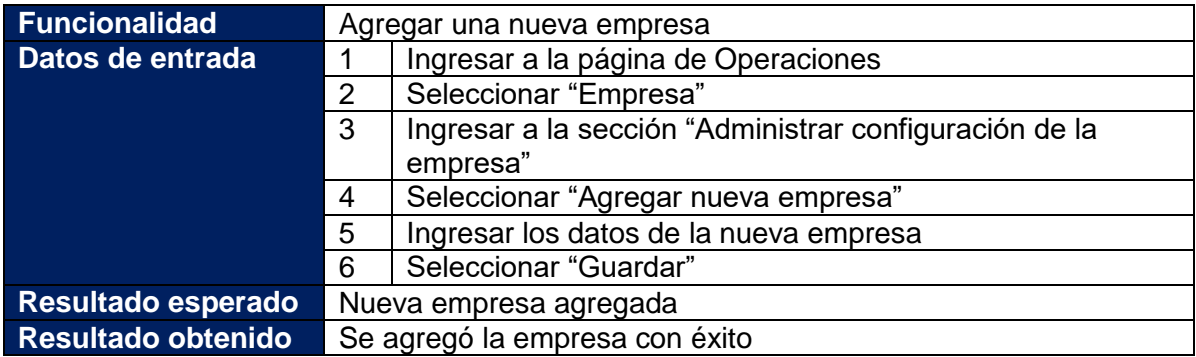

## **Tabla 47: Caso de prueba – Actualizar configuración de la empresa**

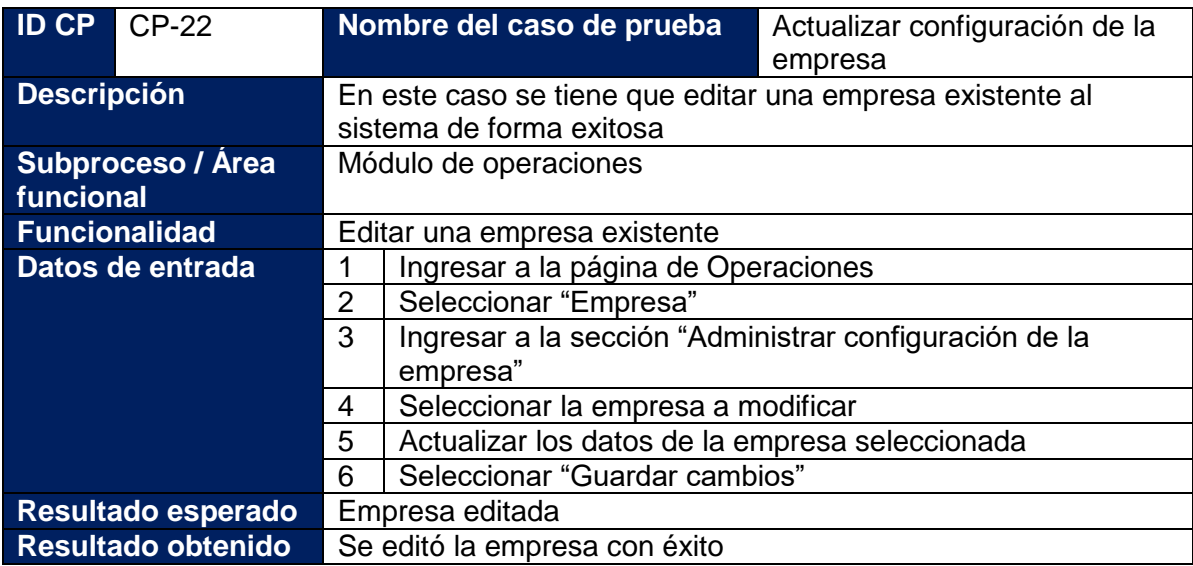

## **Tabla 48: Caso de prueba – Agregar empleado**

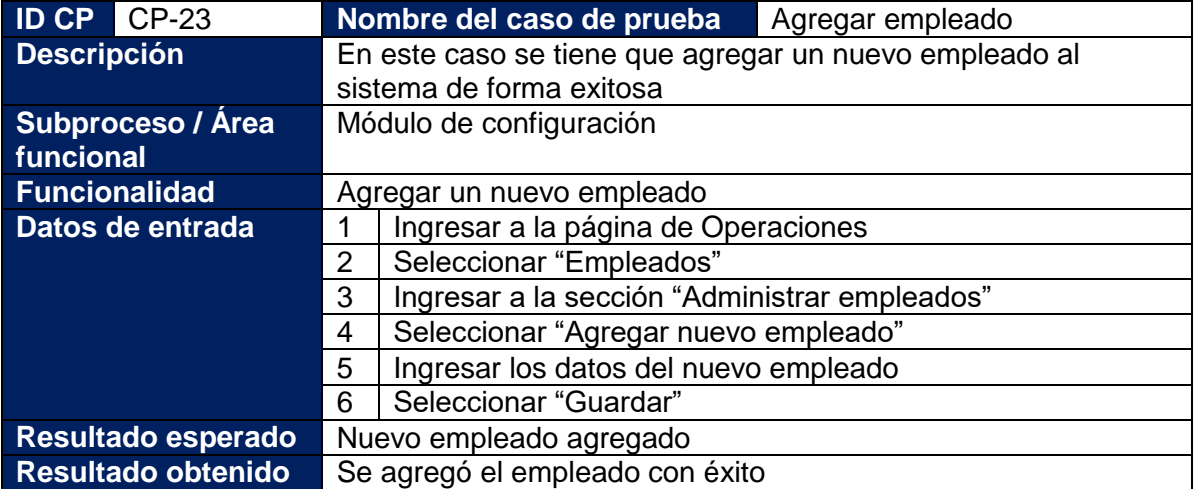

## **Tabla 49: Caso de prueba – Editar empleado**

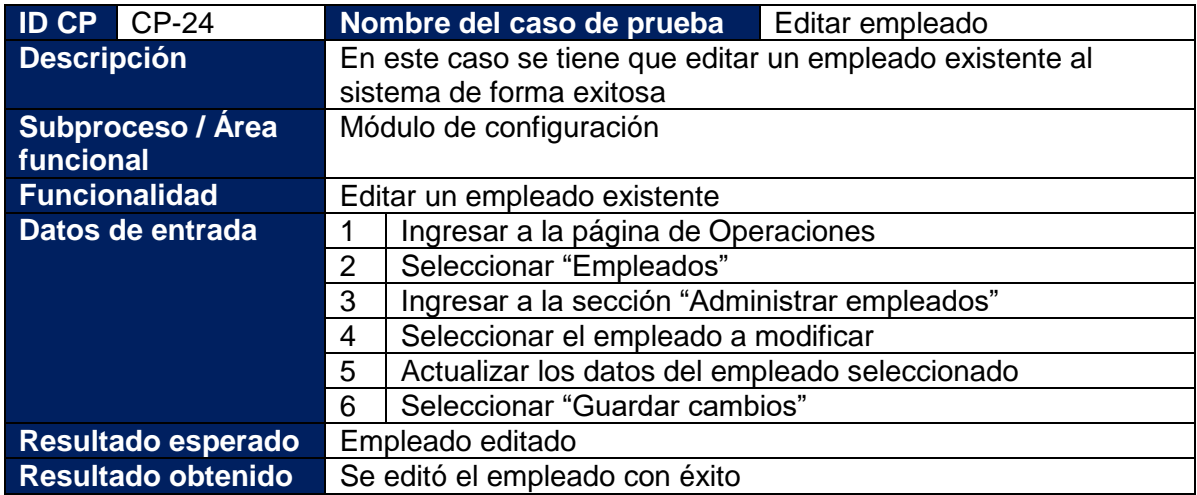

## **Tabla 50: Caso de prueba – Dar de baja a empleado**

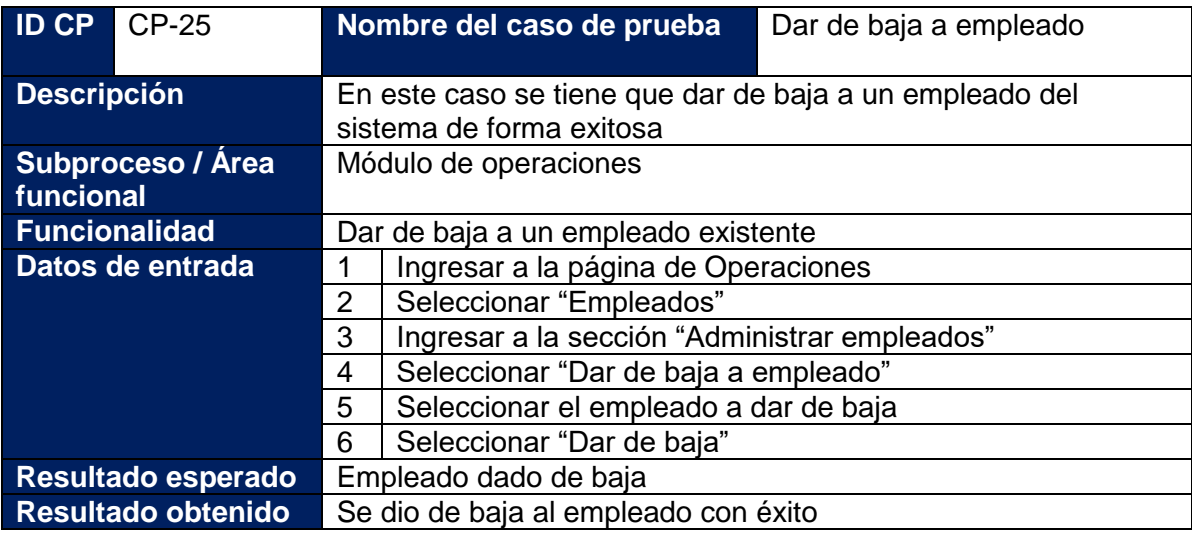

**Tabla 51: Caso de prueba – Control de registro de vacaciones**

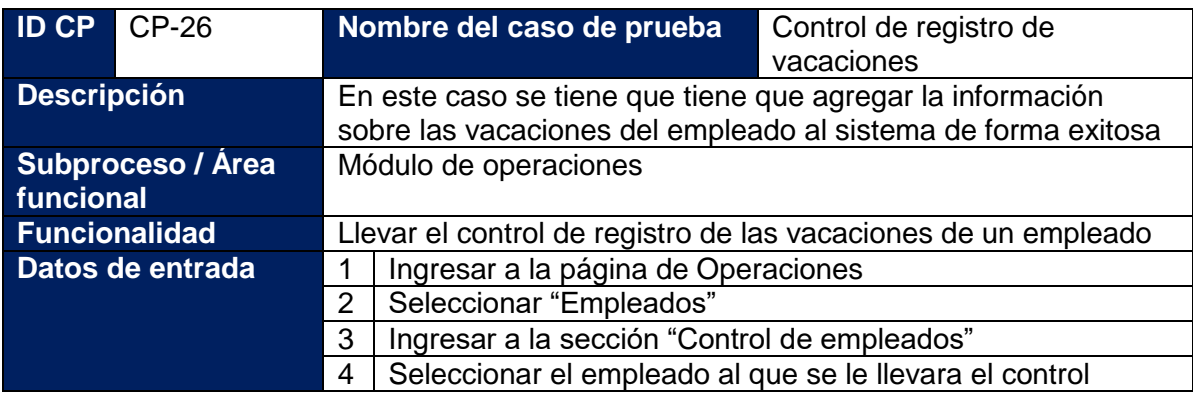

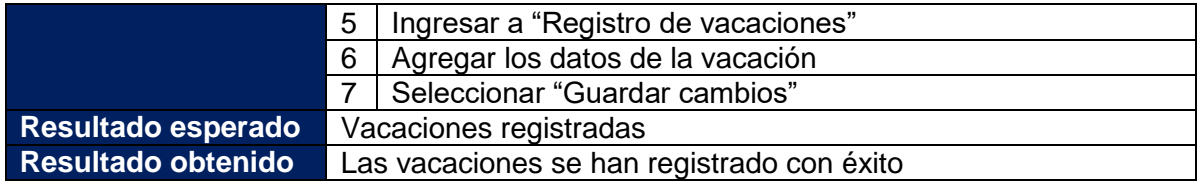

## **Tabla 52: Caso de prueba – Control de registro de subsidio**

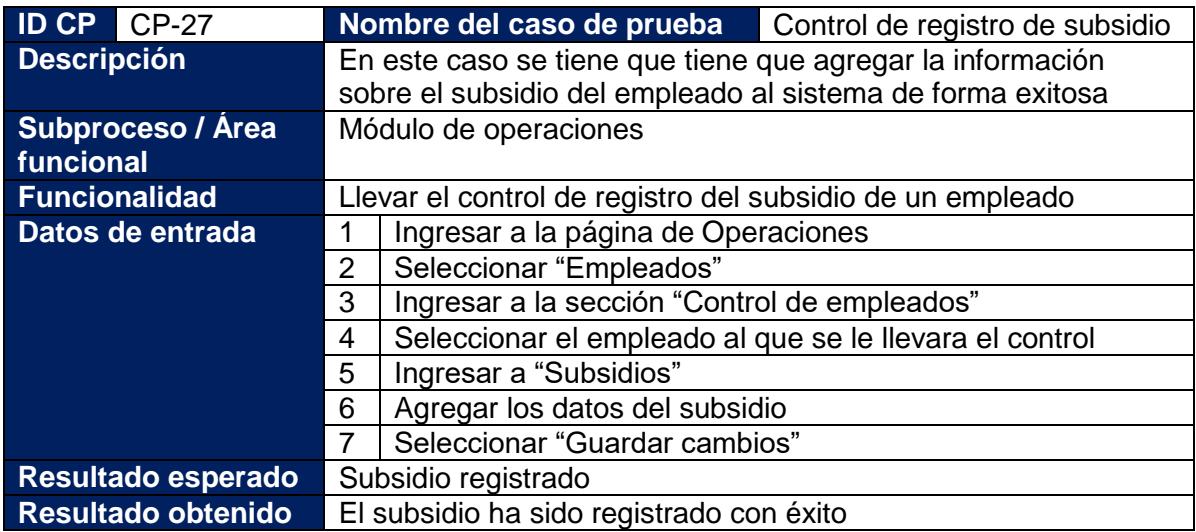

## **Tabla 53: Caso de prueba – Control de ausencias**

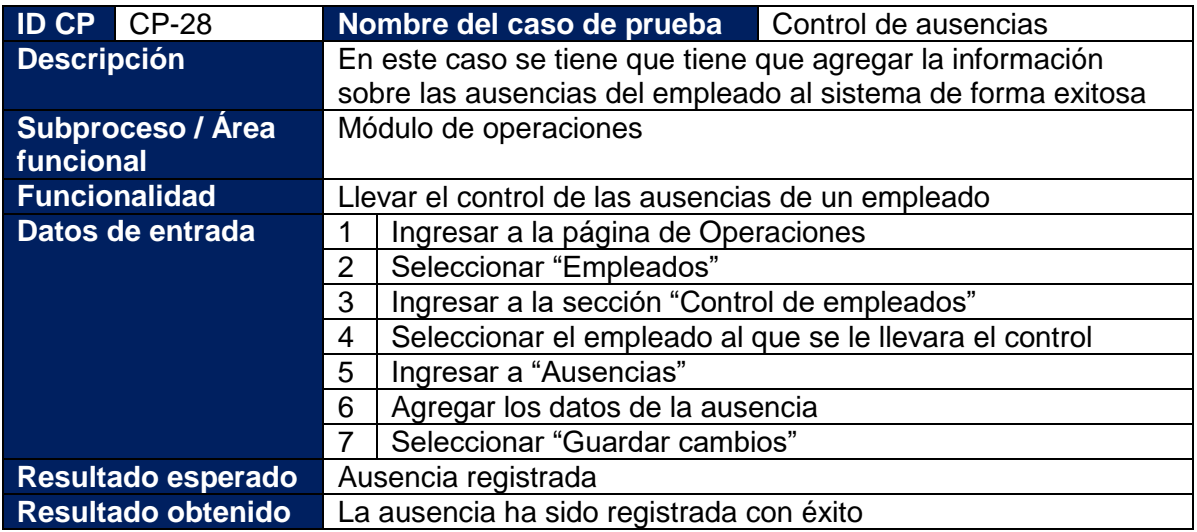

## **Tabla 54: Caso de prueba – Control de Séptimo trabajado**

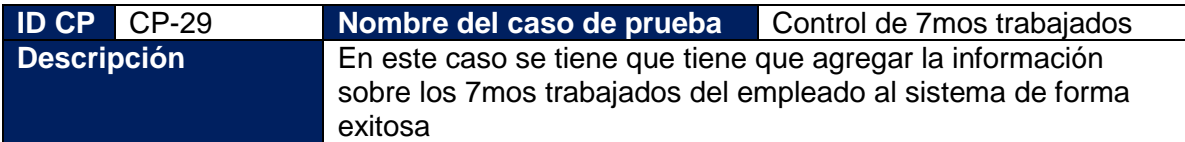

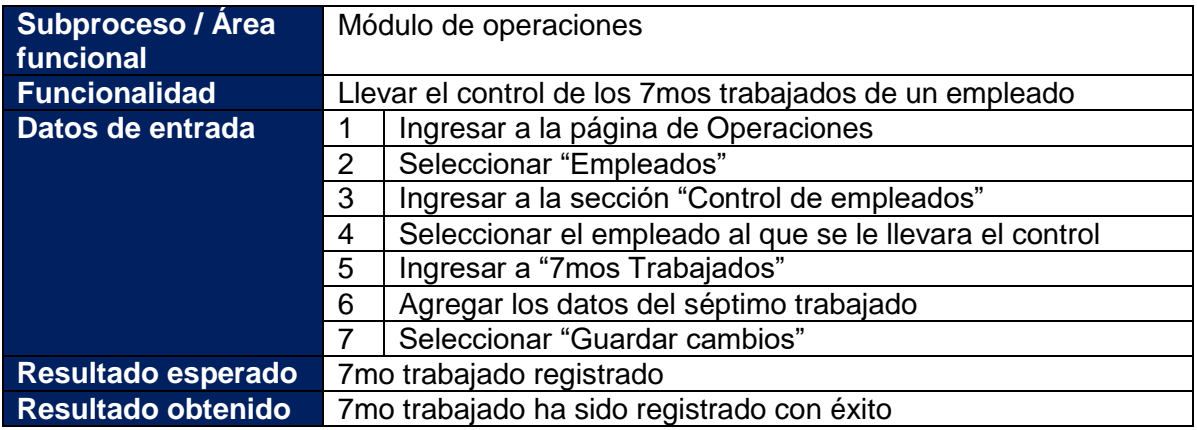

## **Tabla 55: Caso de prueba – control de feriados trabajados**

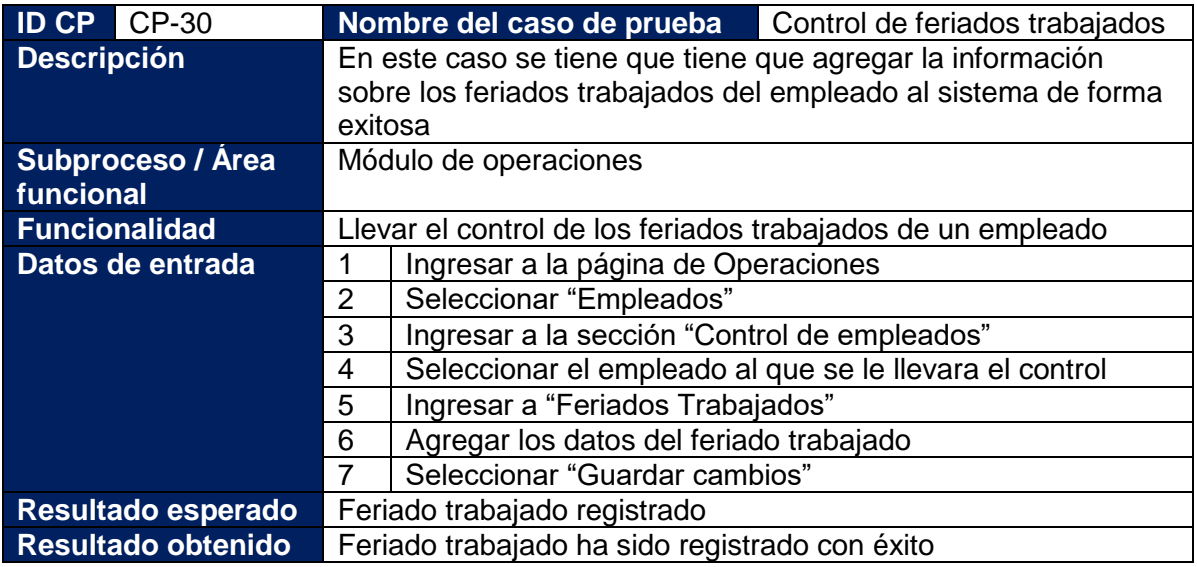

## **Tabla 56: Caso de prueba – Aperturar nominas**

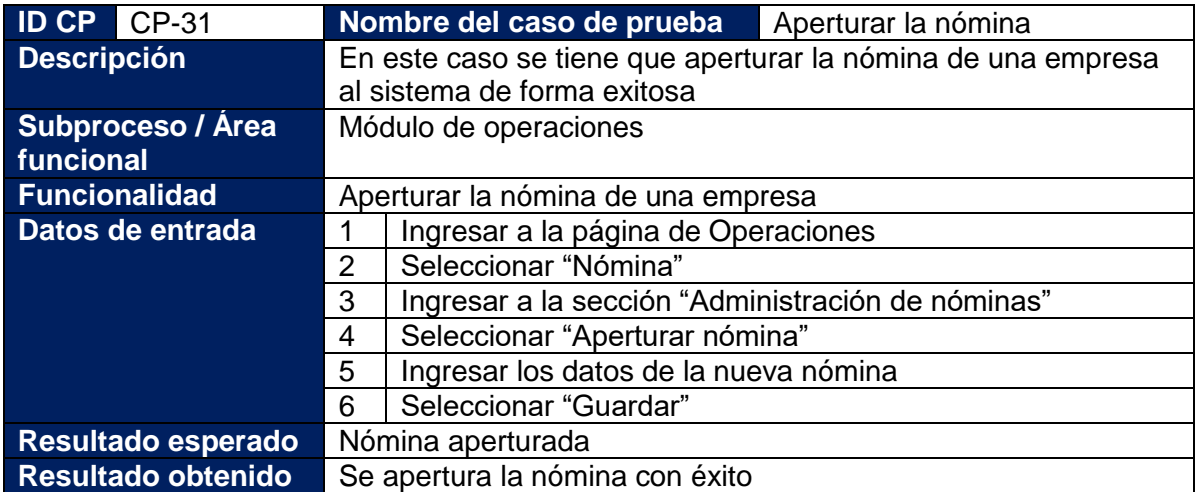

### **Tabla 57: Caso de prueba – Actualizar la configuración de nómina**

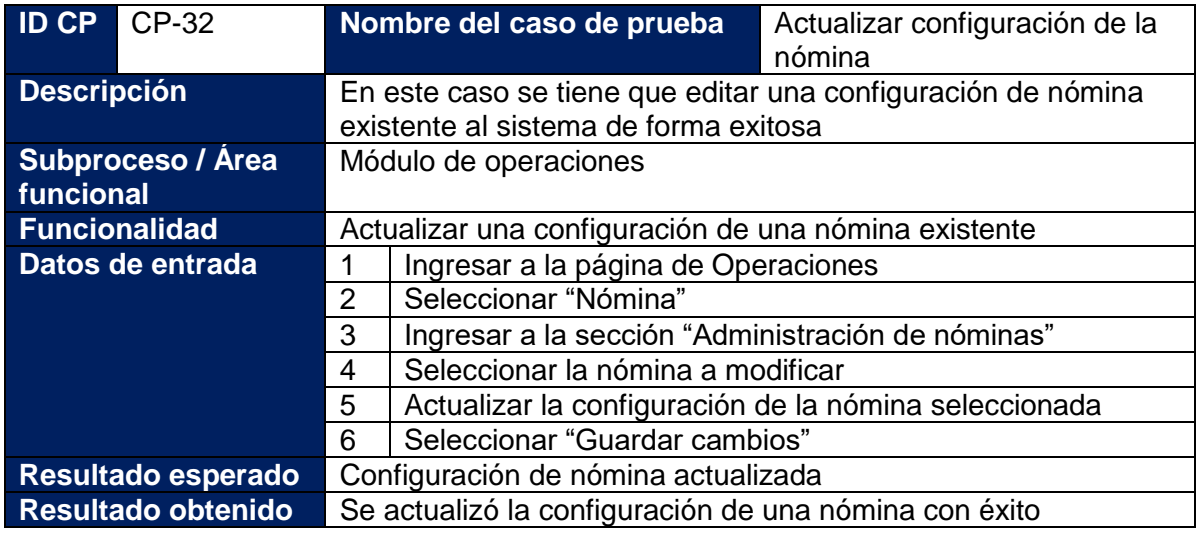

## **Tabla 58: Caso de prueba – Asignar movimientos a la nómina**

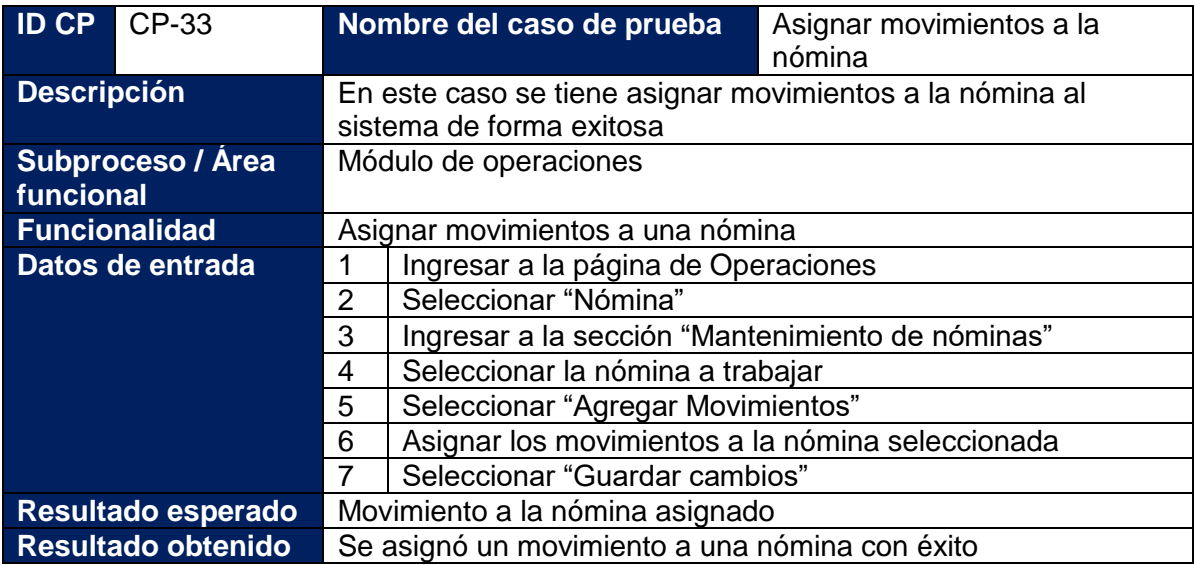

## **Tabla 59: Caso de prueba – Agregar los empleados a la nómina**

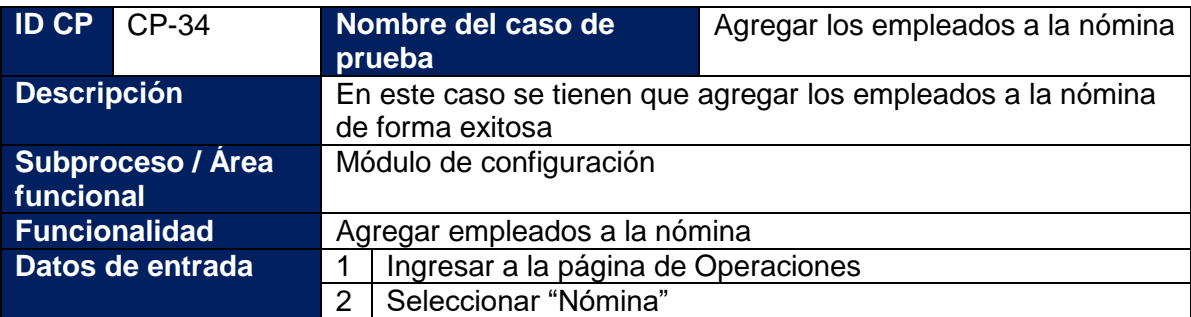

|                    | 3                                           | Ingresar a la sección "Mantenimiento de nóminas" |
|--------------------|---------------------------------------------|--------------------------------------------------|
|                    |                                             | Seleccionar la nómina a trabajar                 |
|                    | 5                                           | Seleccionar "Agregar Empleados"                  |
|                    | 6                                           | Asignar los empleados a la nómina seleccionada   |
|                    |                                             | Seleccionar "Guardar cambios"                    |
| Resultado esperado | Empleado agregado a la nómina               |                                                  |
| Resultado obtenido | Se agregó el empleado a la nómina con éxito |                                                  |
|                    |                                             |                                                  |

**Tabla 60: Caso de prueba – Emitir nómina**

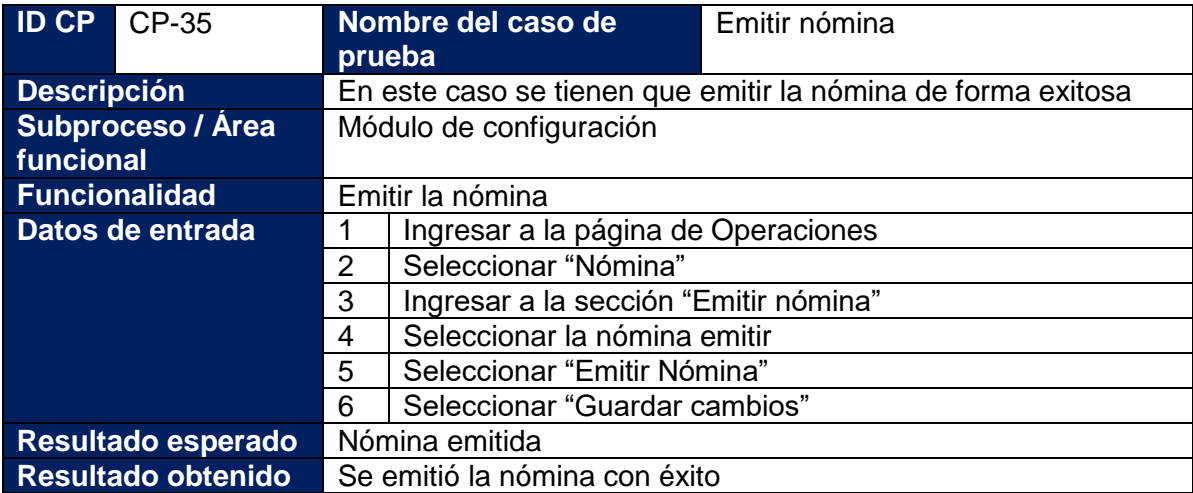

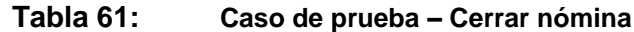

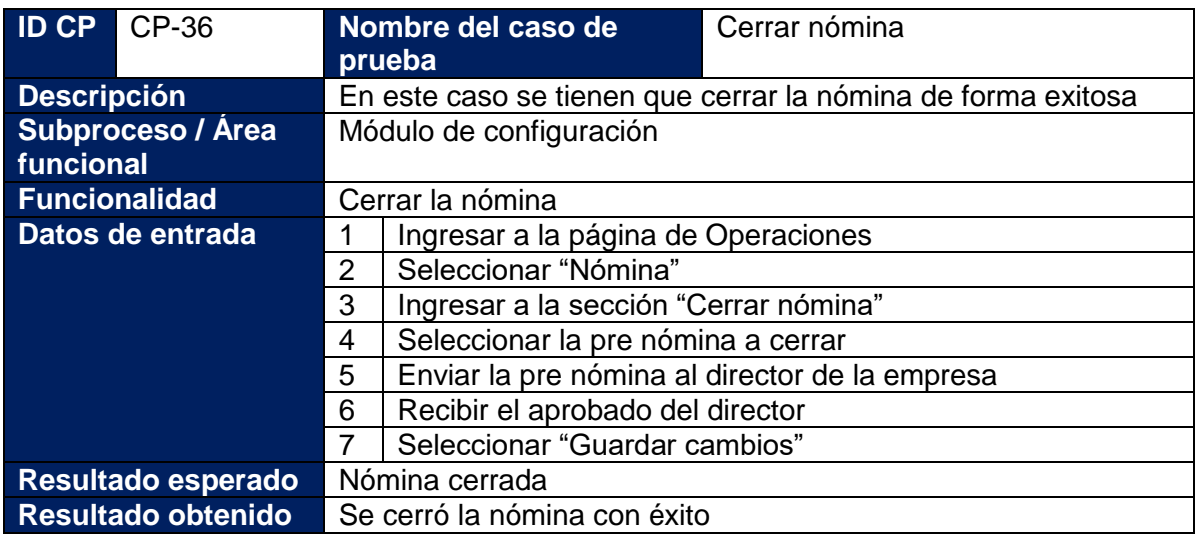

## **Tabla 62: Caso de prueba – Calcular liquidación**

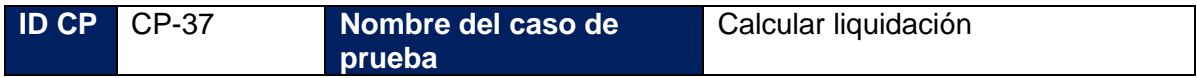

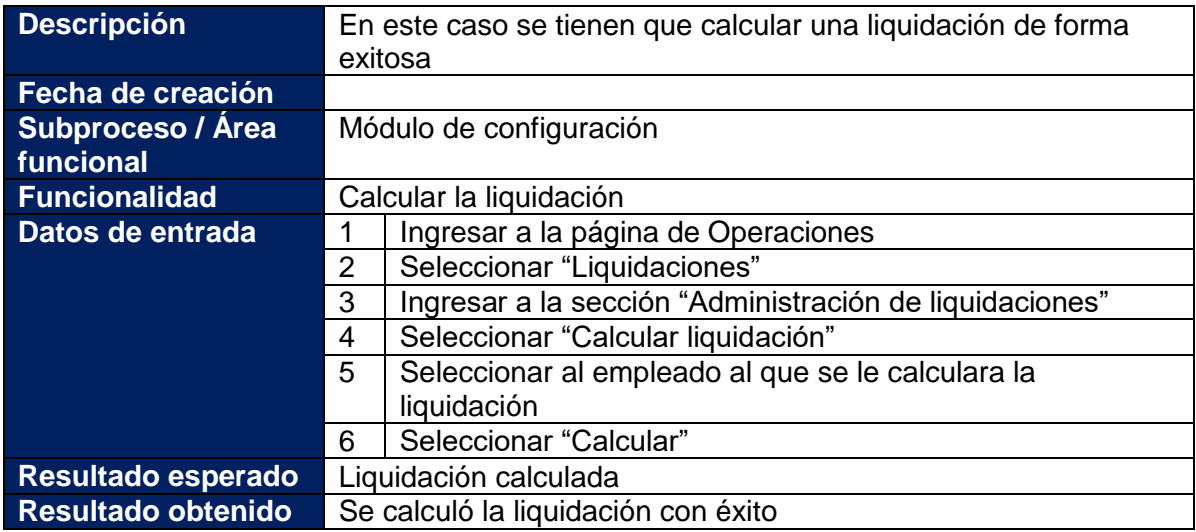

## **Tabla 63: Caso de prueba – Editar liquidación pendiente**

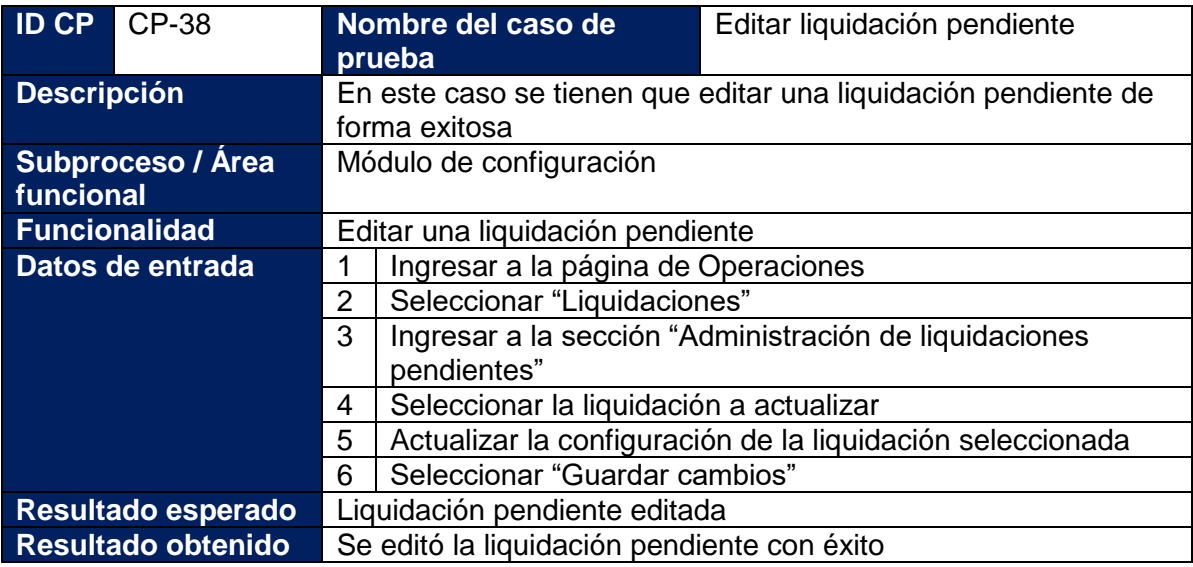

**Tabla 64: Caso de prueba – Administrar liquidaciones aprobadas**

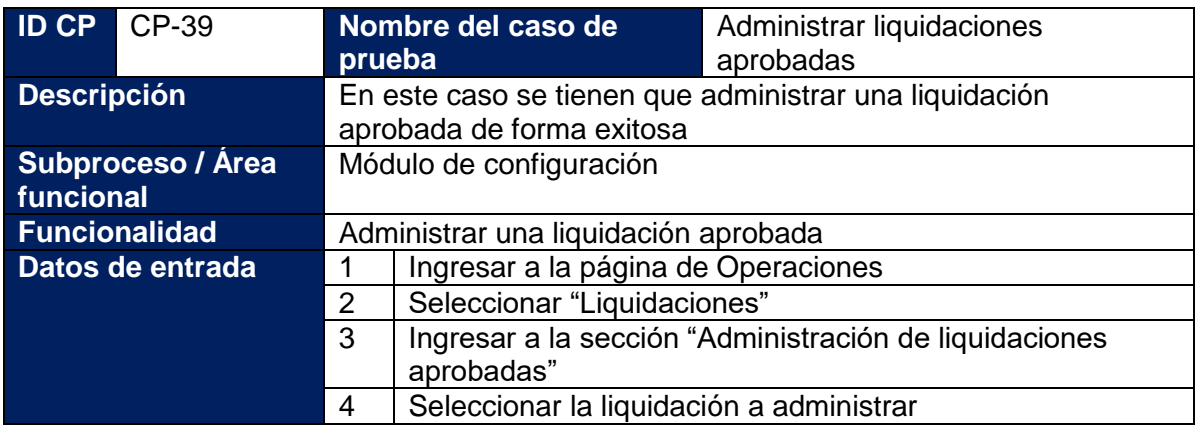

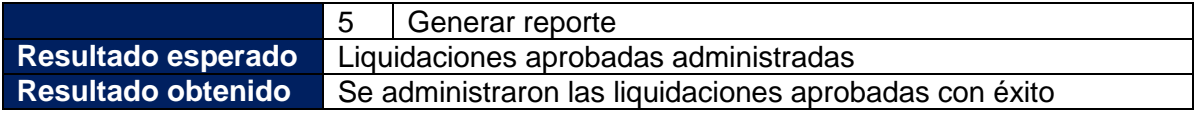

## **Tabla 65: Caso de prueba – Calcular aguinaldos acumulados**

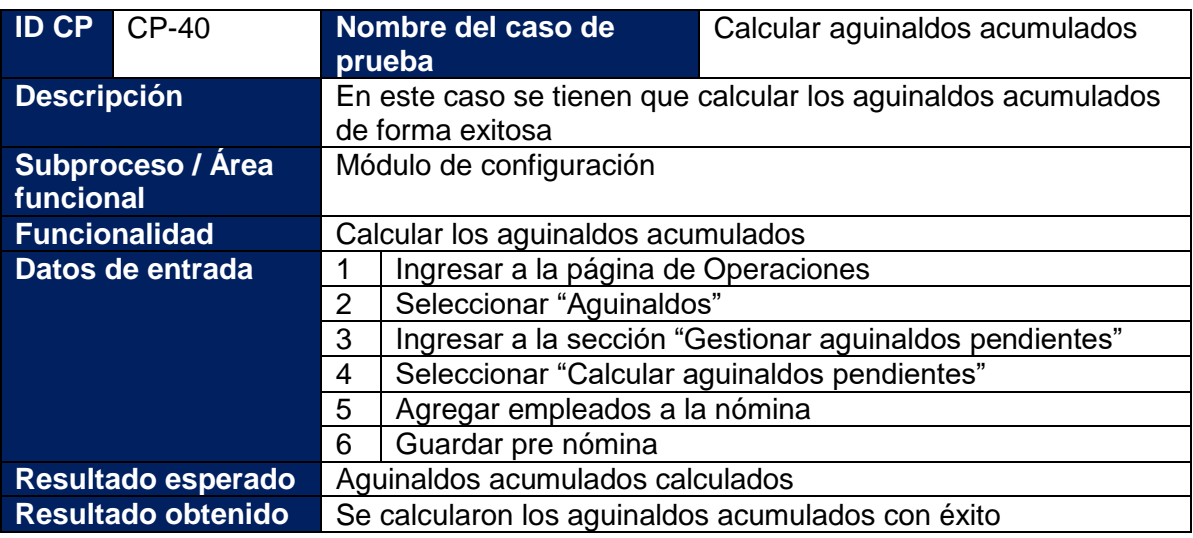

## **Tabla 66: Caso de prueba – Cerrar nómina de aguinaldos**

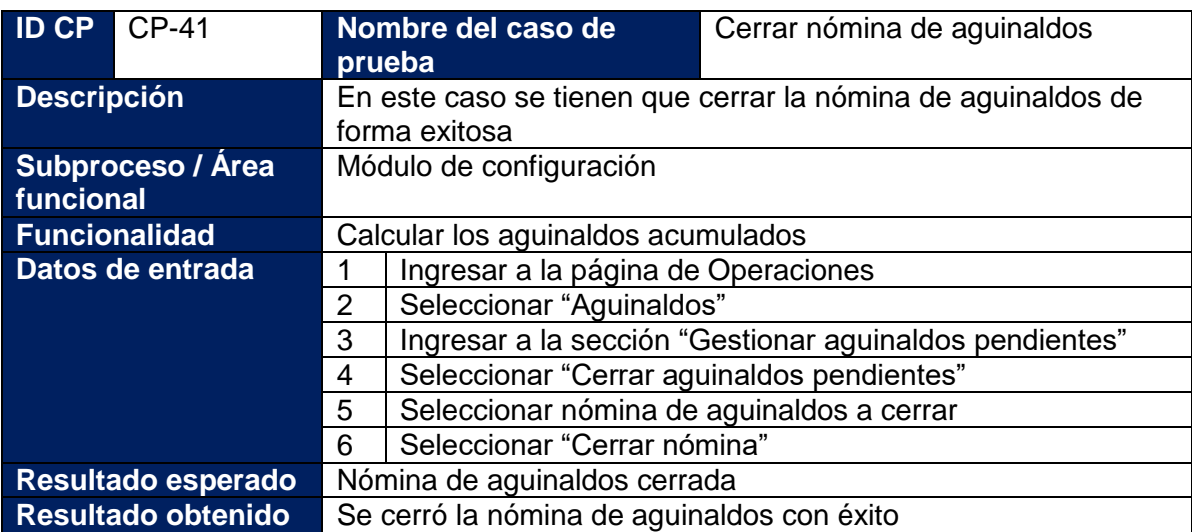

## **Tabla 67: Caso de prueba – Generar colillas de aguinaldos**

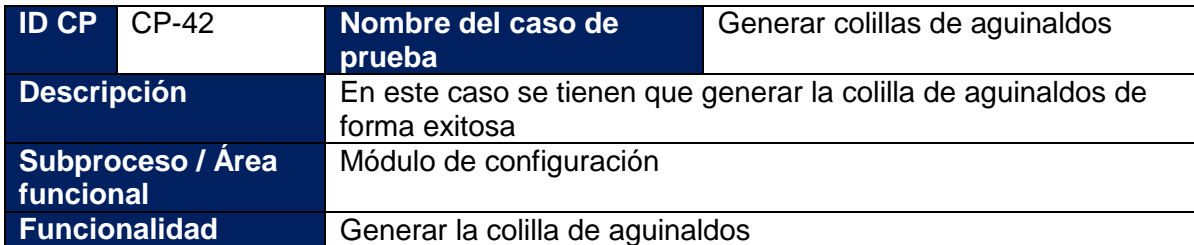

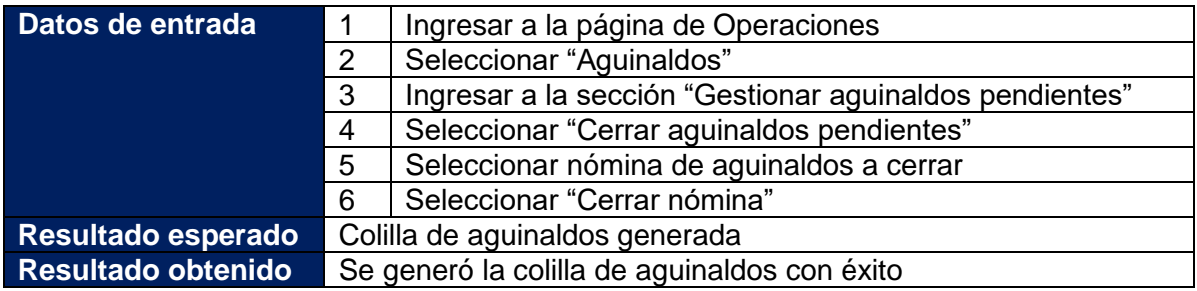

## **Tabla 68: Caso de prueba – Generar reporte de catálogos**

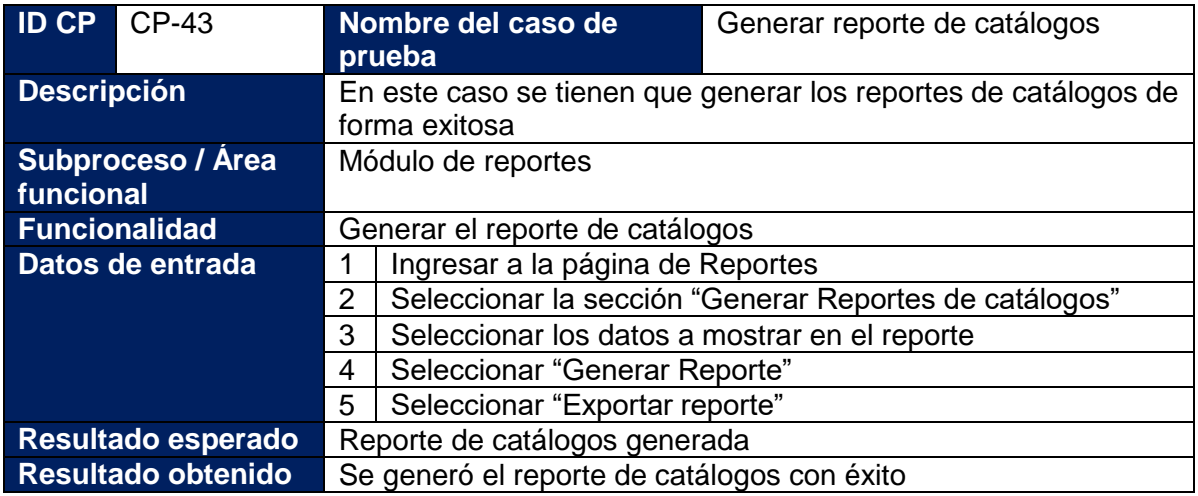

## **Tabla 69: Caso de prueba – Generar reporte de empleados**

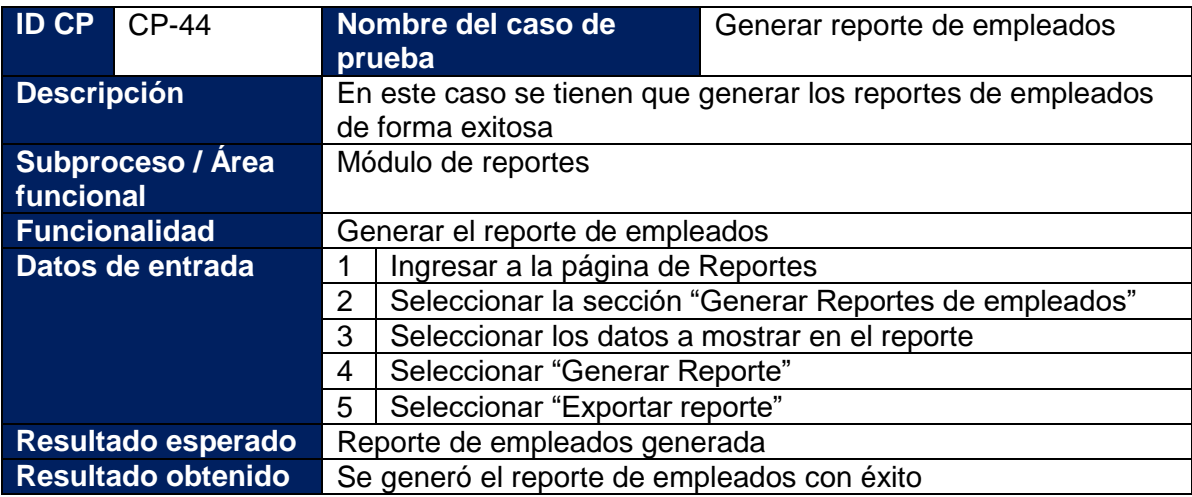

## **Tabla 70: Caso de prueba – Generar reporte de acumulados por empleado**

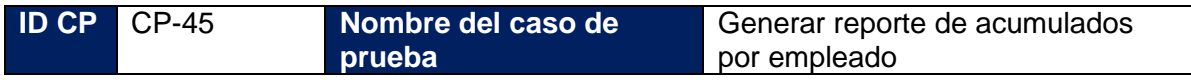

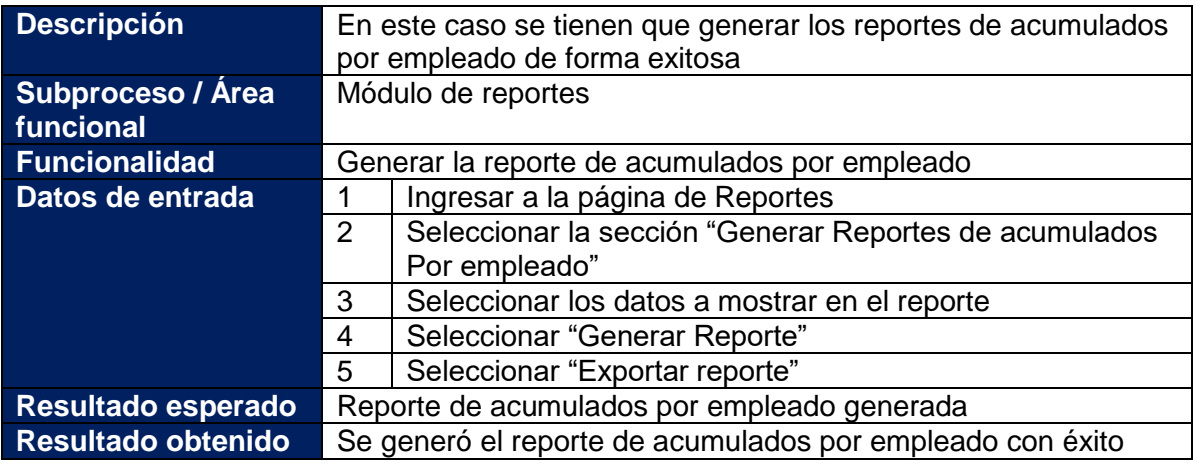

## **Tabla 71: Caso de prueba – Generar reporte de planillas sin cerrar**

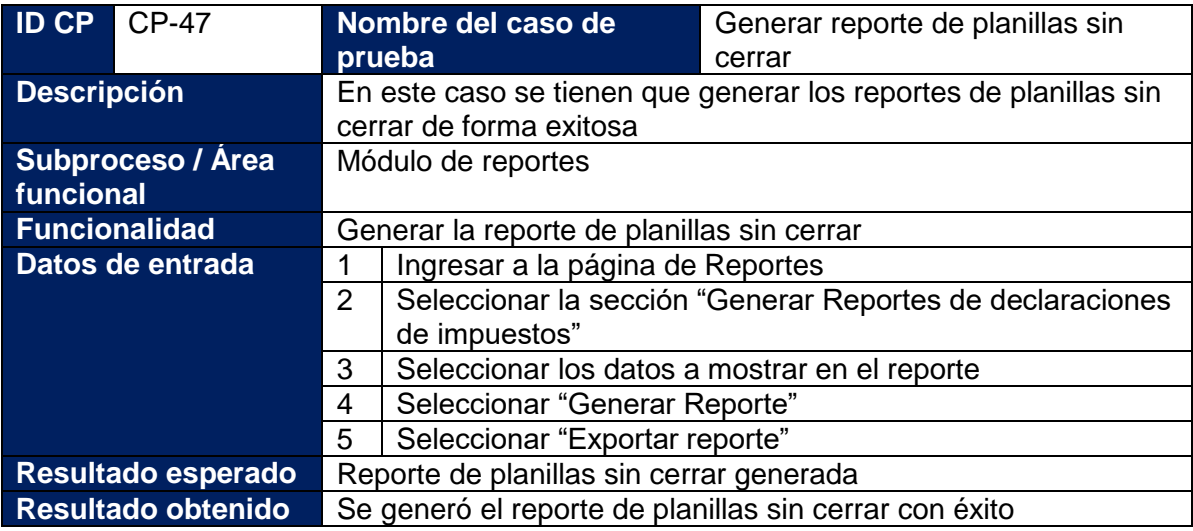

## **Tabla 72: Caso de prueba – Creación de usuarios**

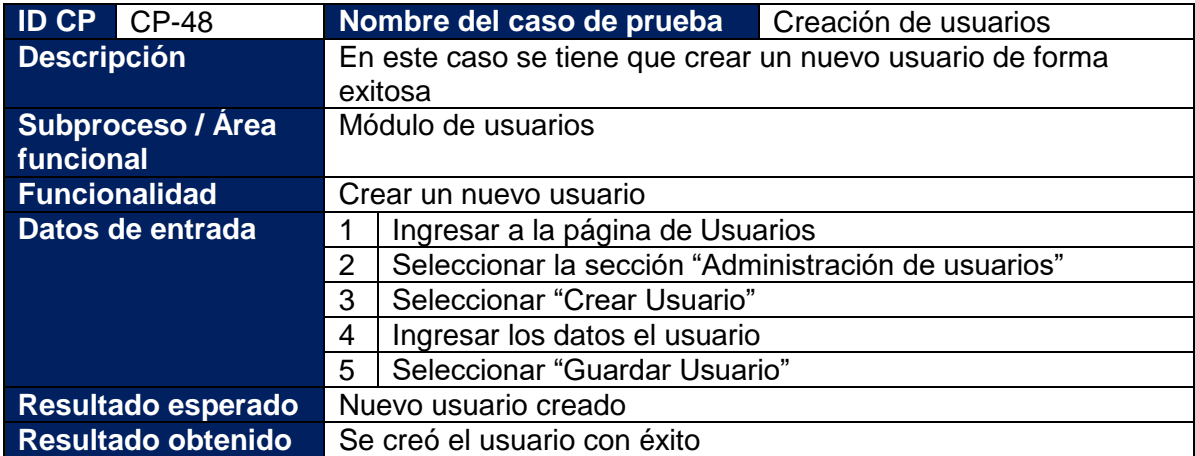

## **Tabla 73: Caso de prueba – Editar usuario**

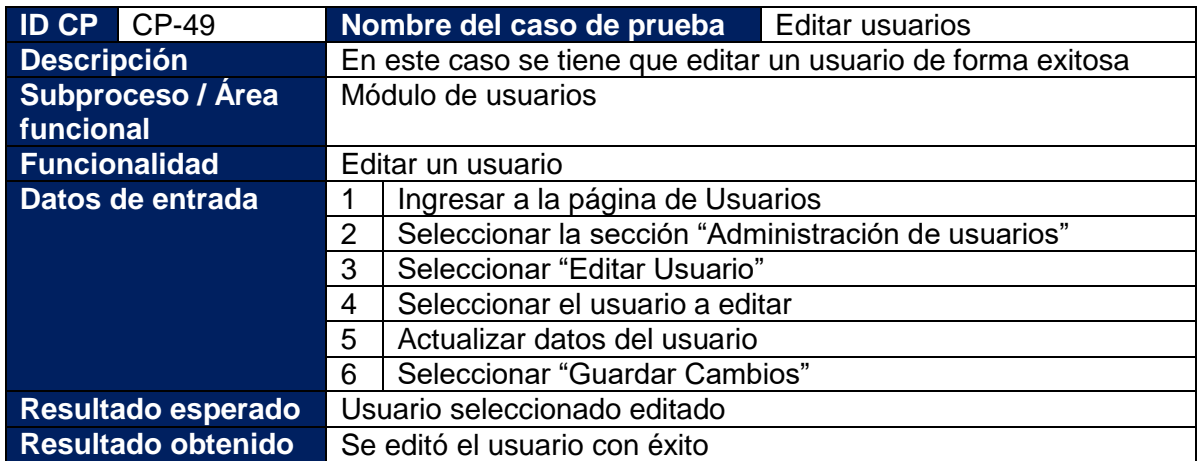

## **Tabla 74: Caso de prueba – Asignar permisos y roles**

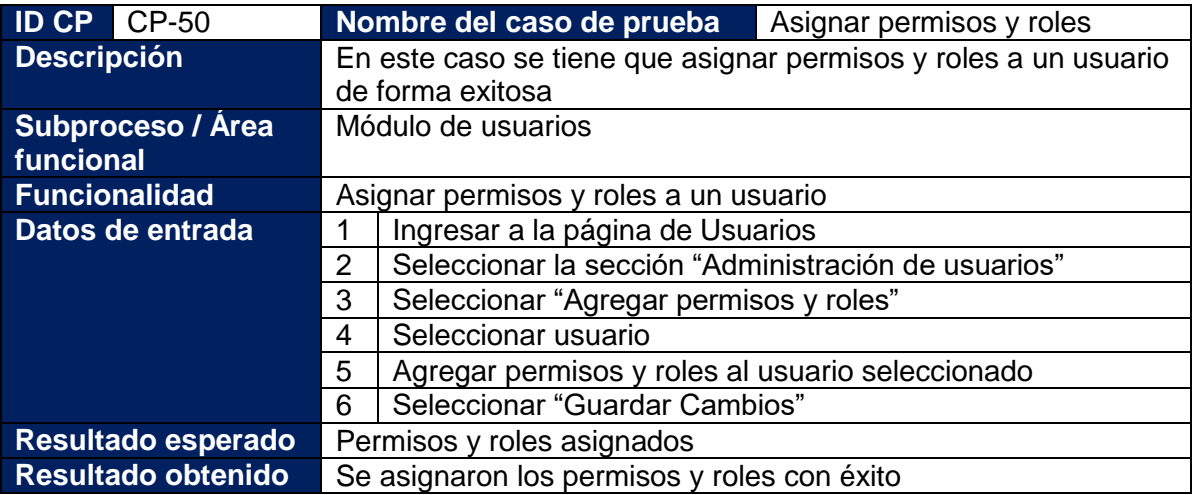

## **Tabla 75: Caso de prueba – crear roles o permisos**

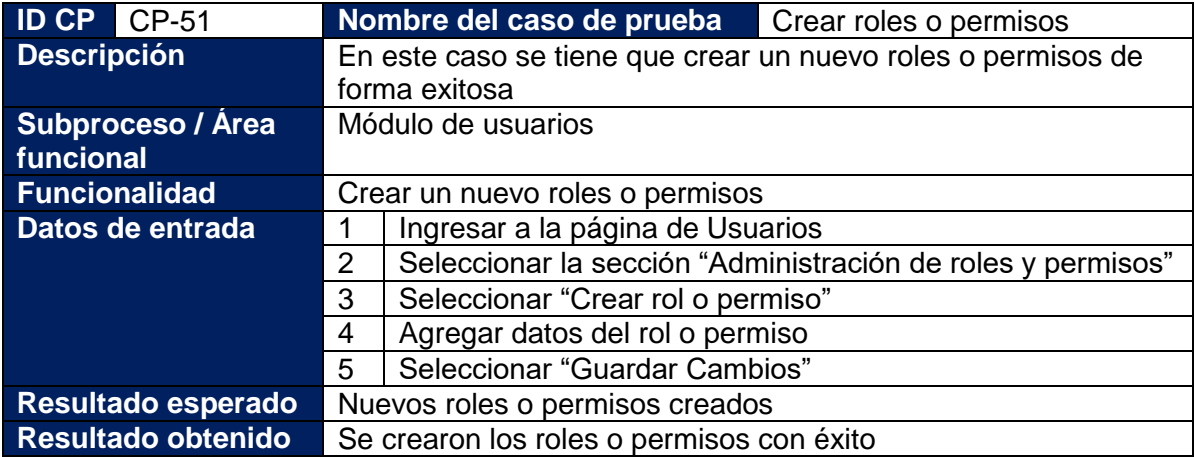

## **Tabla 76: Caso de prueba – Editar roles o permisos**

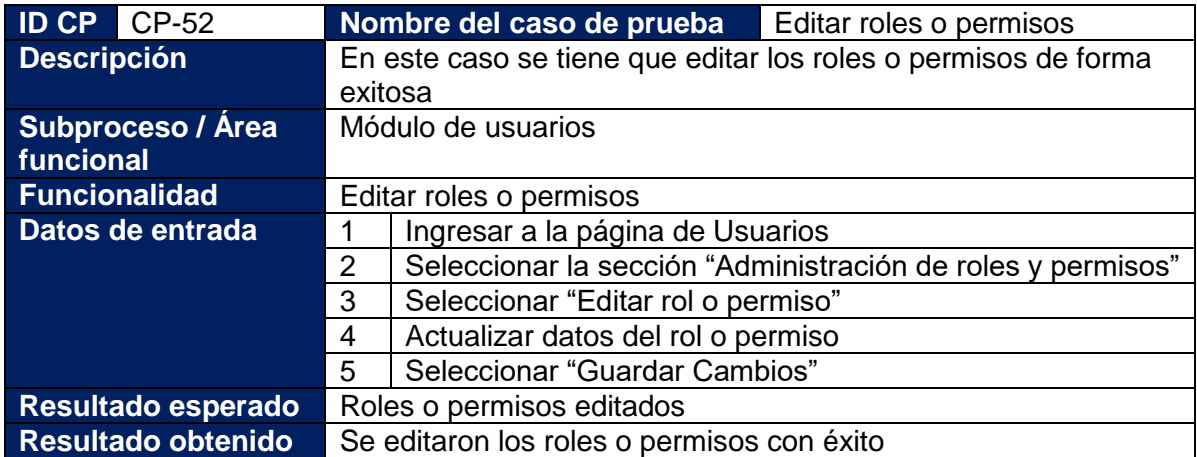

## **Tabla 77: Caso de prueba – Autenticar usuarios**

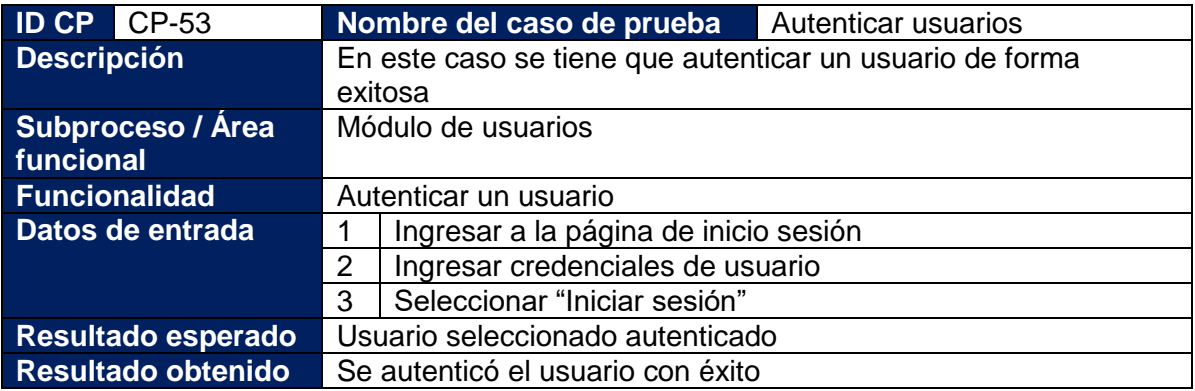

## **Tabla 78: Caso de prueba – Reestablecer contraseña**

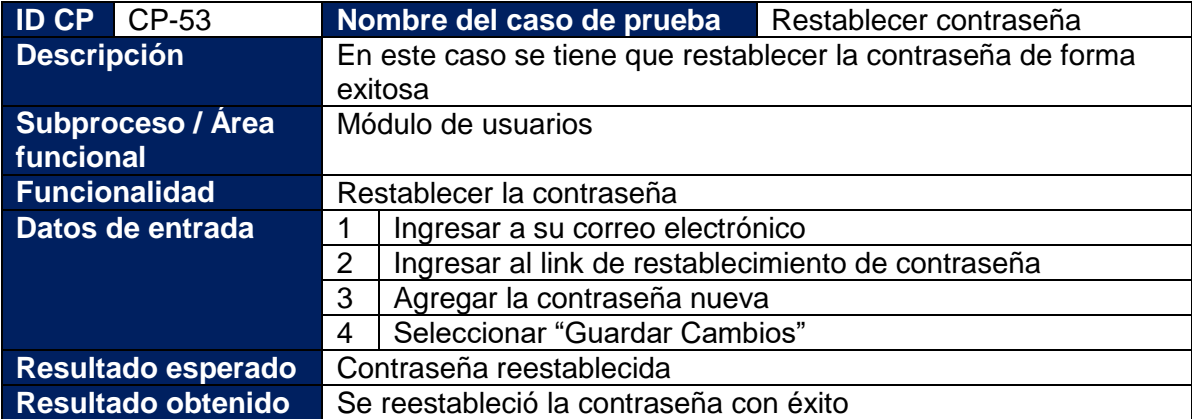

# **11. Conclusiones**

En conclusión, se logró el desarrollo del sistema web de control de empleados y gestión de nóminas para la empresa SERNOMI, que permitirá a la empresa llevar de manera eficiente sus procesos relacionados a la creación de nóminas y de control de empleados.

Haciendo uso de la metodología en cascada se realizó el análisis, continuando con el diseño, la codificación y finalizando con la implementación del sistema web.

Se realizó el análisis de los requerimientos funcionales y no funcionales del sistema SERNOMI, haciendo uso de diagramas UML, de manera que fuera fácil de entender para el usuario. Además, se realizó el diseñó el sistema Web usando los diagramas de clases y diagramas de componentes.

También, se codificó e implementó el sistema usando c#, para los procesos en el BackEnd y para el frontEnd se utilizó asp.net, HTML5 y CSS, y como manejador de Bases de datos el SQLServer.

Con la implementación del sistema web la empresa SERNOMI, se aporta significativamente, en el control de los procesos de nómina como son los cálculos, de INSS, IR, Aguinaldos, Liquidaciones, así mismo brinda la herramienta para llevar el control de los empleados, sus séptimos, trabajados, subsidios, ausencias.

# **12. Recomendaciones**

Para el correcto funcionamiento del sistema se recomienda:

- Hacer mantenimiento a la plataforma y a la base de datos con regularidad.
- Realizar periódicamente respaldos de seguridad.
- Se recomienda dar capacitaciones al personal siguiendo el manual de usuario adjunto.
- Los servicios de hosting son necesarios para la implementación del sistema, por lo tanto, la empresa tiene la responsabilidad de contratar el servicio de almacenamiento en la nube propuestas en el documento.

# **13. Referencias**

- *Arquitectura de las aplicaciones Web.* (14 de noviembre de 2013). Obtenido de Programacion Web.: https://programacionwebisc.wordpress.com/2-1 arquitectura-de-las-aplicaciones-web/
- Brull, R. (08 de abril de 2018). *Ingeniería del Software.* Obtenido de Metodologia cascada: https://medium.com/@raquelbrull/metodología-cascada-f114683031e9
- *CSS Introduction*. (s.f.). Obtenido de The World Wide Web Consortium (W3C).: https://www.w3schools.com/css/css\_intro.asp
- Dell. (2022). *Dell laptops and notebooks*. Obtenido de https://www.dell.com/enus/work/shop/dell-laptops-and-notebooks/latitude-7420-laptop-or-2-in-1/spd/latitude-14-7420-2-in-1-laptop
- *Diagramas UML*. (2022). Obtenido de Diagrama de componentes: https://diagramasuml.com/componentes
- *EcuRed.* (s.f.). Obtenido de Sistema de Nómina.: https://www.ecured.cu/Sistema\_de\_N%C3%B3mina
- GANDARILLAS, A. (22 de julio de 2017). *Metodología*. Obtenido de Cascada: https://metodologia.es/cascada/
- Hernandez, R. (8 de Octubre de 2020). *Nóminas.* Obtenido de Emprende Pyme.: https://www.emprendepyme.net/category/recursos-humanos/nominas
- Hosting, T. (2022). *Hosting plans*. Obtenido de https://www.tmdhosting.com/sharedhosting.html
- Hostinger. (2022). *Hosting Plan*. Obtenido de https://www.hostinger.com/webhosting?utm\_medium=affiliate&utm\_source=aff1036&utm\_campaign=aff6&sessio n=1029529a654b035284ca3818c2e488
- Hostpapa. (2022). *Hospedaje web*. Obtenido de https://www.hostpapa.com/formulario/hospedaje-web/plan?deal=whbb&value=whb-bp&code=whb-b&term=36
- HP. (2022). *HP laptops*. Obtenido de https://www.hp.com/us-en/shop/pdp/hp-laptop15tdy500-4x3a7av-1
- *HTML: Lenguaje de etiquetas de hipertexto.* (20 de septiembre de 2020). Obtenido de Documentación web de MDN: https://developer.mozilla.org/es/docs/Web/HTML
- *Introduction to HTML.* (s.f.). Obtenido de The World Wide Web Consortium (W3C). : https://www.w3schools.com/html/html\_intro.asp
- *JavaScript.* (26 de Octubre de 2020). Obtenido de Documentación web de MDN.: https://developer.mozilla.org/es/docs/Web/JavaScript
- Microsoft. (2022). *Comprar visual studio*. Obtenido de https://visualstudio.microsoft.com/es/vs/pricing/?tab=business
- Microsoft. (2022). *licencia windows 10*. Obtenido de https://www.microsoft.com/esni/d/windows-10-pro/df77x4d43rkt/48dn?rtc=1
- Microsoft. (2022). *SQL Server pricing*. Obtenido de https://www.microsoft.com/es-es/sqlserver/sql-server-2019-pricing
- Pressman, R. (2010). *Ingeniería de Software: Un enfoque practico .* Mexico, D.F: McGrawHill.
- *Que es un servidor web.* (s.f.). (Desarrollo de software a la medida.) Obtenido de https://www.osgroup.co/que-es-un-servidor-web/
- Ray, M. (24 de 09 de 2021). *Novedades de SQL Server 2019* . Obtenido de https://docs.microsoft.com/es-es/sql/sql-server/what-s-new-in-sql-serverver15?view=sql-server-ver15
- S.L.U., I. C. (07 de enero de 2022). *Digital guide IONOS*. Obtenido de https://www.ionos.es/digitalguide/paginas-web/desarrollo-web/que-es-aspnet/
- Szpuszta, M., & MacDonald, M. (2006). *Pro ASP.NET 2.0 in C# 2005.* New york: Apress.
- Wageindicator. (2022). *Salario Desarrolladores de software*. Obtenido de https://tusalario.org/nicaragua/tu-carrera-profesional/nicaragua-trabajo-ypago/nicaragua-desarrolladores-de-software
- Wagner, B. (06 de 04 de 2022). *Estructura general de un programa de C#*. Obtenido de https://docs.microsoft.com/es-es/dotnet/csharp/fundamentals/programstructure/
- *WEB*. (28 de abril de 2020). Obtenido de ¿Qué es un sitio web y una página web?. SoftwareLab.: https://softwarelab.org/es/sitio-web/

# **14. Anexos**

# **14.1.Tablas de casos de uso**

Tablas de casos de uso comprenden de la tabla 78 a la tabla 118:

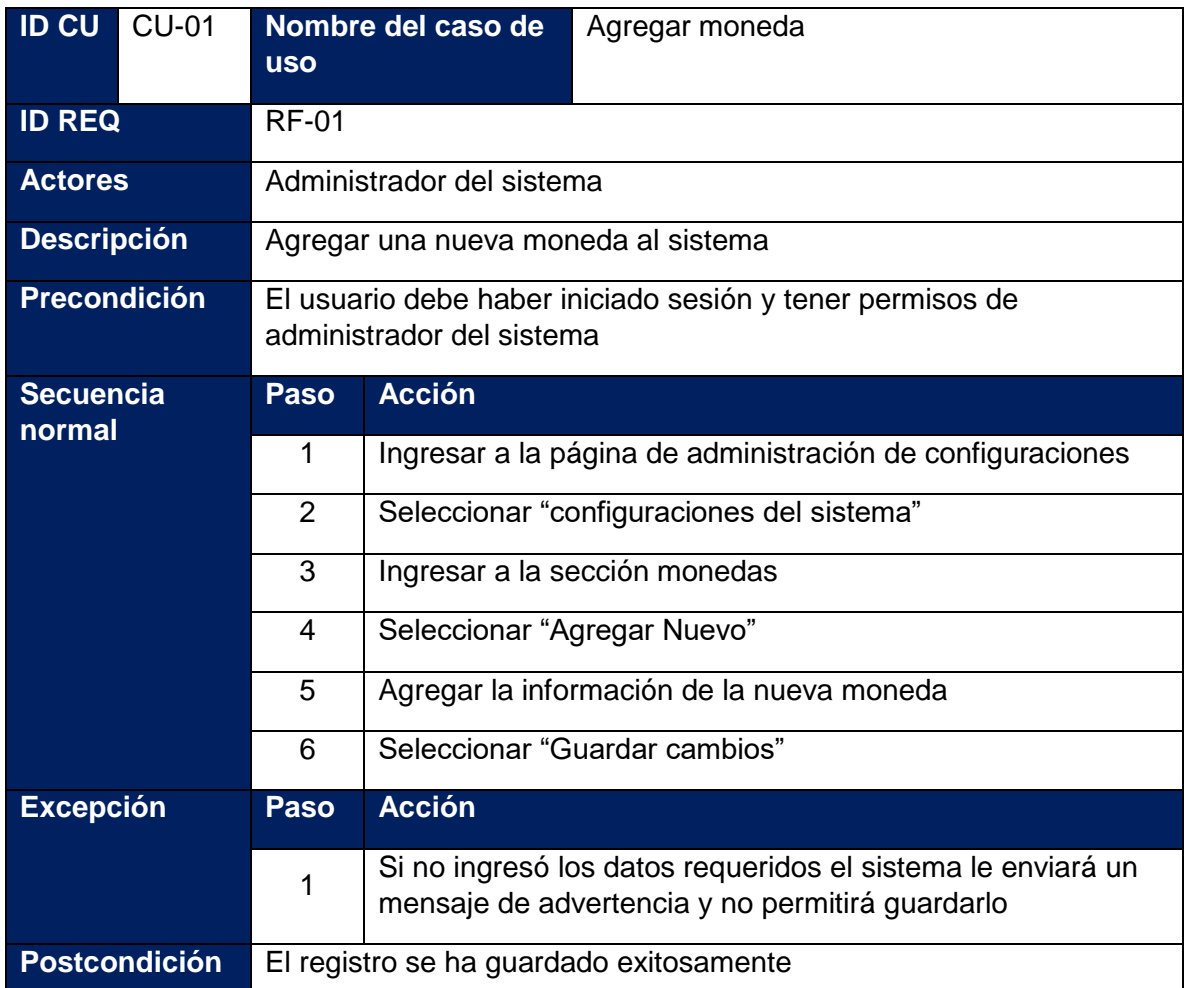

## **Tabla 79: Caso de uso - Agregar moneda**

**Tabla 80: Caso de uso - Editar moneda**

| <b>ID CU</b>       | CU-02                  | Nombre del caso de                           | Editar moneda |  |
|--------------------|------------------------|----------------------------------------------|---------------|--|
|                    |                        | <b>USO</b>                                   |               |  |
|                    | <b>ID REQ</b><br>RF-01 |                                              |               |  |
| <b>Actores</b>     |                        | Administrador del sistema                    |               |  |
| <b>Descripción</b> |                        | Actualizar un registro de moneda del sistema |               |  |

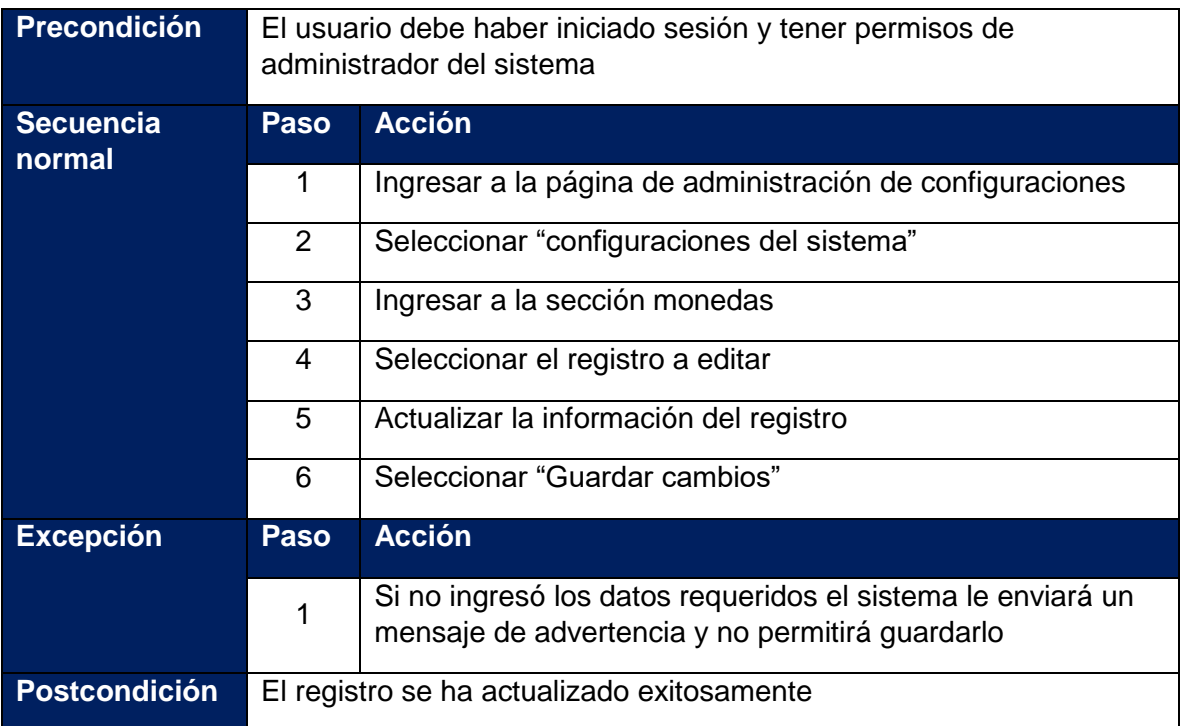

# **Tabla 81: Caso de uso - Agregar tipo de cambio**

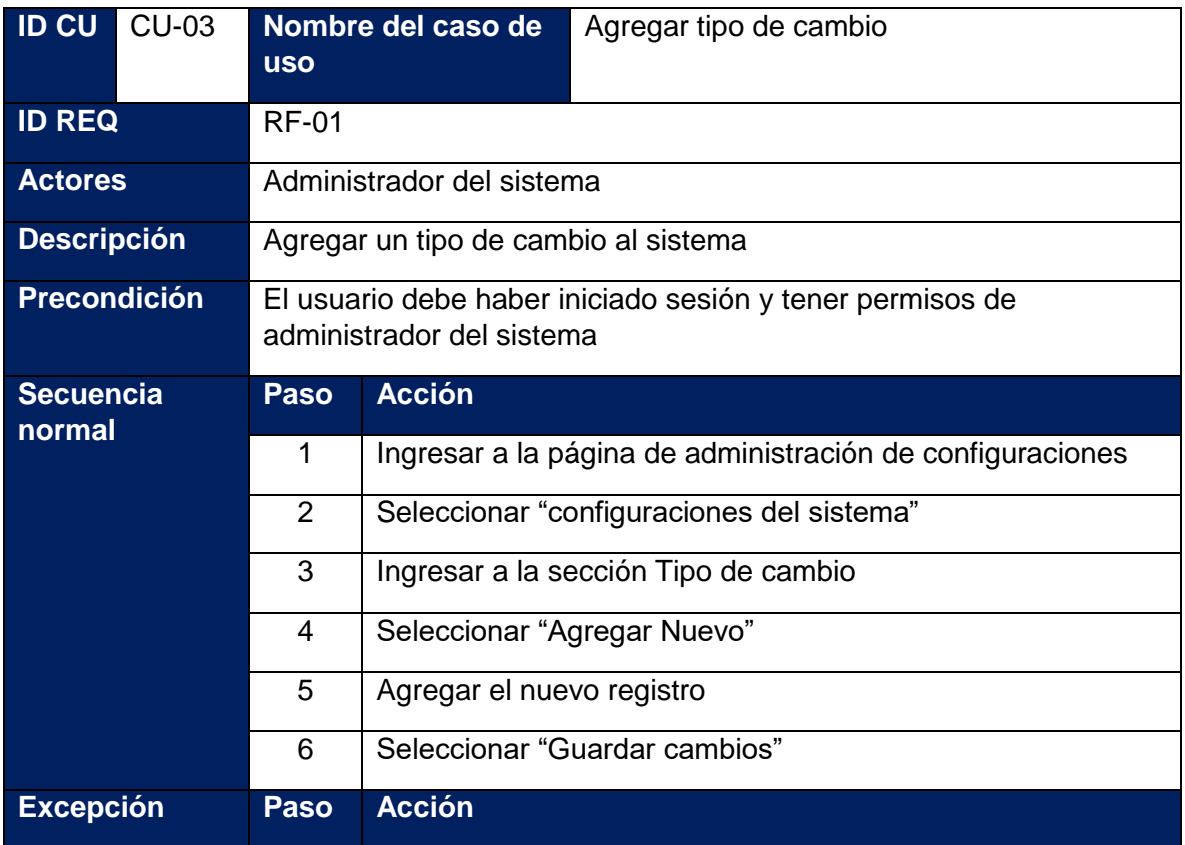

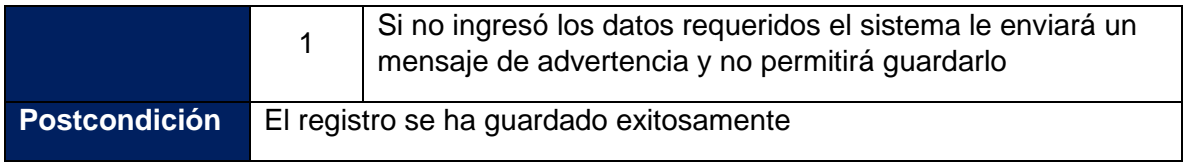

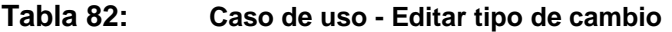

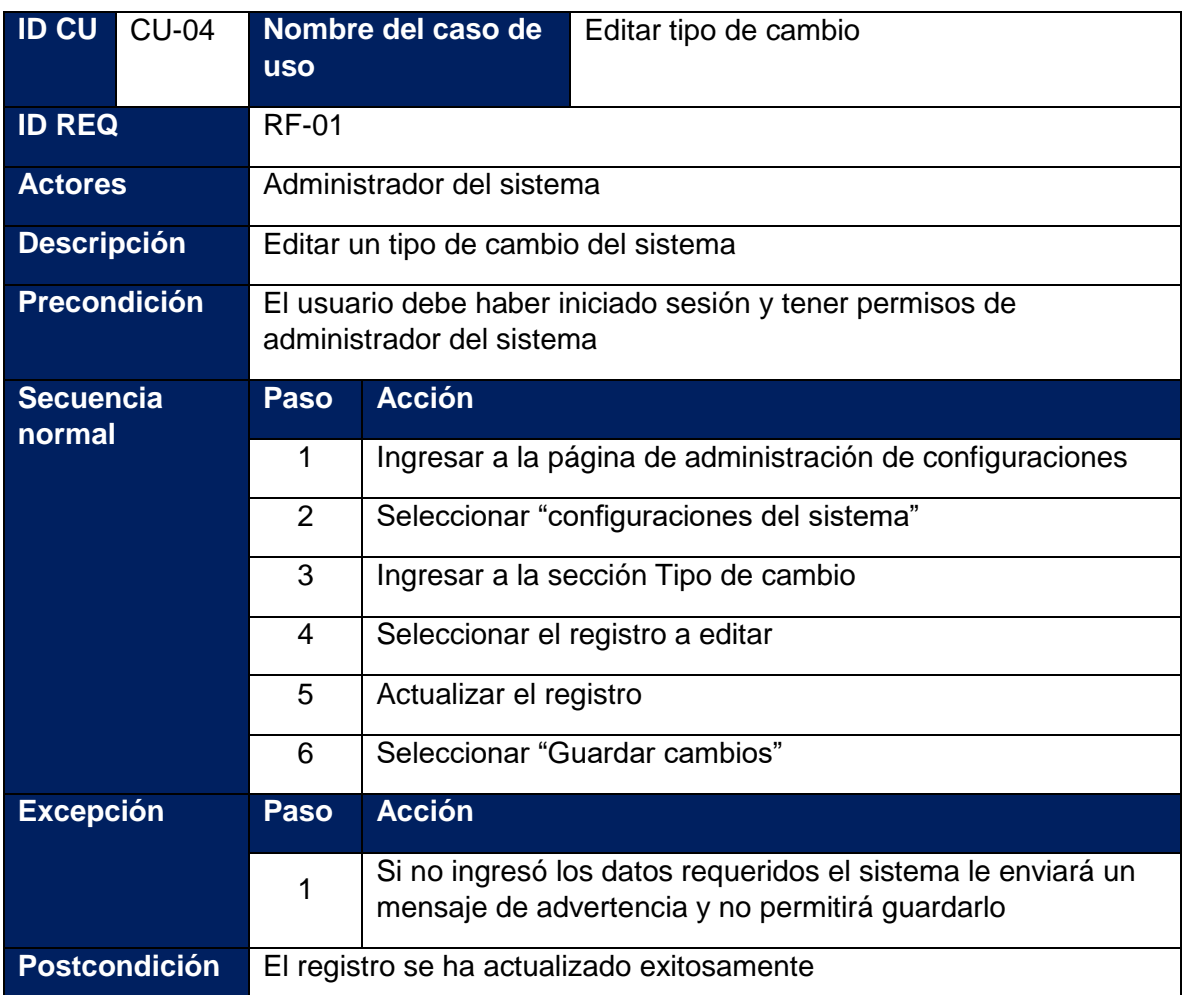

# **Tabla 83: Caso de uso - Agregar banco**

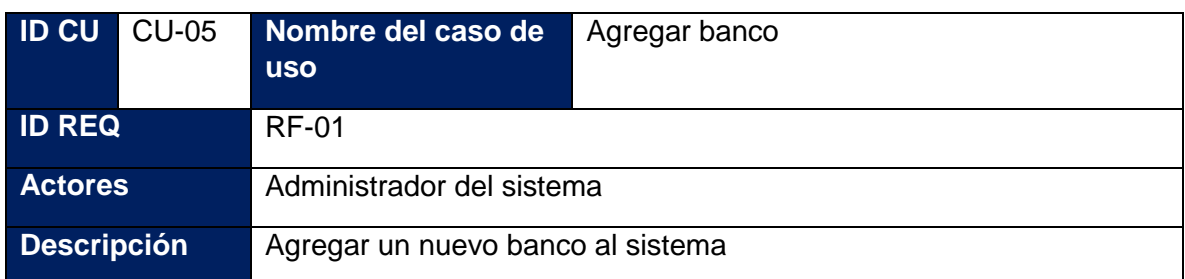

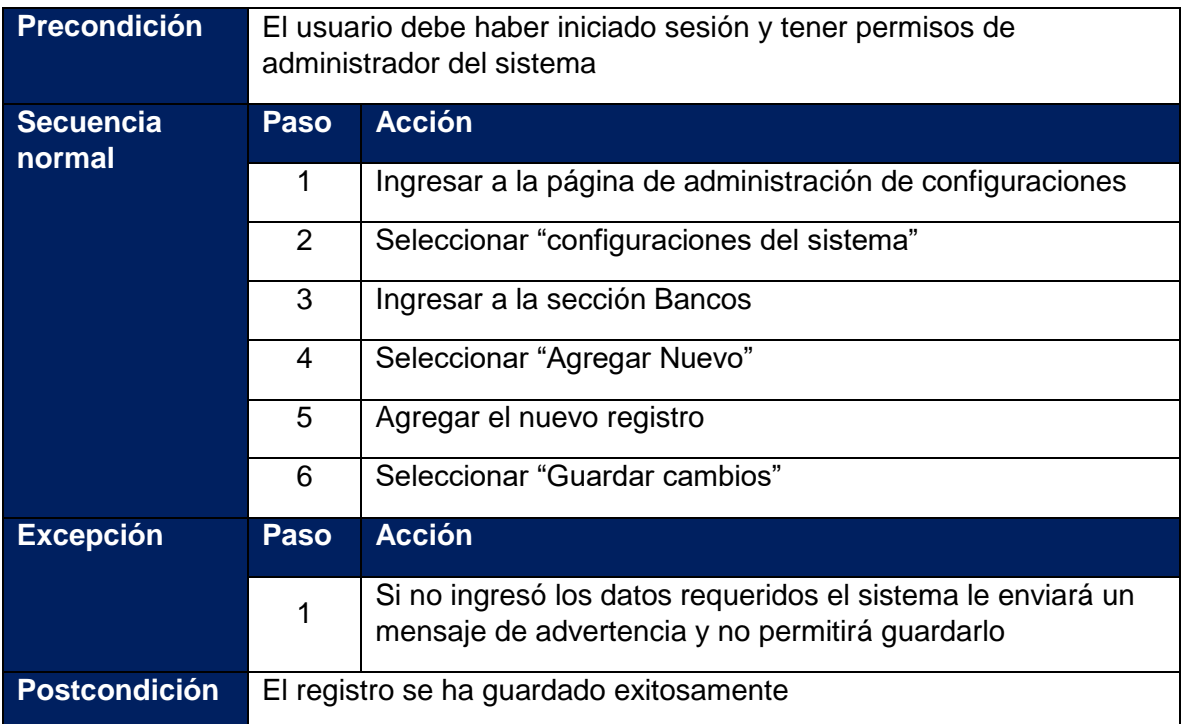

## **Tabla 84: Caso de uso - Editar banco**

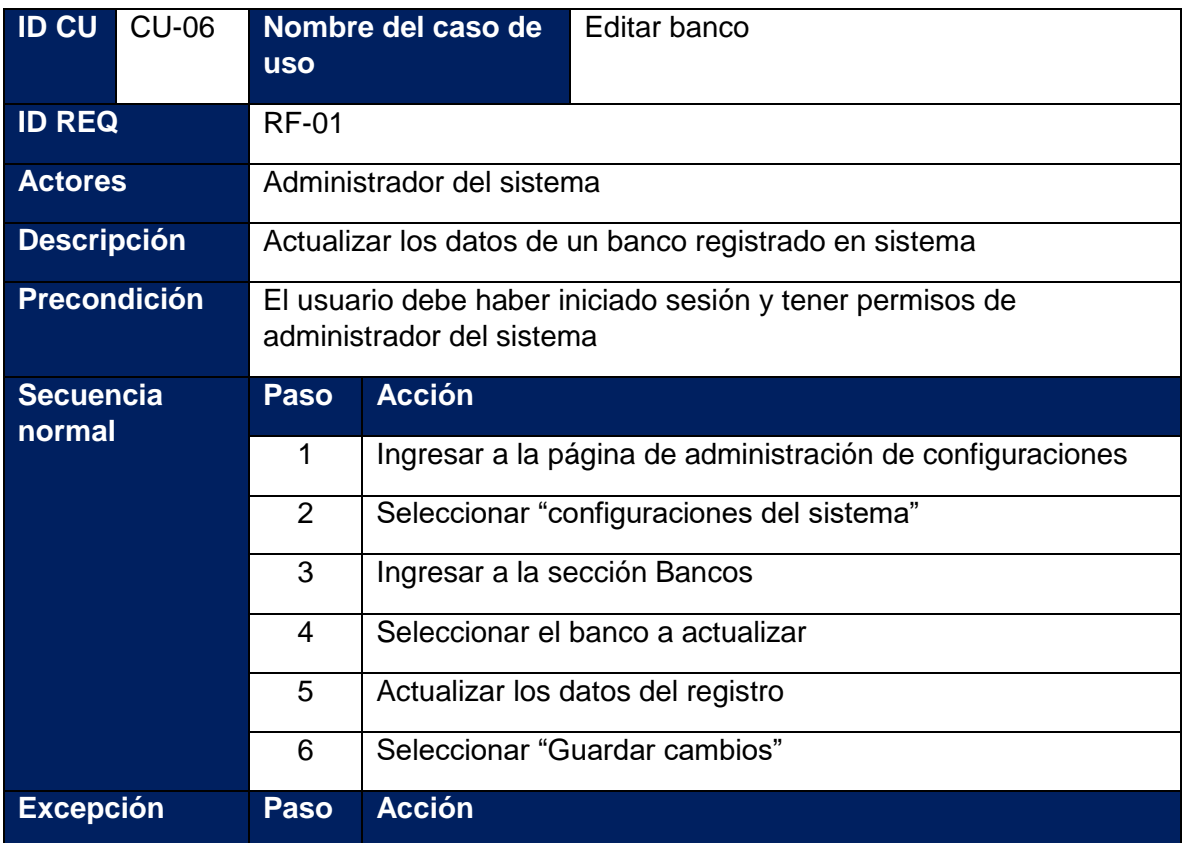

|                      | Si no ingresó los datos requeridos el sistema le enviará un<br>mensaje de advertencia y no permitirá guardarlo |
|----------------------|----------------------------------------------------------------------------------------------------|
| <b>Postcondición</b> | El registro se ha actualizado exitosamente                                                                     |

**Tabla 85: Caso de uso - Agregar turno**

| <b>ID CU</b>               | <b>CU-07</b> | <b>USO</b>                                                                             | Nombre del caso de                                                                                             | Agregar turno |  |
|----------------------------|--------------|----------------------------------------------------------------------------------------|----------------------------------------------------------------------------------------------------|---------------|--|
|                            |              |                                                                                        |                                                                                                    |               |  |
| <b>ID REQ</b>              |              | <b>RF-02</b>                                                                           |                                                                                                    |               |  |
| <b>Actores</b>             |              | Administrador del sistema                                                              |                                                                                                    |               |  |
| <b>Descripción</b>         |              | Agregar un nuevo turno al sistema                                                      |                                                                                                    |               |  |
| <b>Precondición</b>        |              | El usuario debe haber iniciado sesión y tener permisos de<br>administrador del sistema |                                                                                                    |               |  |
| <b>Secuencia</b><br>normal | <b>Paso</b>  | <b>Acción</b>                                                                          |                                                                                                    |               |  |
|                            |              | 1                                                                                      | Ingresar a la página de administración de configuraciones                                                      |               |  |
|                            |              | 2                                                                                      | Seleccionar "configuraciones de las Nóminas"                                                                   |               |  |
|                            | 3            | Ingresar a la sección Turnos                                                           |                                                                                                    |               |  |
|                            | 4            | Seleccionar "Agregar Nuevo"                                                            |                                                                                                    |               |  |
|                            | 5            | Agregar el nuevo registro                                                              |                                                                                                    |               |  |
|                            |              | 6                                                                                      | Seleccionar "Guardar cambios"                                                                                  |               |  |
| <b>Excepción</b>           |              | <b>Paso</b>                                                                            | <b>Acción</b>                                                                                                  |               |  |
|                            |              | 1                                                                                      | Si no ingresó los datos requeridos el sistema le enviará un<br>mensaje de advertencia y no permitirá guardarlo |               |  |
| <b>Postcondición</b>       |              | El registro se ha guardado exitosamente                                                |                                                                                                    |               |  |

**Tabla 86: Caso de uso - Editar turno**

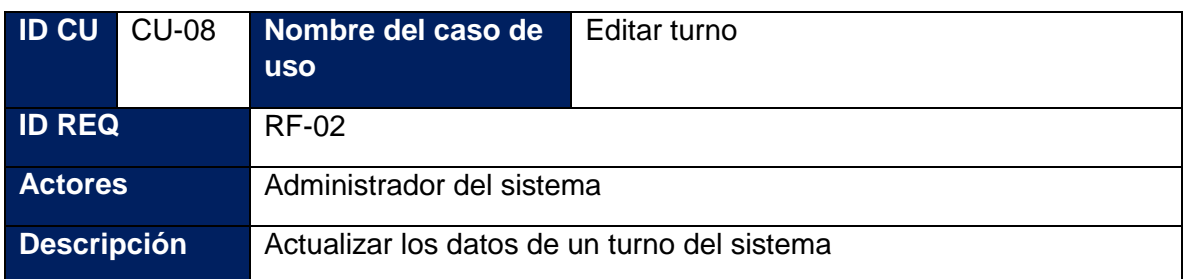

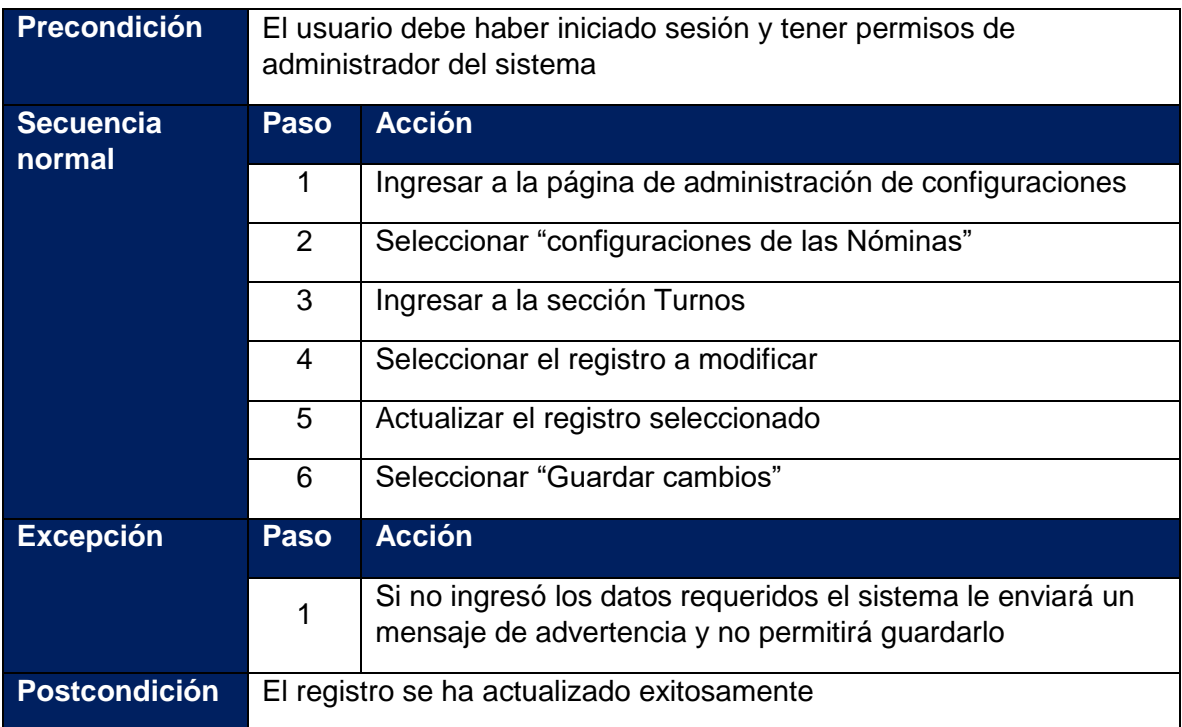

**Tabla 87: Caso de uso - Agregar frecuencia de nómina**

| <b>ID CU</b>               | <b>CU-09</b> | <b>USO</b>                                                                             | Nombre del caso de                                        | Agregar frecuencia de nómina |  |
|----------------------------|--------------|----------------------------------------------------------------------------------------|-----------------------------------------------------------|------------------------------|--|
| <b>ID REQ</b>              |              | RF-02                                                                                  |                                                           |                              |  |
| <b>Actores</b>             |              | Administrador del sistema                                                              |                                                           |                              |  |
| <b>Descripción</b>         |              | Agregar una nueva frecuencia de nómina al sistema                                      |                                                           |                              |  |
| Precondición               |              | El usuario debe haber iniciado sesión y tener permisos de<br>administrador del sistema |                                                           |                              |  |
| <b>Secuencia</b><br>normal | <b>Paso</b>  | <b>Acción</b>                                                                          |                                                           |                              |  |
|                            |              | 1                                                                                      | Ingresar a la página de administración de configuraciones |                              |  |
|                            | 2            | Seleccionar "configuraciones de las Nóminas"                                           |                                                           |                              |  |
|                            |              | 3                                                                                      | Ingresar a la sección Frecuencia de nóminas               |                              |  |
|                            |              | 4                                                                                      | Seleccionar "Agregar Nuevo"                               |                              |  |
|                            |              | 5                                                                                      | Agregar el nuevo registro                                 |                              |  |
|                            |              | 6                                                                                      | Seleccionar "Guardar cambios"                             |                              |  |
| <b>Excepción</b>           |              | Paso                                                                                   | <b>Acción</b>                                             |                              |  |

|                   |                                         | Si no ingresó los datos requeridos el sistema le enviará un<br>mensaje de advertencia y no permitirá guardarlo |
|-------------------|-----------------------------------------|----------------------------------------------------------------------------------------------------|
| ⊦ Postcondición ˈ | El registro se ha guardado exitosamente |                                                                                                    |

**Tabla 88: Caso de uso - Agregar horarios**

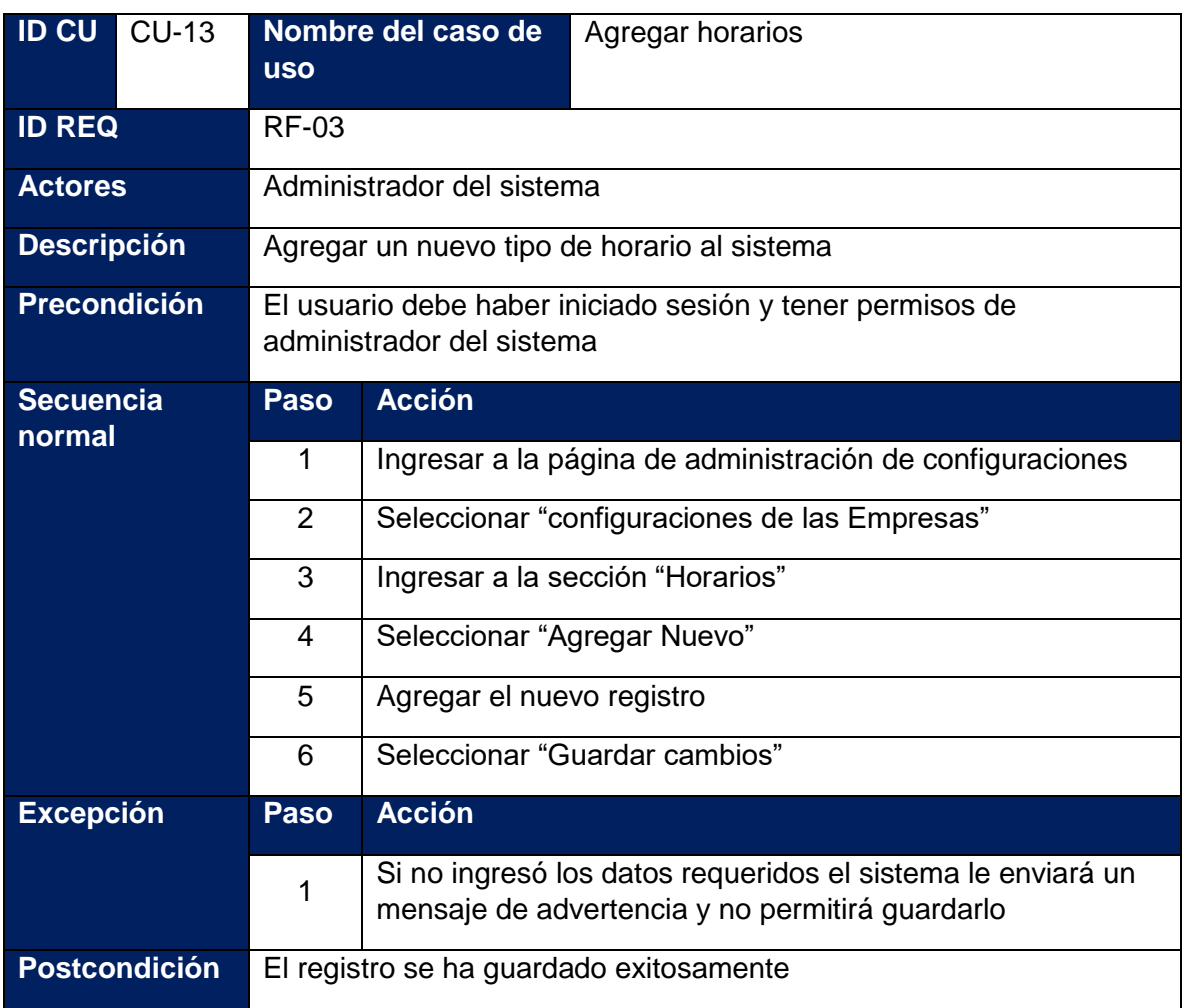

## **Tabla 89: Caso de uso - Editar horarios**

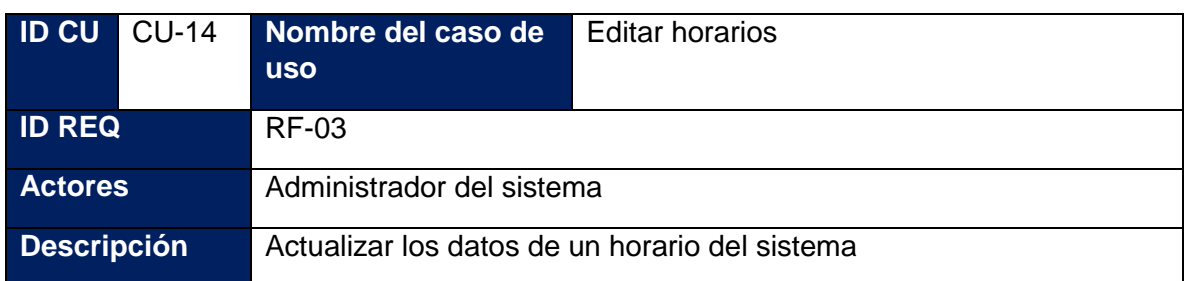

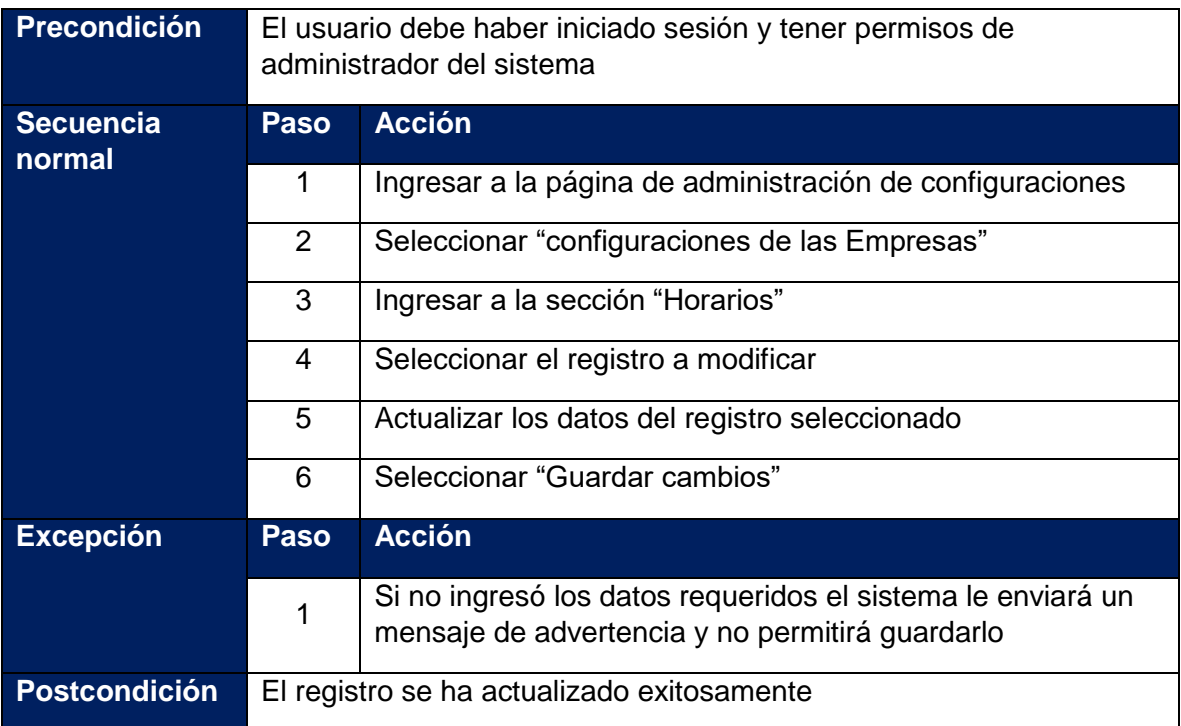

# **Tabla 90: Caso de uso - Agregar frecuencia de pago**

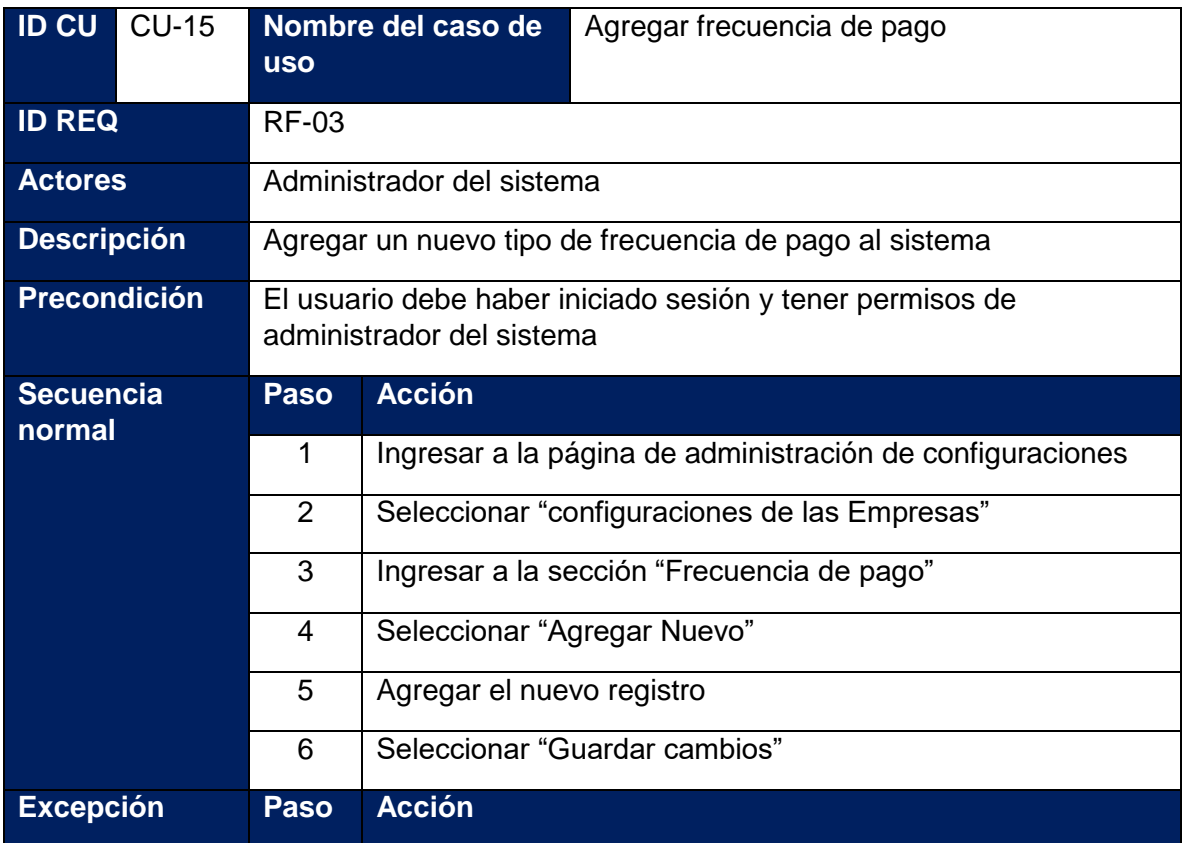

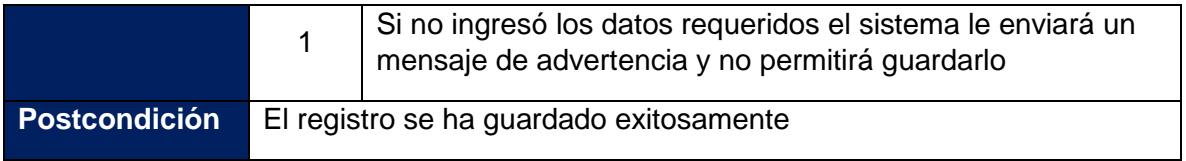

## **Tabla 91: Caso de uso - Editar frecuencia de pago**

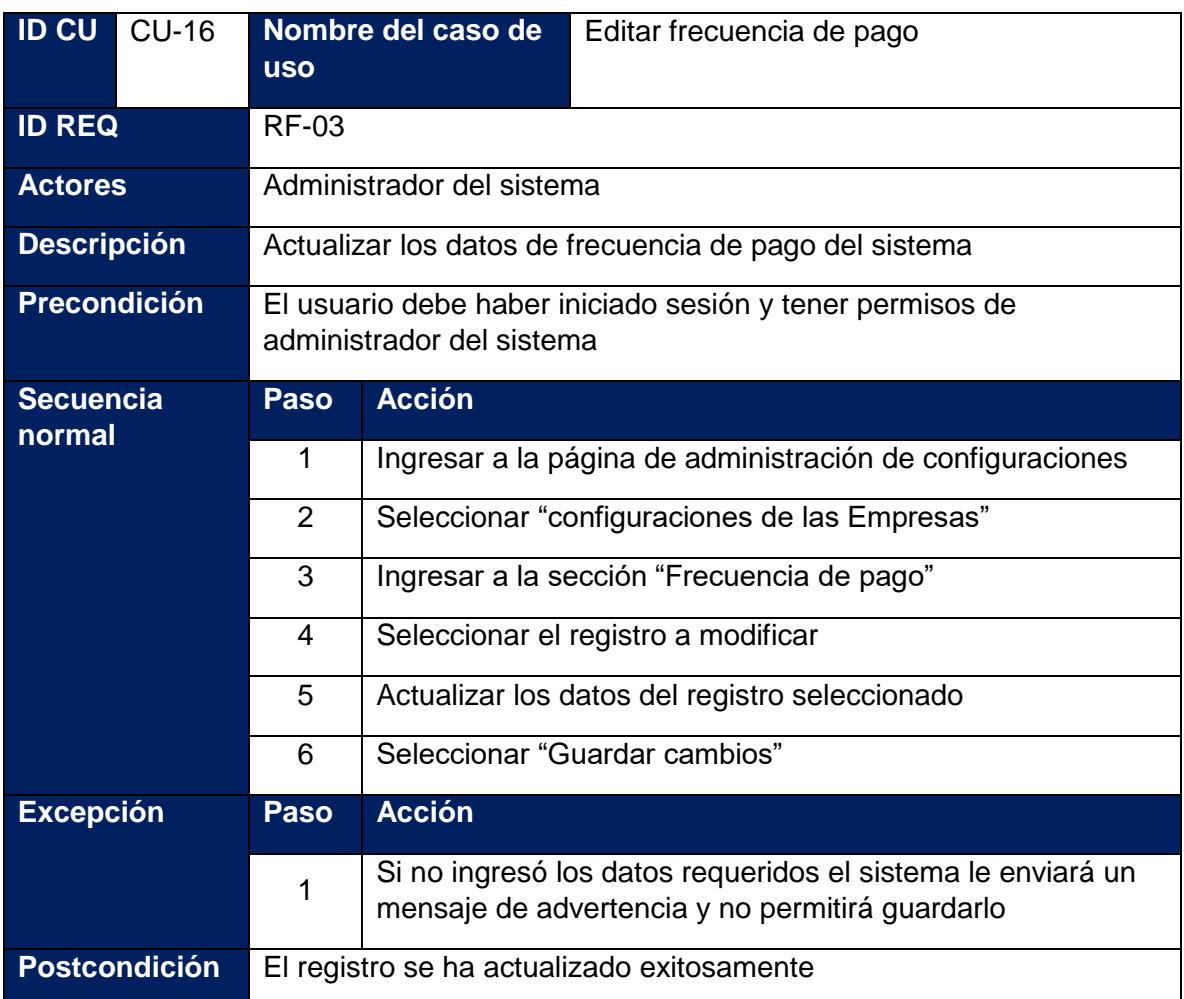

# **Tabla 92: Caso de uso - Agregar deducciones**

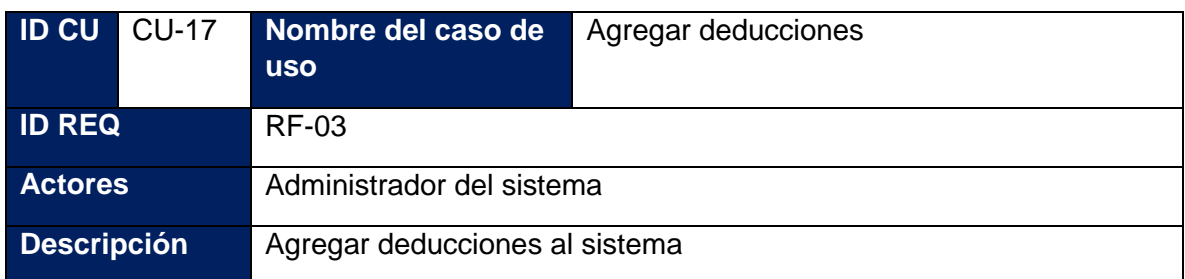

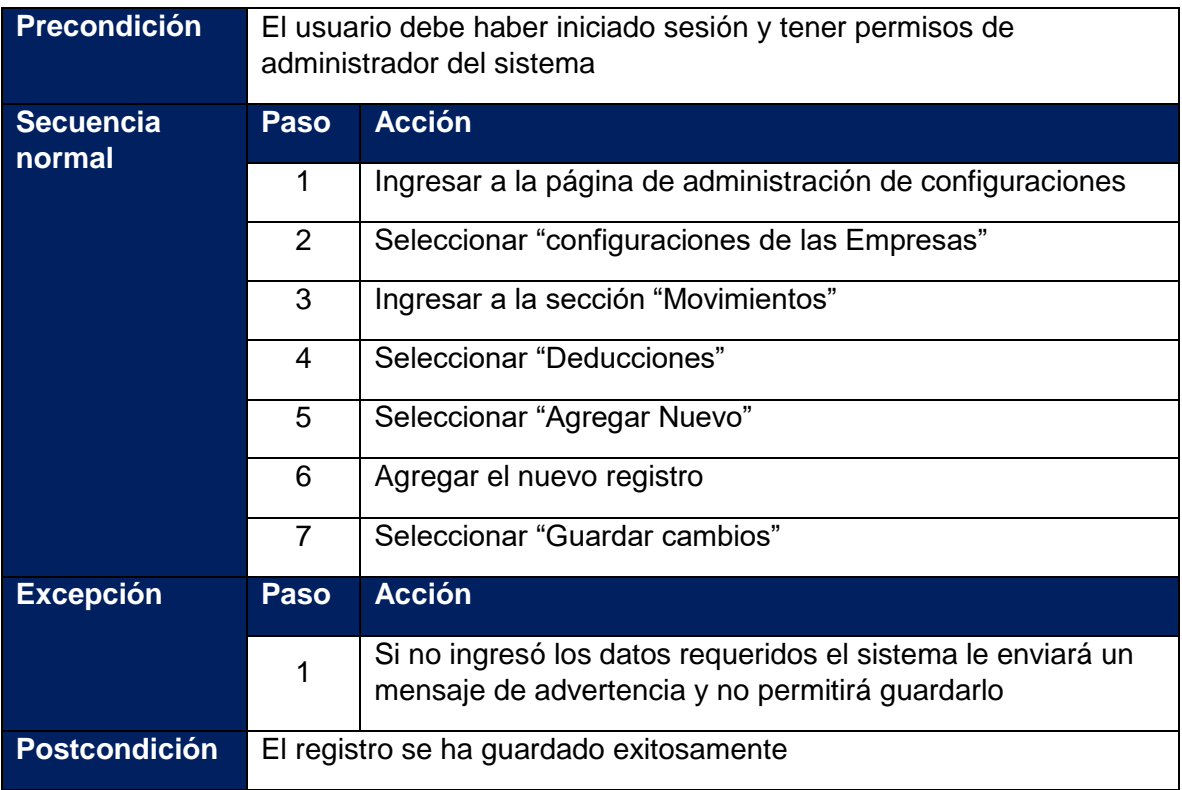

### **Tabla 93: Caso de uso - Editar deducciones**

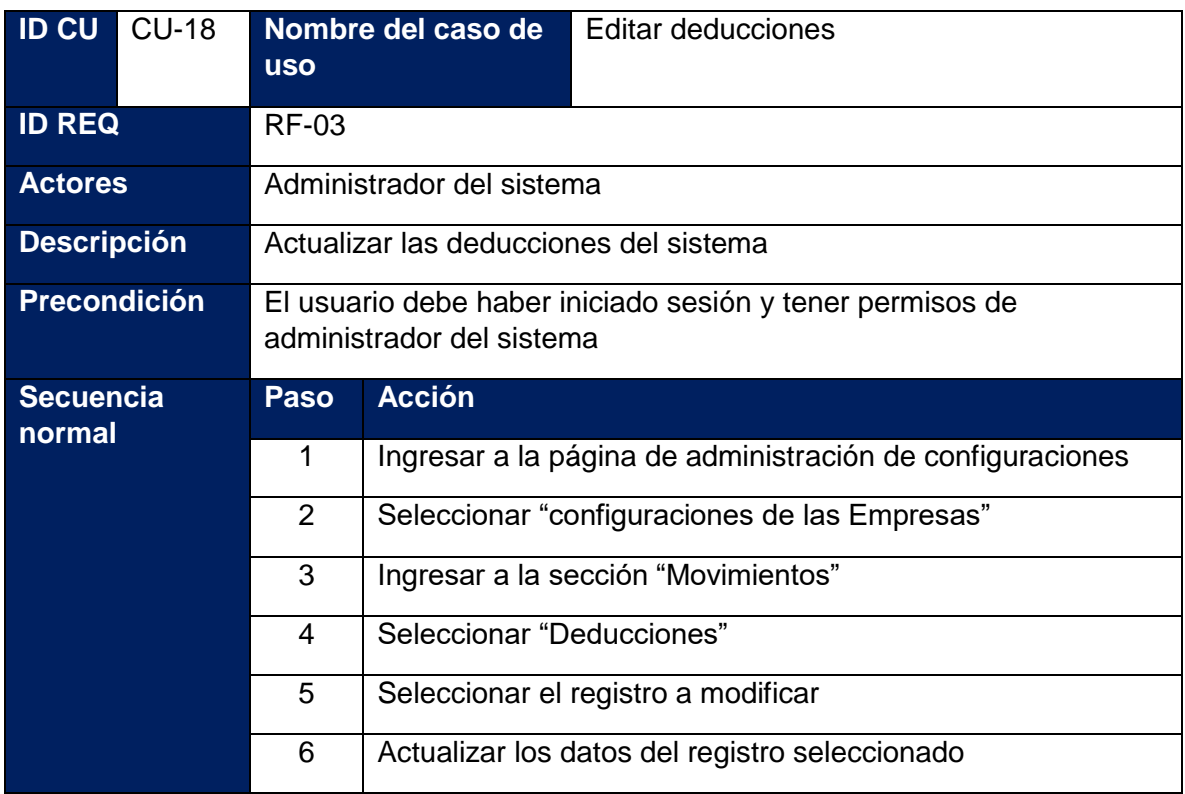

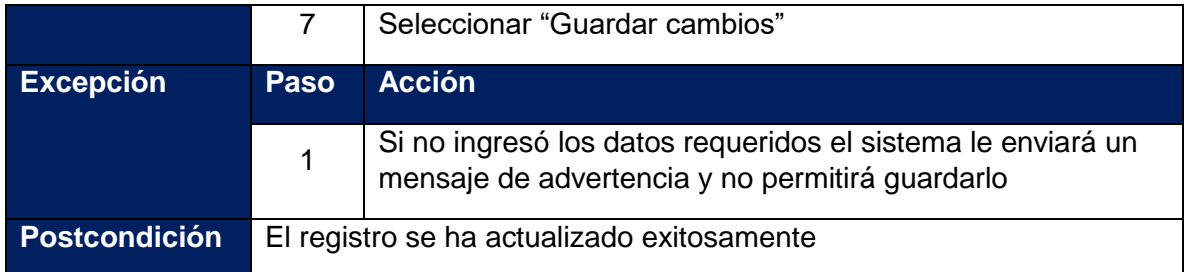

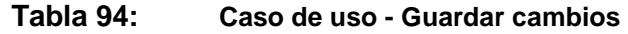

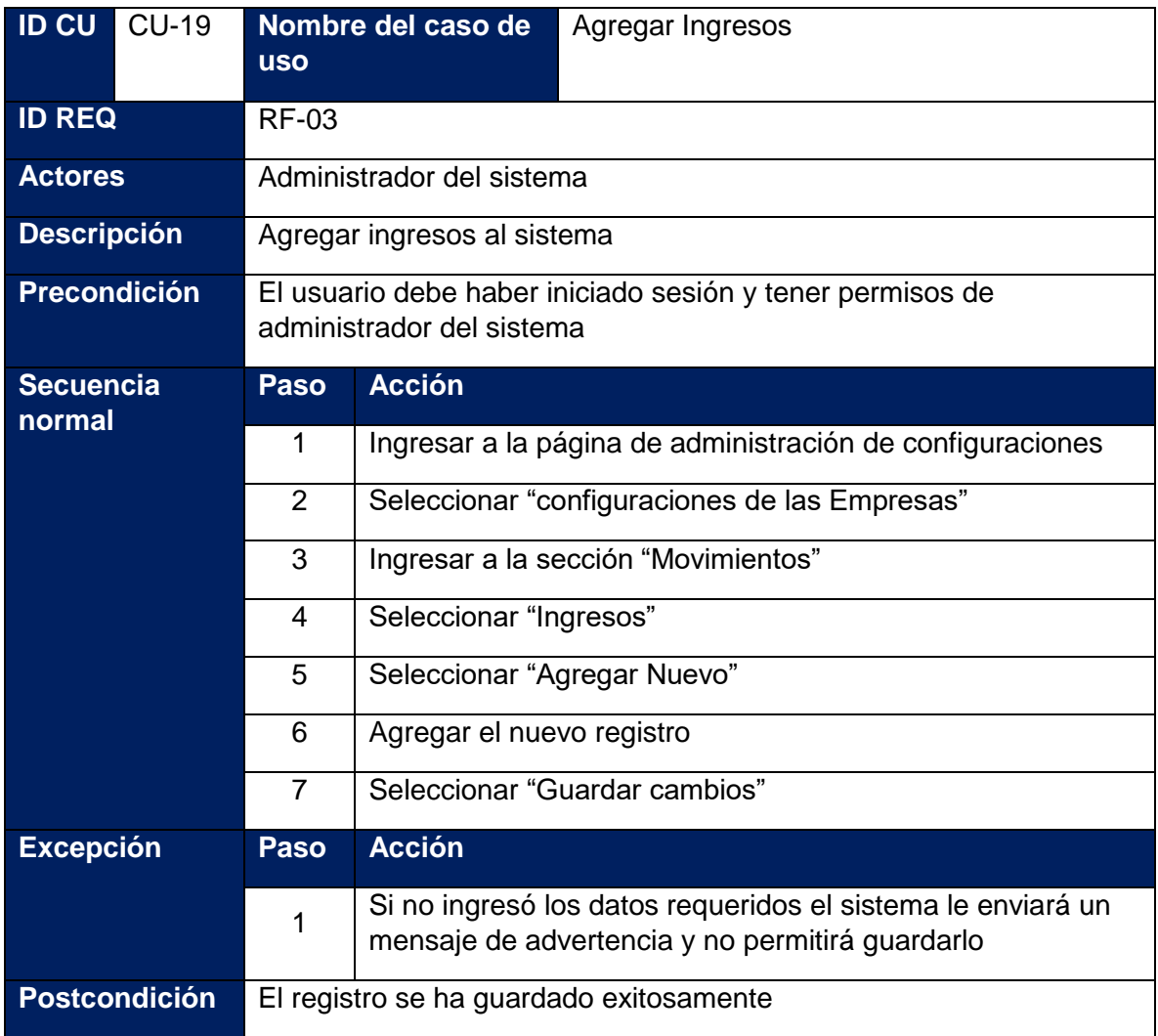

# **Tabla 95: Caso de uso - Editar ingresos**

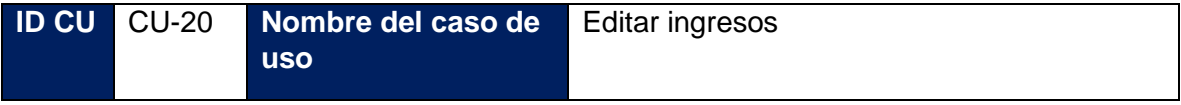

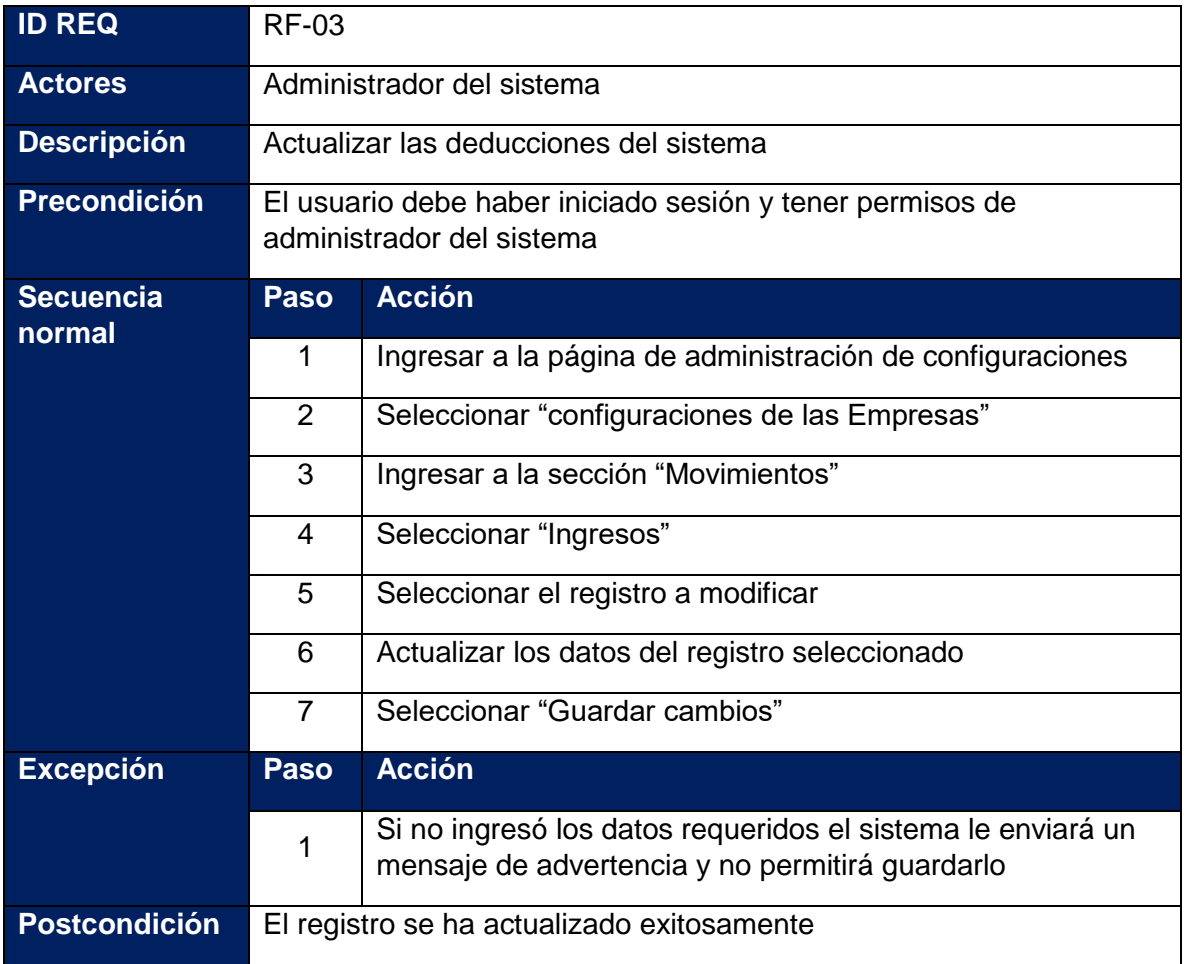

## **Tabla 96: Caso de uso - Actualizar configuración de la empresa**

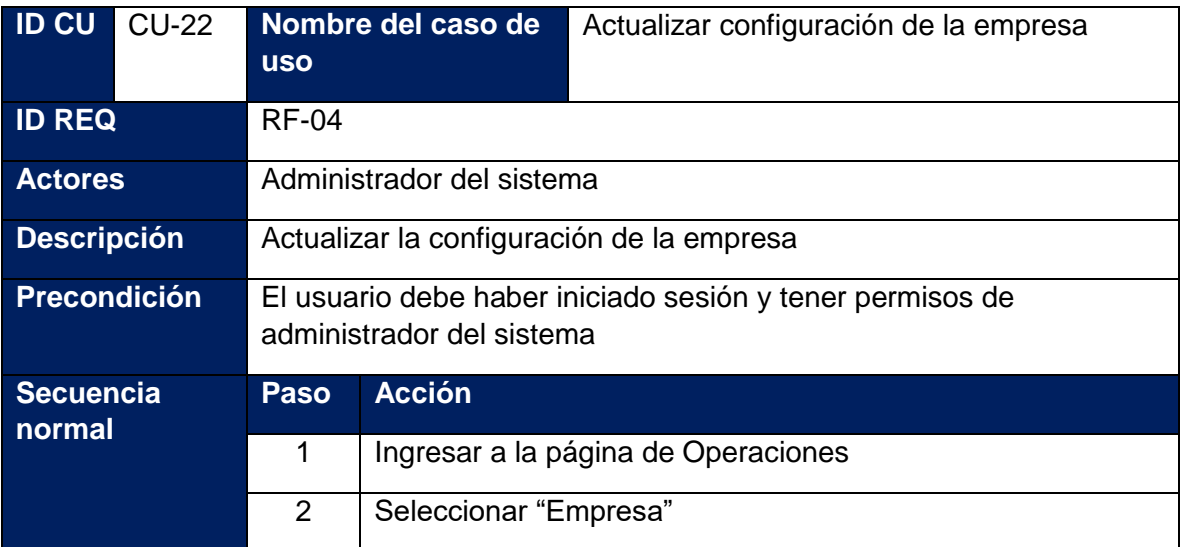

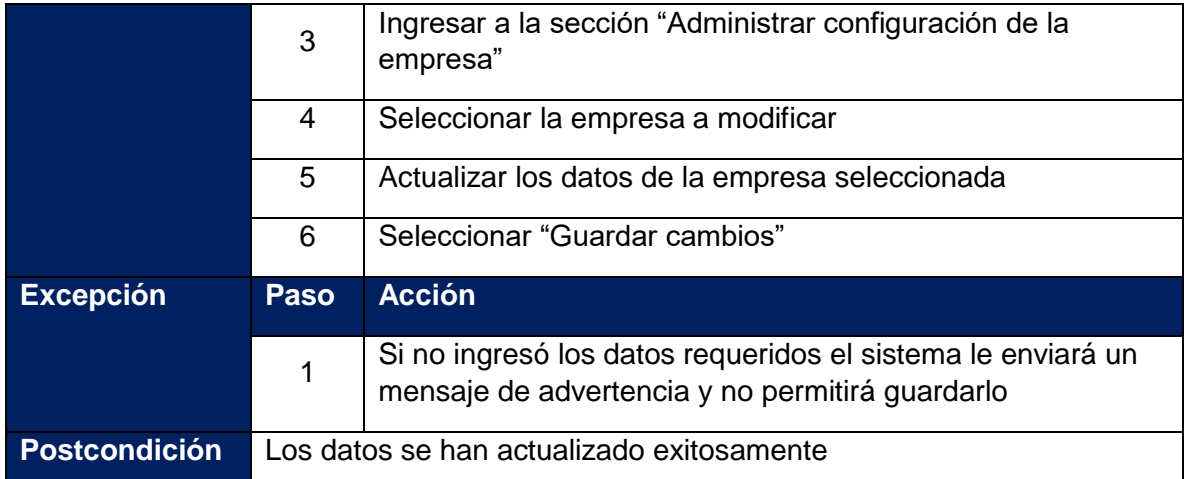

# **Tabla 97: Caso de uso - Editar empleado**

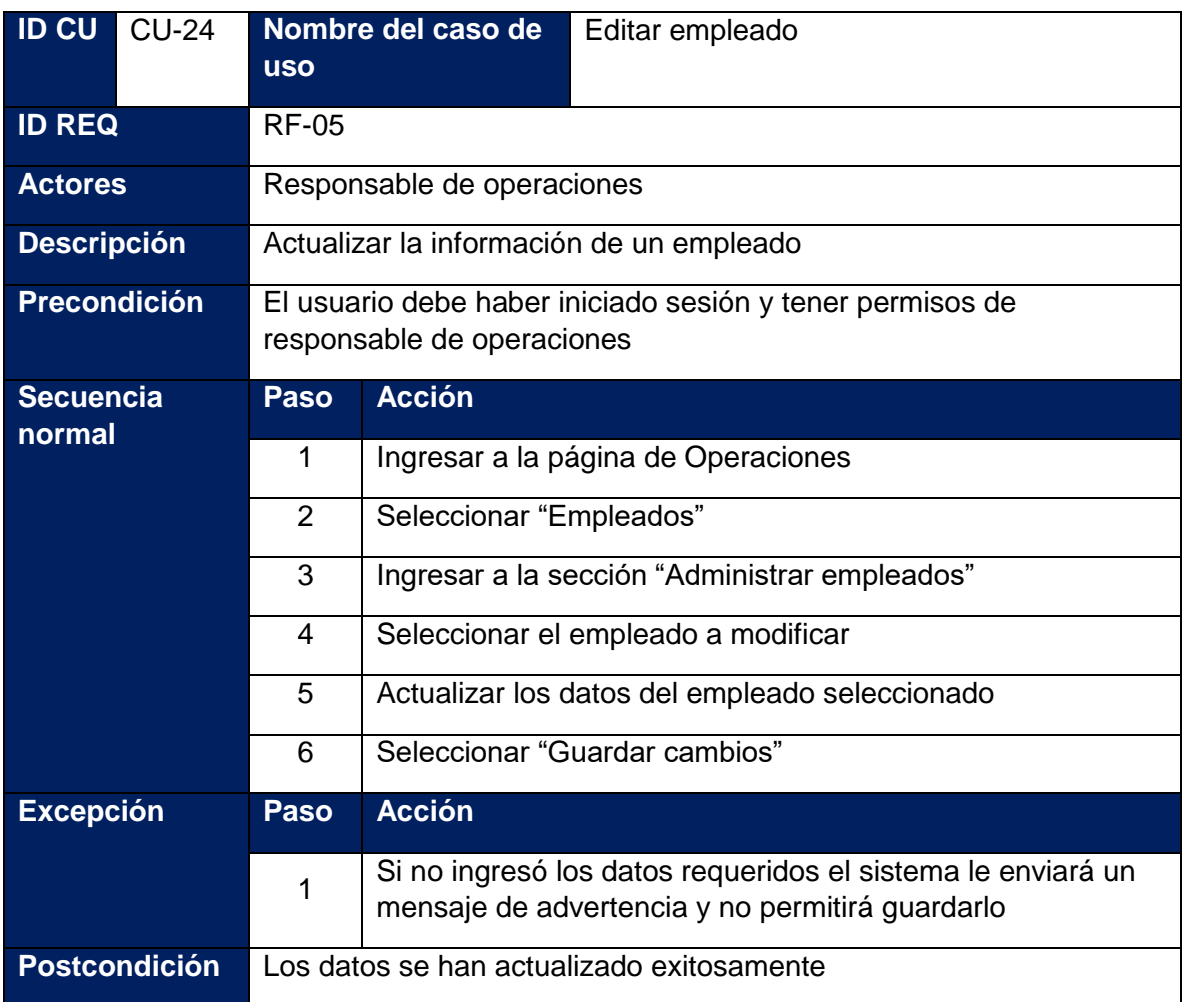

## **Tabla 98: Caso de uso - Dar de baja a empleado**

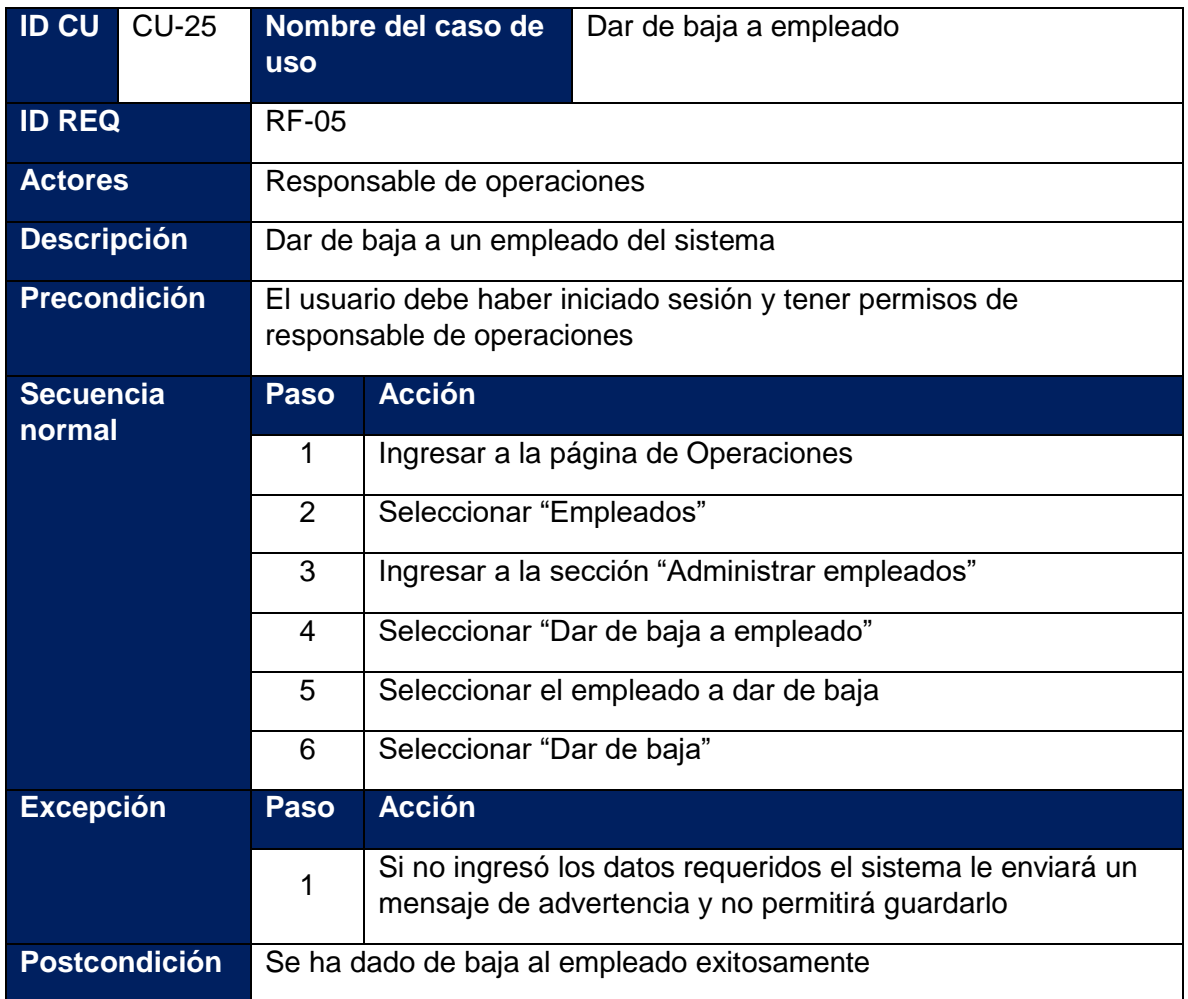

**Tabla 99: Caso de uso - Control de registro de vacaciones**

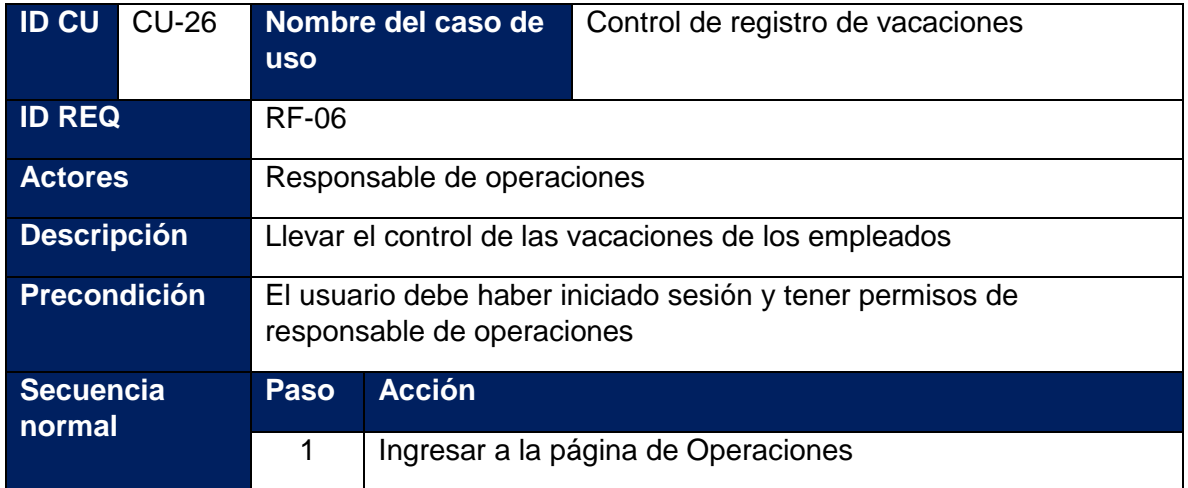

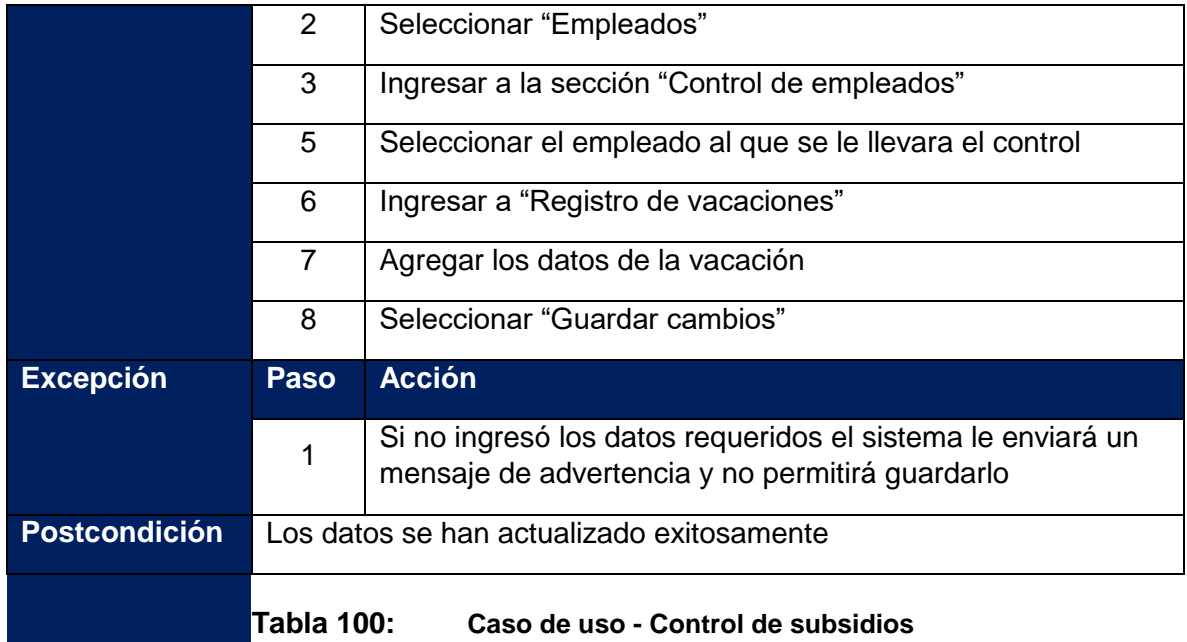

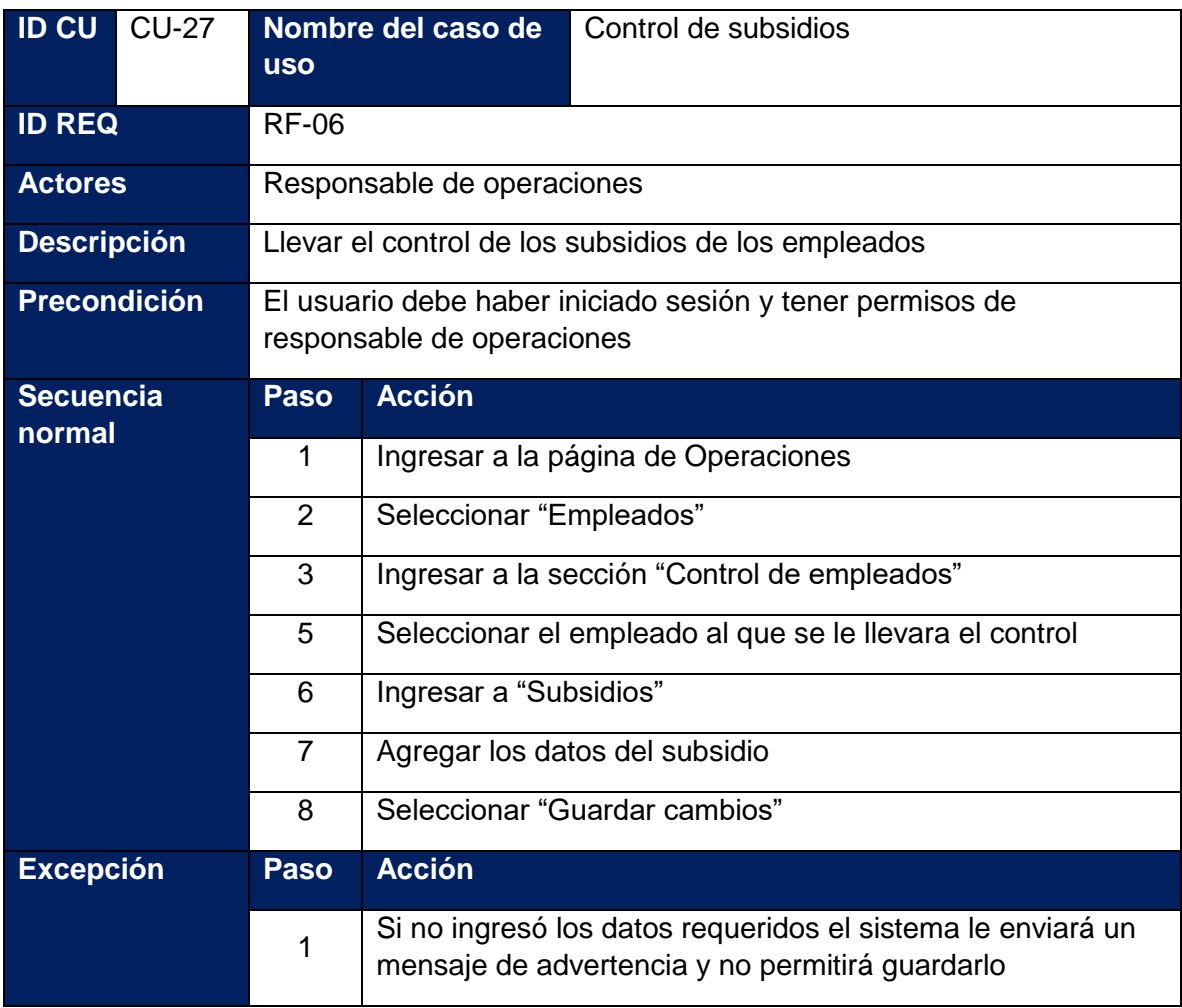

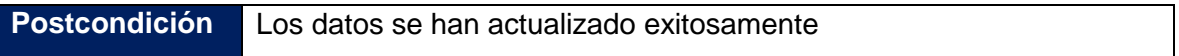

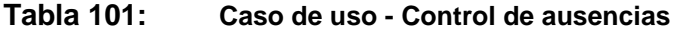

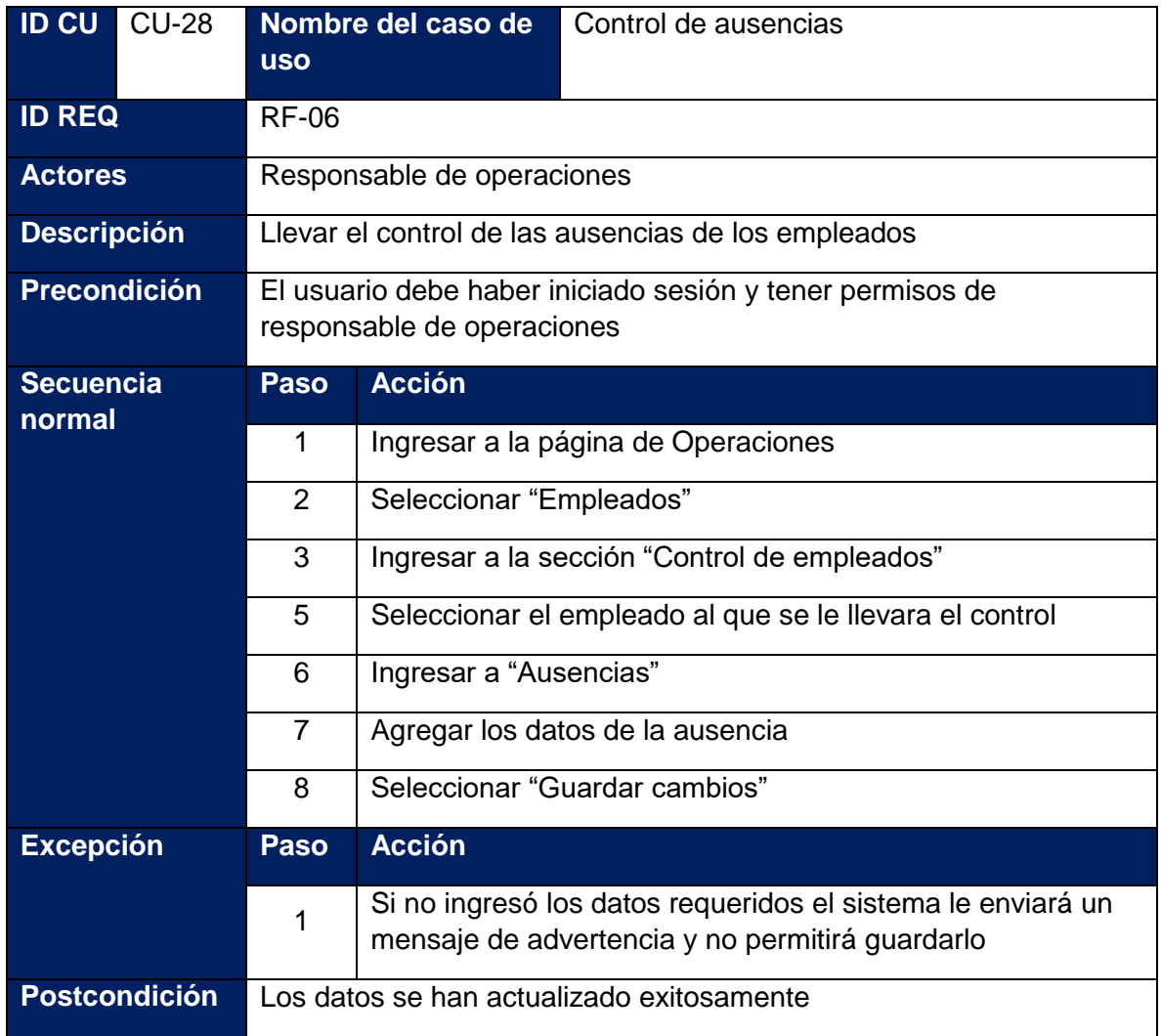

# **Tabla 102: Caso de uso - Control de 7mos trabajados**

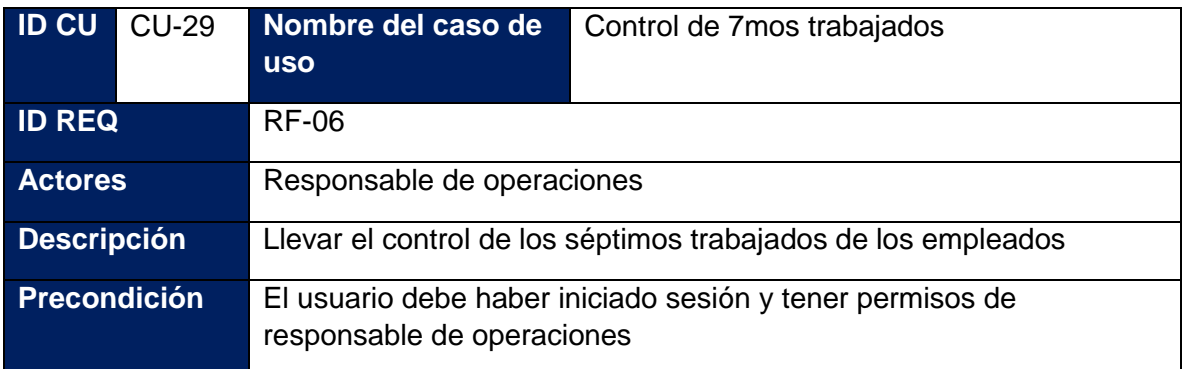

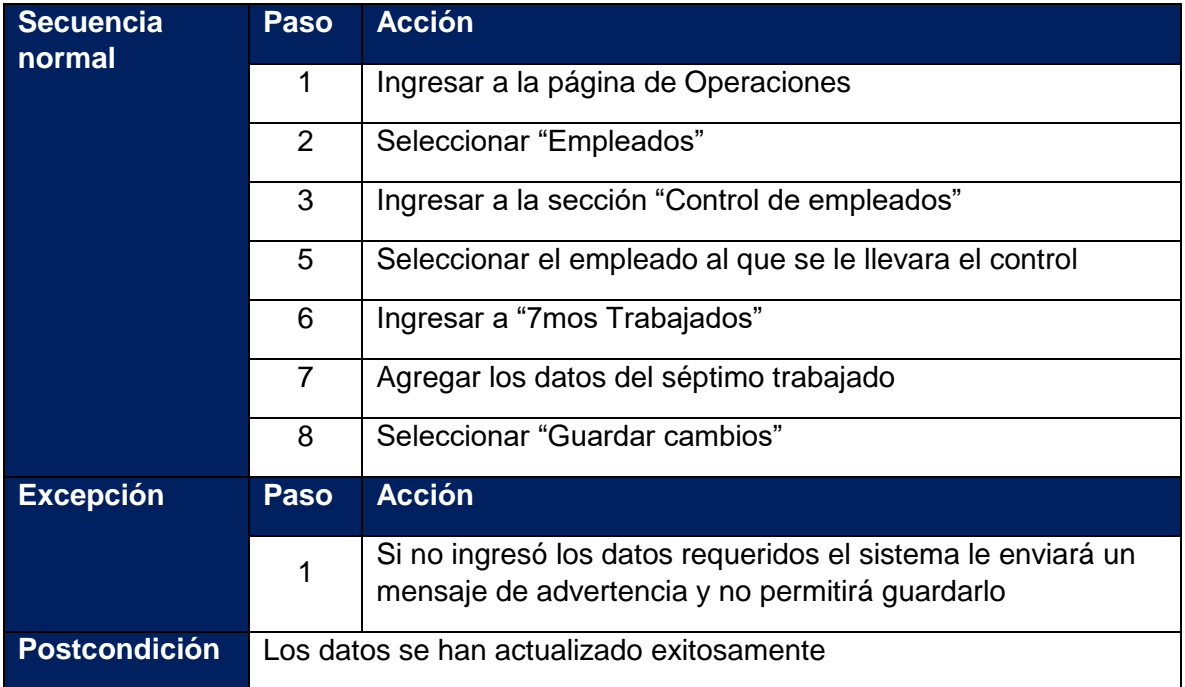

**Tabla 103: Caso de uso - Control de feriados trabajados**

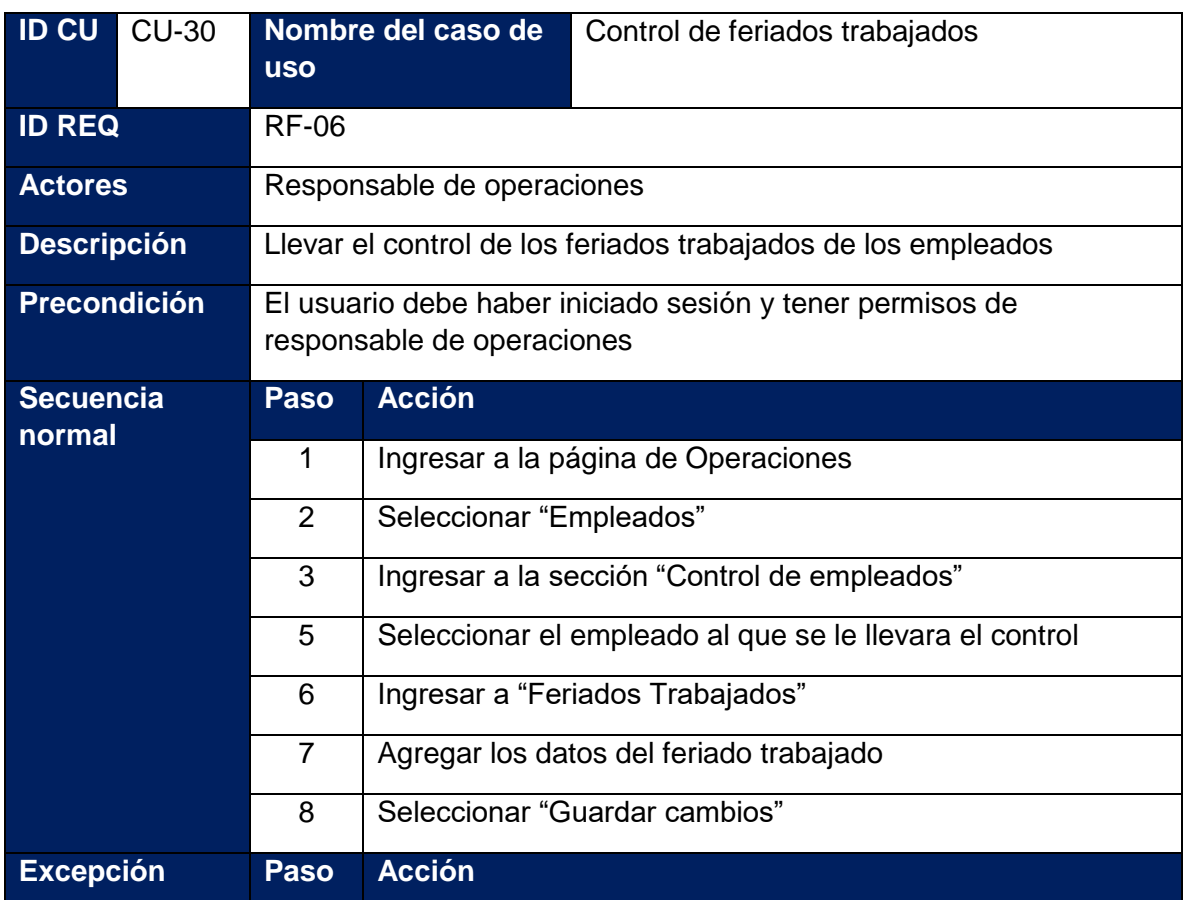

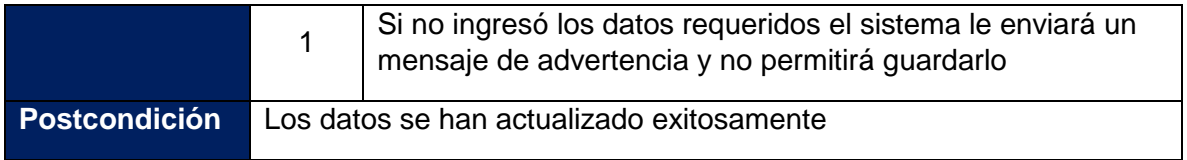

## **Tabla 104: Caso de uso - Actualizar configuración de la nómina**

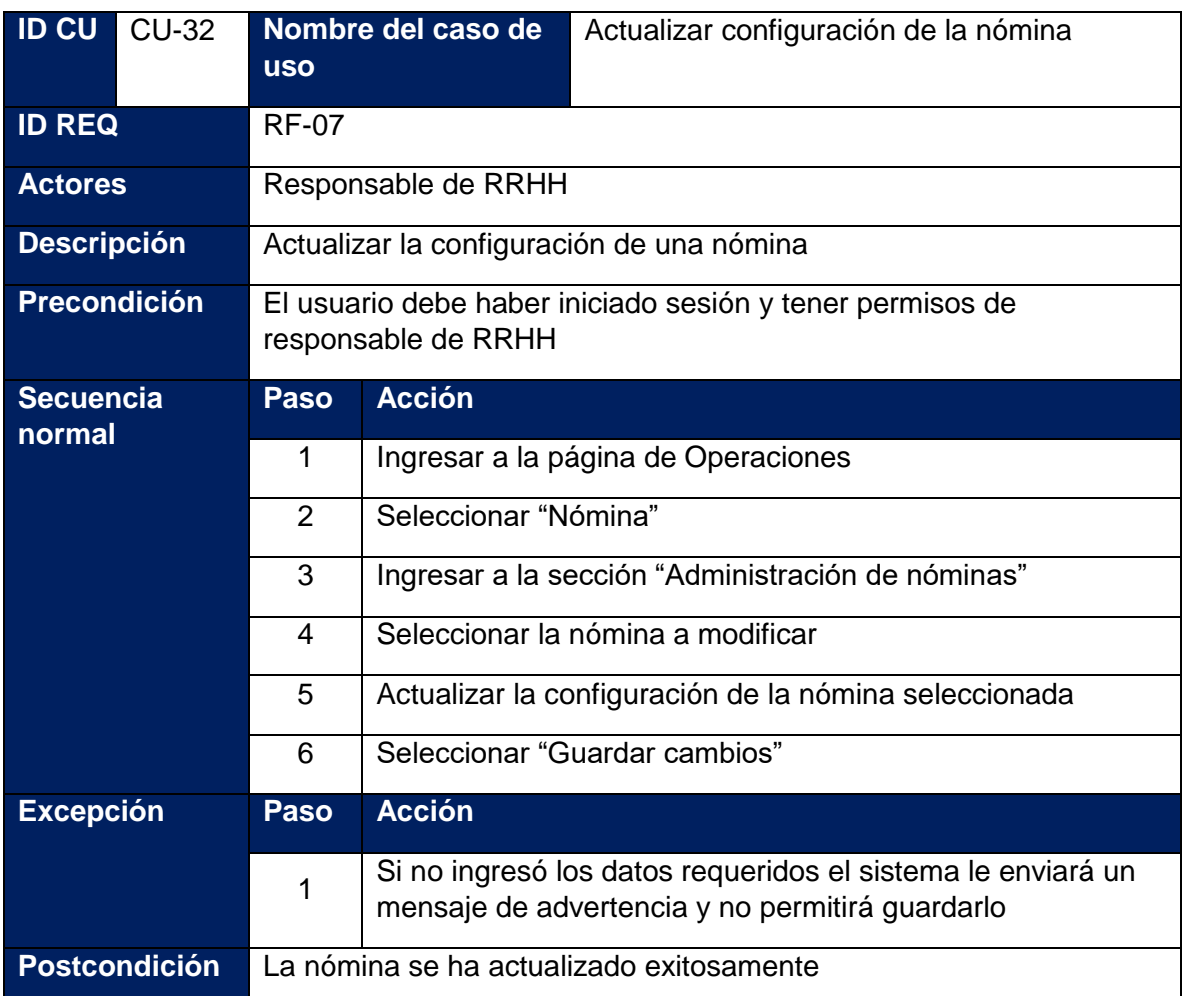

# **Tabla 105: Caso de uso - Asignar movimientos a la nómina**

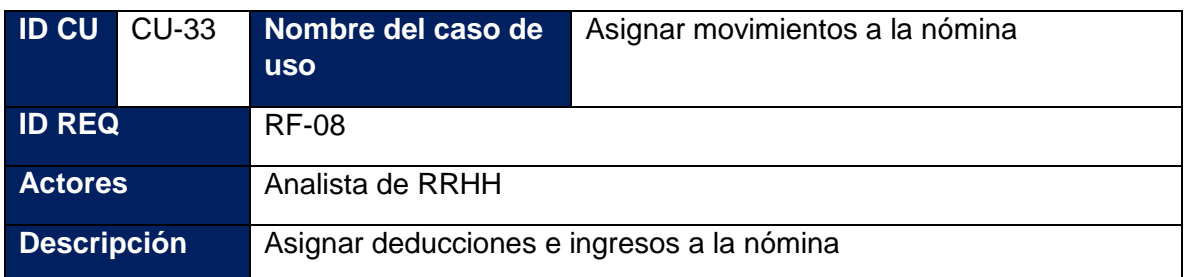

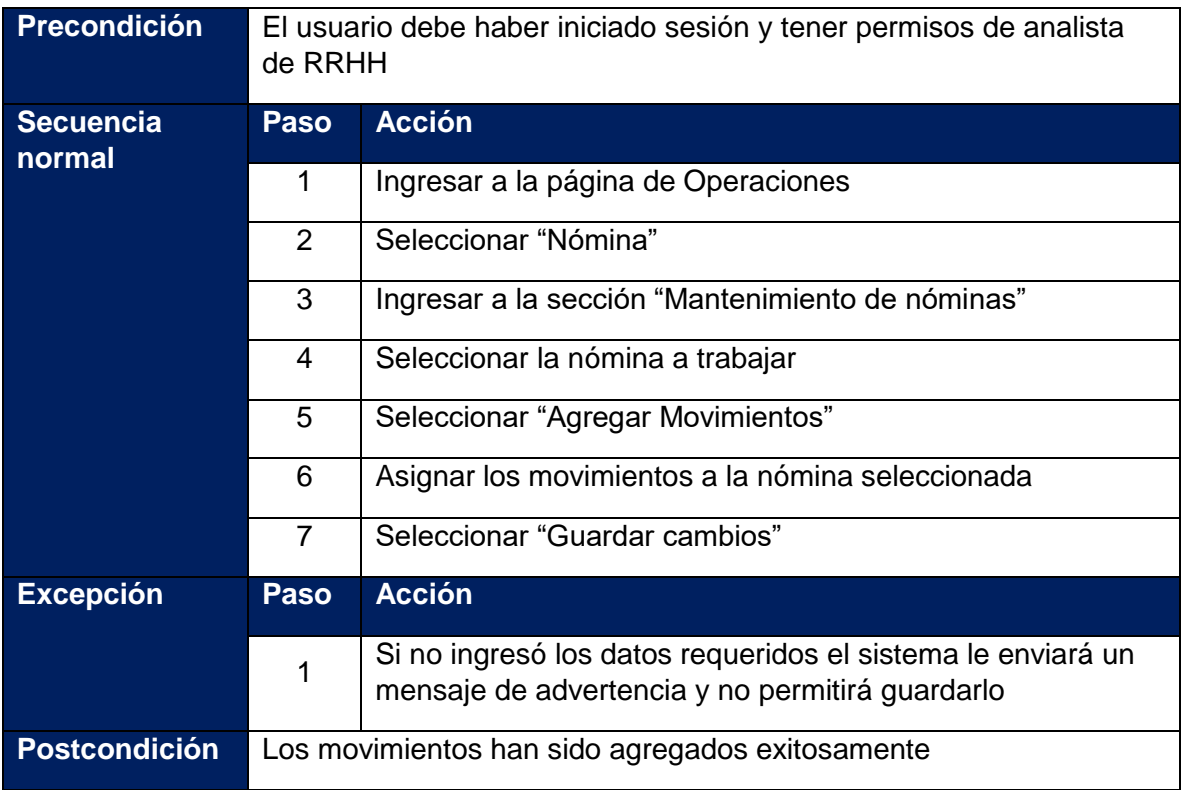

# **Tabla 106: Caso de uso - Agregar los empleados a la nómina**

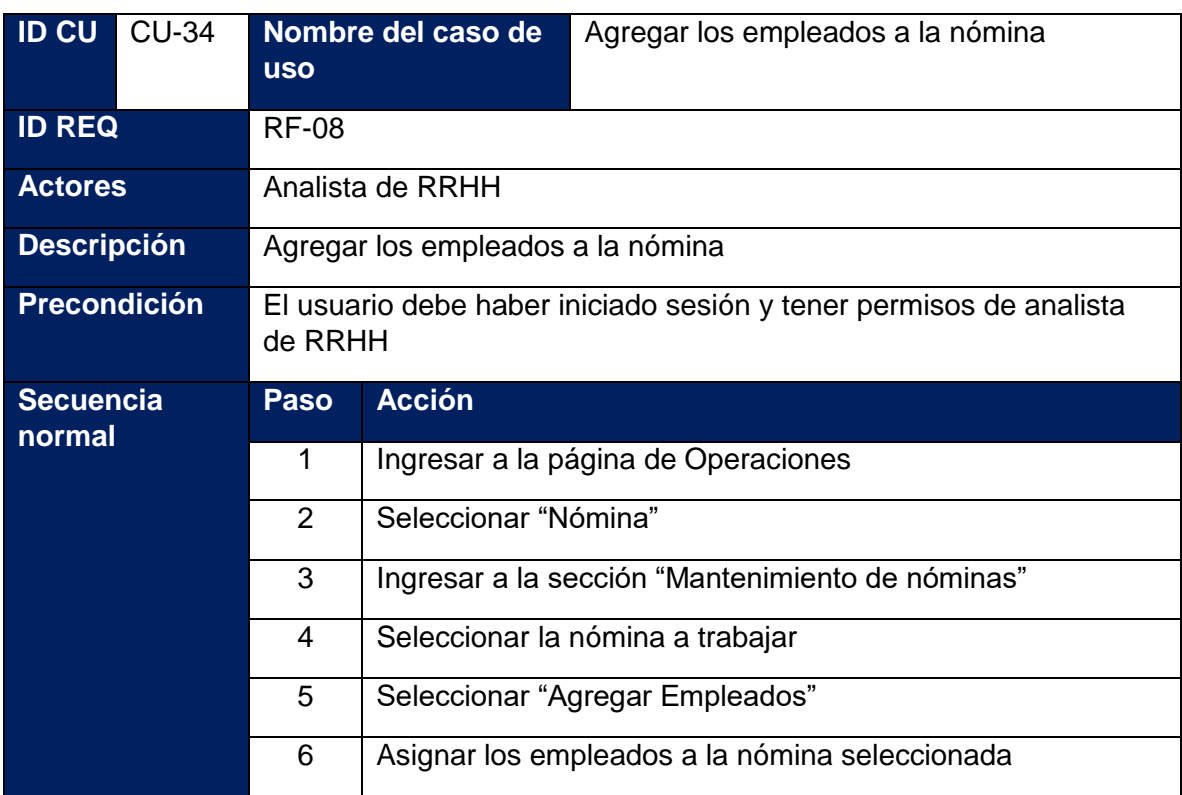

|                      |                                               | Seleccionar "Guardar cambios"                                                                                  |
|----------------------|-----------------------------------------------|----------------------------------------------------------------------------------------------------|
| <b>Excepción</b>     | Paso                                          | <b>Acción</b>                                                                                                  |
|                      |                                               | Si no ingresó los datos requeridos el sistema le enviará un<br>mensaje de advertencia y no permitirá guardarlo |
| <b>Postcondición</b> | Los empleados han sido agregados exitosamente |                                                                                                    |

**Tabla 107: Caso de uso - Emitir nómina**

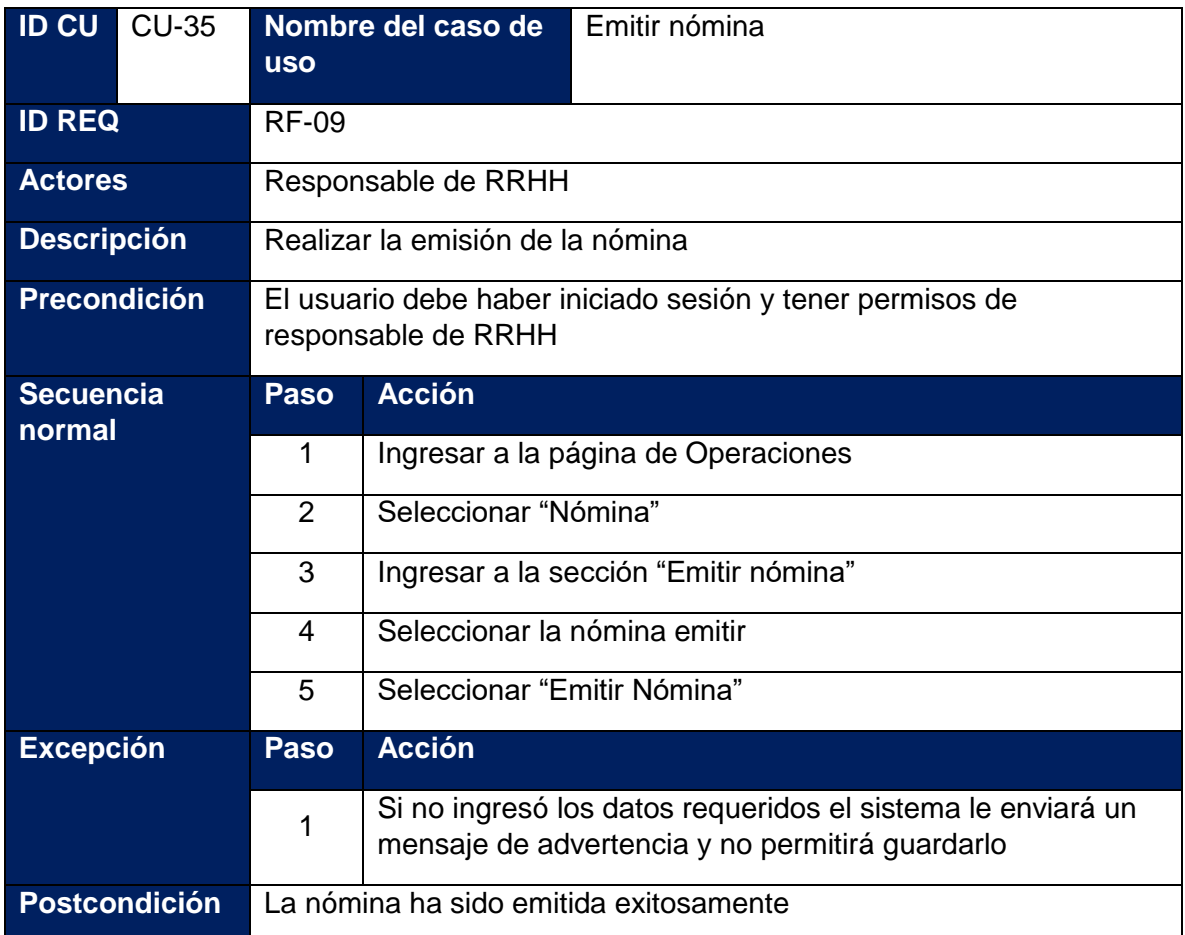

## **Tabla 108: Caso de uso - Cerrar nómina**

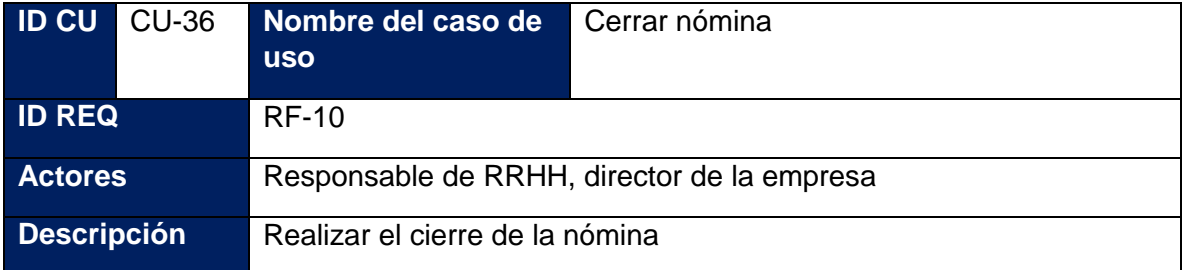
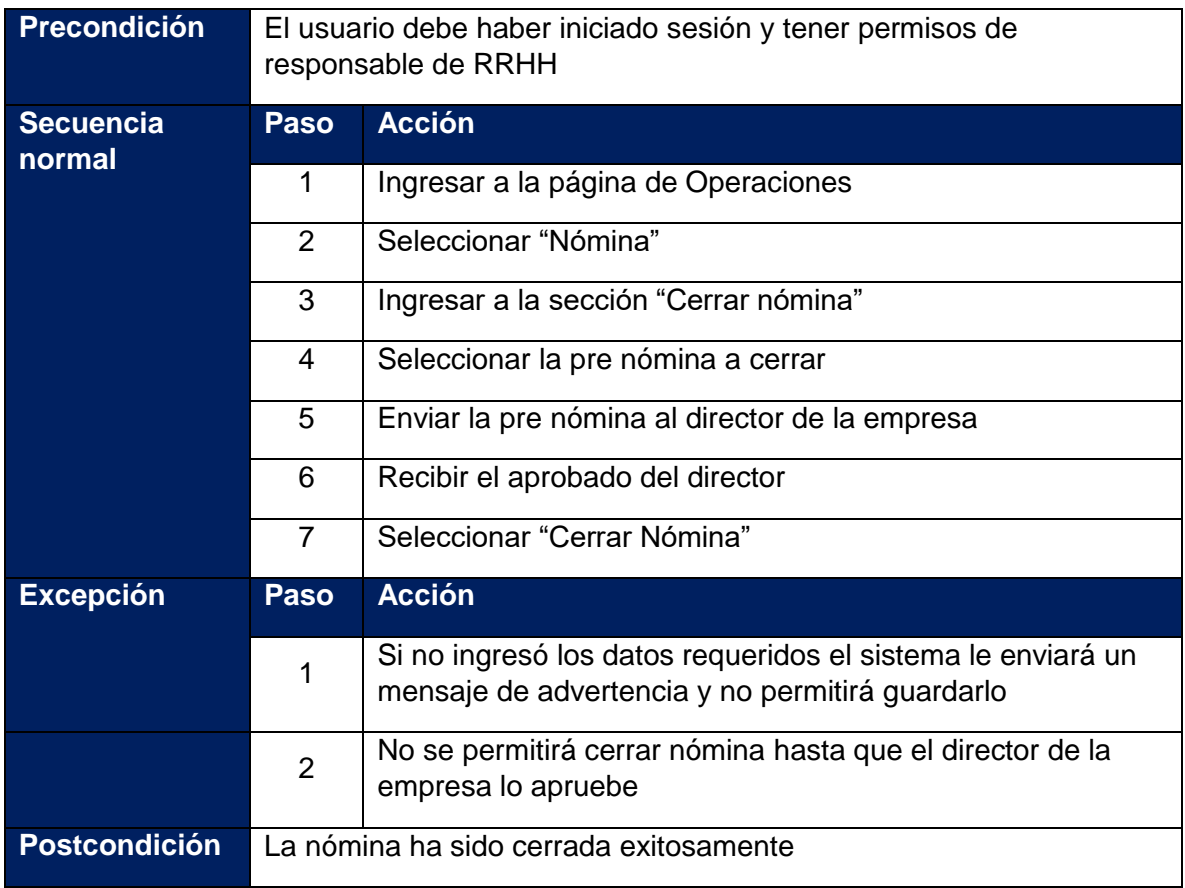

**Tabla 109: Caso de uso - Editar liquidación pendiente**

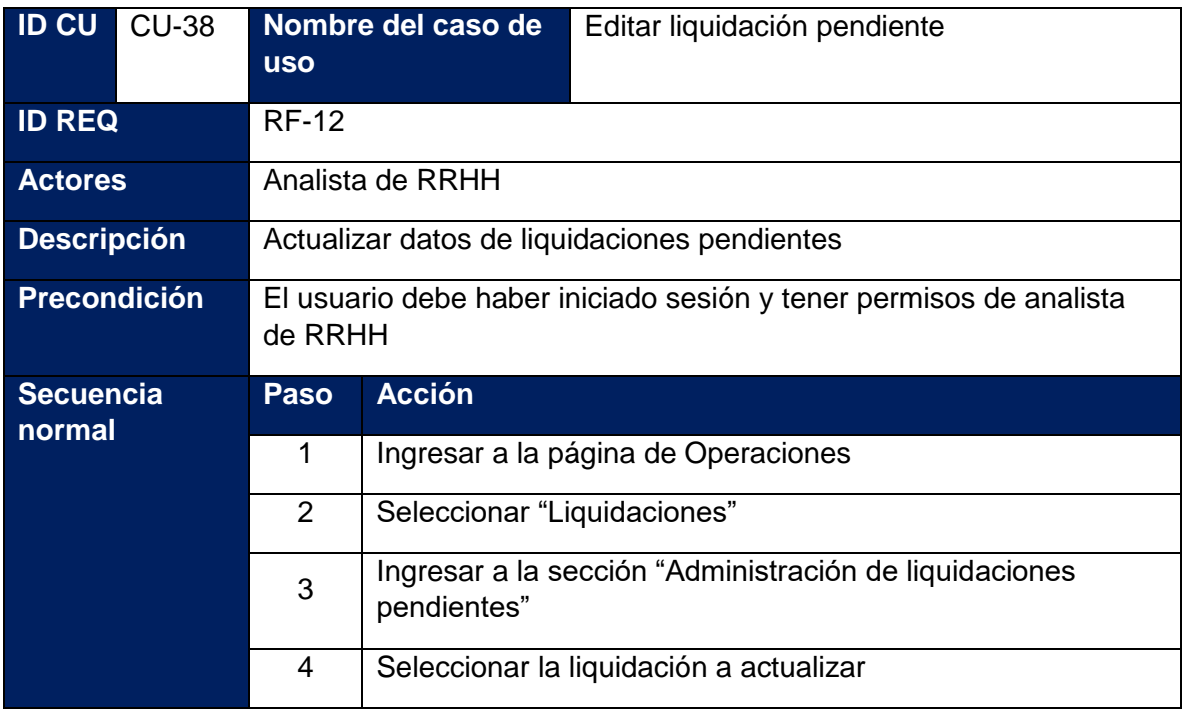

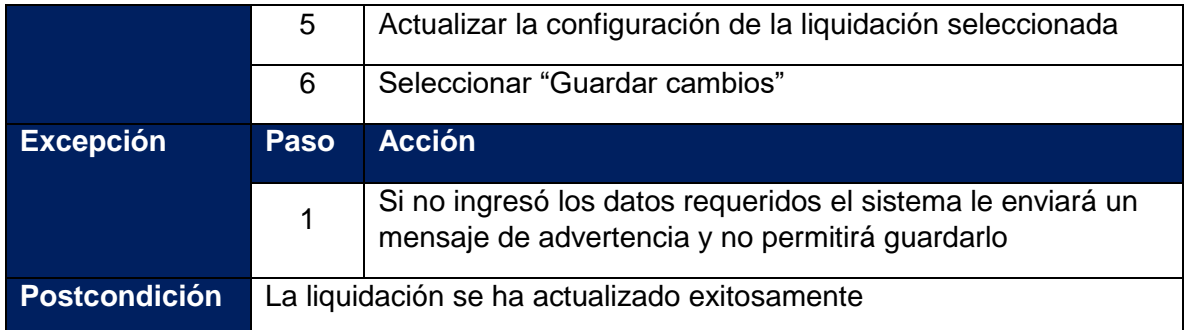

#### **Tabla 110: Caso de uso - Administrar liquidaciones aprobadas**

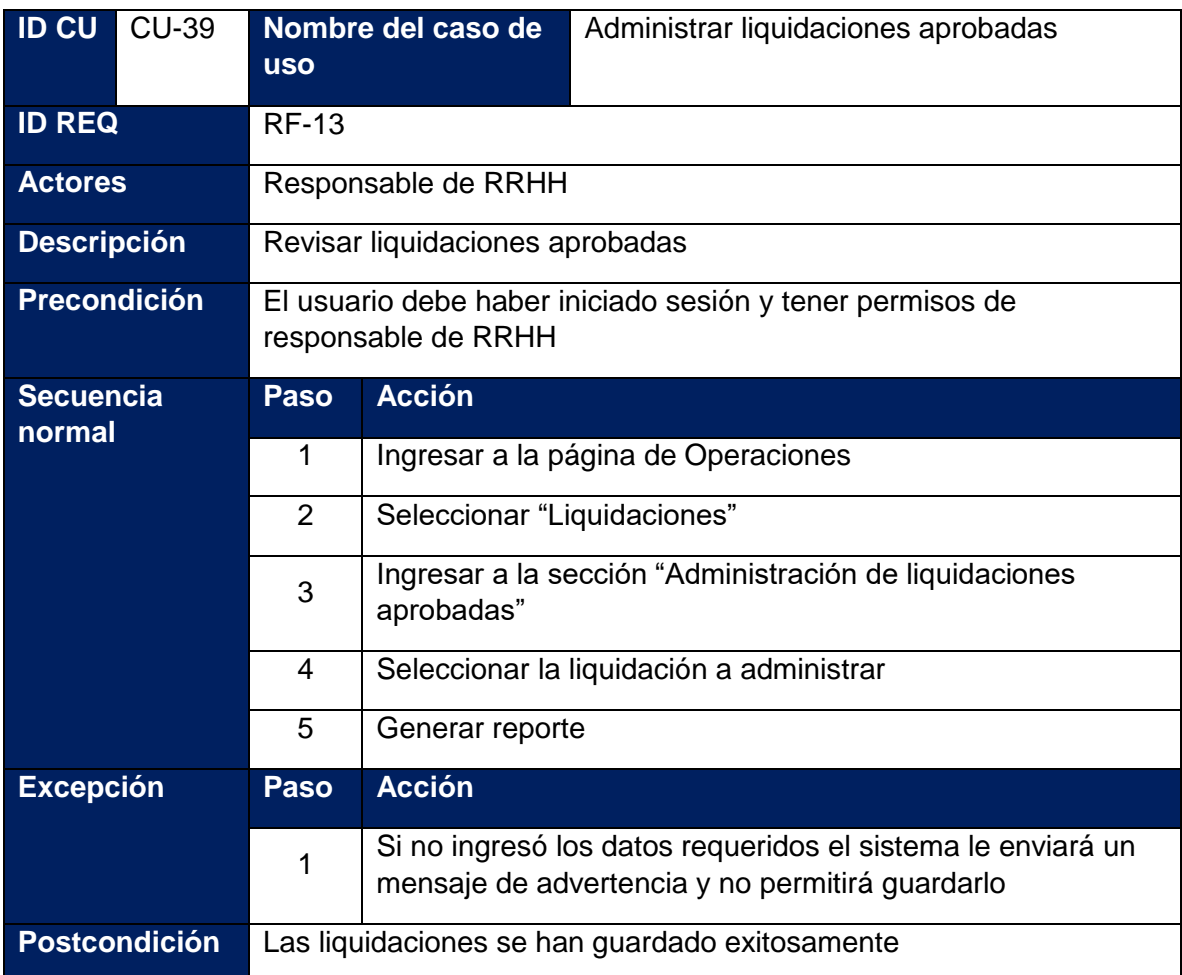

### **Tabla 111: Caso de uso - Cerrar nómina de aguinaldos**

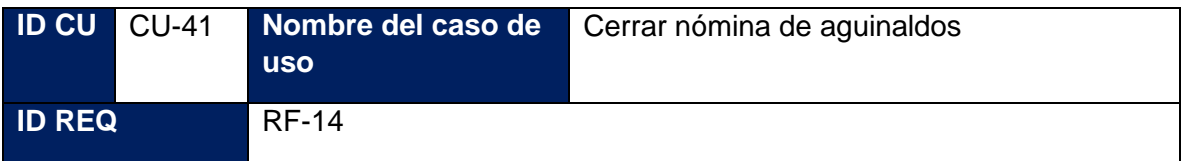

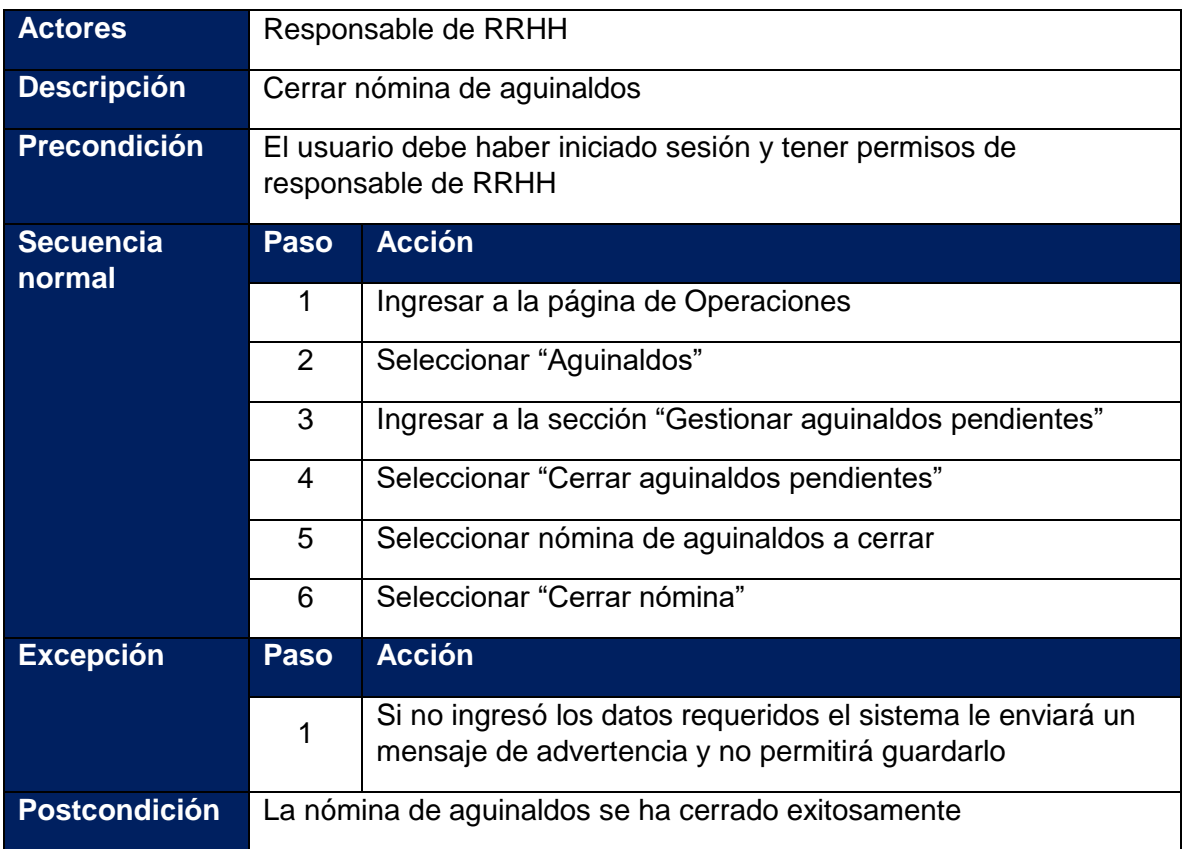

# **Tabla 112: Caso de uso - Generar colillas de aguinaldos**

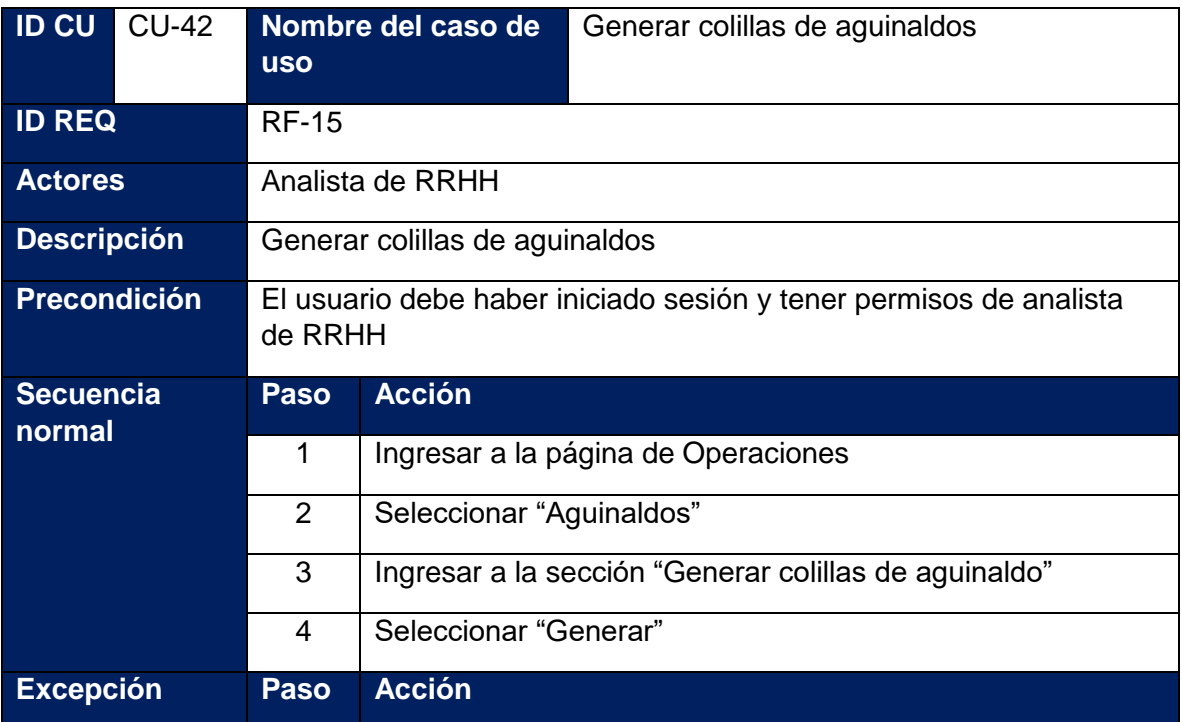

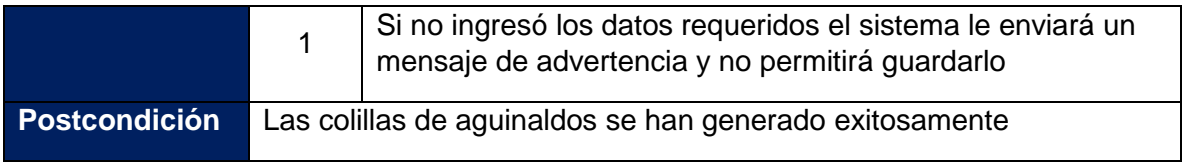

### **Tabla 113: Caso de uso - Generar reporte de catálogos**

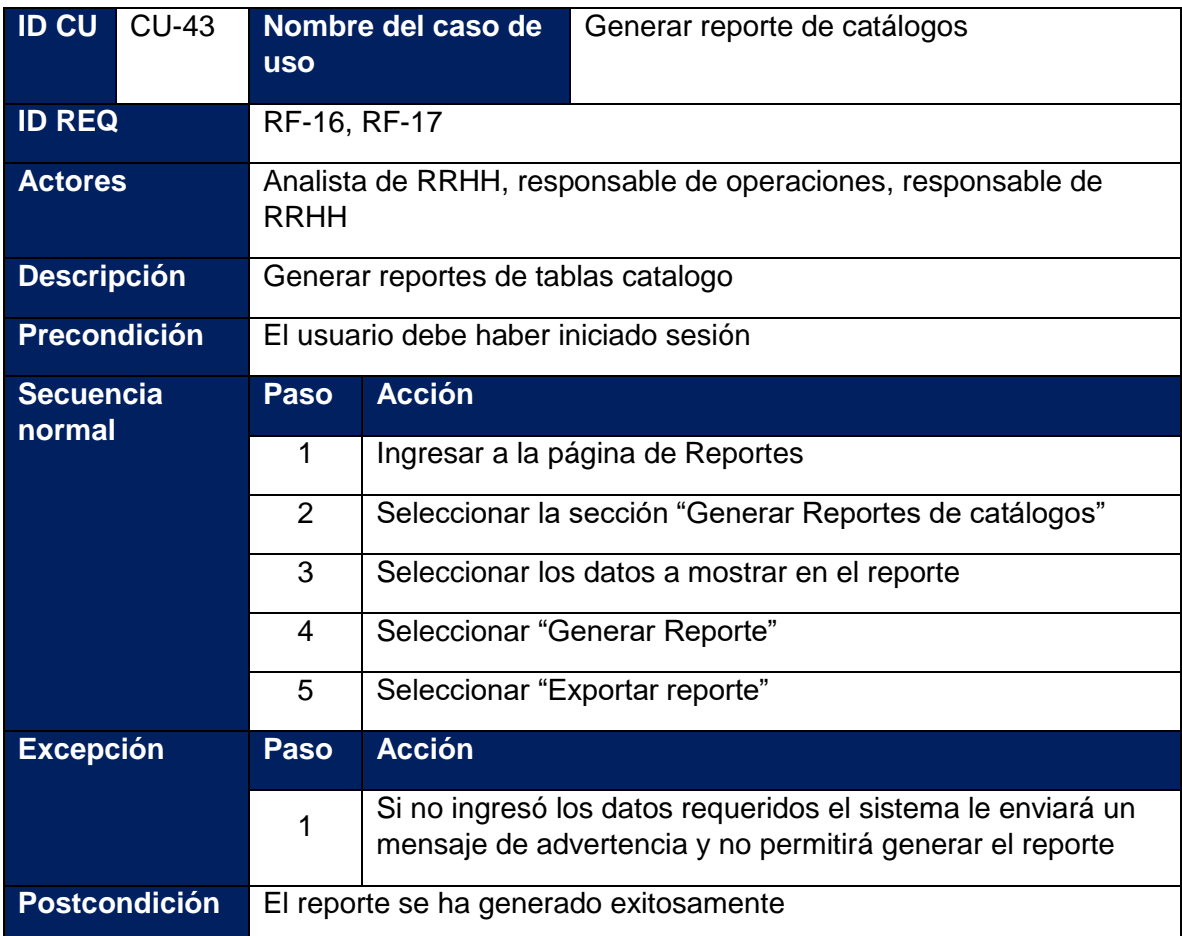

# **Tabla 114: Caso de uso - Generar reporte de empleados**

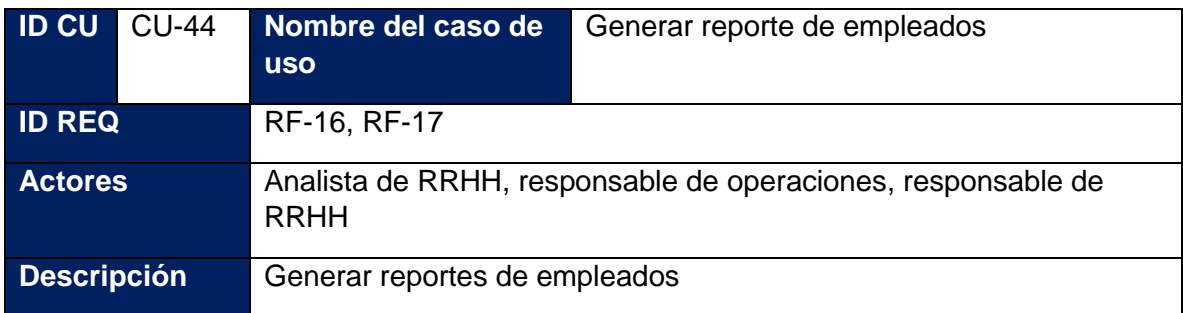

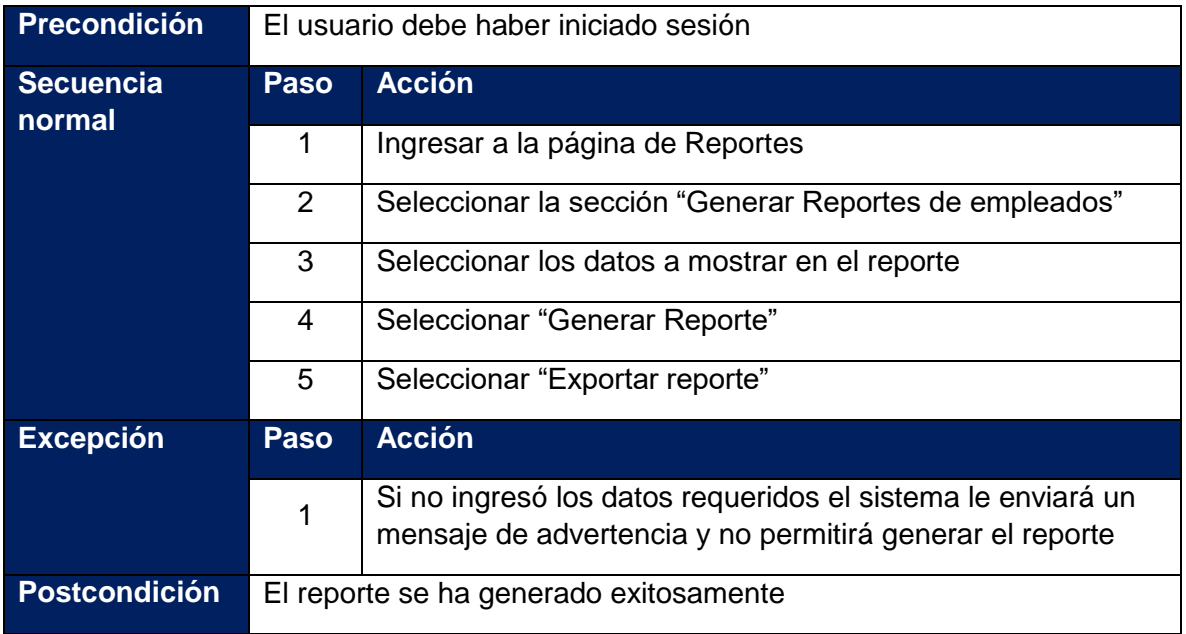

#### **Tabla 115: Caso de uso - Generar reporte de declaraciones de impuestos**

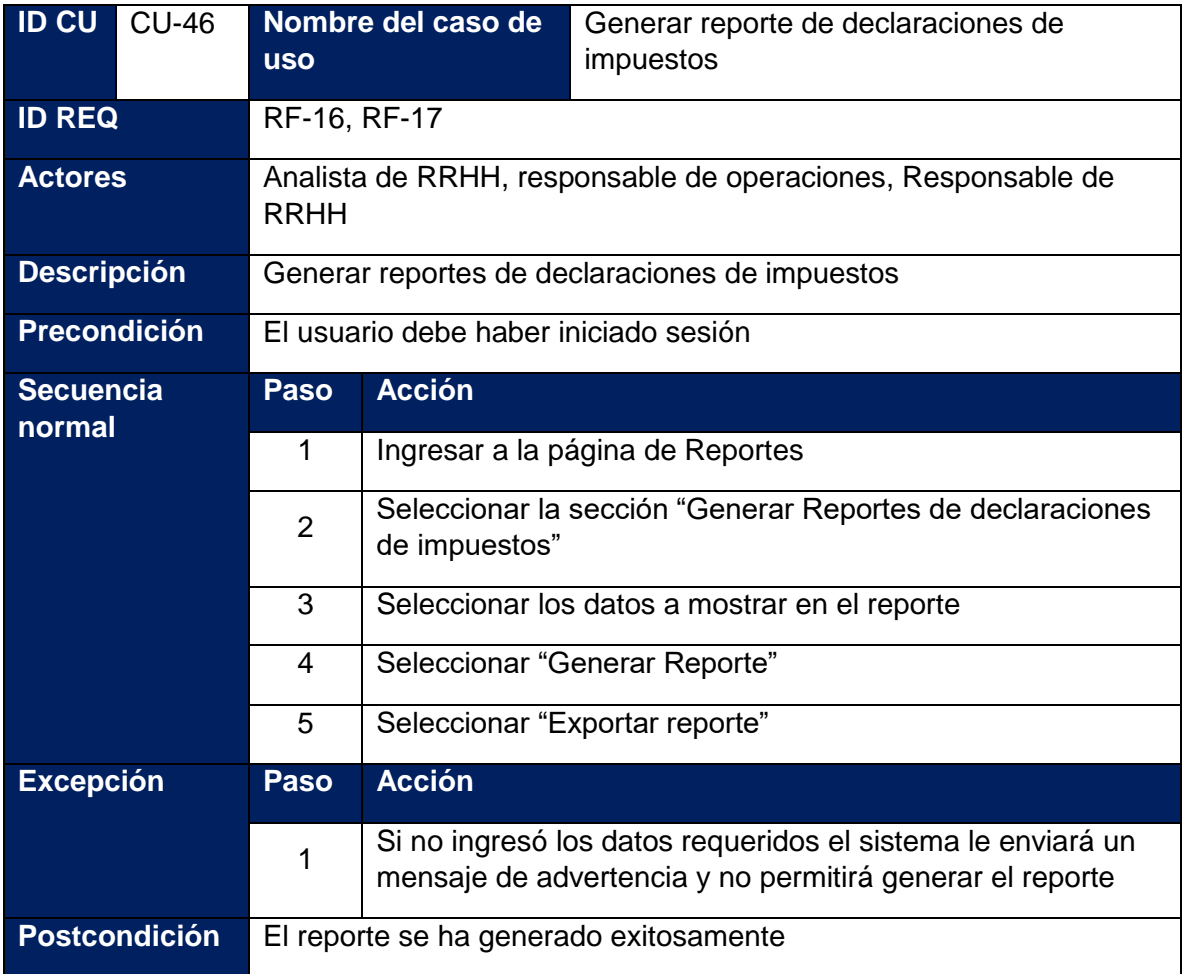

#### **Tabla 116: Caso de uso - Editar usuario**

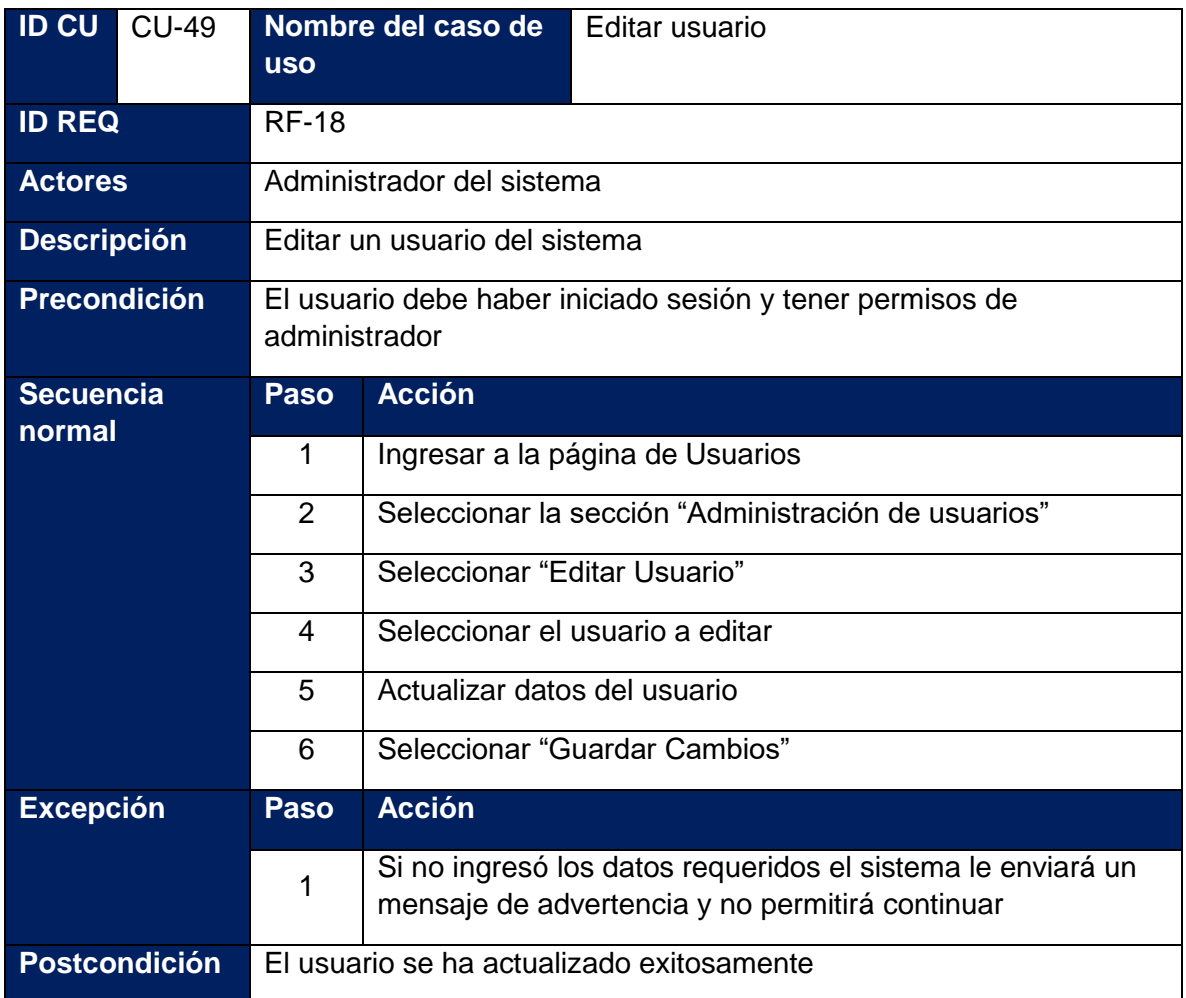

# **Tabla 117: Caso de uso - Asignar permisos y roles**

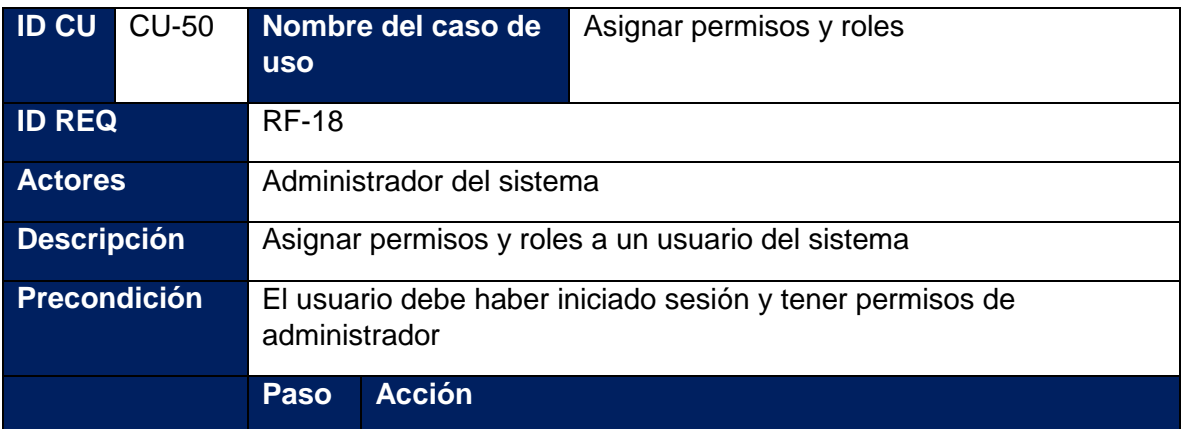

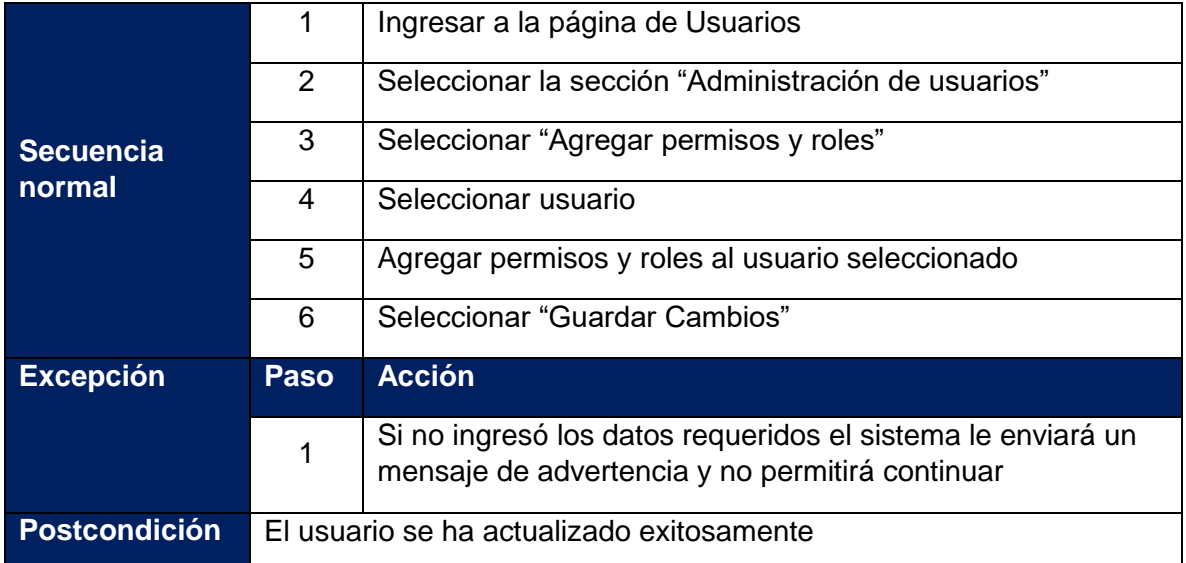

### **Tabla 118: Caso de uso - Crear roles o permisos**

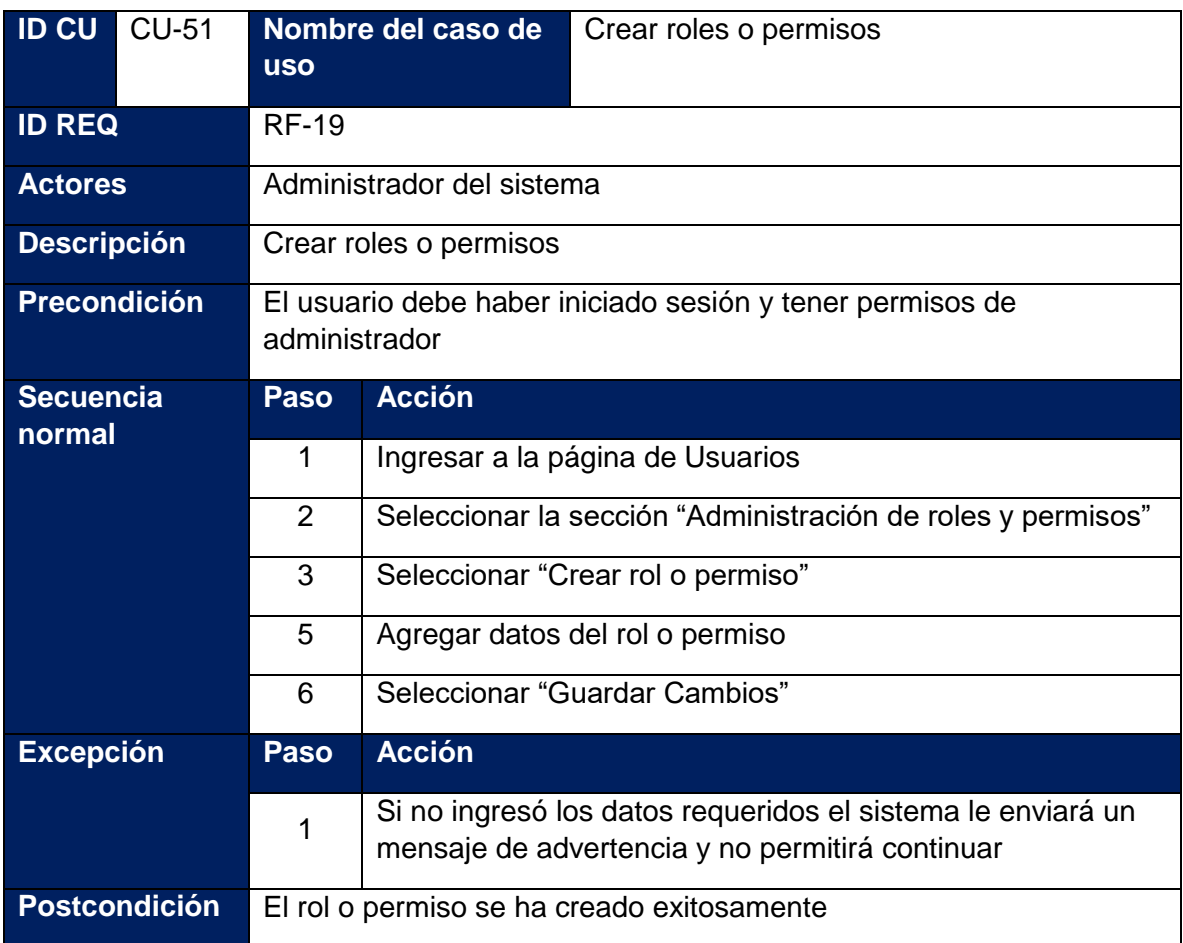

#### **Tabla 119: Caso de uso - Editar roles o permisos**

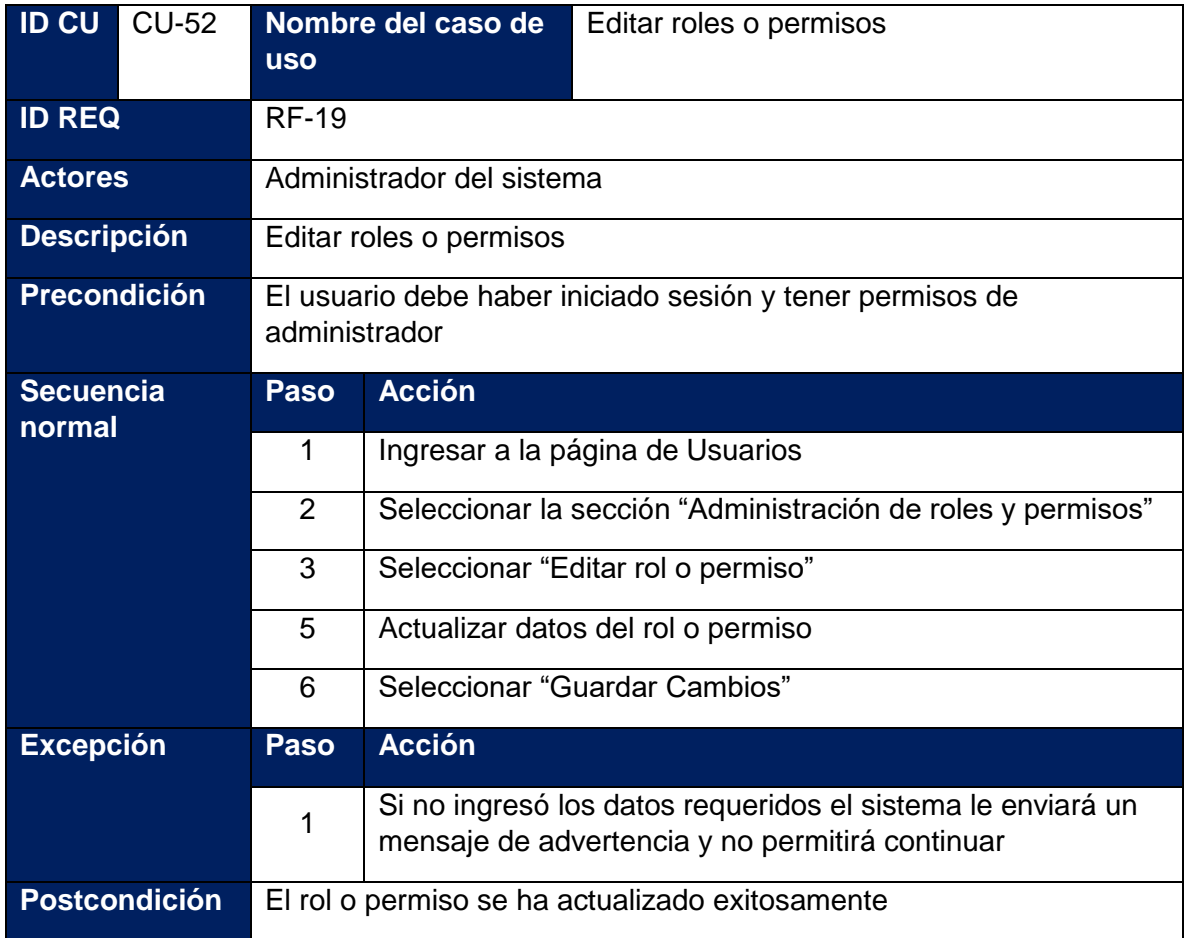

# **14.2.Diccionario de datos**

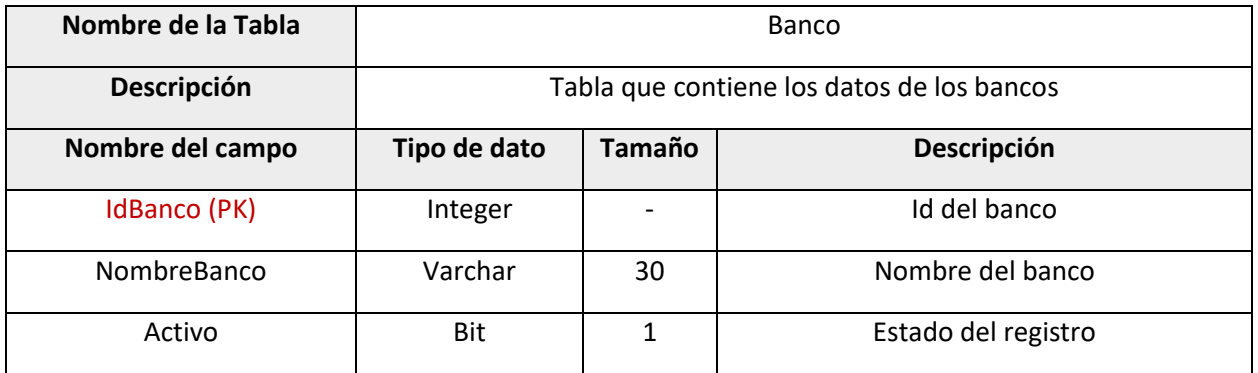

#### **Tabla 120: Diccionario de datos – Tabla Banco**

#### **Tabla 121: Diccionario de datos – Tabla EmpresaBanco**

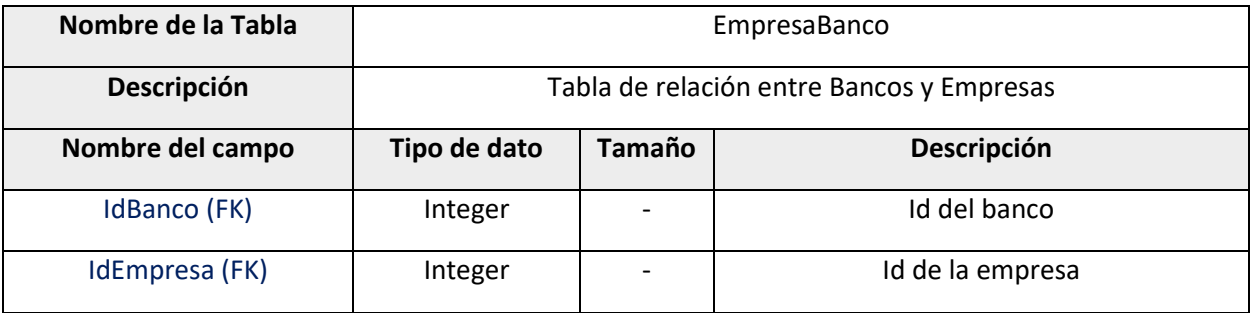

#### **Tabla 122: Diccionario de datos – Tabla Usuarios**

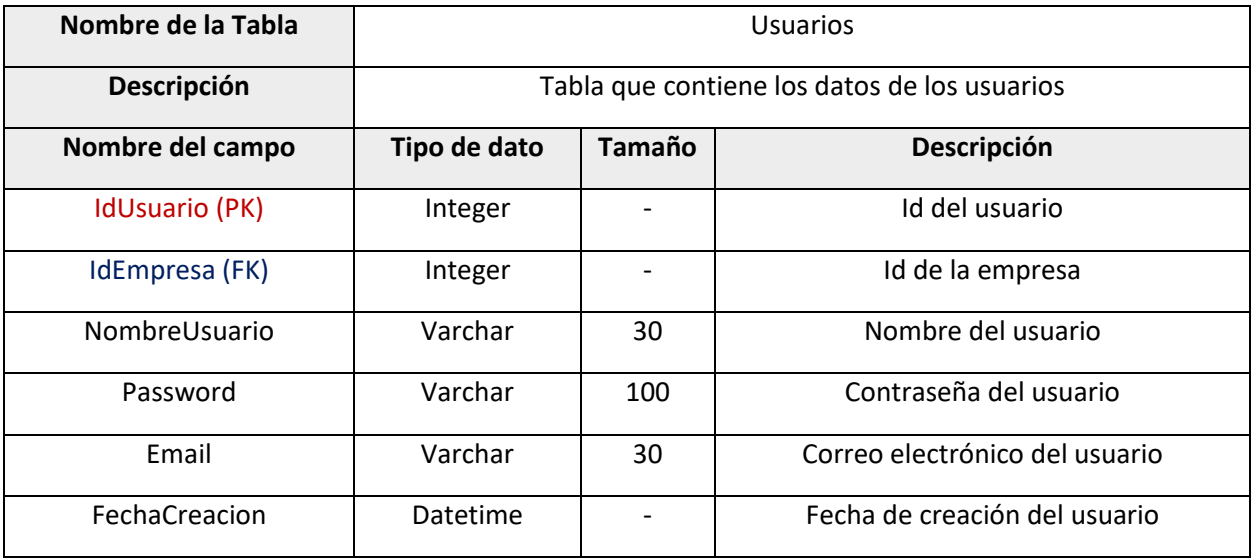

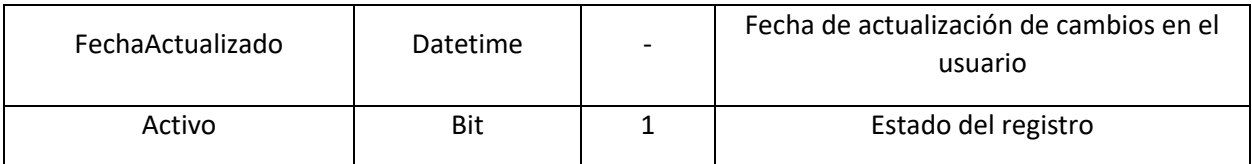

#### **Tabla 123: Diccionario de datos – Tabla UsuariosRoles**

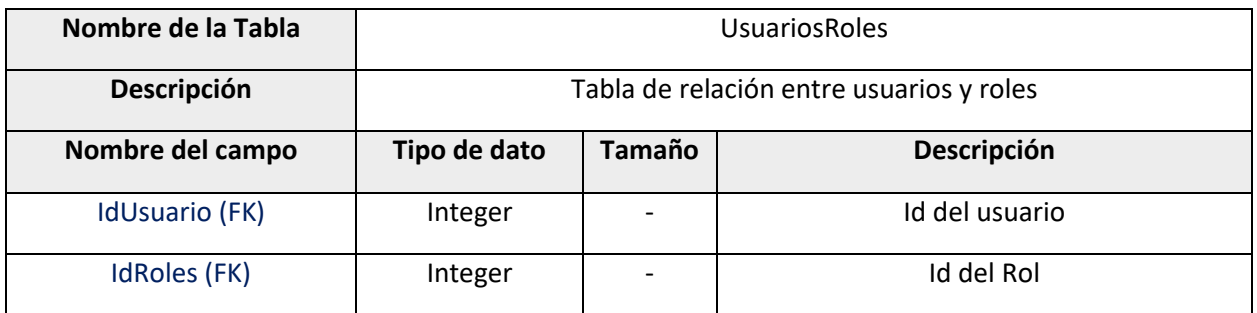

#### **Tabla 124: Diccionario de datos – Tabla Roles**

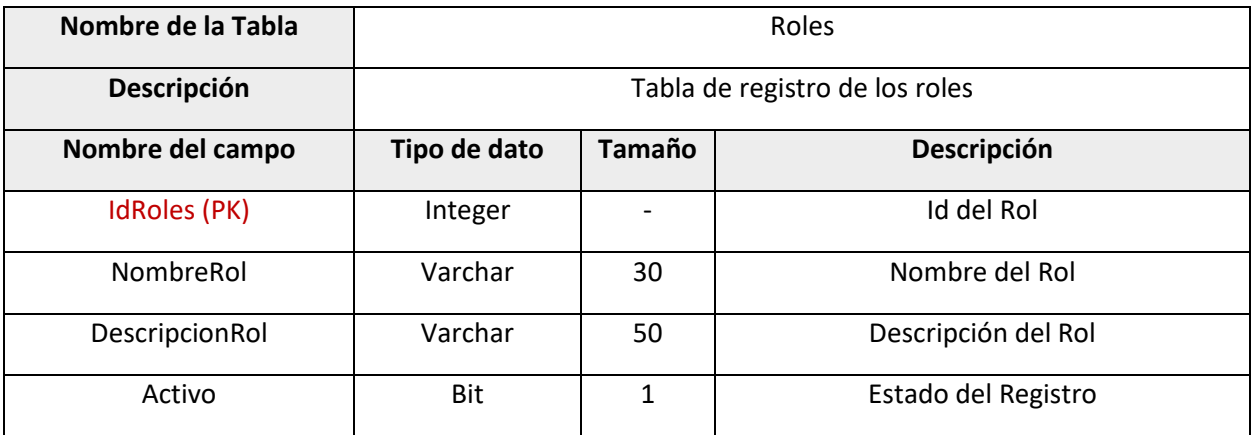

#### **Tabla 125: Diccionario de datos – Tabla RolesPermisos**

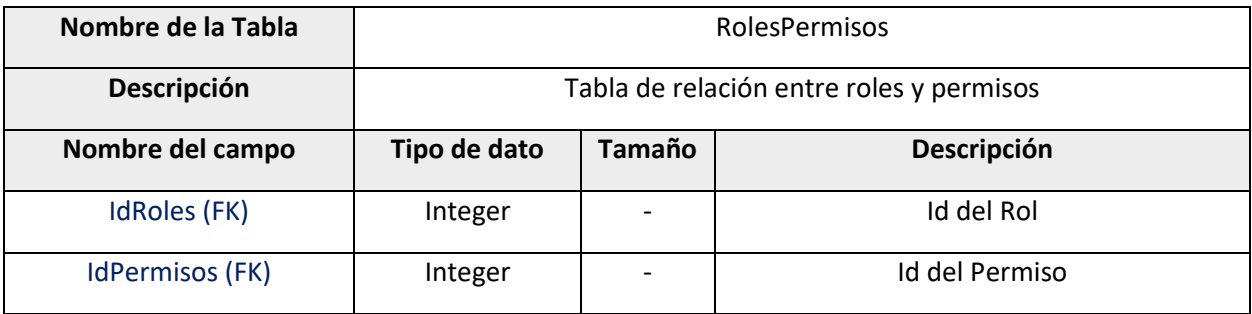

#### **Tabla 126: Diccionario de datos – Tabla Permisos**

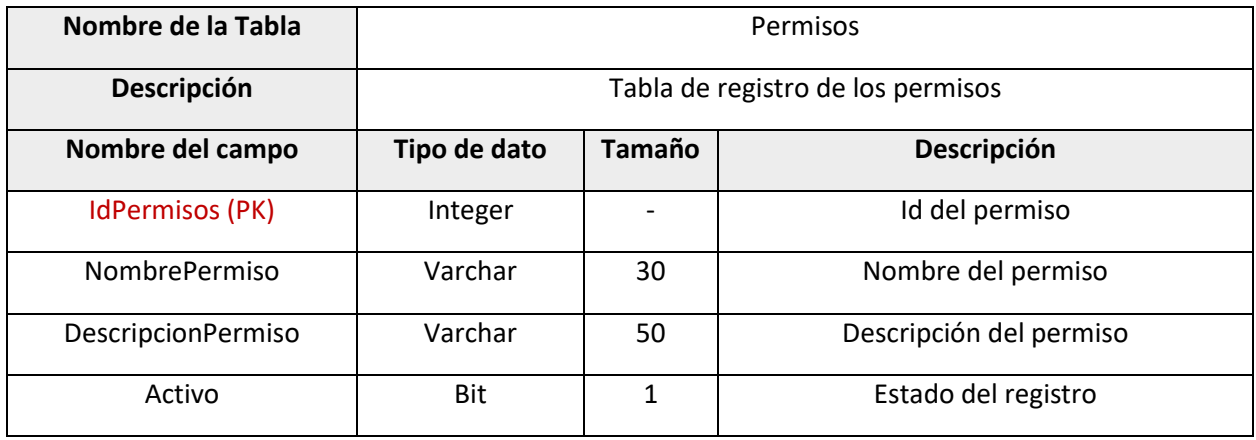

#### **Tabla 127: Diccionario de datos – Tabla Movimientos**

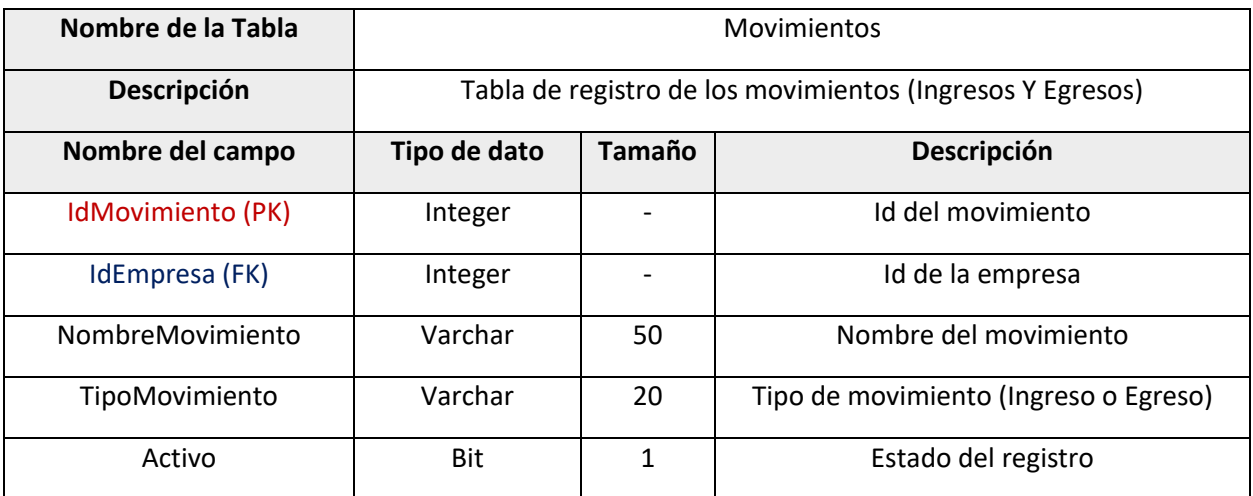

### **Tabla 128: Diccionario de datos – Tabla Empresa**

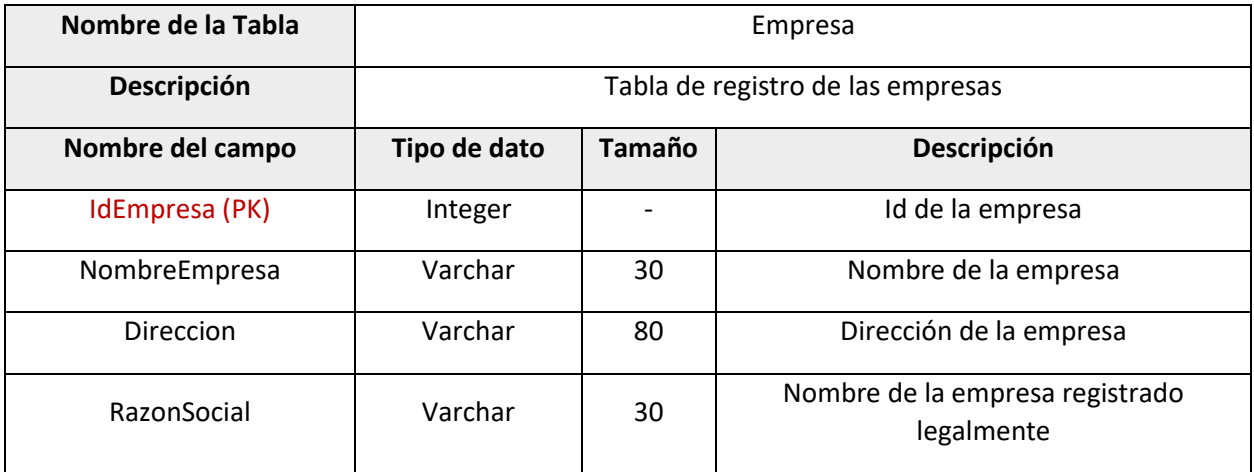

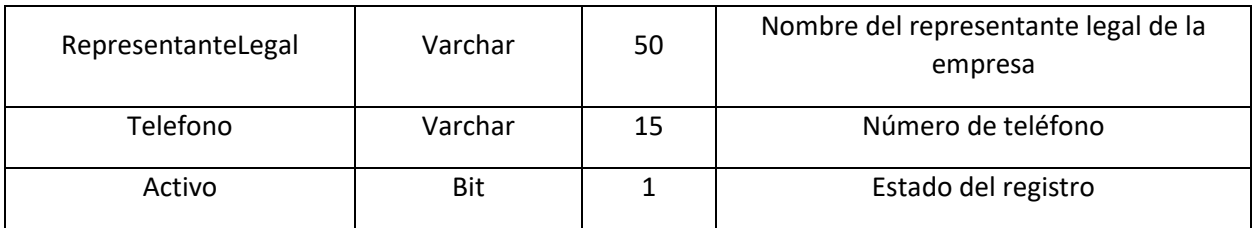

#### **Tabla 129: Diccionario de datos – Tabla EmpresaHorario**

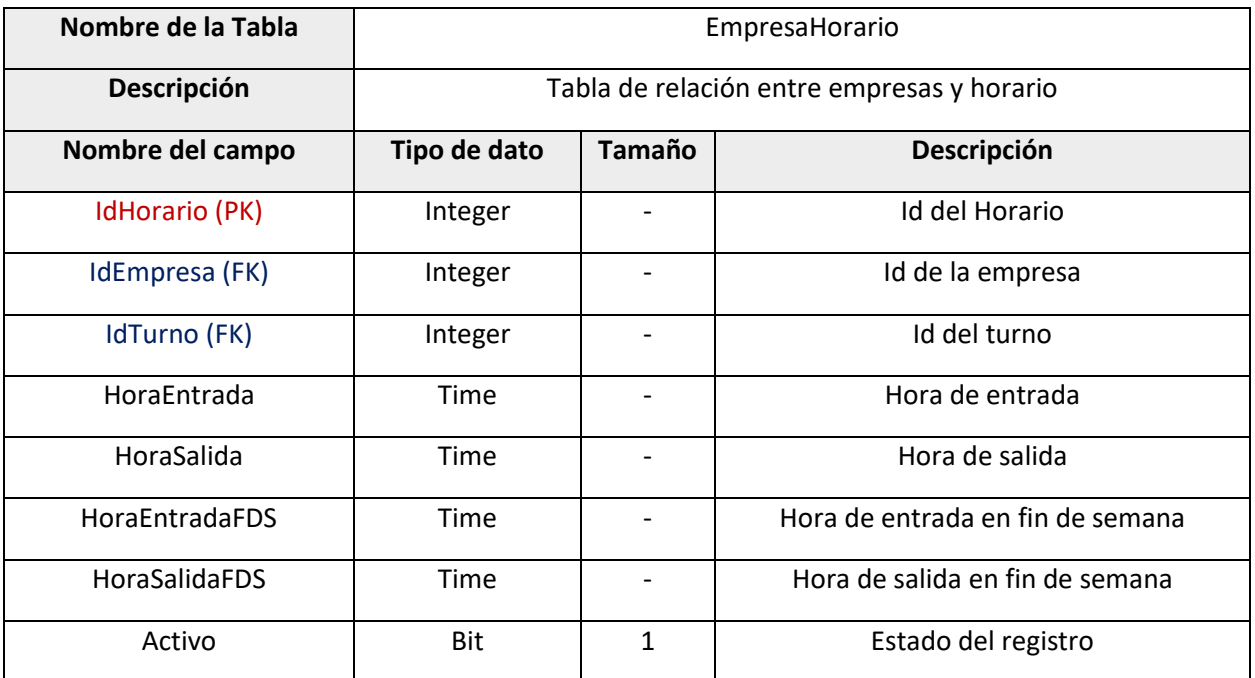

### **Tabla 130: Diccionario de datos – Tabla TipoDeTurno**

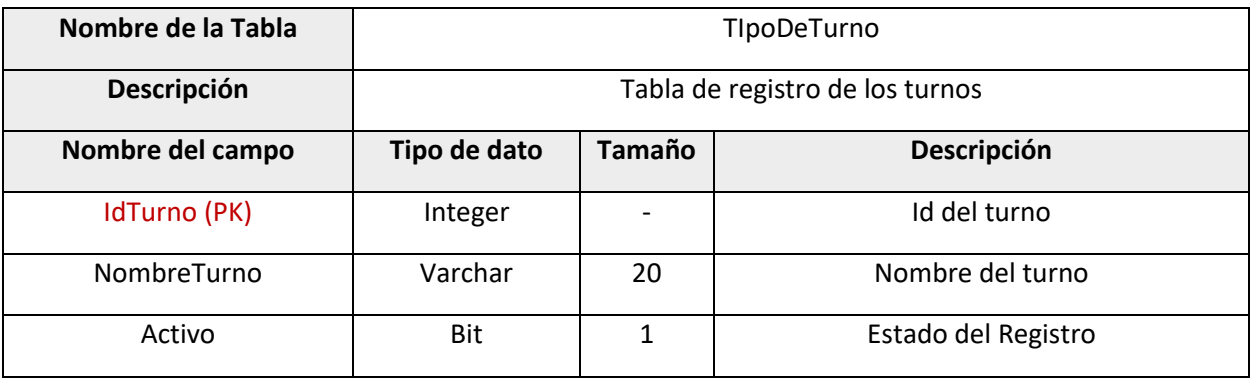

#### **Tabla 131: Diccionario de datos – Tabla Areas**

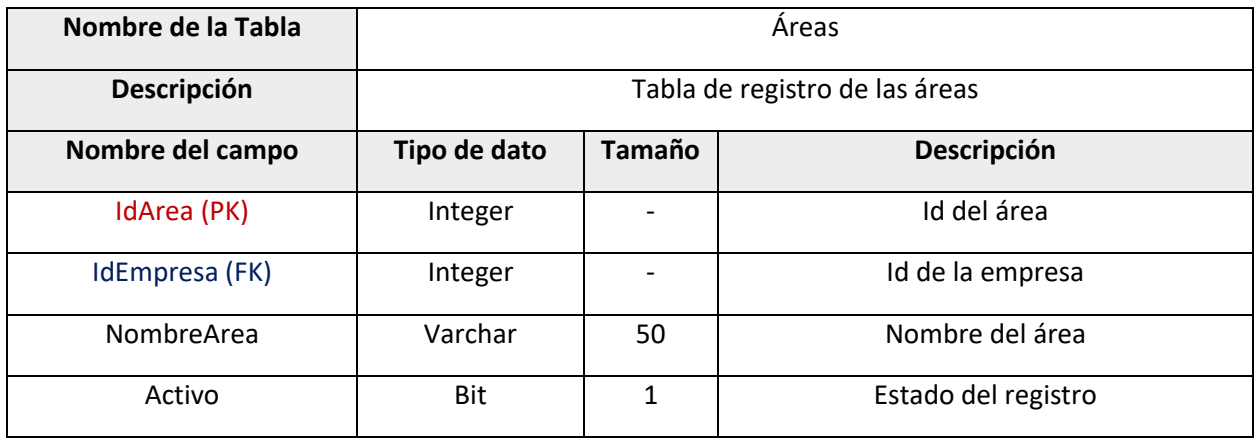

**Tabla 132: Diccionario de datos – Tabla Cargos**

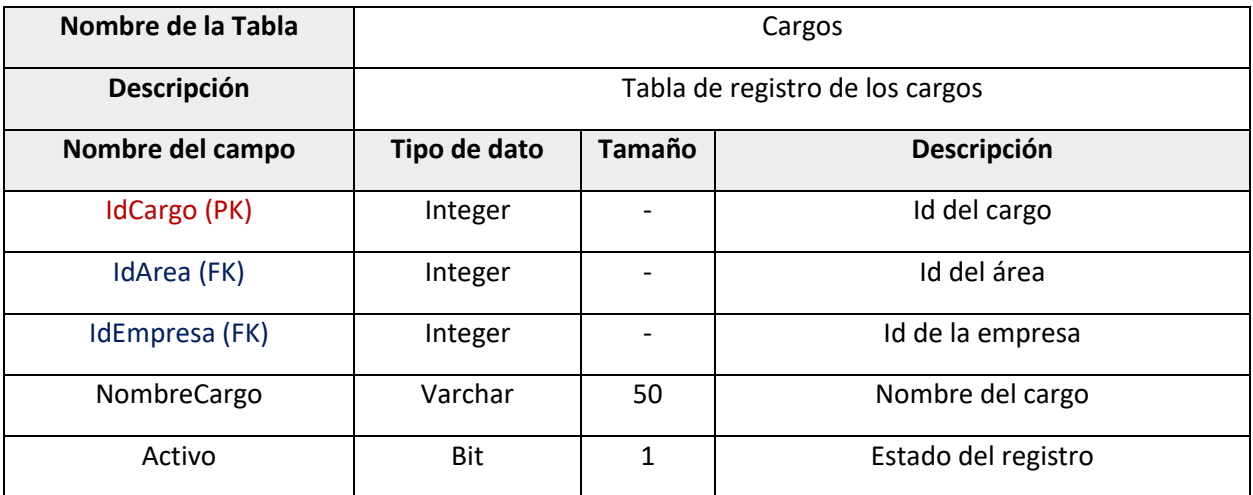

**Tabla 133: Diccionario de datos – Tabla EmpresaMoneda**

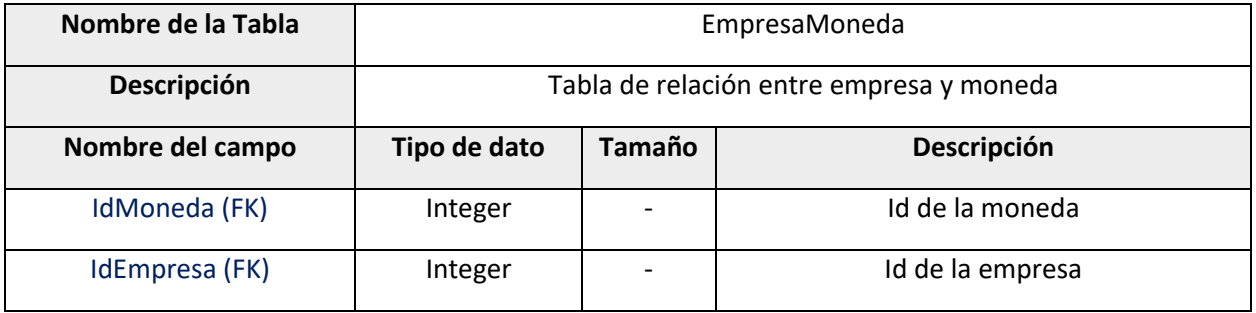

#### **Tabla 134: Diccionario de datos – Tabla Moneda**

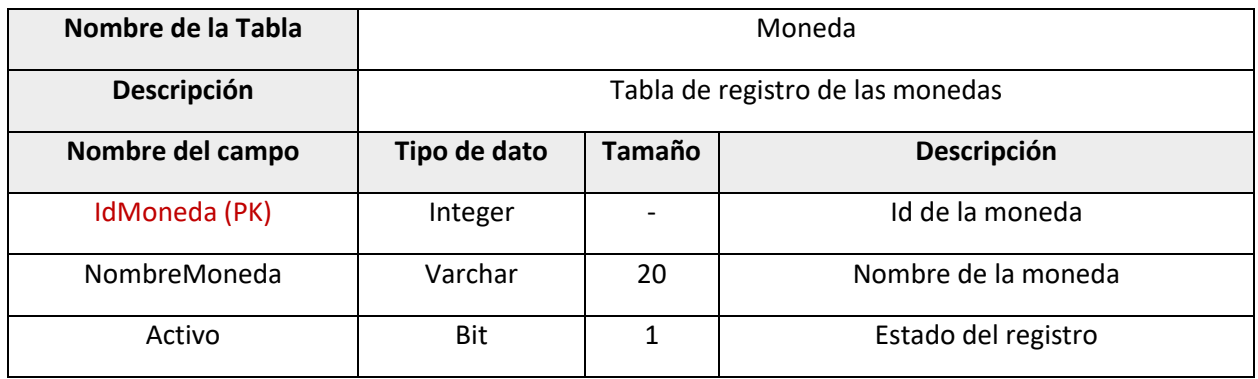

#### **Tabla 135: Diccionario de datos – Tabla TipoDeCambio**

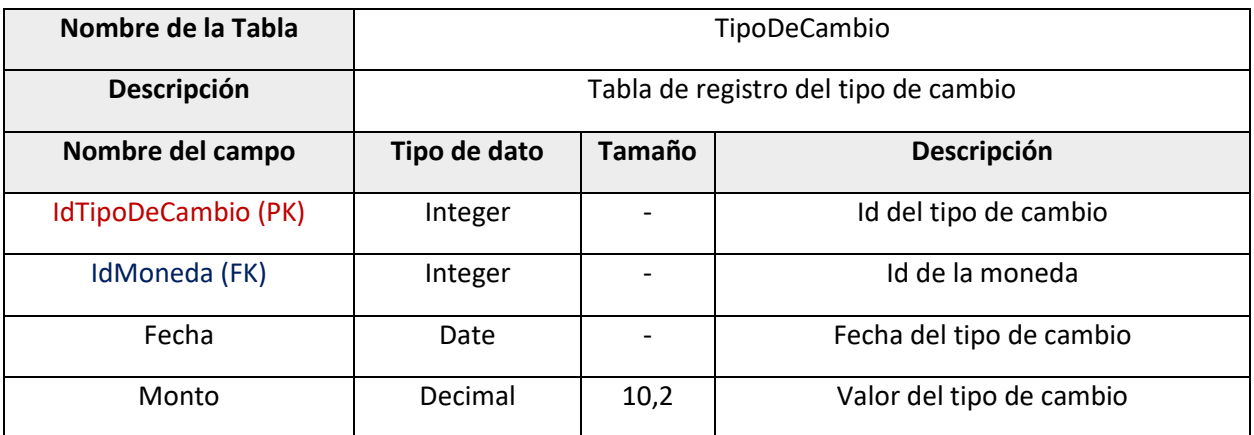

### **Tabla 136: Diccionario de datos – Tabla EmpresaFormaPago**

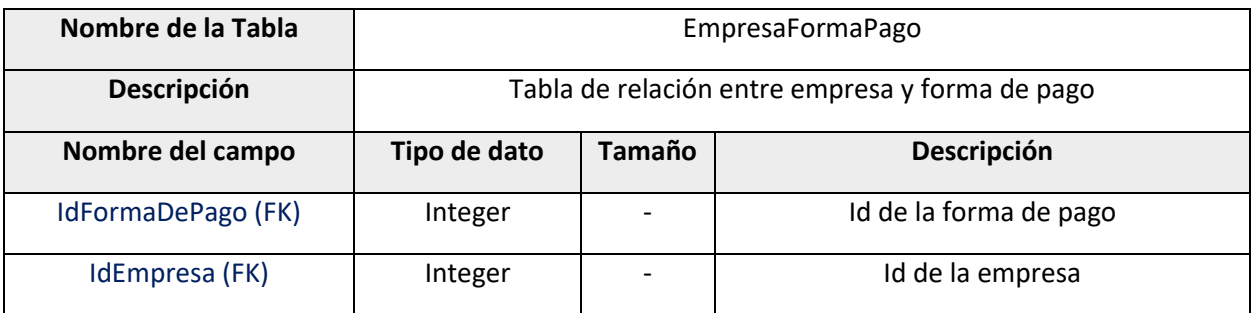

#### **Tabla 137: Diccionario de datos – Tabla FormaDePago**

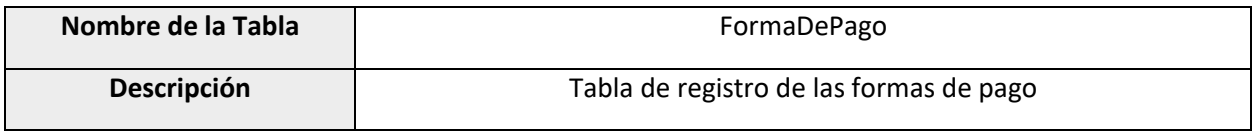

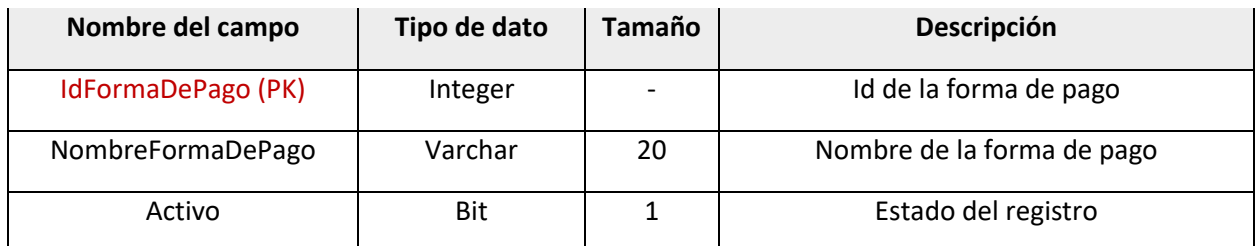

#### **Tabla 138: Diccionario de datos – Tabla EmpresaFrecNomina**

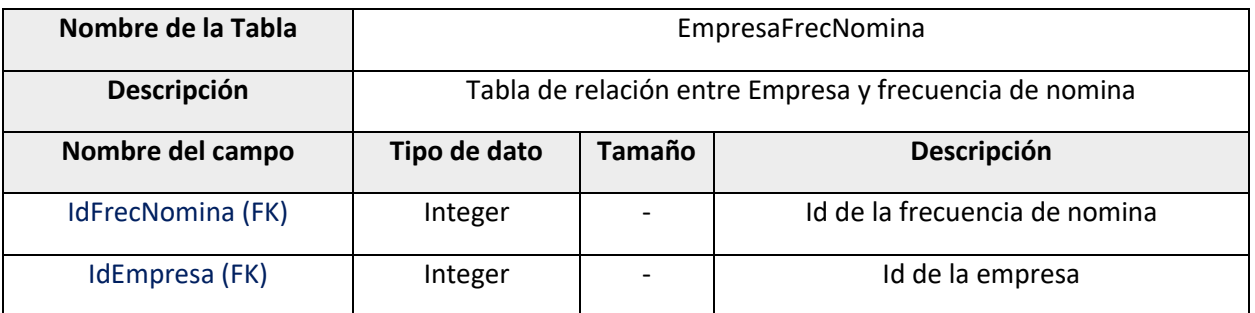

#### **Tabla 139: Diccionario de datos – Tabla FrecuenciaDeNomina**

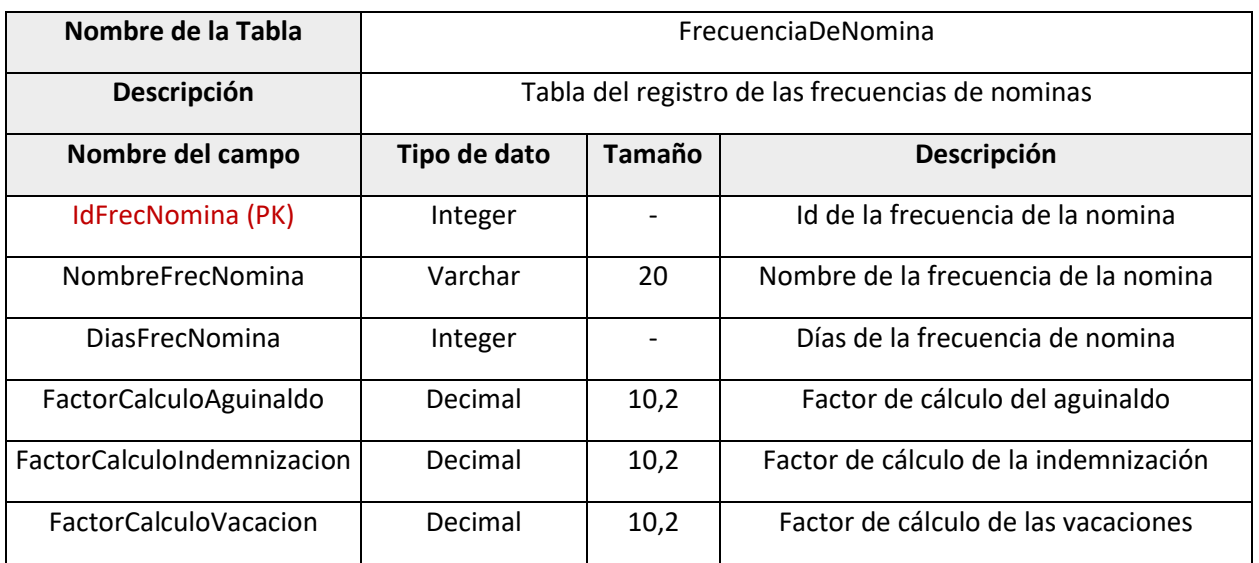

#### **Tabla 140: Diccionario de datos – Tabla NominaMovimientos**

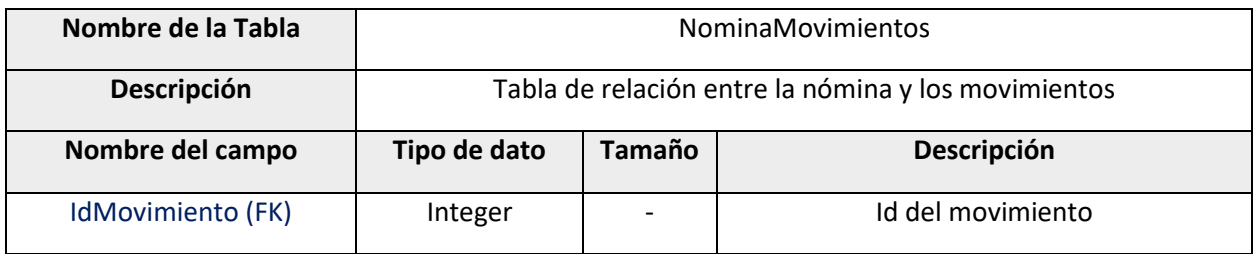

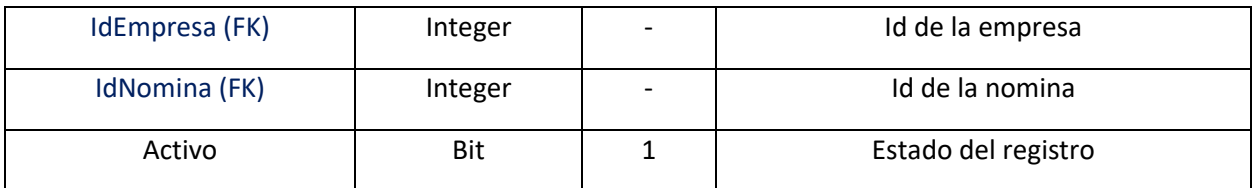

#### **Tabla 141: Diccionario de datos – Tabla Nomina**

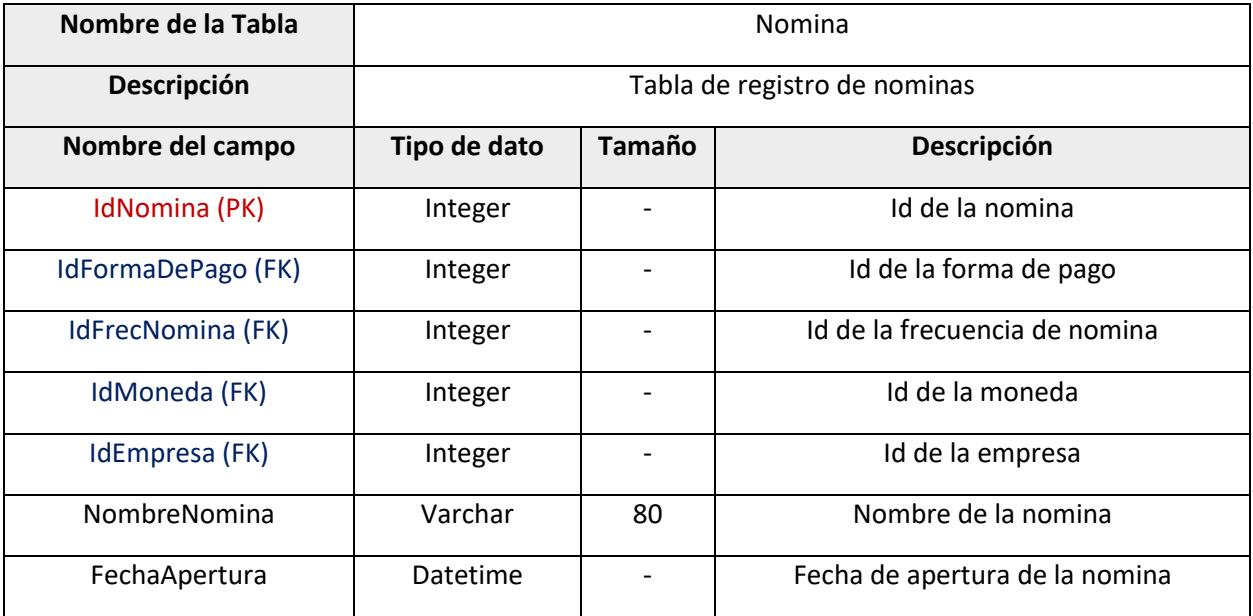

**Tabla 142: Diccionario de datos – Tabla NominaPeriodo**

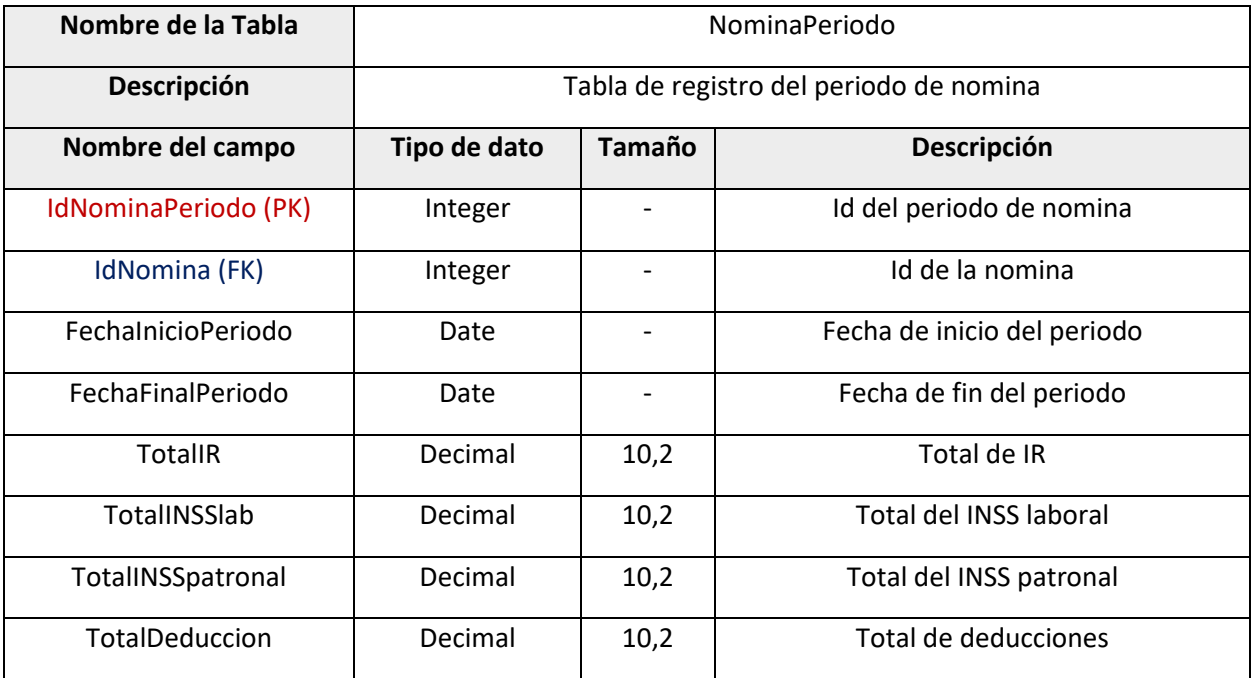

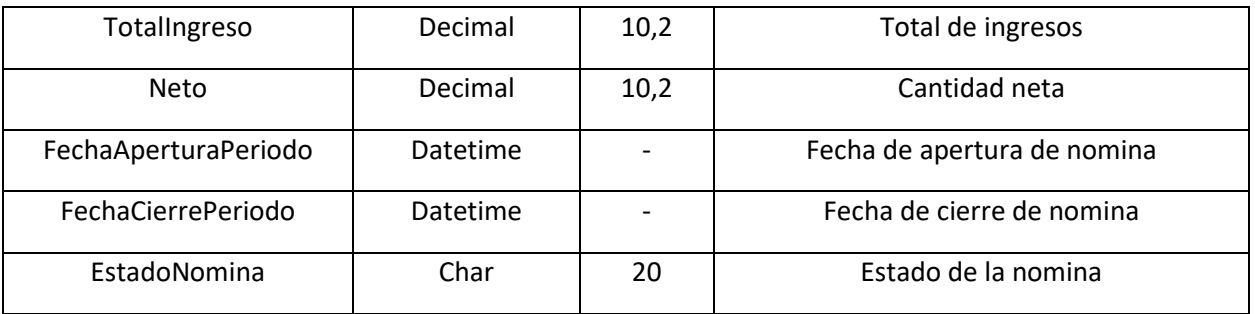

### **Tabla 143: Diccionario de datos – Tabla DetalleNominaPeriodo**

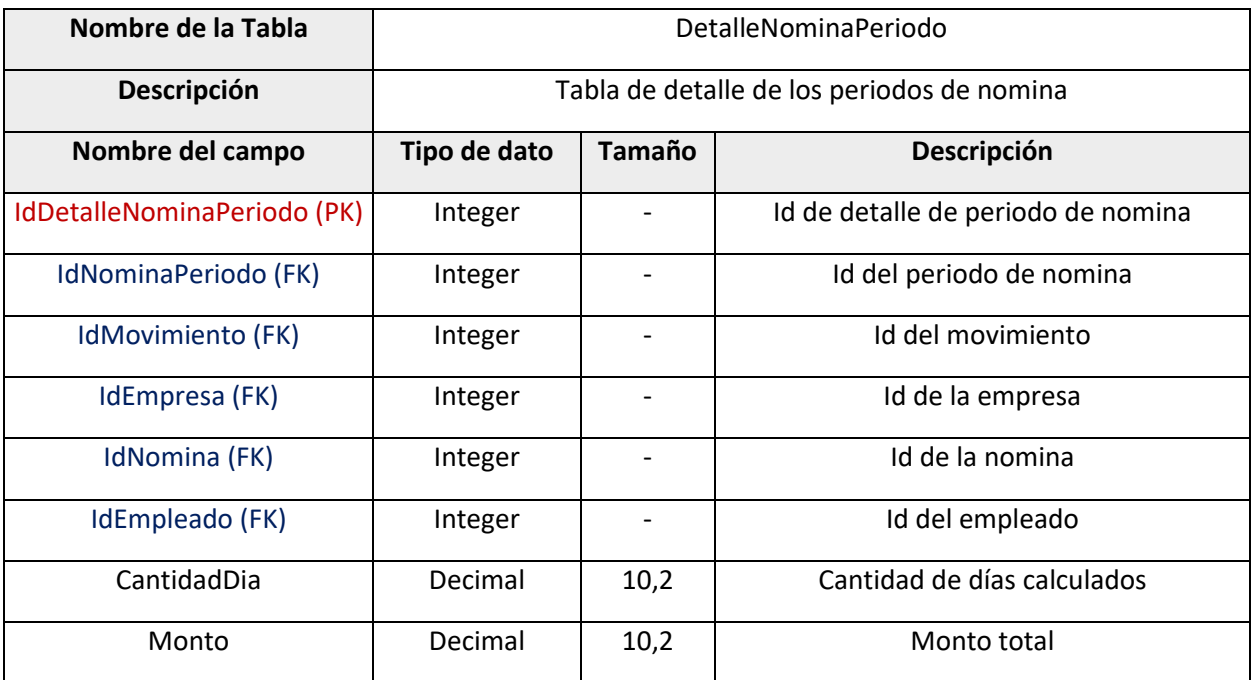

# **Tabla 144: Diccionario de datos – Tabla Liquidación**

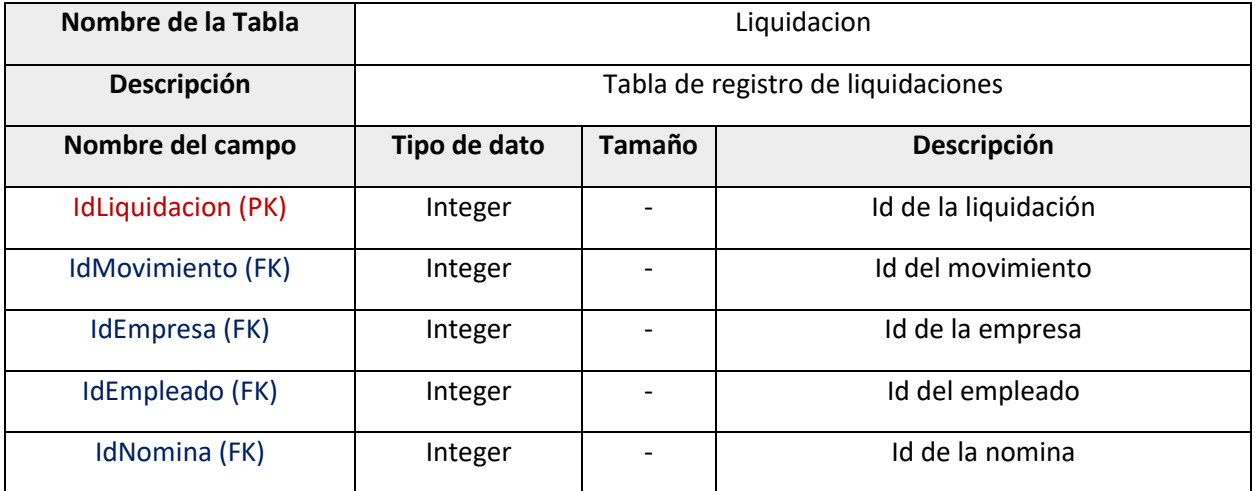

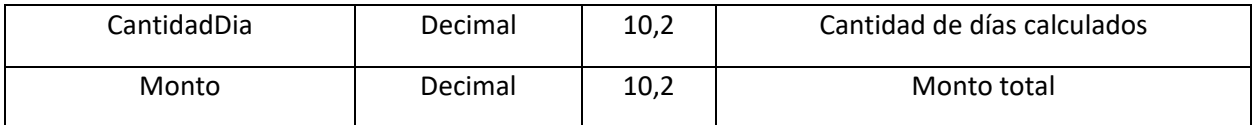

# **Tabla 145: Diccionario de datos – Tabla NominaEmpleado**

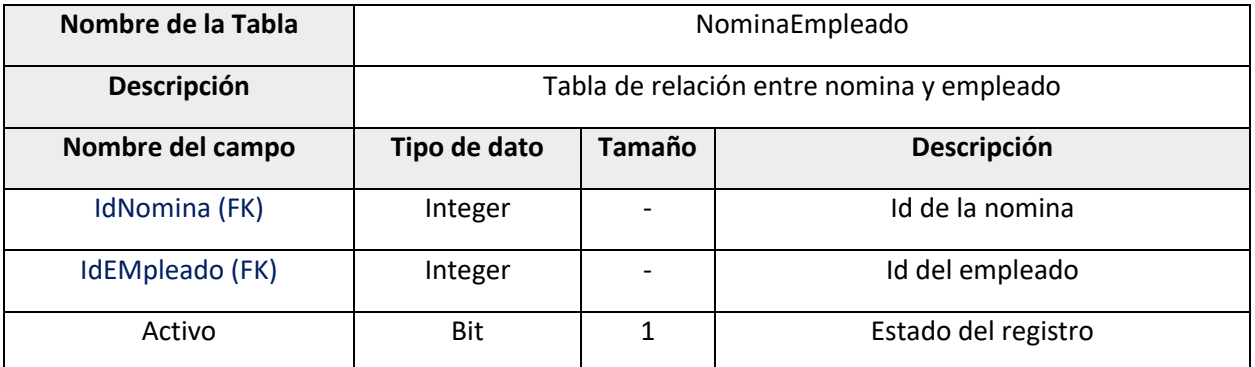

**Tabla 146: Diccionario de datos – Tabla Empleado**

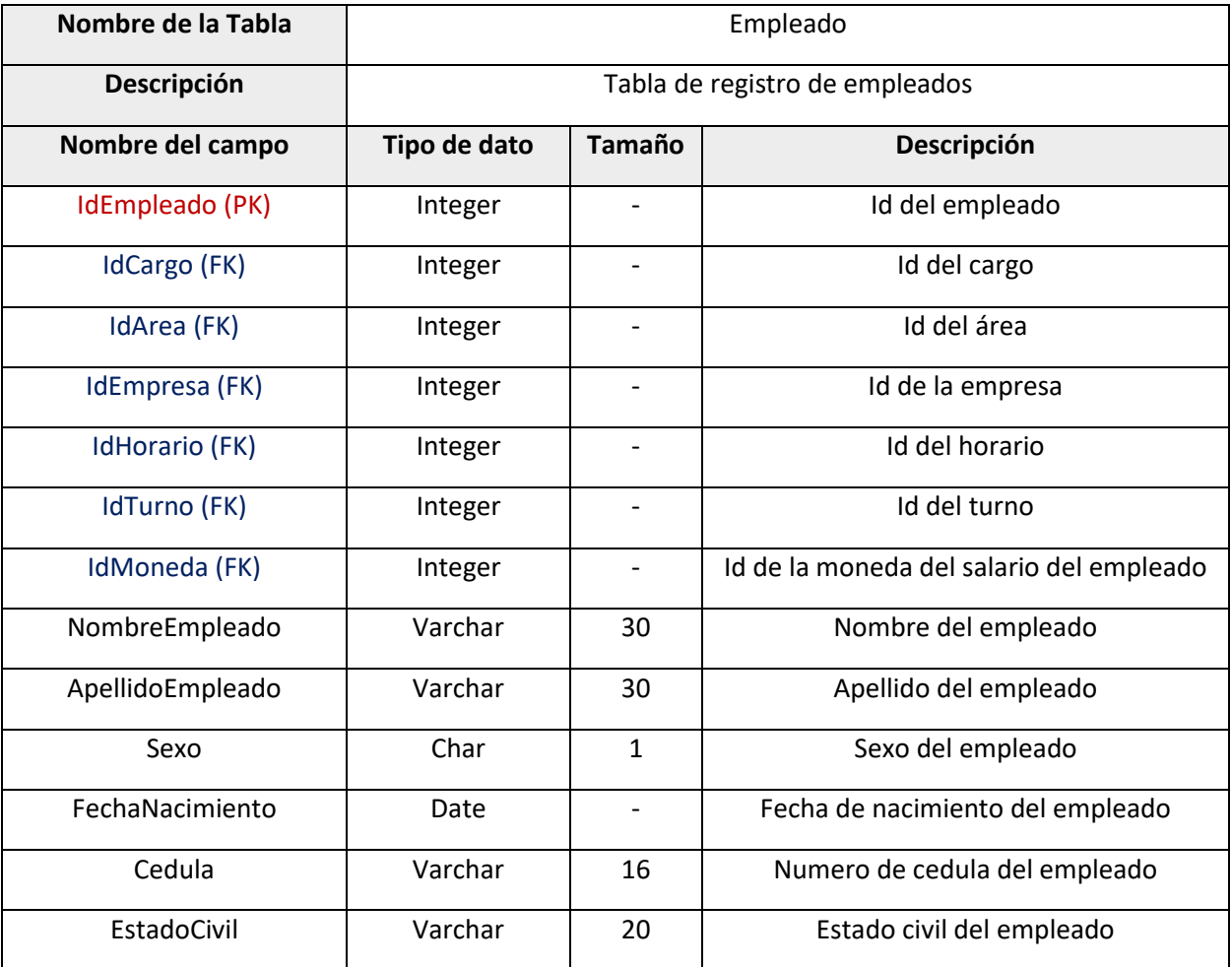

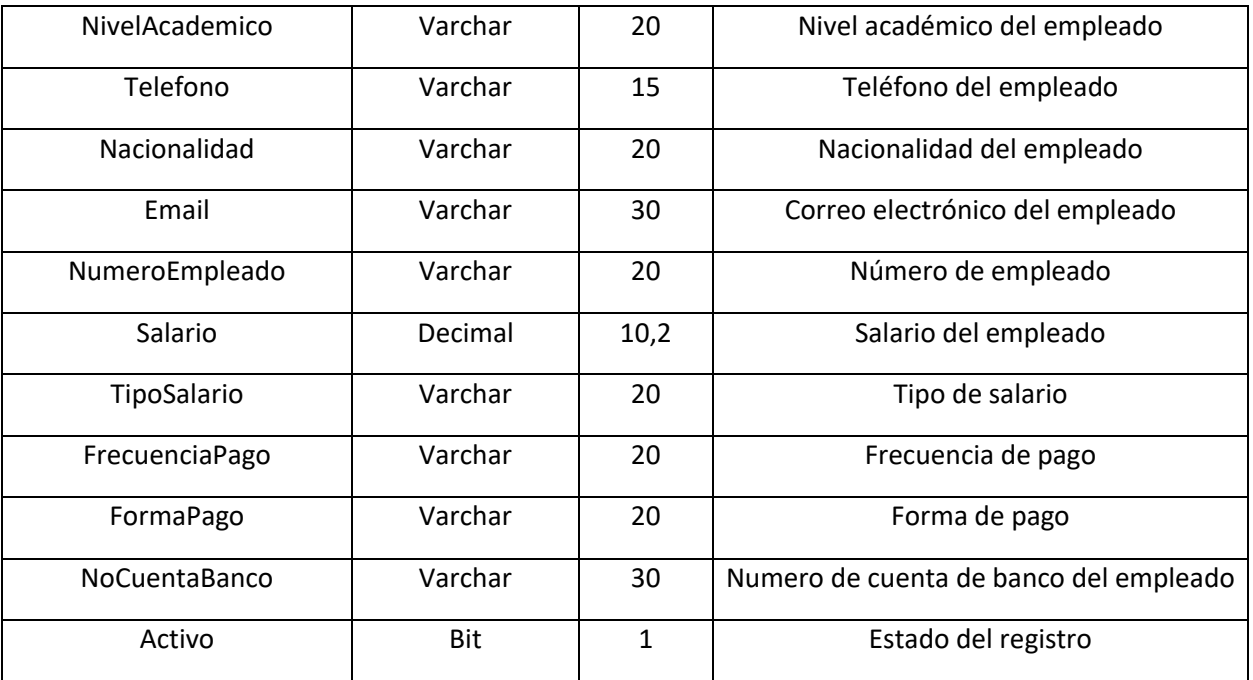

**Tabla 147: Diccionario de datos – Tabla Subsidio**

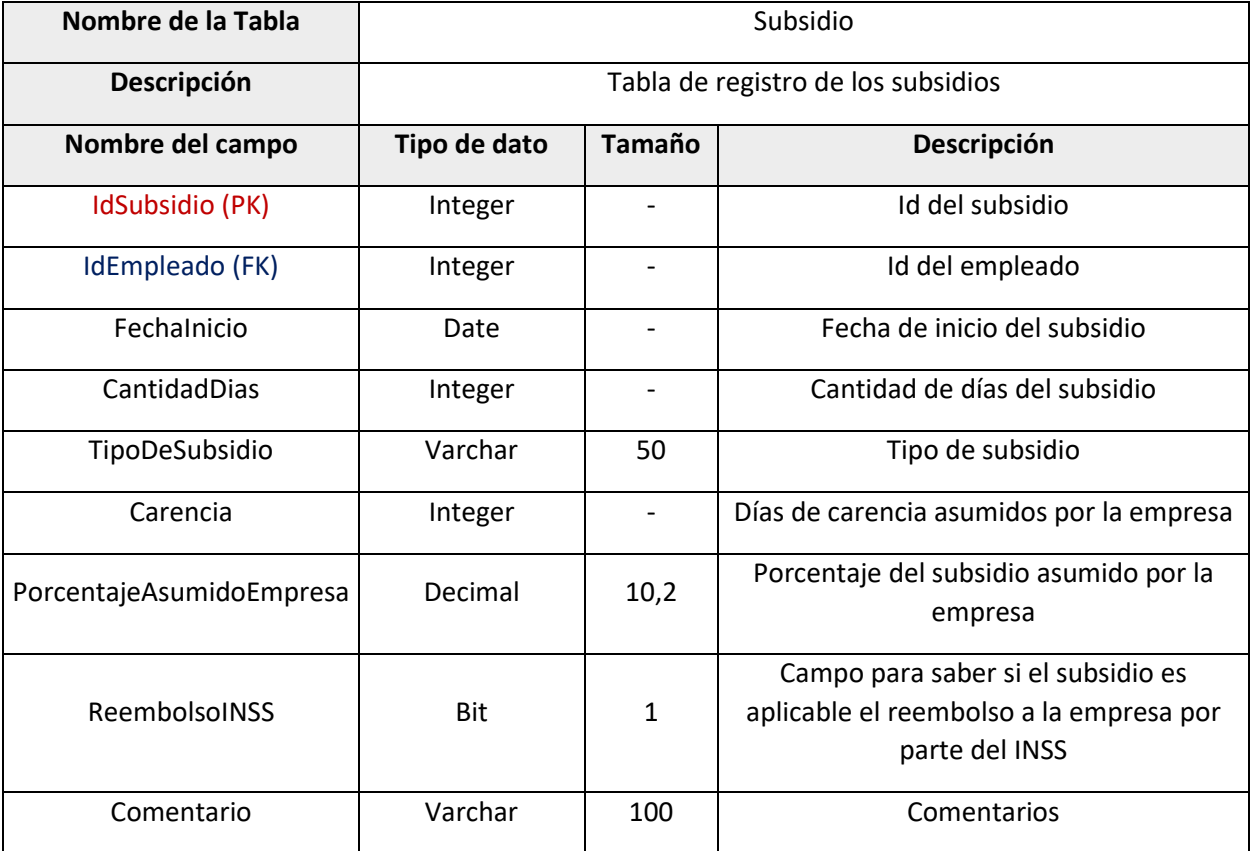

#### **Tabla 148: Diccionario de datos – Tabla SeptimoTrabajado**

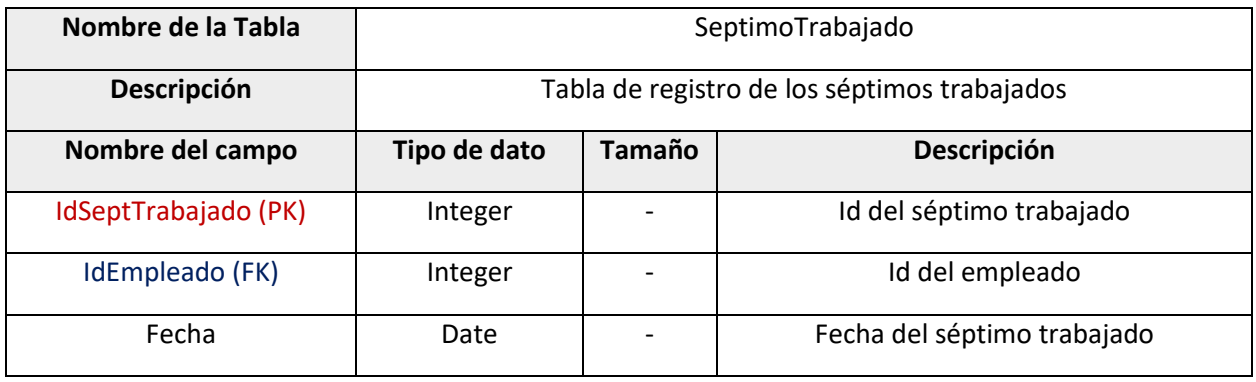

#### **Tabla 149: Diccionario de datos – Tabla Ausencias**

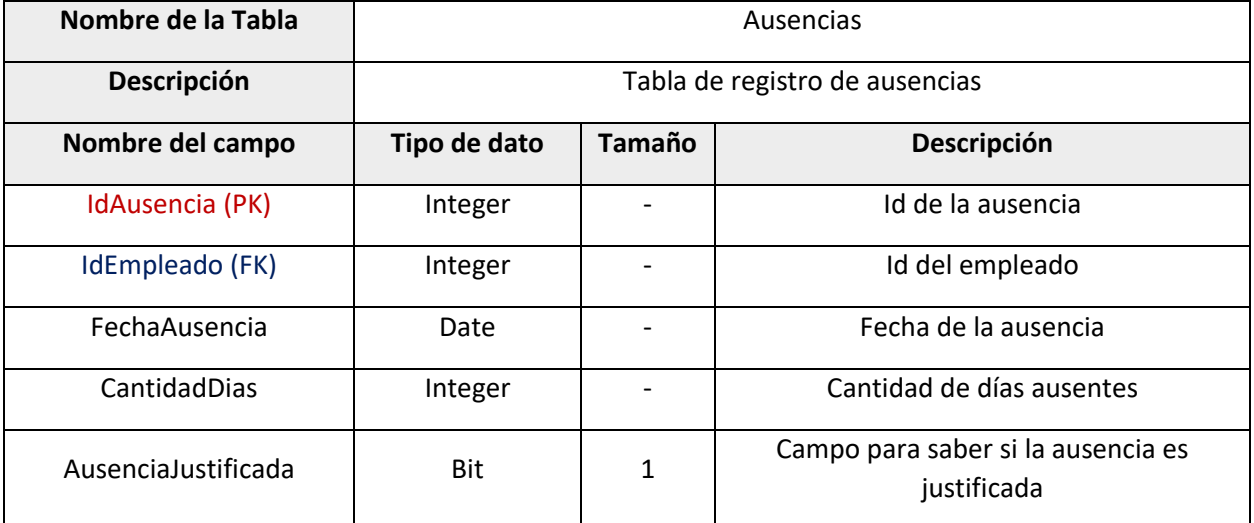

**Tabla 150: Diccionario de datos – Tabla Vacaciones**

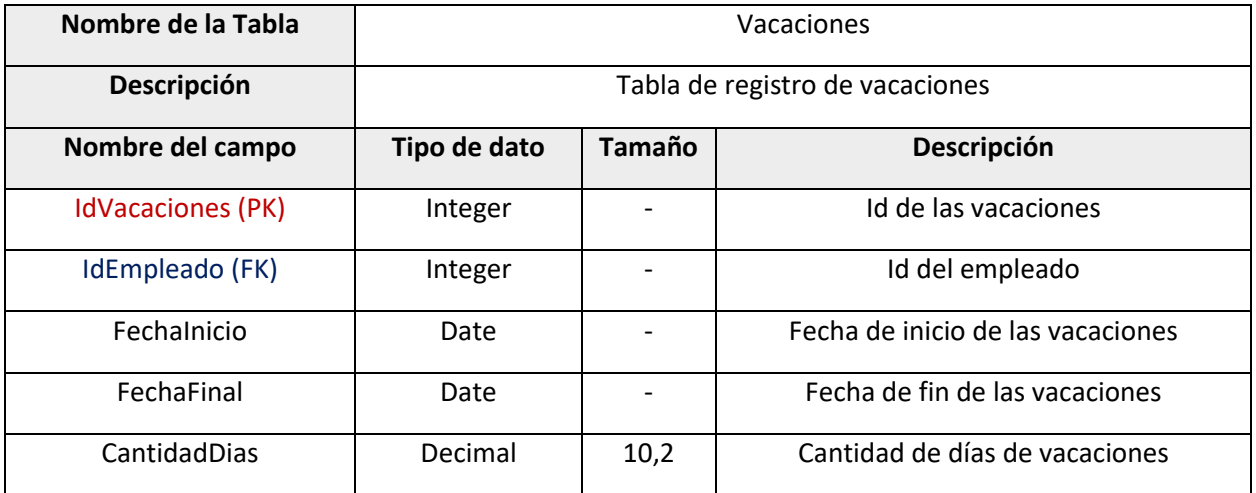

#### **Tabla 151: Diccionario de datos – Tabla FeriadoTabajado**

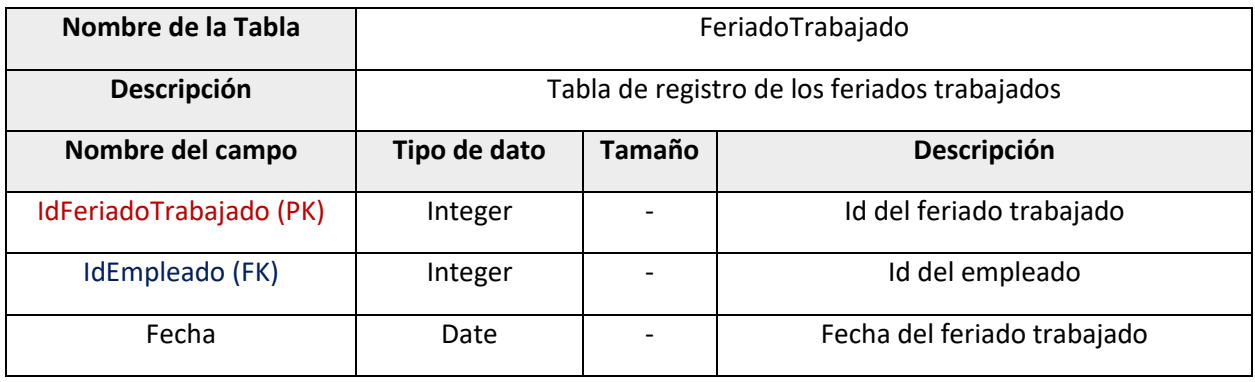

#### **Tabla 152: Diccionario de datos – Tabla AcumuladoEmpleado**

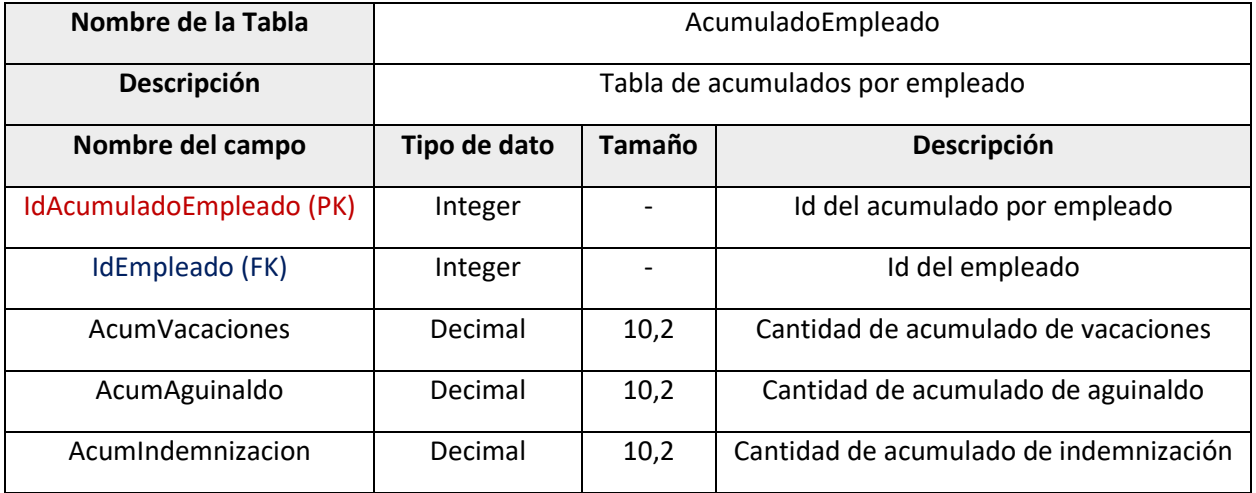

#### **Tabla 153: Diccionario de datos – Tabla HistorialSalarial**

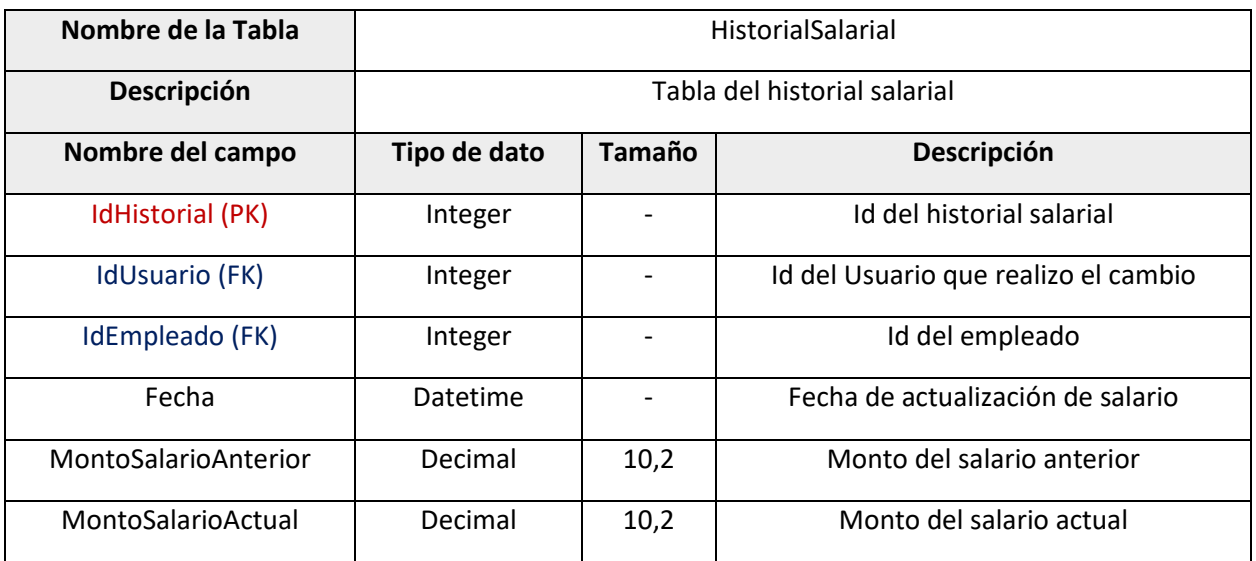

### **Tabla 154: Diccionario de datos – Tabla INSS**

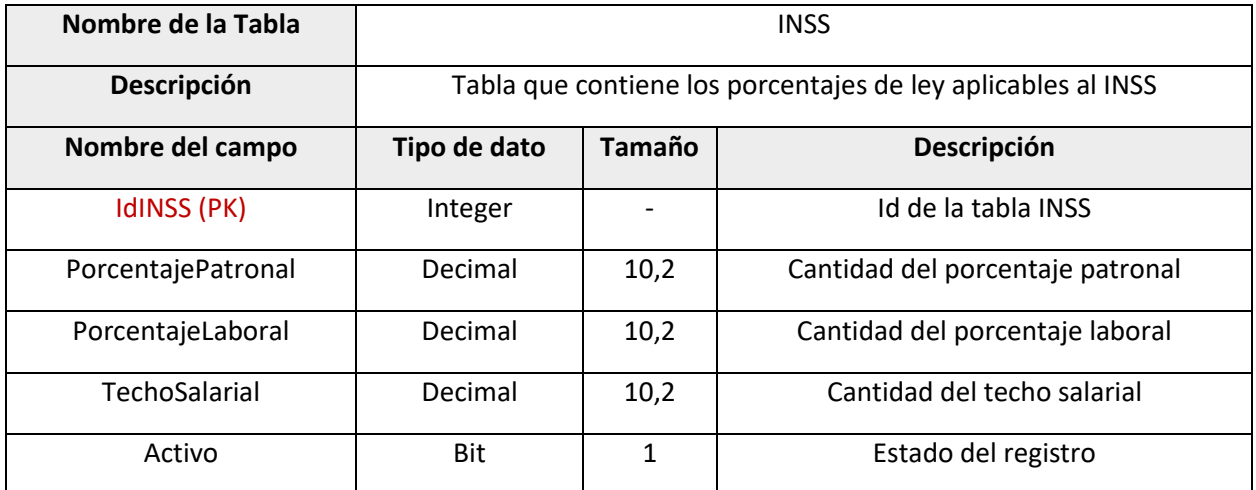

#### **Tabla 155: Diccionario de datos – Tabla IR**

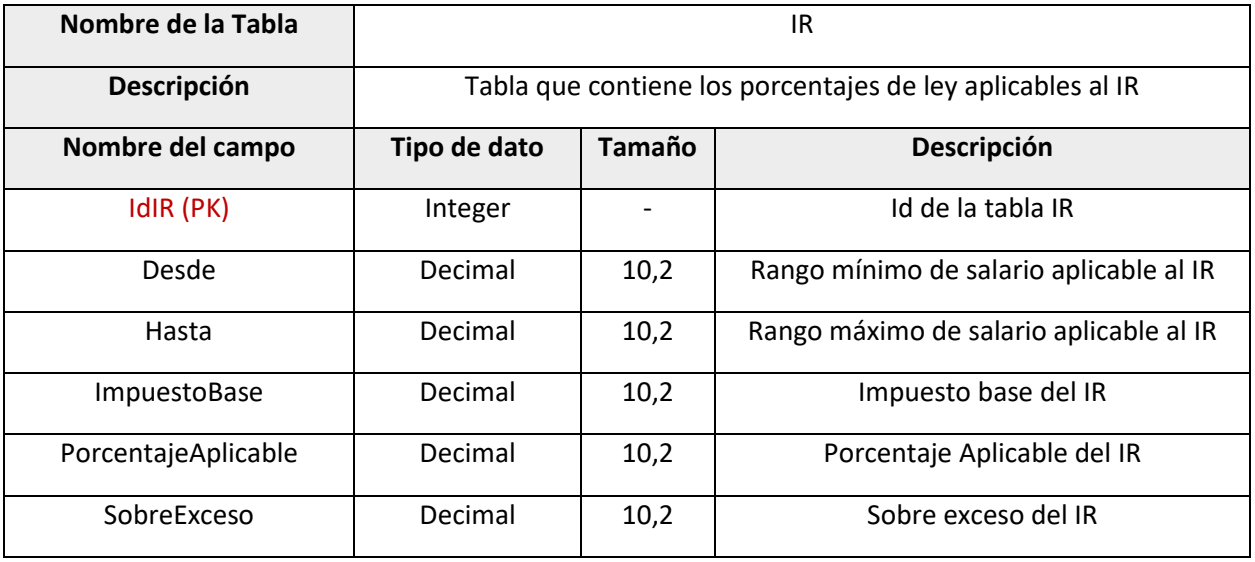

# **14.3.Contrato legal**

#### **CONTRATO DE DESARROLLO DE SISTEMA**

En Managua, a 19 de enero de 2021

REUNIDOS DE UNA PARTE, Empresa SERNOMI, en adelante, el "CLIENTE".

DE OTRA PARTE, Fátima Itzayana Castillo Morales, mayor de edad, soltera, estudiante, nicaragüense con cédula de identidad número 001-130999-1217K. Marcela Del Pilar Saenz Montano, mayor de edad, soltera, estudiante, nicaragüense con cédula de identidad número 001-150699-1921L. Ellas en adelante "PROVEEDOR".

El CLIENTE y el PROVEEDOR, en adelante, podrán ser denominadas, individualmente, "la Parte" y, conjuntamente, "las Partes", reconociéndose mutuamente capacidad jurídica y de obrar suficiente para la celebración del presente Contrato.

#### **EXPONEN**

**PRIMERO**: Que el CLIENTE está interesado en la contratación de los servicios de:

- a) Desarrollo de sistema para la su empresa.
- b) Implementación del sistema.

El CLIENTE está interesado en contratar dichos servicios para agilizar el flujo de trabajo en el área de facturación e inventario.

**SEGUNDO**: Que el PROVEEDOR es un equipo universitario de desarrollo de sistemas informáticos.

**TERCERO**: Que las Partes están interesadas en celebrar un contrato de desarrollo de sistema web en virtud del cual el PROVEEDOR desarrolle para el CLIENTE un sistema que incluya:

- A. Creación y gestión de nomina
- B. Control de empleados
- C. Generación de reportes

Que las Partes reunidas en la sede social del CLIENTE, acuerdan celebrar el presente contrato de DESARROLLO DE SISTEMA, en adelante, el "Contrato", de acuerdo con las siguientes:

#### **CLÁUSULAS**

#### 1. **OBJETO**

En virtud del Contrato el PROVEEDOR se obliga a desarrollar para CLIENTE el sistema de facturación e inventario, en adelante "el Sistema", en los términos y condiciones previstos en el Contrato.

#### 2. **TÉRMINOS Y CONDICIONES GENERALES Y ESPECÍFICOS DE PRESTACIÓN DE LOS SERVICIOS**

El Sistema se prestará en los siguientes términos y condiciones generales:

- 2.1. El PROVEEDOR responderá de la calidad del trabajo desarrollado con la diligencia exigible a una empresa experta en la realización de los trabajos objeto del Contrato.
	- 2.2. El PROVEEDOR guardará confidencialidad sobre la información que le facilite el CLIENTE en o para la ejecución del Contrato o que por su propia naturaleza deba ser tratada como tal. Se excluye de la categoría de información confidencial toda aquella información que sea divulgada por el CLIENTE, aquella que haya de ser revelada de acuerdo con las leyes o con una resolución judicial o acto de autoridad competente. Este deber se mantendrá durante un plazo de dos años a contar desde la finalización del servicio.
	- 2.3. En el caso de que la prestación del Sistema suponga la necesidad de acceder a datos de carácter personal, el PROVEEDOR, como encargado del tratamiento, queda obligado al cumplimiento de la Ley no. 789, de 21 de marzo del 2012, de Protección de Datos Personales.

El PROVEEDOR responderá, por tanto, de las infracciones en que pudiera incurrir en el caso de que destine los datos personales a otra finalidad, los comunique a un tercero, o en general, los utilice de forma irregular, así como cuando no adopte las medidas correspondientes para el almacenamiento y custodia de los mismos. A tal efecto, se obliga a indemnizar al CLIENTE, por cualesquiera daños y perjuicios que sufra directamente, o por toda reclamación, acción o procedimiento, que traiga su causa de un incumplimiento o cumplimiento defectuoso por parte del PROVEEDOR de lo dispuesto tanto en el Contrato.

El PROVEEDOR deberá adoptar las medidas de índole técnica y organizativas necesarias que garanticen la seguridad de los datos de carácter personal y eviten su alteración, pérdida, tratamiento o acceso no autorizado, habida cuenta del estado de la tecnología, la naturaleza de los datos almacenados y los riesgos a que están expuestos, ya provengan de la acción humana o del medio físico o natural.

- 2.4. El PROVEEDOR responderá de la corrección y precisión de los documentos que aporte al CLIENTE en ejecución del Contrato y avisará sin dilación al CLIENTE cuando detecte un error para que pueda adoptar las medidas y acciones correctoras que estime oportunas.
- 2.5. El PROVEEDOR responderá de los daños y perjuicios que se deriven para el CLIENTE y de las reclamaciones que pueda realizar un tercero, y que tengan su causa directa en errores del PROVEEDOR, o de su personal, en la ejecución del Contrato o que deriven de la falta de diligencia referida anteriormente.

#### 3. DURACIÓN DEL CONTRATO

El plazo de duración del presente Contrato es de 1 año partir de la fecha referida en el encabezamiento del Contrato. El Contrato podrá ser prorrogado expresamente o por escrito.

#### 4. ACUERDO DE NIVEL DE SERVICIO

4.1. Las averías o el mal funcionamiento del Sistema se comunicarán al PROVEEDOR en su domicilio a través de llamada telefónica o correo electrónico.

#### 5. MODIFICACIÓN

Las Partes podrán modificar el contrato de mutuo acuerdo y por escrito.

#### 6. RESOLUCIÓN

Las Partes podrán resolver el Contrato, con derecho a la indemnización de daños y perjuicios causados, en caso de incumplimiento de las obligaciones establecidas en el mismo.

#### 7. NOTIFICACIONES

Las notificaciones que se realicen las Partes deberán realizarse por correo con acuse de recibo o cualquier otro medio fehaciente que acuerden las Partes a las siguientes direcciones:

- CLIENTE (contacto.SERNOMI@gmail.com).
- PROVEEDOR (fatimaCM99@gmail.com, marSaenz1308@gmail.com)

# **14.4.Fe de erratas**

# **Tesis de grado: "***Sistema web para control de empleados y gestión de nóminas para la empresa SERNOMI***"**

**- Pag 3.** En la sección de objetivos específicos el tercer objetivo dice: "…Codificar el sistema web a través de la metodología de cascada, utilizando ASP.NET, HTML5 y CSS para el FrontEnd y C# con SQL Server para el BackEnd. "

Se cambio del protocolo inicial la tecnología del backend, el cual mencionaba que se utilizarían las siguientes tecnologías "…Codificar el sistema web a través de la metodología de cascada, utilizando HTML5 y CSS para el FrontEnd y Python con MySQL para el BackEnd."

# **14.5.Carta de aceptación de la empresa**

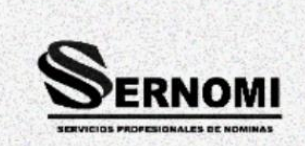

Martes 19 de enero 2021 Managua, Managua

Lic. Alfonso Acevedo Gerente de la Empresa SERNOMI

Por este medio hago constar que las bachilleres MARCELA DEL PILAR SAENZ MONTANO y FATIMA ITZAYANA CASTILLO MORALES estudiantes de la carrera de Ingeniería en Computación de la Universidad Nacional de Ingeniería, han sido aceptadas para la realización del proyecto de desarrollo de un sistema web de control de nóminas para nuestra empresa, el cual será utilizado para la culminación de sus estudios como defensa monográfica.

Atentamente

Lic. Alfonso Acevedo.

# **14.6.Carta de entregado de la empresa**

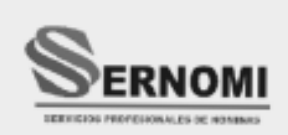

Lunes 20 de junio 2022 Managua, Managua

Lic. Alfonso Acevedo Gerente de la Empresa SERNOMI

Por este medio confirmo el recibido del proyecto "Sistema web para control de empleados y gestión de nóminas para la empresa SERNOMI".

El proyecto entregado por Br. MARCELA DEL PILAR SAENZ MONTANO y Br. FATIMA ITZAYANA CASTILLO MORALES cumple con los requerimientos iniciales planteados en la especificación funcional y técnica elaborados al inicio de del primer semestre de 2021.

Atentamente

Lic. Alfonso Acevedo.

**14.7.Manual de Usuario**

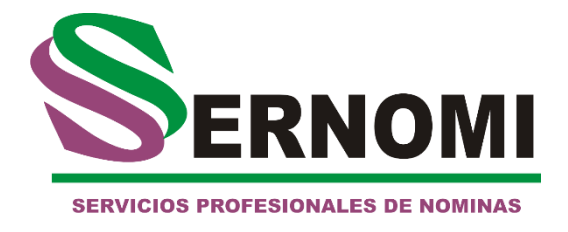

# **Manual de Usuario**

Sistema web de control de usuarios y gestión de nóminas de la empresa SERNOMI

**Versión 1.0**

2022

# 1- INICIO DE SESIÓN

Para ingresar al sistema es necesario iniciar sesión con un usuario previamente creado por el administrador del sistema. Para esto se deberá ingresar el nombre de usuario y la contraseña.

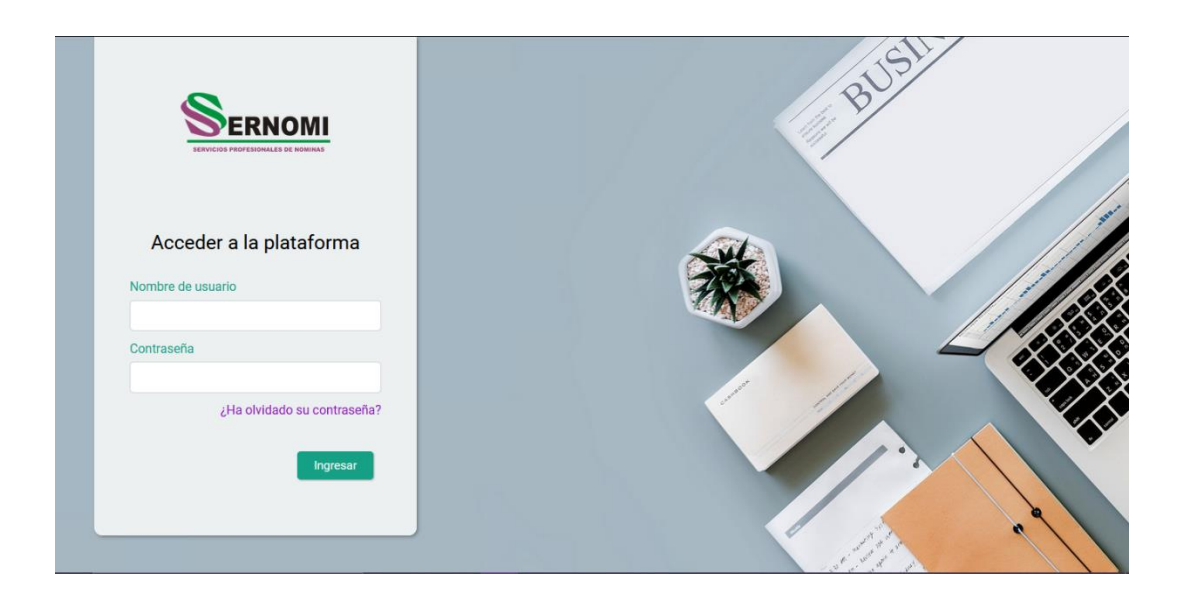

En el caso de haber olvidado la contraseña, haga clic en el link **"¿Ha olvidado su contraseña?"** para poder enviar a su correo asociado a su usuario la contraseña.

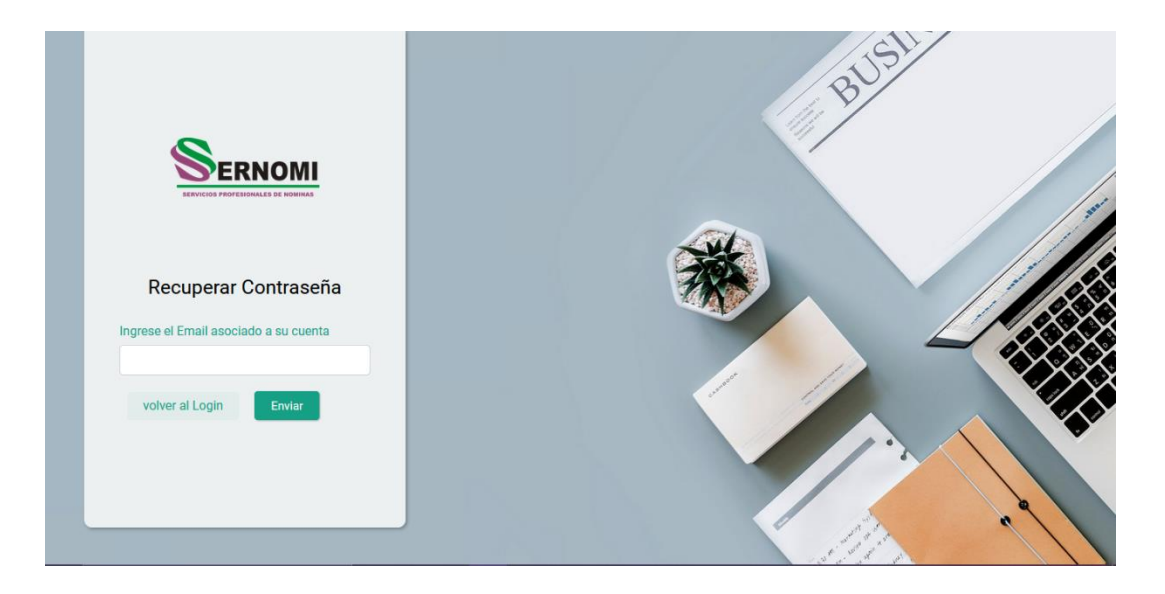

# 2- PÁGINA PRINCIPAL

Una vez iniciada la sesión, aparece la página principal del sistema. En esta se pueden ver diagramas de historial de nóminas de los últimos meses, así como el porcentaje de empleados en la empresa.

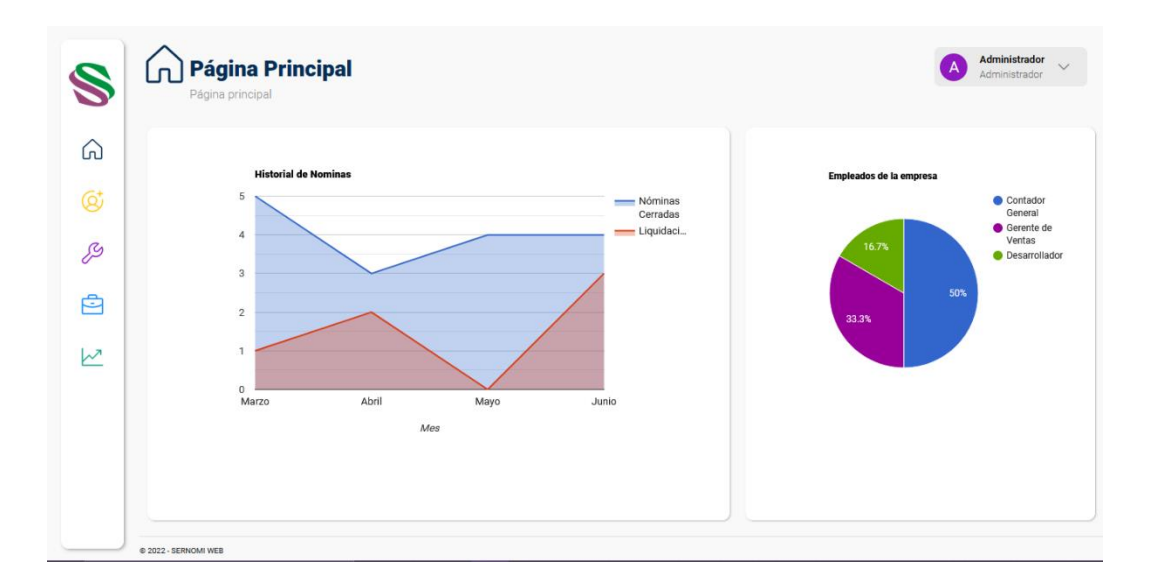

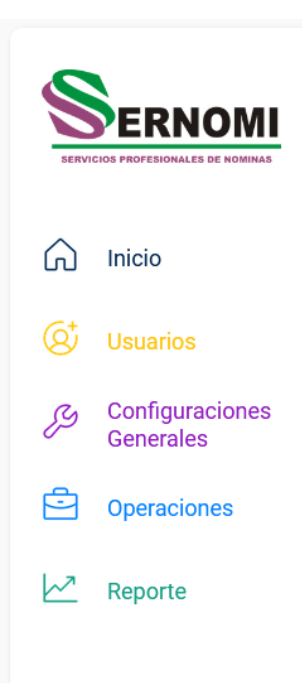

a

Para poder navegar por el sitio, se utiliza la barra de navegación ubicada a la izquierda de la pantalla. Esta muestra los cuatro módulos principales del sistema, el módulo de usuarios, el módulo de configuraciones, el módulo de operaciones y el módulo de reportes.

También es posible moverse por la plataforma usando los links del mapa del sitio ubicado en la parte superior izquierda de la pantalla:

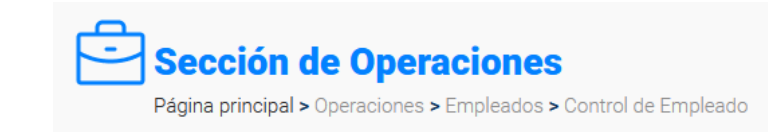

# 3- MODULO DE USUARIOS

En el módulo de usuarios es donde se administran las configuraciones de los usuarios, sus roles y permisos. Esta página se divide en tres secciones.

# 3.1- Usuarios

En esta sección se puede ver la lista de usuarios del sistema,

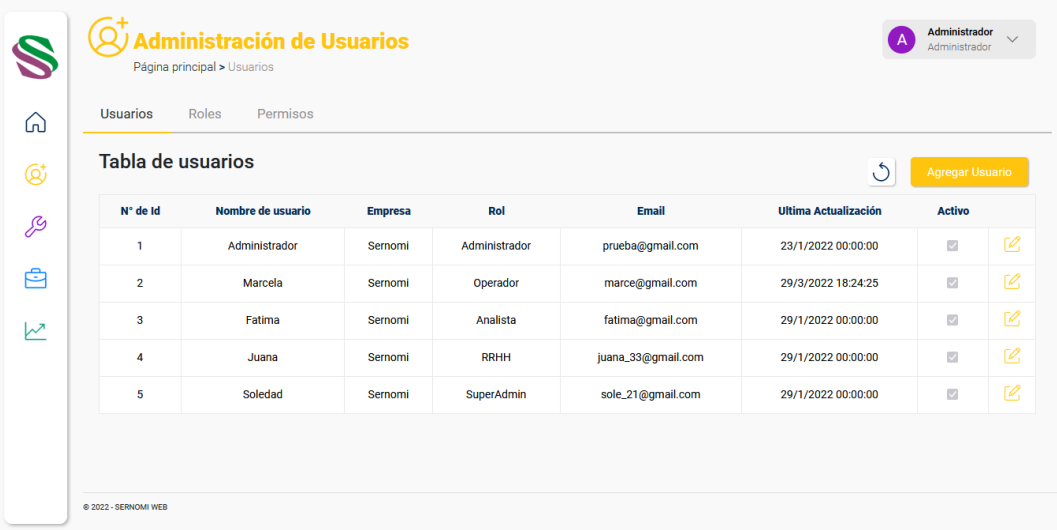

así como agregar usuarios y editar la información del usuario.

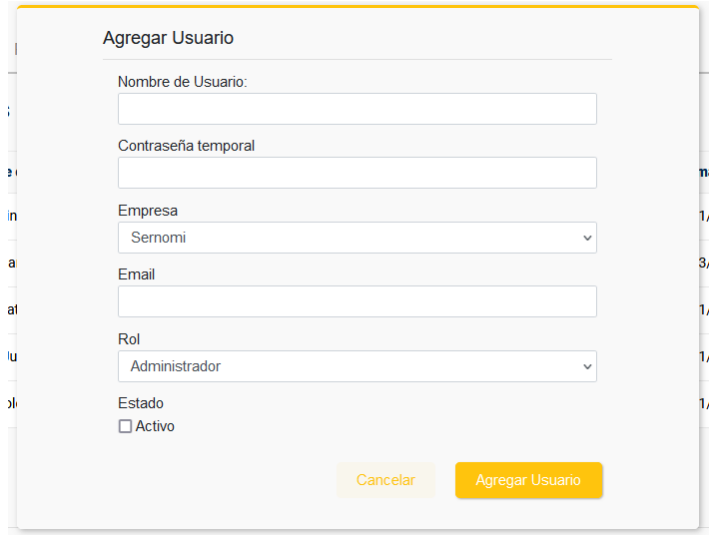

# 3.2- Roles

En esta sección se puede ver la lista de roles del sistema,

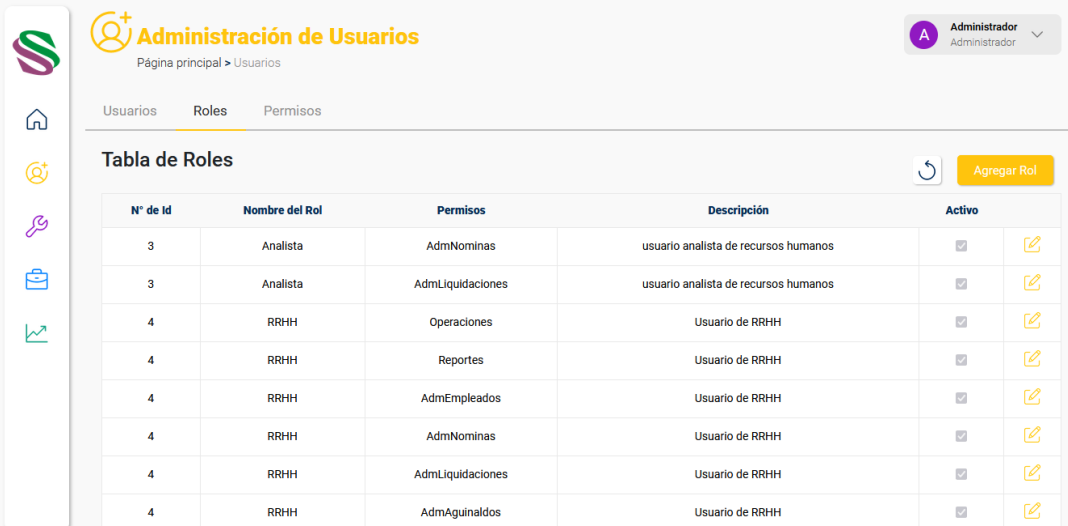

así como agregar roles y editar los permisos del rol.

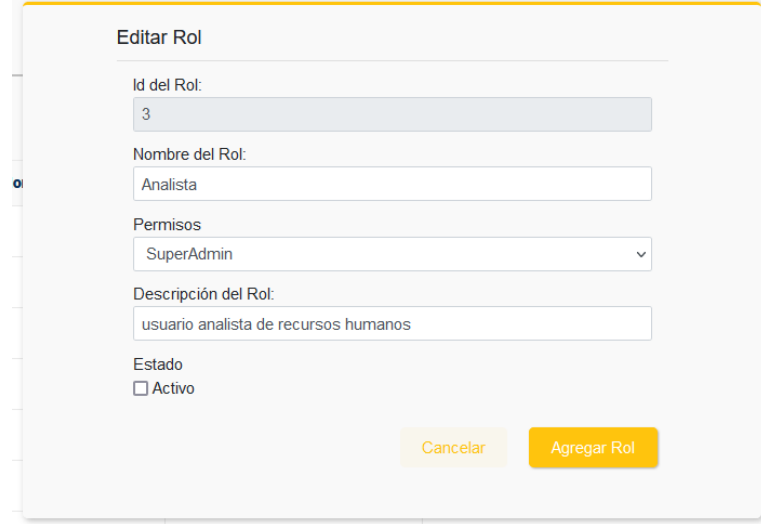

# 3.3- Permisos

En esta sección se puede ver la lista de permisos del sistema,

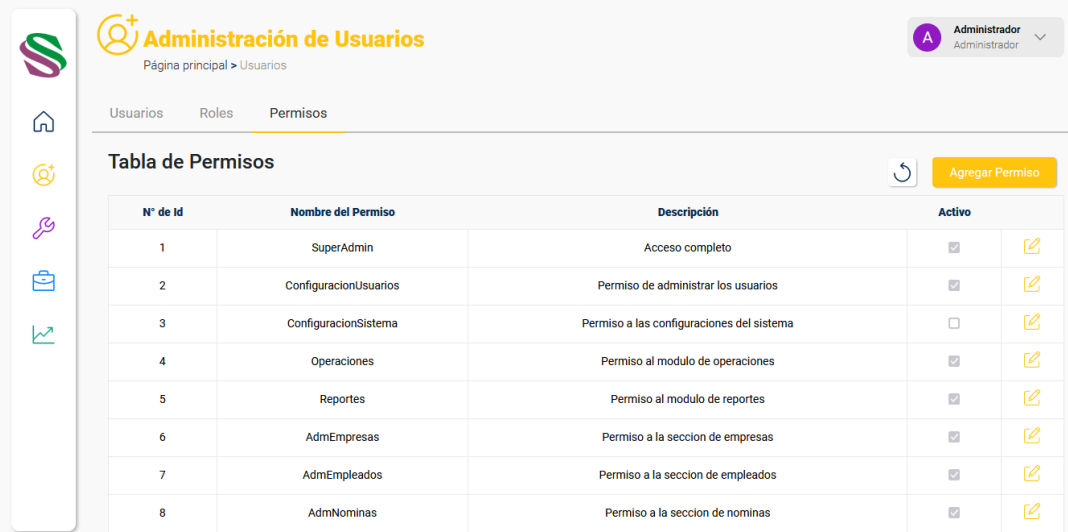

así como agregar permisos y editar los permisos.

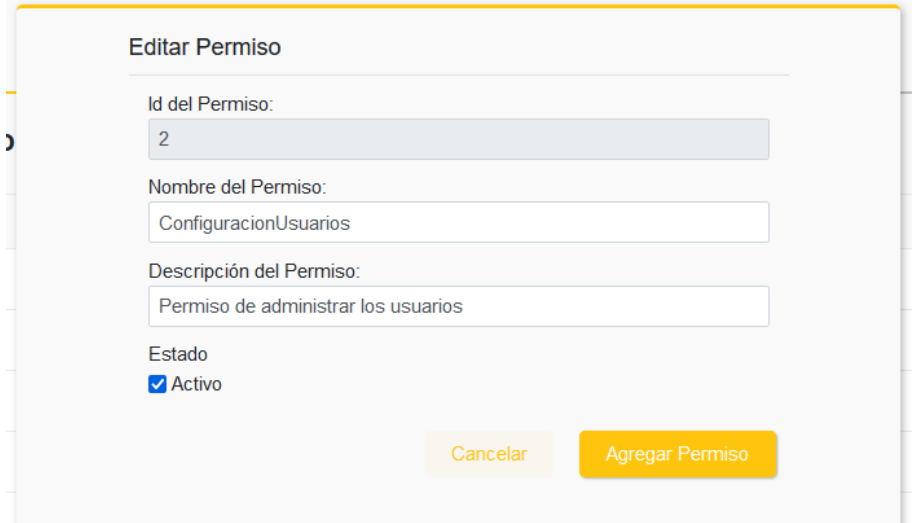

# 4- MODULO DE CONFIGURACIÓN

En el módulo de configuración es donde se configuran los parámetros del sistema. Esta página se divide en tres secciones, las características del sistema, las características de las nóminas y las características de las empresas.

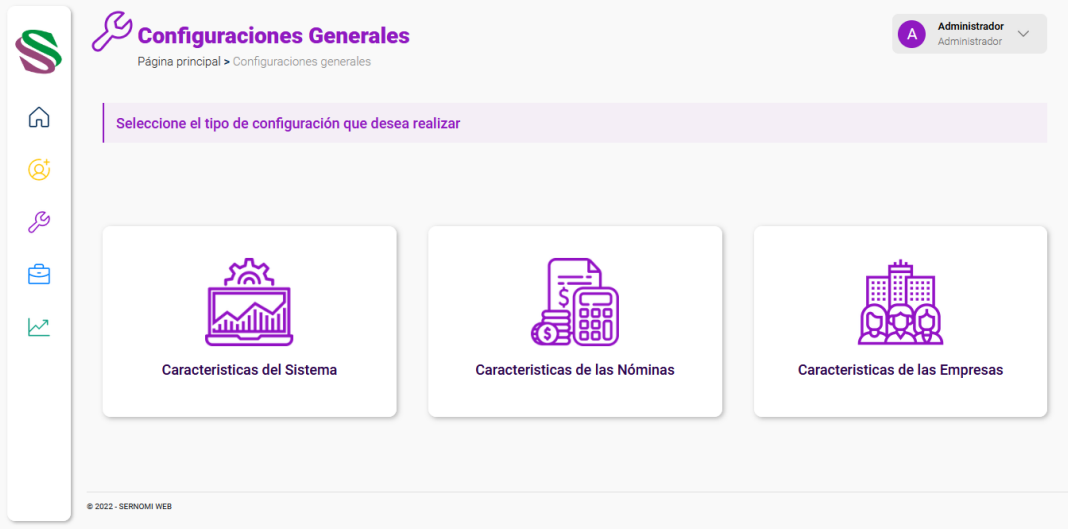

#### 4.1- Características del sistema

En esta sección se puede configurar las características del sistema, como el tipo de moneda, los bancos, el tipo de cambio y la forma de pago.

- **Monedas:** permite agregar nuevos tipos de moneda, así como editar las existentes

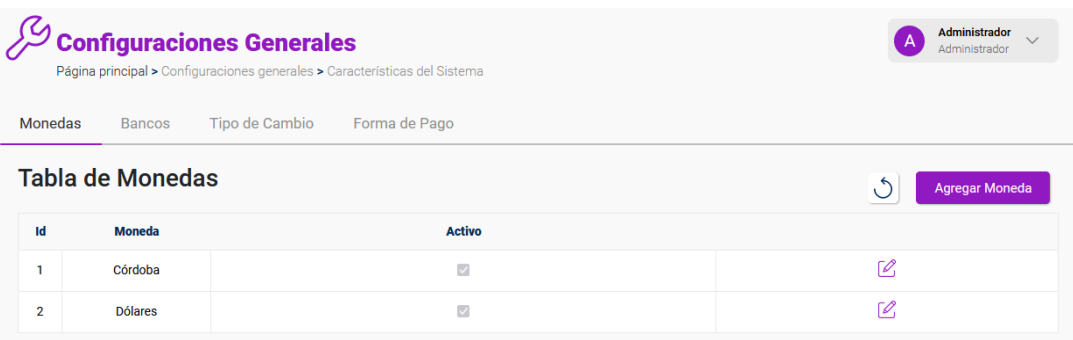
- **Bancos:** permite agregar nuevos bancos, así como editar los existentes

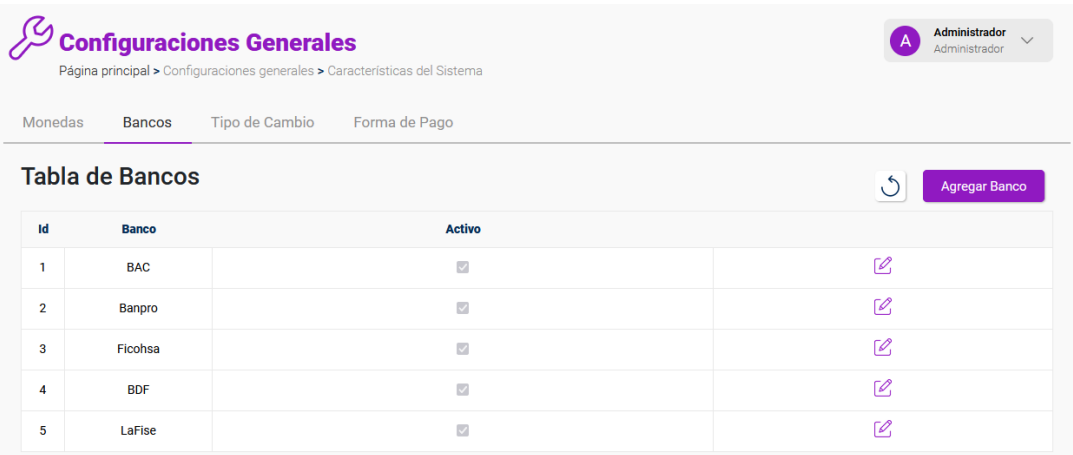

- **Tipo de cambio:** permite actualizar el tipo de cambio.

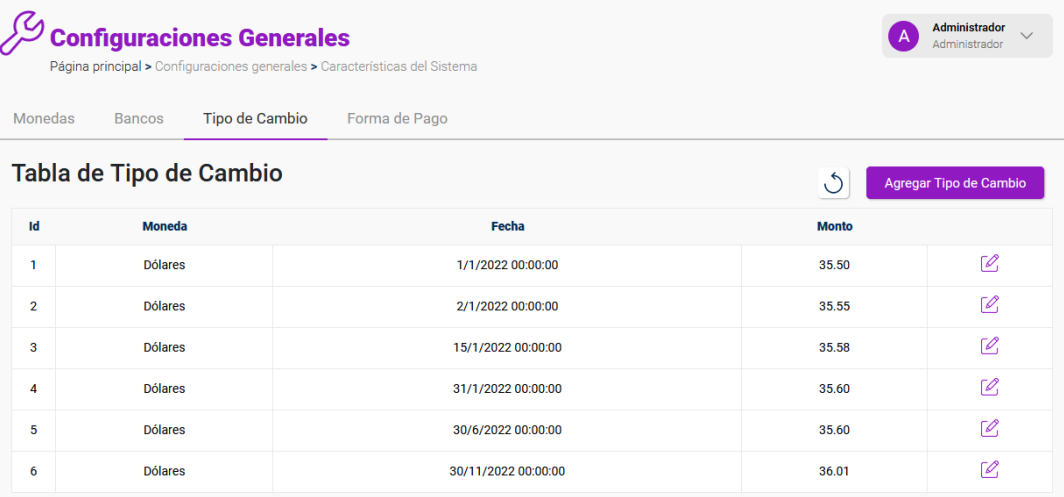

- **Forma de pago:** Permite agregar nuevas formas de pago, así como editar las existentes.

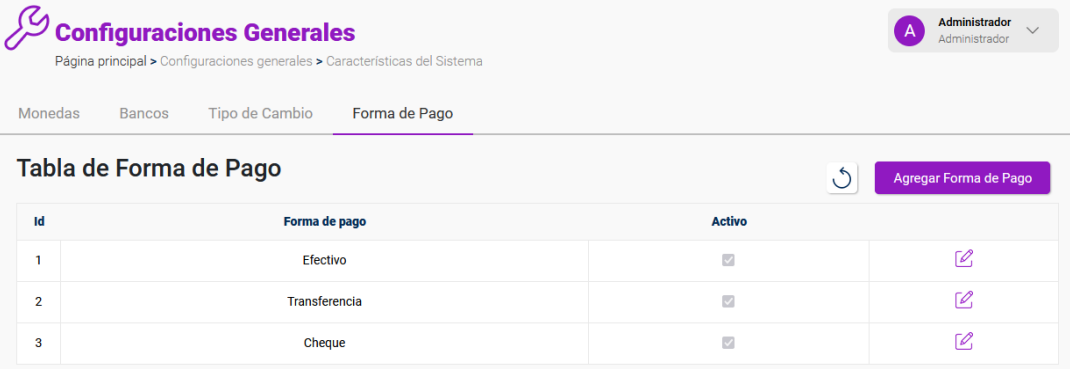

### 4.2- Características de las nóminas

En esta sección se puede configurar las características de las nóminas, como las variables para calcular el INSS e IR, los tipos de turno y la frecuencia de nómina.

- **INSS:** permite actualizar las variables para calcular el INSS.

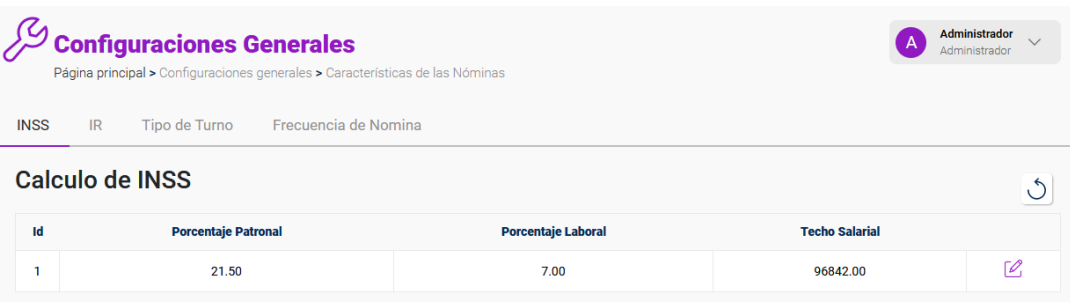

- **IR:** permite actualizar las variables para calcular el IR.

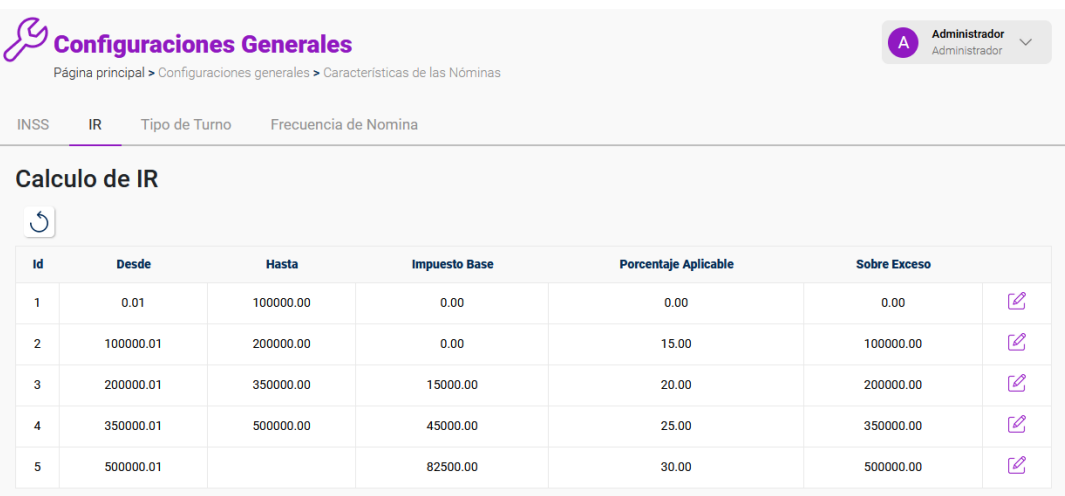

- **Tipo de turno:** permite agregar y editar los tipos de turno.

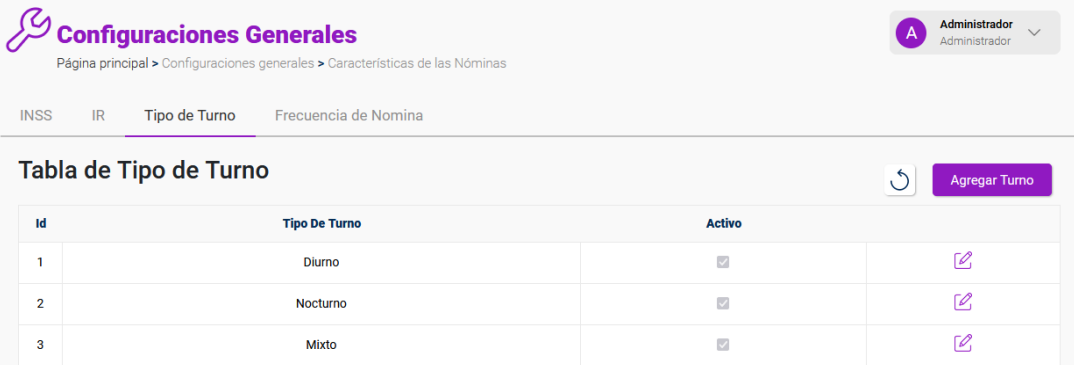

- **Frecuencia de nómina:** permite agregar y editar las frecuencias de nómina.

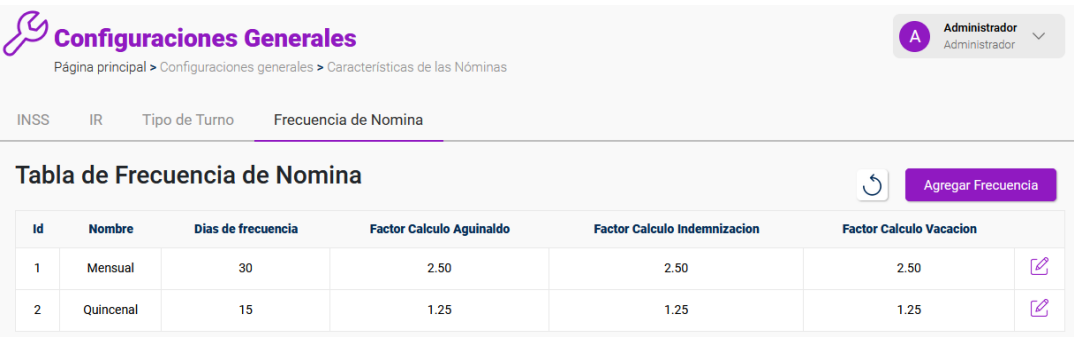

# 4.3- Características de las empresas

En esta sección se puede configurar las características de las empresas, como los horarios, los ingresos y las deducciones.

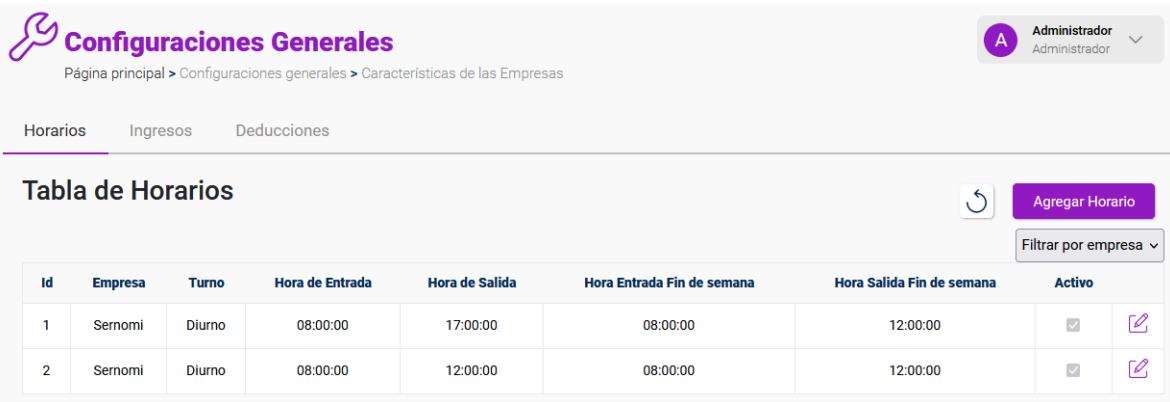

# 5- MODULO DE OPERACIONES

En el módulo de operaciones es donde se realizan las operaciones importantes del sistema. Este módulo se divide en 5 submódulos, el submódulo de empresas, el submódulo de empleados, el submódulo de nóminas, el submódulo de liquidaciones y el submódulo de aguinaldos.

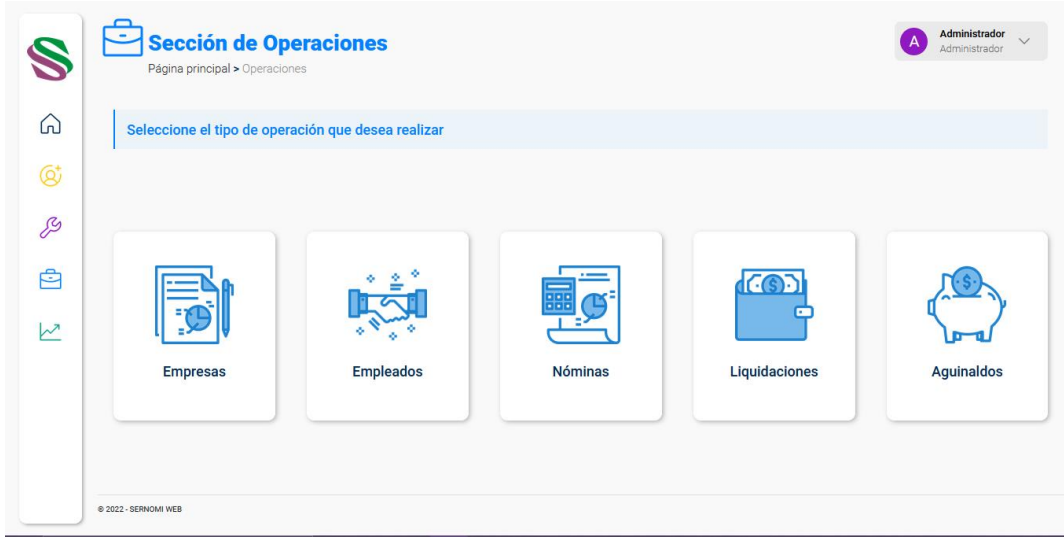

### 5.1- Submódulo de empresas

Este submódulo permite administrar las empresas registradas en el sistema. Se puede agregar nuevas empresas, y también editar la información de las empresas existentes.

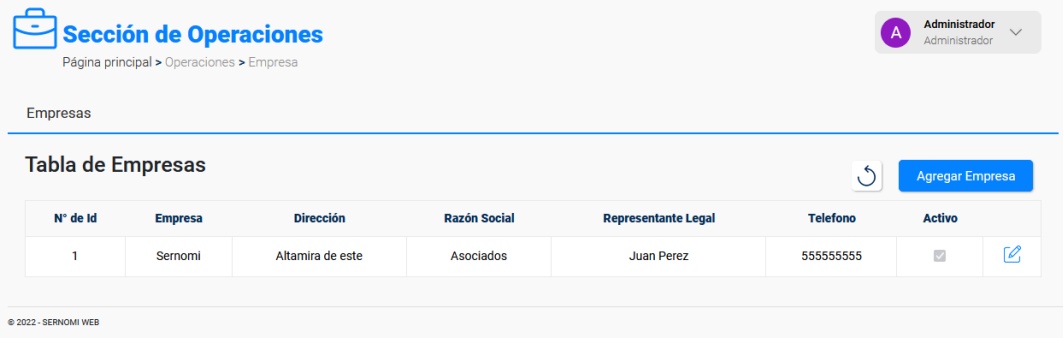

En el formulario para editar la información de las empresas se puede agregar nuevos cargos, nuevas deducciones e ingresos a la empresa

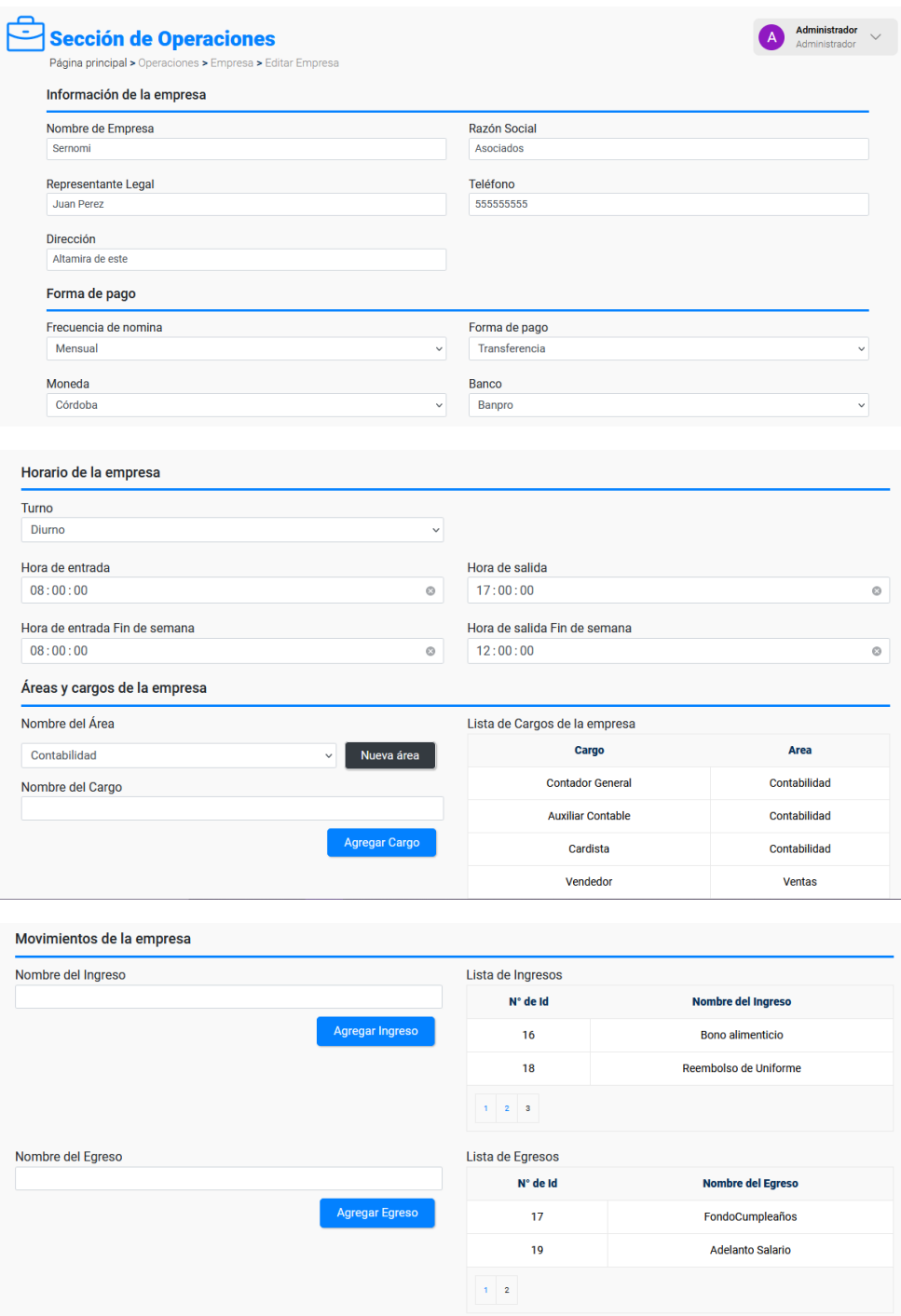

Cancelar

Actualizar Datos

## 5.2- Submódulo de empleados

Este submódulo se divide en tres secciones, la gestión de empleados, el control de empleados y la carga de empleados.

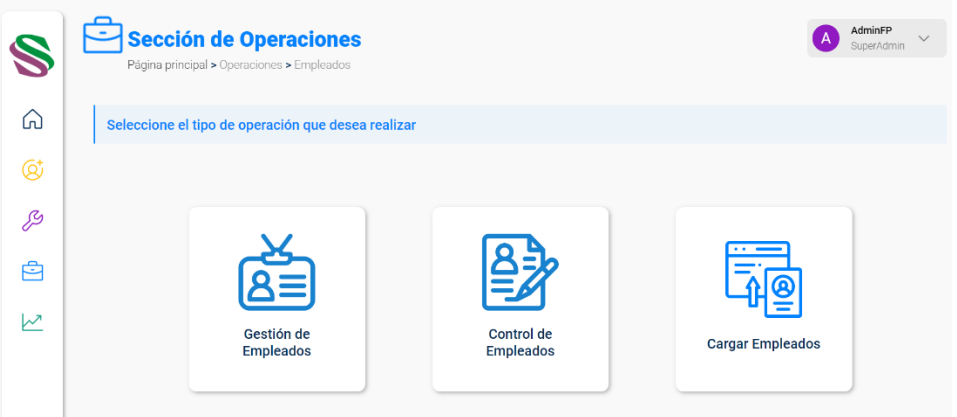

- **Gestión de empleados**: permite administrar los datos de los empleados registrados en el sistema. Se puede ver la lista de los empleados existentes en la empresa.

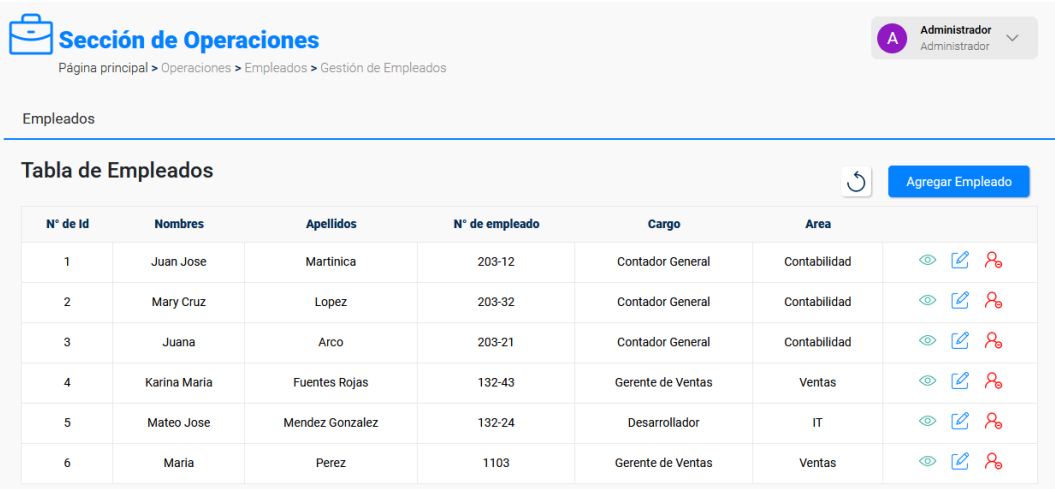

También se puede agregar nuevos empleados y editar la información de los empleados existentes:

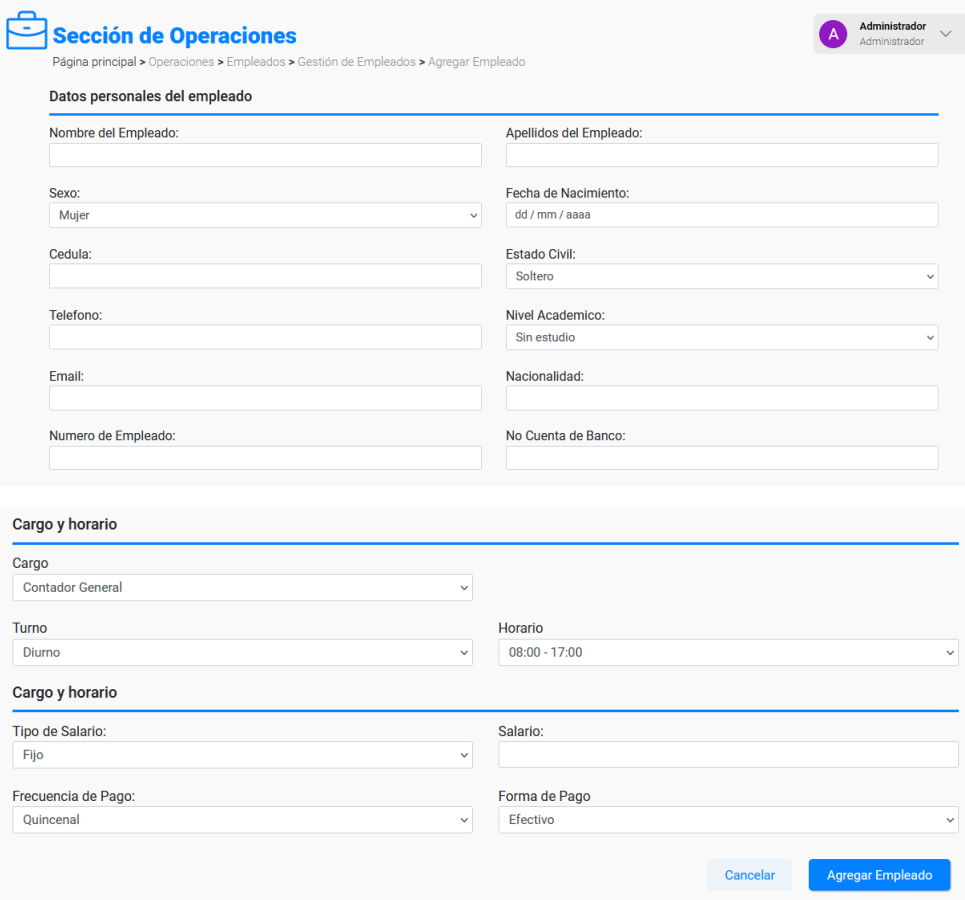

También ver la información detallada del empleado:

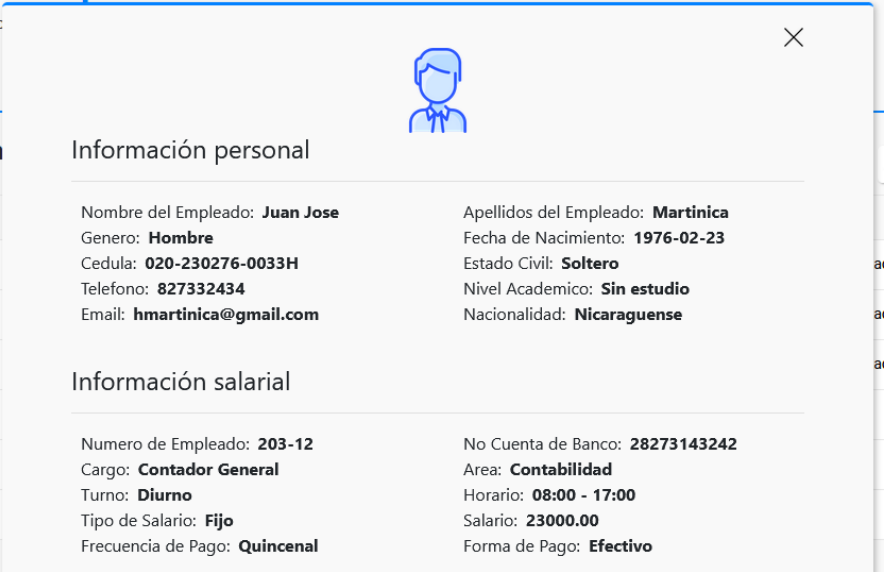

Así como dar de baja a los empleados:

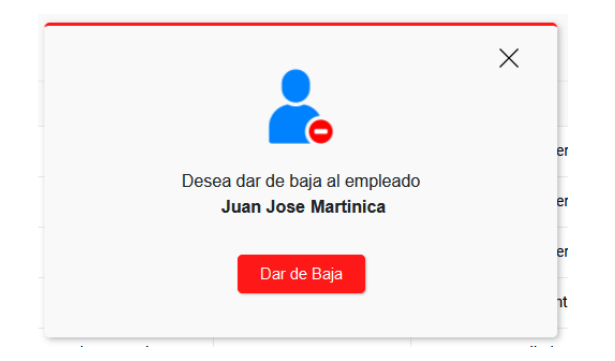

- **Control de empleados**: permite llevar el control de las vacaciones, subsidios, séptimos trabajados, feriados trabajados y ausencias de los empleados. Primero se debe seleccionar el empleado al que se le agregaran horas:

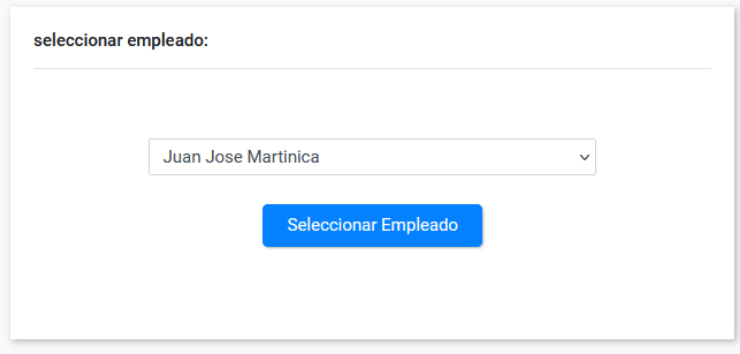

Luego se muestra la siguiente pantalla, donde se puede ver un resumen del empleado, y se selecciona la sección donde agregaremos las horas trabajadas o descansos.

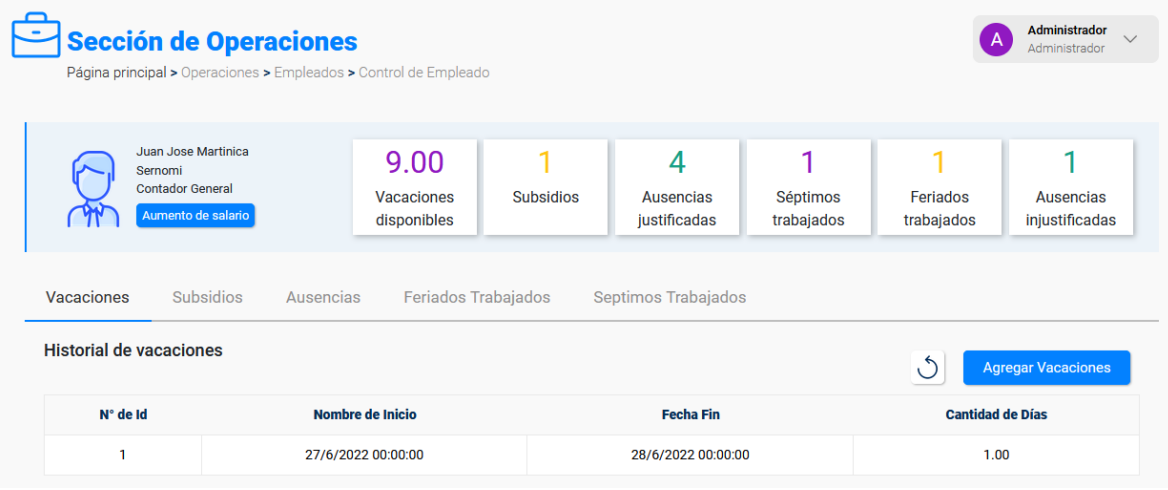

También está la función de aumento de salario:

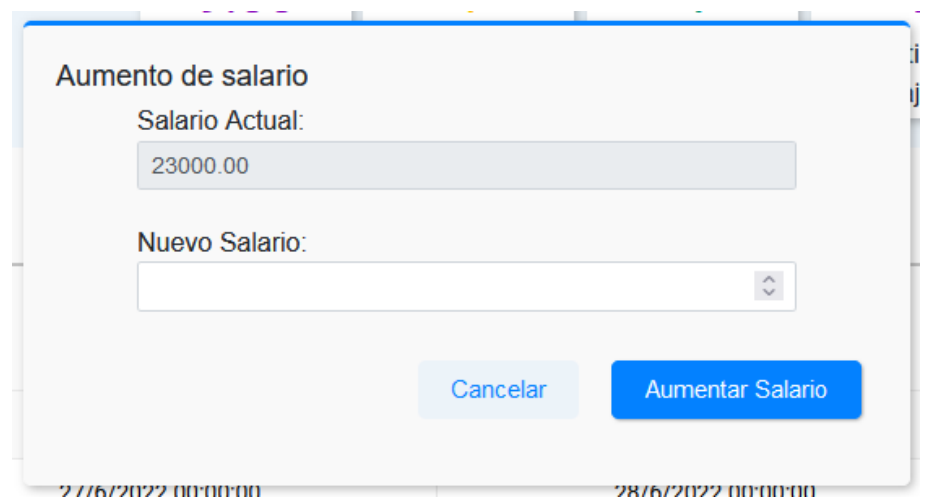

### 5.3- Submódulo de nóminas

Este submódulo muestra una tabla con las nóminas de la empresa. Se puede crear nuevas nóminas, así como dar mantenimiento a las nóminas ya existentes.

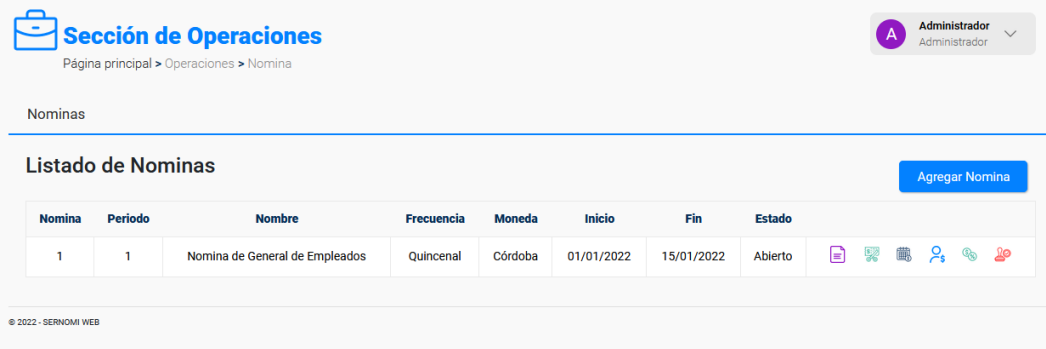

**Mantenimiento de nóminas:** para el mantenimiento de nóminas tenemos las siguientes opciones:

- **Ver el período de la nómina**: al hacer clic en esta opción, nos aparece un modal con un

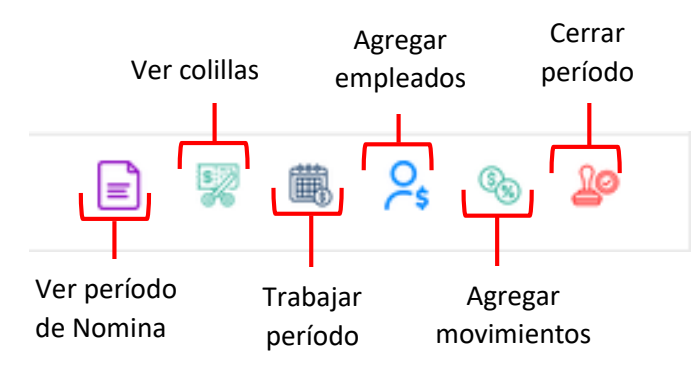

reporte de la sabana actual, para ver el estado del período que se encuentra activo en la nómina.

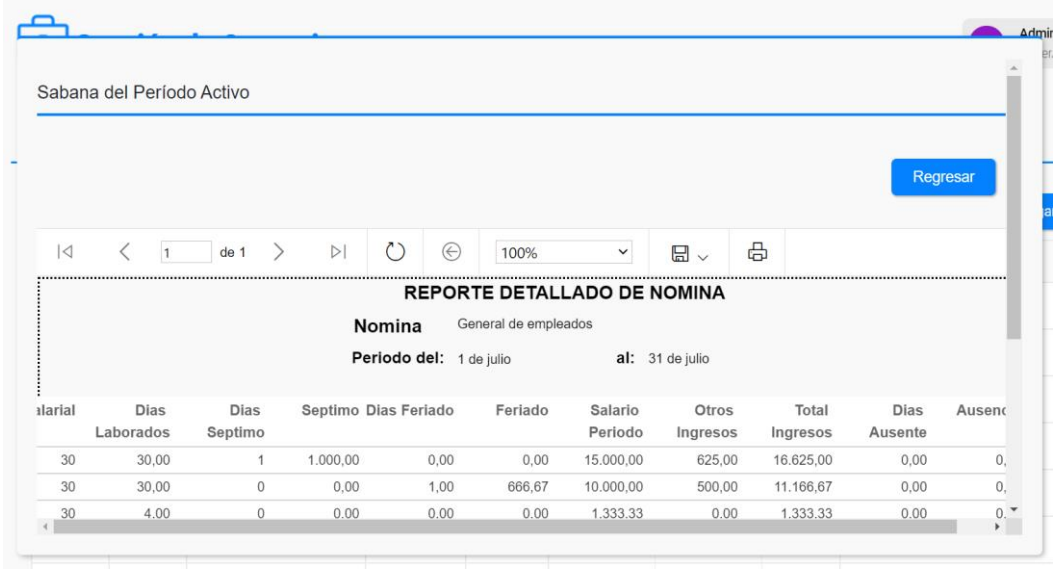

- **Ver colillas**: al hacer clic en esta opción, nos muestra un modal con un reporte con todas las colillas separadas por empleado.

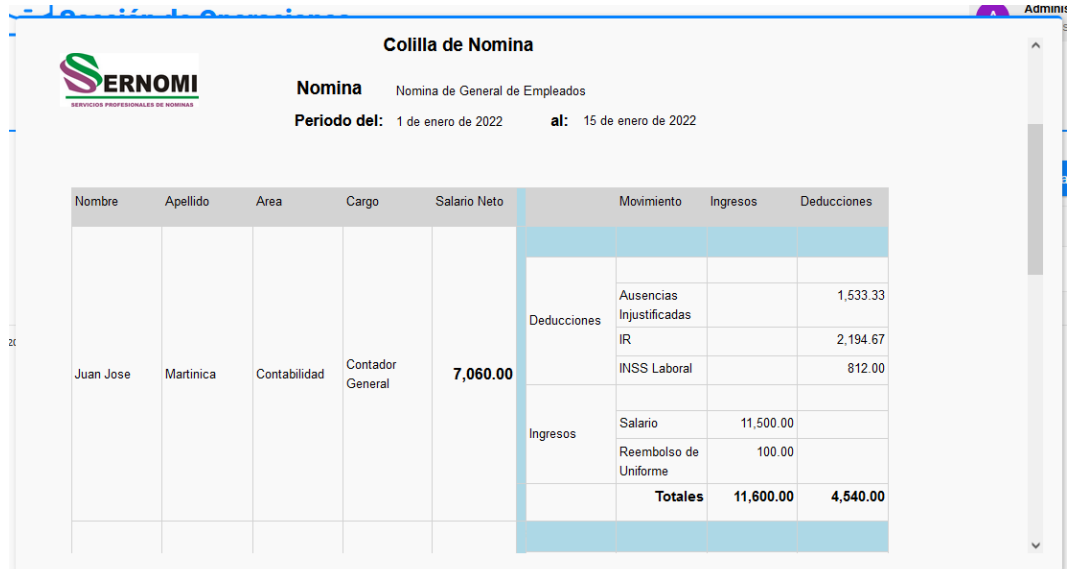

- **Trabajar período**: al hacer clic en esta opción podemos trabajar el periodo activo de la nómina, agregando las horas y cantidad a pagar o descontar al empleado en la planilla del mes.

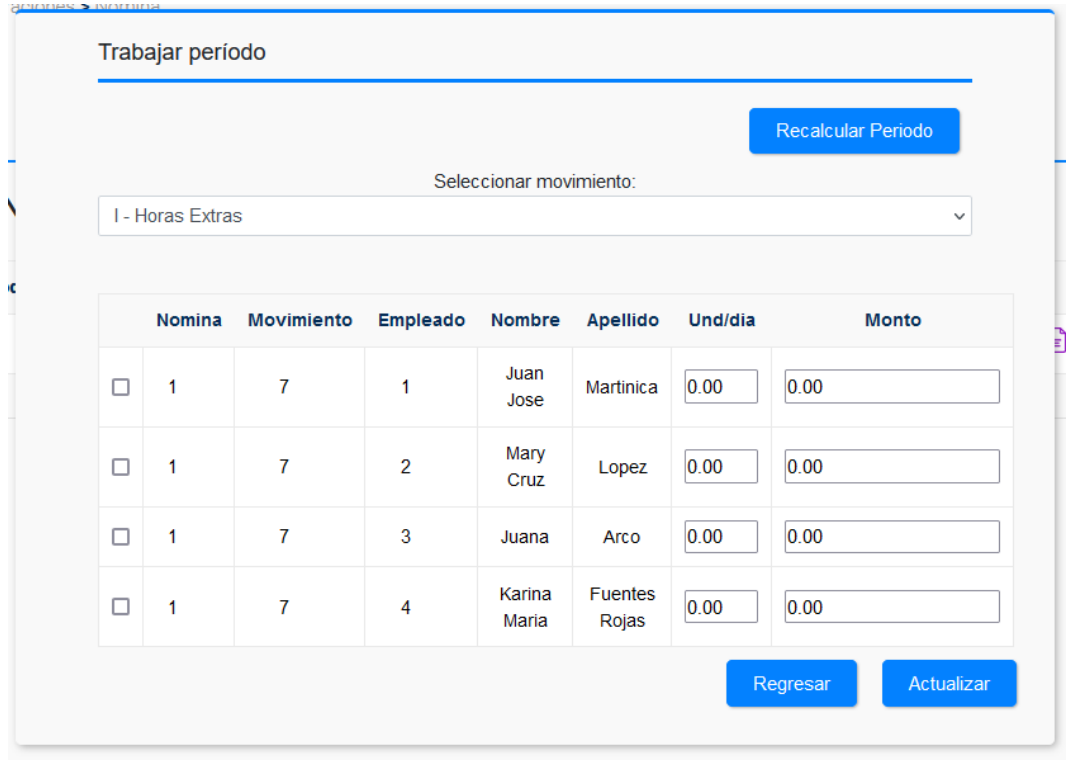

- **Agregar empleados**: al hacer clic en esta opción podemos agregar empleados que no pertenecen a ninguna nomina a la nómina.

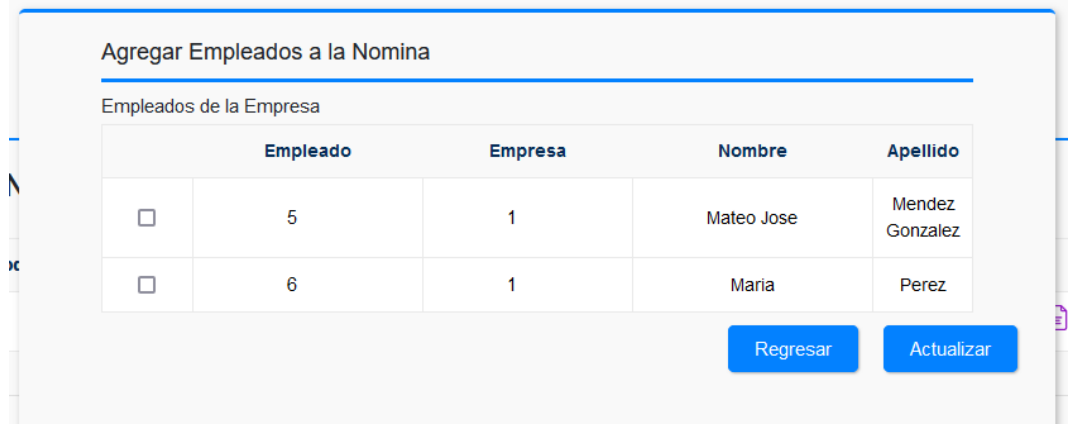

- **Agregar movimientos**: al hacer clic en esta opción podemos agregar movimientos que no pertenecen a la nómina.

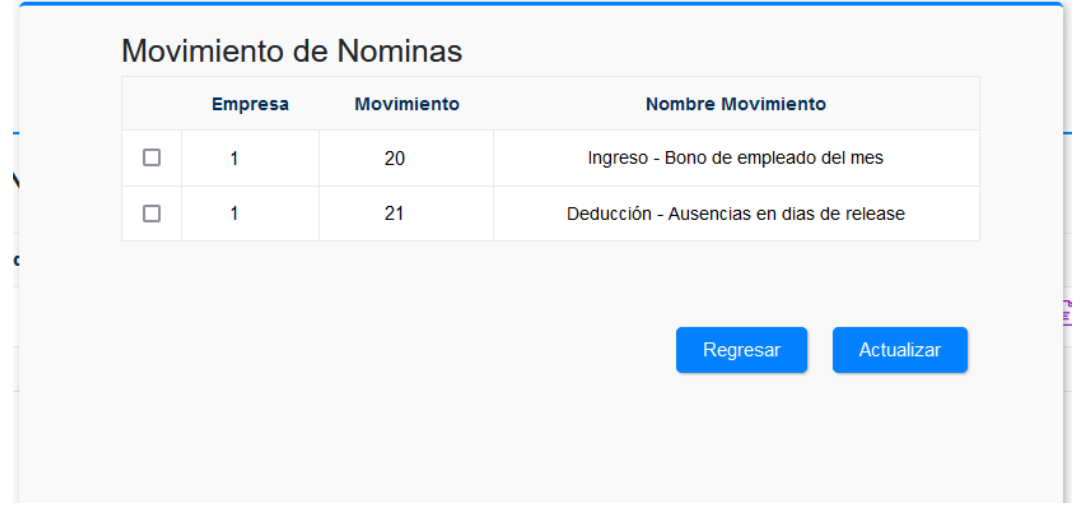

- **Cerrar período**: al hacer clic en esta opción podemos cerrar el período de la nómina, abriéndose automáticamente la del siguiente mes.

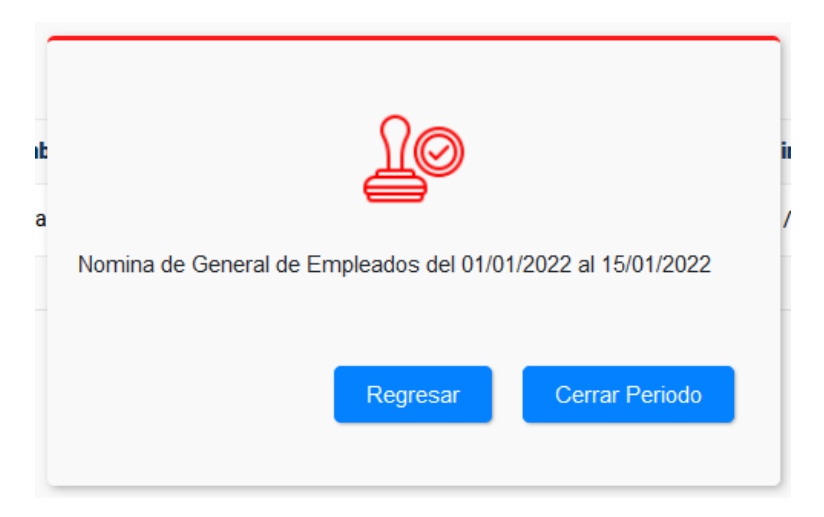

# 5.4- Submódulo de liquidaciones

Este submódulo muestra una tabla con las liquidaciones activas de la empresa. Las liquidaciones se crean automáticamente cuando se da de baja a un empleado, por lo tanto, solo se puede dar mantenimiento y posteriormente cerrarse.

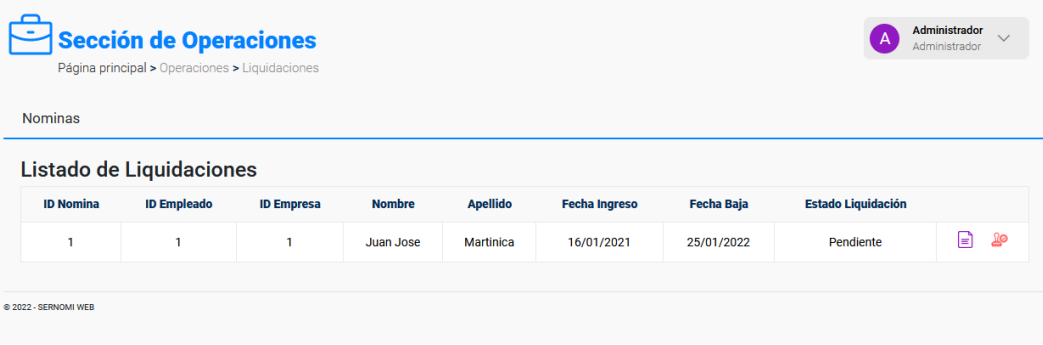

Reporte de liquidación generado:

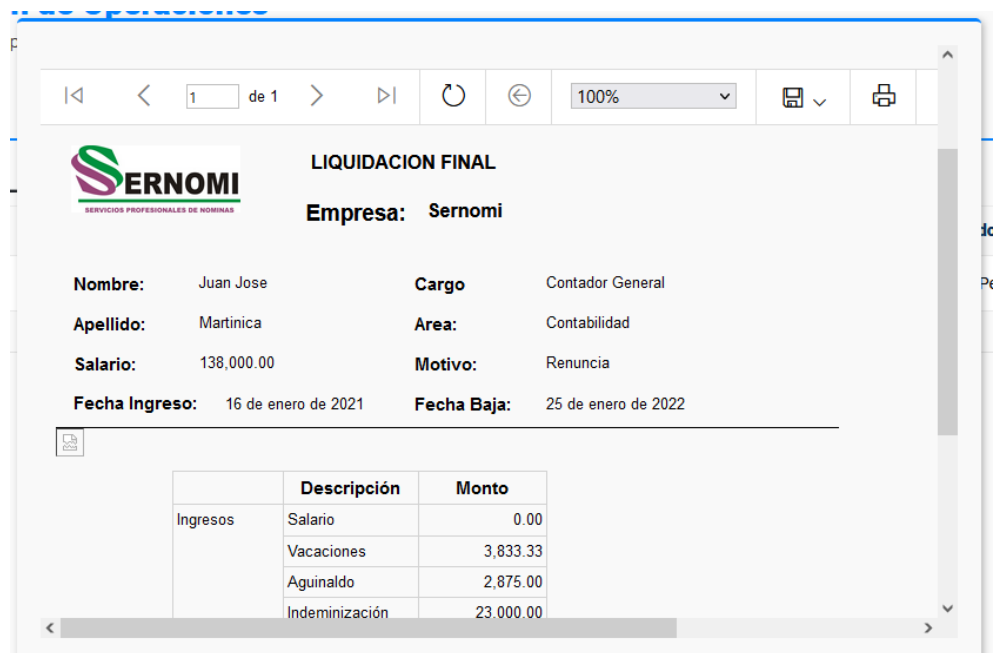

Modal de cierre de liquidación:

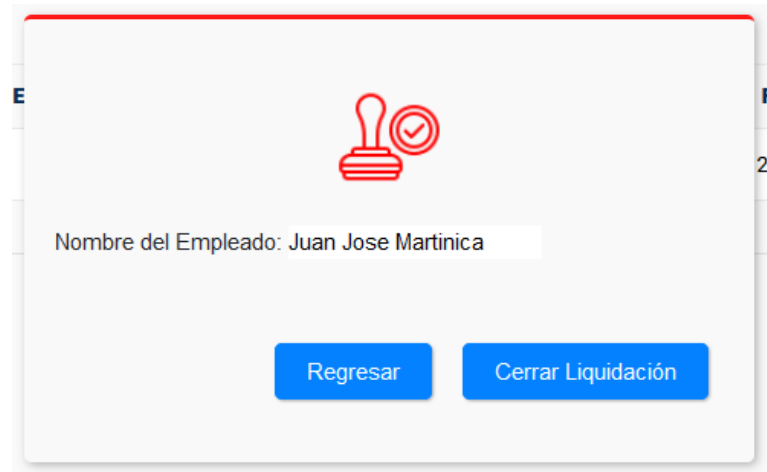

## 5.5- Submódulo de aguinaldos

Este submódulo muestra una tabla con las nóminas de aguinaldos activas de la empresa. Las nóminas de aguinaldo se crean automáticamente cuando se cierra la nómina de noviembre, por lo tanto, solo se puede dar mantenimiento y posteriormente cerrarse.

# 6- MODULO DE REPORTES

En el módulo de reportes es donde se generan y descargan los distintos reportes del sistema. Este módulo se divide en 5 secciones, reportes salariales, reportes de empleados, reportes de nómina, reportes de aguinaldos y reportes de liquidaciones.

#### - **Reportes salariales**

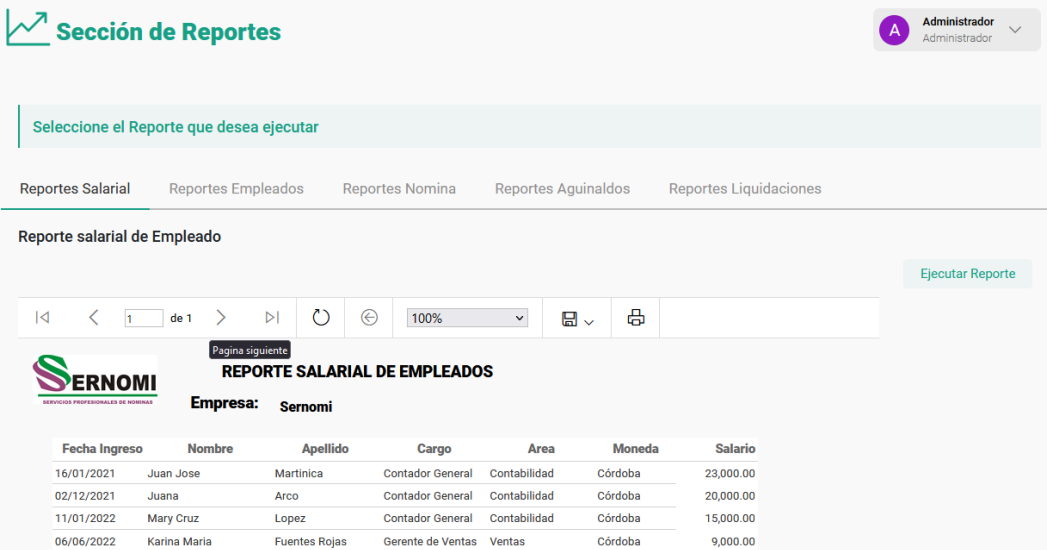

### - **Reportes de empleados**

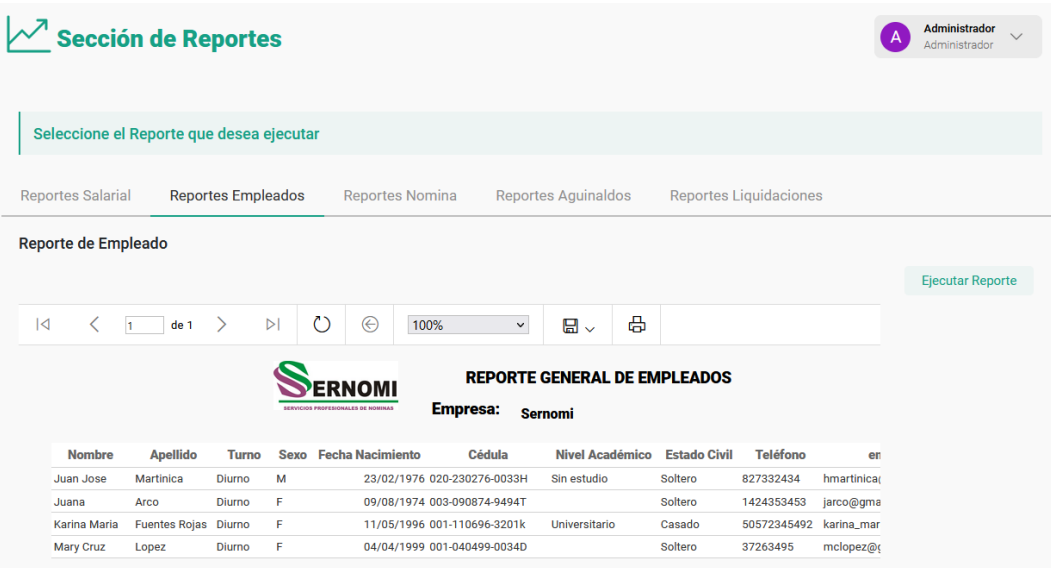

### - **Reportes de nómina**

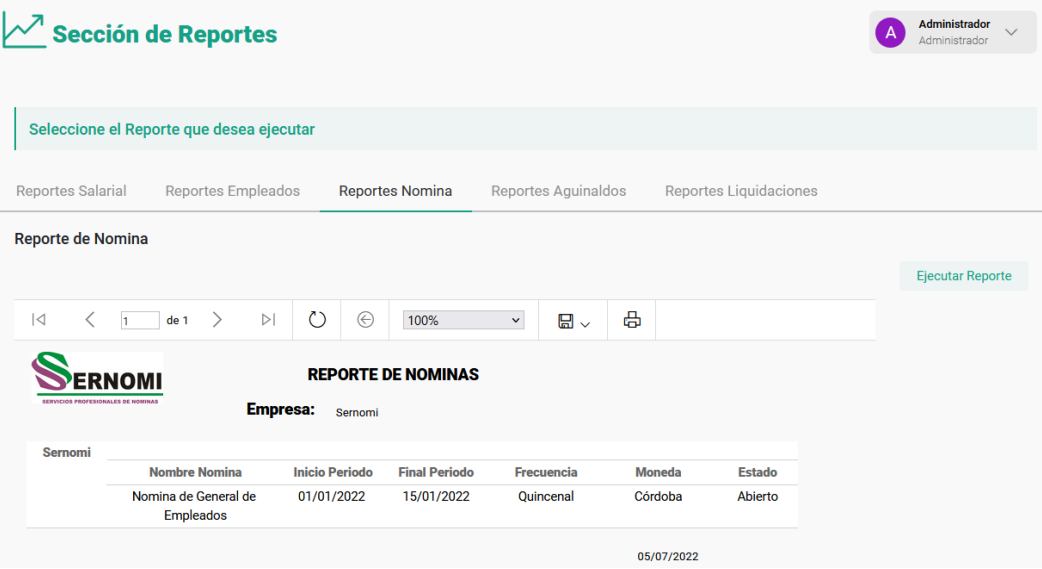

### - **Reportes de aguinaldos**

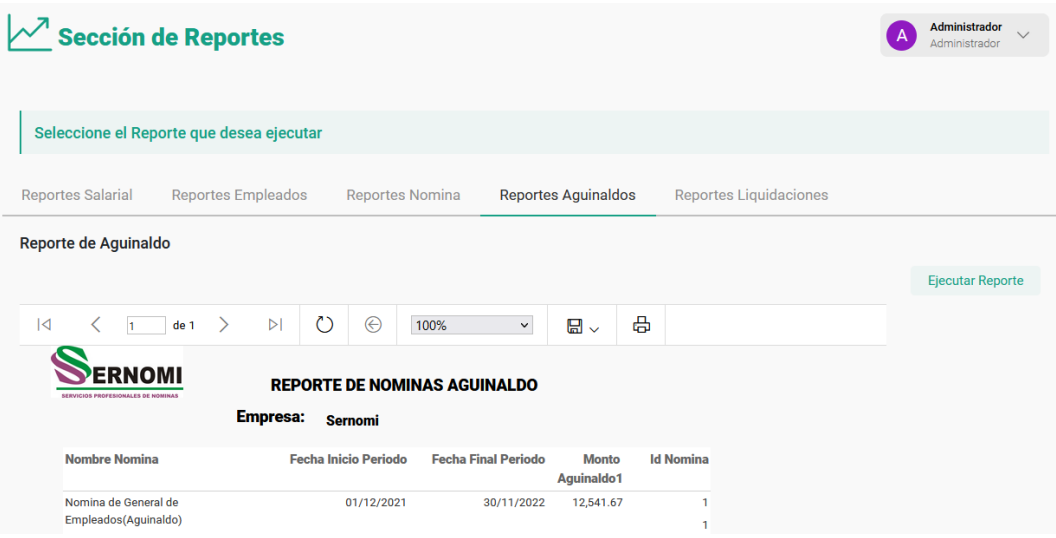

### - **Reportes de liquidaciones**

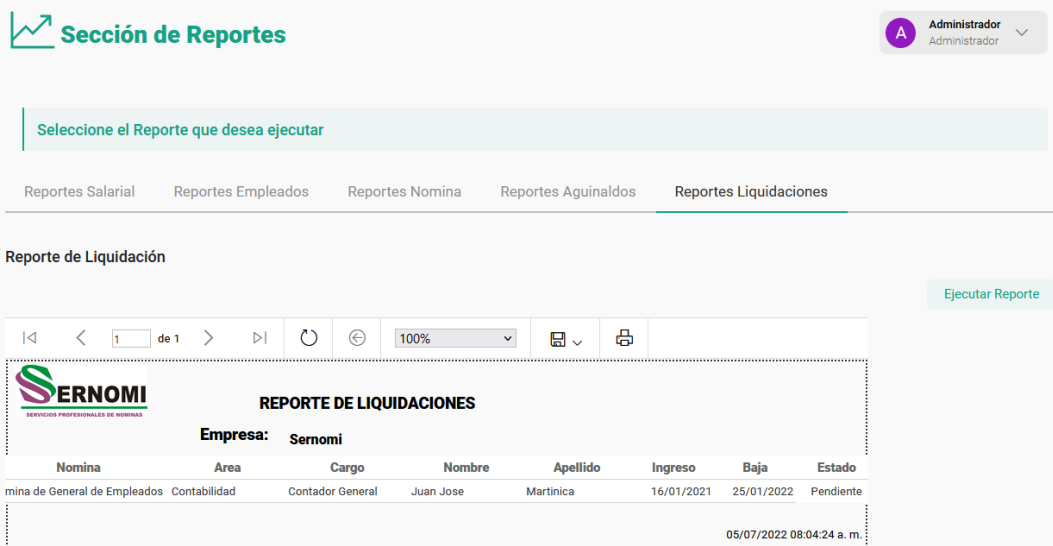

# 7- CERRAR SESIÓN

En el extremo superior derecho se encuentra un menú con el nombre del usuario que inicio sesión y su rol. Para cerrar sesión posicionar el puntero del ratón en el menú y aparecerán dos opciones:

- **Manual de usuario**: al hacer clic abre en una nueva ventana una copia digital del manual de usuario para referencia.
- **Cerrar sesión**: al hacer clic se cierra la sesión y nos devuelve a la página de inicio de sesión.

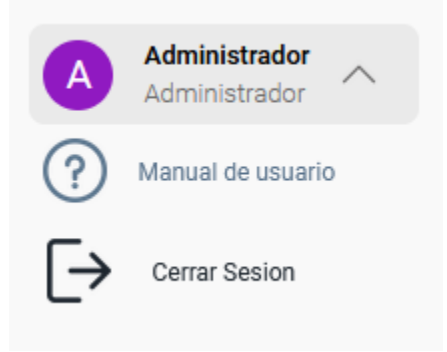

**14.8.Manual Técnico**

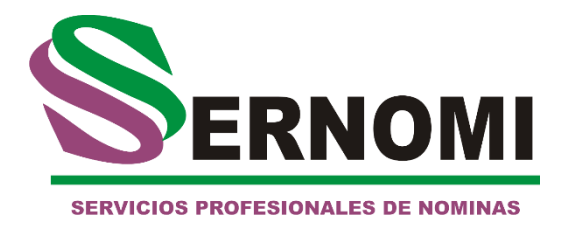

# **Manual Técnico**

Sistema web de control de usuarios y gestión de nóminas de la empresa SERNOMI

**Versión 1.0**

2022

1- Instalación del sistema

183

Para el mantenimiento y expansión del sistema se recomienda seguir los siguientes pasos para instalar y correr el sistema correctamente.

### 1.1. Requerimientos del sistema

Para correr el sistema se necesita primeramente tener instalado el IDE de Visual Studio 2019 o posterior, el cual se puede descargar en la siguiente página: <https://docs.microsoft.com/en-us/visualstudio/install/install-visual-studio?view=vs-2022> Para instalar la base de datos es necesario instalar Microsoft SQL SERVER: [https://docs.microsoft.com/en-us/sql/database-engine/install-windows/install-sql](https://docs.microsoft.com/en-us/sql/database-engine/install-windows/install-sql-server?view=sql-server-ver16)[server?view=sql-server-ver16](https://docs.microsoft.com/en-us/sql/database-engine/install-windows/install-sql-server?view=sql-server-ver16)

una vez instalados los IDEs se debe instalar el servicio de reportes Reporting Services: [https://docs.microsoft.com/en-us/sql/reporting-services/install-windows/install](https://docs.microsoft.com/en-us/sql/reporting-services/install-windows/install-reporting-services?view=sql-server-ver16)[reporting-services?view=sql-server-ver16](https://docs.microsoft.com/en-us/sql/reporting-services/install-windows/install-reporting-services?view=sql-server-ver16)

### 1.2. Descarga del repositorio

El código del sistema se encuentra almacenado en la nube, en un repositorio privado de GitHub, al cual se le otorgara el acceso solamente a personal autorizado. Debido a que el sistema está estructurado en capas se creó un proyecto por capa, los cuales se unen por medio de la solución de visual ubicada en el proyecto principal.

Los repositorios se pueden descargar en los siguientes links:

- Capa de datos:
	- <https://github.com/mar5sos99/CapaDatos.git>
- Capa de procesos:
	- <https://github.com/mar5sos99/CapaNegocio.git>
- Capa de presentación (proyecto principal):
	- <https://github.com/mar5sos99/SernomiWeb.git>

#### 1.3. Correr el sistema

Para correr el sistema se deberá guardar los tres proyectos en una misma carpeta para que la solución de visual studio pueda localizarlos. Luego solo se abre el proyecto principal y se corre para que las configuraciones se apliquen localmente.

### 2- Funciones principales

 $\epsilon$ 

El sistema está estructurado por componentes utilizando un **Site.Master** donde se manda a llamar los demás componentes en los que se encuentra el contenido de cada página, así reusamos la estructura del menú principal y el encabezado en todas las páginas, sin tener que volver a cargarlos en el DOM cada vez.

Para esto se utilizan los **ContentPlaceHolder** donde se especifica las páginas que serán remplazadas en la sección principal de la pantalla:

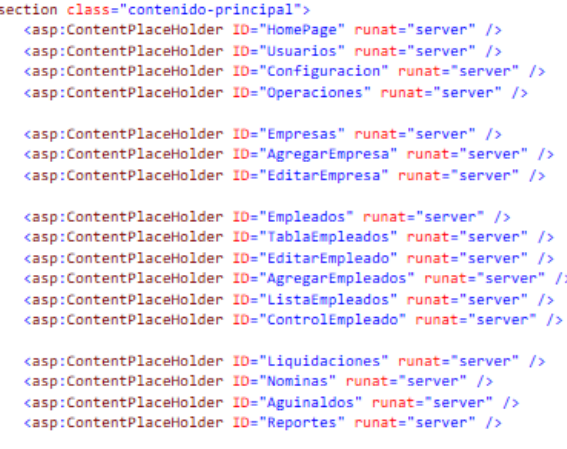

</section>

Luego en cada página de contenido, se manda a llamar haciendo referencia al **Site.Master** y definiendo en las etiquetas de **Content** el orden que se quiere mostrar el contenido en el DOM

<mark><X</mark>@ Page Language="C#" MasterPageFile="~/Site.Master" AutoEventWireup="true" CodeBehind="Home.aspx.cs" Inherits="SernomiWeb.Home" <mark>%></mark> <asp:Content ID="Content1" ContentPlaceHolderID="head" runat="server"> </asp:Content> <asp:Content\_ID="Content2" ContentPlaceHolderID="HomePage" runat="server">

La barra lateral de navegación utiliza una función de JavaScript para cambiar el color y el nombre de la sección seleccionada por el usuario:

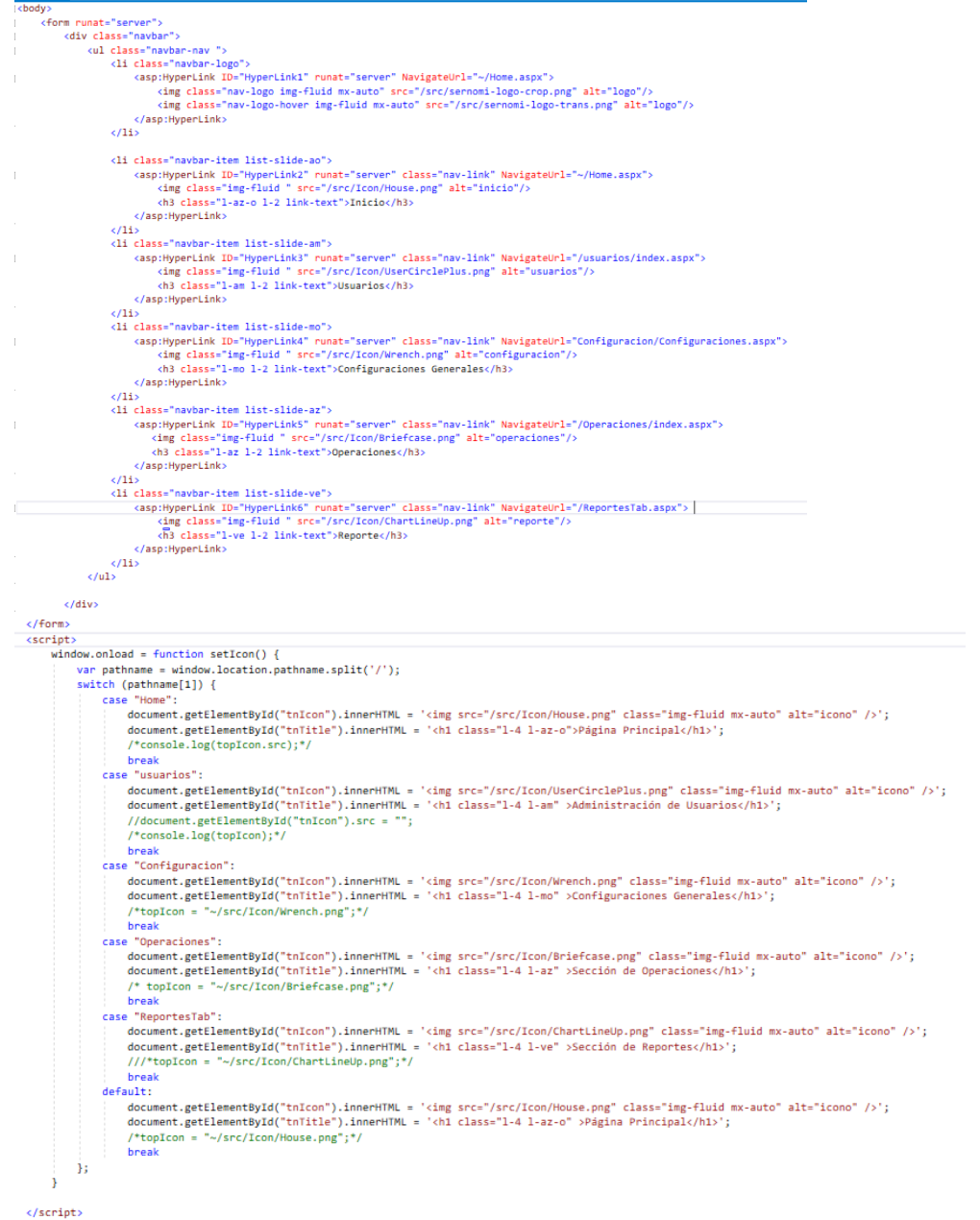

### 2.1. Estructura paginas

La estructura de las carpetas se hizo por modulo por razones de organización y orden.

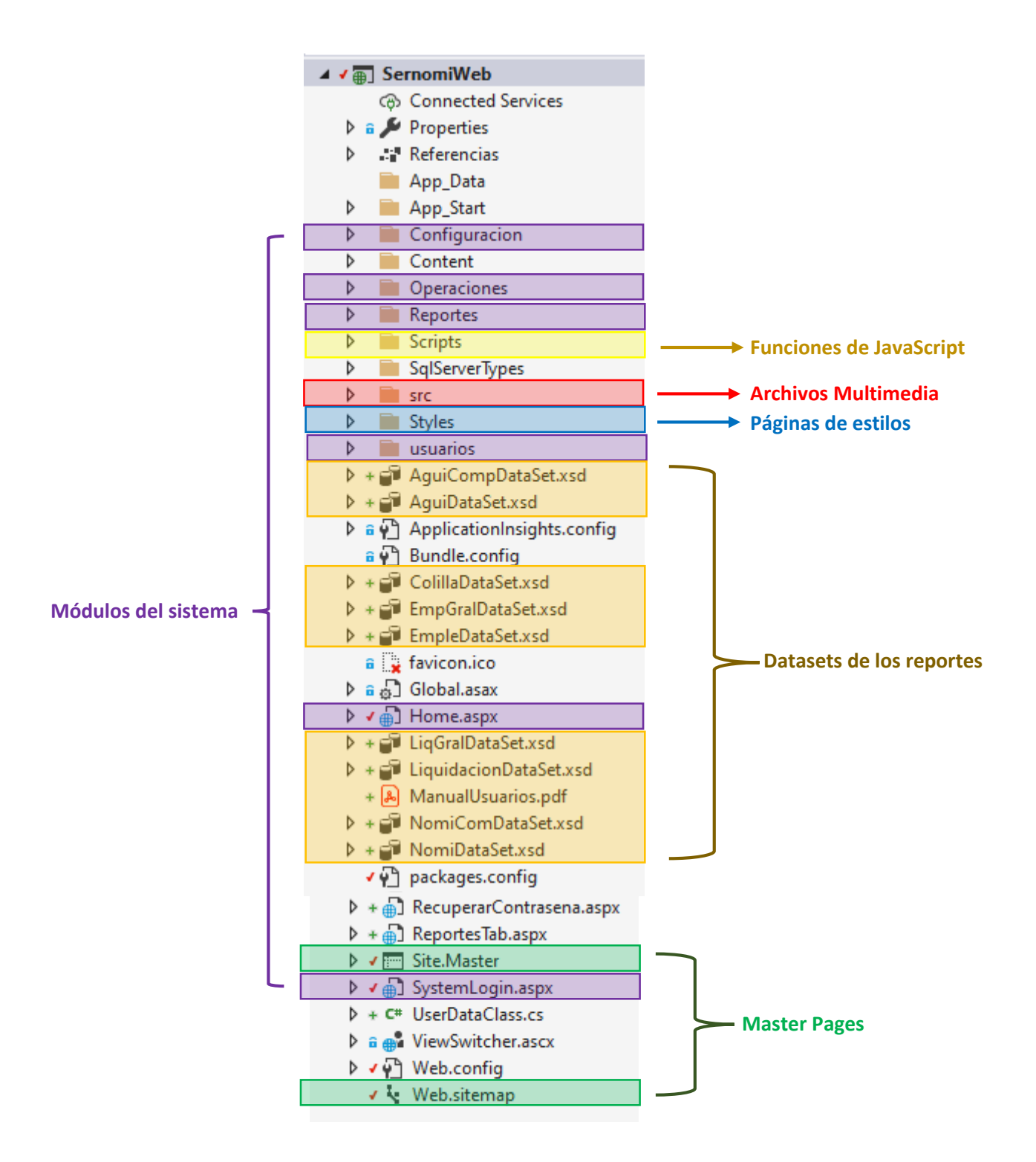

#### 2.2. Conexión capas

Para establecer la conexión entre las capas se debe llamar en el **namespace** el proyecto para luego declarar un objeto con esa clase, la cual ocuparemos luego para hacer uso de las clases de esa capa.

```
Eusing System;
 using System.Collections.Generic;
 using System. Linq;
 using System.Web;
 using System.Web.UI;
 using System.Web.UI.WebControls;
 using System.Data;
using CapaNegocio;
Enamespace SernomiWeb.Operaciones.Empresa
 \mathbf{f}public partial class Empresas : System.Web.UI.Page
Ė
         DataTable dt = new DataTable();
         Empresa_BLL objEmpresas = new Empresa_BLL();
         protected void Page_Load(object sender, EventArgs e)
         €
             if (!Page.IsPostBack)
             \overline{\mathbf{f}}if (ViewState["Records"] == null)
                 \overline{f}dt.Columns.Add("Id");
                     dt.Columns.Add("Nombre de Empresa");
                     dt.Columns.Add("Razon Social");
                     dt.Columns.Add("Telefono");
                     dt.Columns.Add("Email");
                     dt.Columns.Add("Activo");
                     ViewState["Records"] = dt;
                 \mathbf{1}\text{Bindgrid}();
         3 referencias
         private void Bindgrid()
         ſ
              DataTable tabla = new DataTable();
              tabla = objEmpresas.ObtenerEmpresasBLL();
              GV_Empresa.DataSource = tabla;
              GV_Empresa.DataBind();
         J
```
### 2.3. Conexión base de datos

Para establecer la conexión a la base de datos es necesario ubicar la función en la capa de datos donde se establece la conexión, y luego configurar el **connection string** de la base de datos con los datos del servidor instalado previamente.

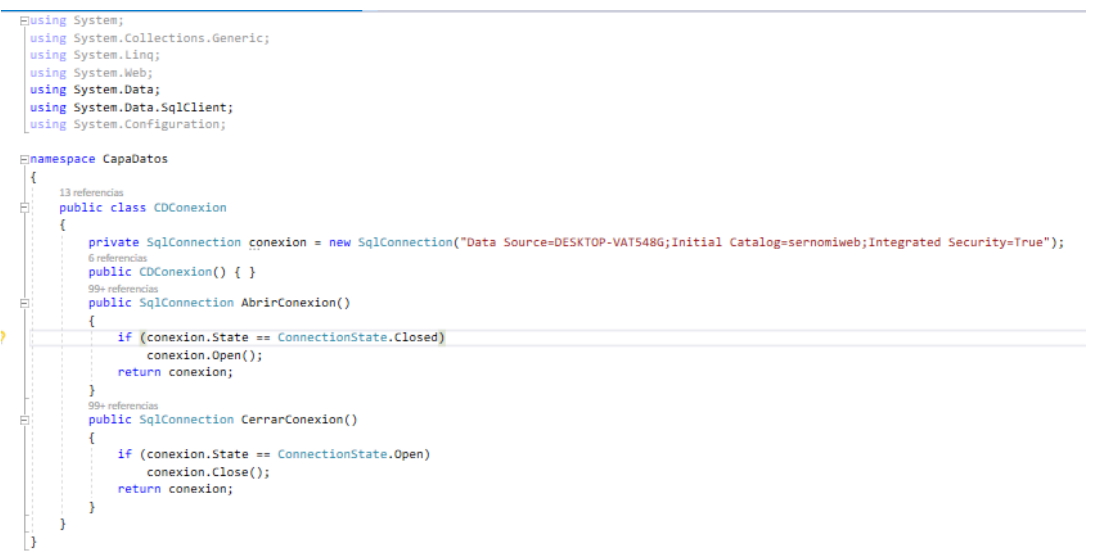

### 3- Base de datos

Una vez instalado el SQL server management se deberá correr el script de la base de datos proporcionado.

#### 3.1. Tablas principales

Las tablas principales de la base de datos son:

- □ Tables
	- **ED** System Tables
	- **Exp. FileTables**
	- File External Tables
	- **Fig. 1** Graph Tables
	- **El El dbo.AcumuladoEmpleado**
	- 田 田 dbo.Areas
	- 田 田 dbo.Ausencias
	- 田 田 dbo.Banco
	- 田 田 dbo.Cargos
	- **E 田 dbo.DetalleNominaPeriodo**
	- E E dbo.DetalleNominaPeriodoEmpleado
	- 田 田 dbo.Empleado
	- 田 田 dbo.Empresa
	- E E dbo.EmpresaBanco
	- 国 田 dbo.EmpresaFormaPago
	- 国 **田** dbo.EmpresaFrecNomina
	- H **田 dbo.EmpresaHorario**
	- 田 田 dbo.EmpresaMoneda
	- E E dbo.FeriadoTrabajado
	- E E dbo.FormaDePago
	- 国 **田 dbo.FrecuenciaDeNomina**
	- 田 田 dbo.HistorialSalarial
	- 田 田 dbo.INSS
	- 田 田 dbo.IR
	- 田 田 dbo.Liquidacion
	- 田 田 dbo.Moneda
	- 田 田 dbo.Movimientos
	- 田 田 dbo.Nomina
	- 田 田 dbo.NominaEmpleado
- 田 **田 dbo.NominaMovimiento**
- 田 田 dbo.NominaPeriodo
- 田 田 dbo.Permisos
- 田 | tho.Roles
- 田 田 dbo.RolesPermisos
- dbo.SeptimoTrabajado  $+$
- E dbo.Subsidio  $\overline{+}$
- Hall dbo. TipoDeCambio  $\left| + \right|$
- H dbo.TipoDeTurno
- 田 | 甘 dbo.Usuarios
- 田 田 dbo.UsuariosRoles
- 田 **田 dbo.Vacaciones**

#### 3.2. Procedimientos almacenados

Los procedimientos donde se realizan los cálculos de nómina son los siguientes:

Programmability □ Stored Procedures **E System Stored Procedures** 田 国 dbo.CrearNomina E E dbo.NominaActualizandoPeriodoporempleado 国 国 dbo.NominaActualizandoSalario **E E** dbo.NominaAquinaldo E E dbo.NominaCerrarLiquidacion 国 国 dbo.NominaCerrarPeriodo E E dbo.NominaCerrarPeriodoAguinaldo 田 国 dbo.nominaColilla **E** dbo.nominaColillaxEmp **E** abo.NominaComputo 国 图 dbo.Nominainsertaempleado E E dbo.NominainsertaingresoyDeducciones **E** El dbo.Nominainsertar7mo 图 图 dbo.NominainsertarAusencias E E dbo.NominainsertarDeduccionINSS E E dbo.NominainsertarDeduccionIR **A** abo.NominainsertarFeriado **E** dbo.nominaLiquidacion **E** El dbo.nominaLiquidacionDetalle **A** abo.NominaMovimientos **A a** dbo.NominaMovimientosxPeriodo 田 国 dbo.nominaSabana 国 图 dbo.nominaSabanaGral .<br>.<br>| select x.IdEmpleado, x.NombreEmpresa, x.NombreEmpleado,x.ApellidoEmpleado,x.NombreCargo,x.NombreArea, x.DiasSalarial,x.DiasLaborados,x.DiasSeptimoLab,Sum(isnull(x.SeptimoLab,0)) as SeptimoLab, x.DiasFeriadoLab, Sum(isnull(x.FeriadoLab,0)) as FeriadoLab, x.SalarioPeriodo,Sum(isnull(x.OtrosIngresos,0)) as OtrosIngresos, x.TotalIngresos, x.DiasAusente. Sum(isnull(x.Ausencia,0)) as Ausencia, Sum(isnull(x.Insslaboral,0)) as Insslaboral, Sum(isnull(x.InssPatronal,0)) as InssPatronal,  $Sum(isnull(x,IR,0))$  as IR, Sum(isnull(x.OtrasDeducc.0)) as OtrasDeducc. x.TotalDeducido, x.SalarioNeto,x.FechaInicioPeriodo, x.FechaFinalPeriodo, x.NombreNomina from ( Select e.IdEmpleado, em.NombreEmpresa, e.NombreEmpleado,e.ApellidoEmpleado,c.NombreCargo,a.NombreArea, DiasSalarial.DiasLaborados.DiasSeptimoLab. case when movi. IdMovimiento=5 then movi. Monto end as SeptimoLab, DiasFeriadoLab, case when movi. IdMovimiento=4 then movi. Monto end as FeriadoLab, SalarioPeriodo, case when movi. IdMovimiento >=7 and movi. TipoMovimiento ='I' then movi. Monto end as OtrosIngresos, TotalDevengado as TotalIngresos, DiasAusente. case when movi. IdMovimiento=10 then movi. Monto end as Ausencia, case when movi. IdMovimiento=2 then movi. Monto end as Insslaboral case when movi. IdMovimiento=1 then movi. Monto end as InssPatronal, case when movi. IdMovimiento=3 then movi. Monto end as IR. case when movi.IdMovimiento >10 and movi.TipoMovimiento ='D' then movi.Monto end as OtrasDeducc, TotalDeducido, SalarioNeto, np. FechaInicioPeriodo, np. FechaFinalPeriodo, n. NombreNomina from DetalleNominaPeriodoEmpleado dnpe inner join Empleado e on e.IdEmpleado = dnpe.IdEmpleado inner join Empresa em on em.IdEmpresa= e.IdEmpresa inner join Areas a on a.IdEmpresa=em.IdEmpresa and a.IdArea= e.IdArea inner join Cargos c on c.IdEmpresa=em.IdEmpresa and c.IdArea = e.IdArea and c.IdCargo= e.IdCargo

```
inner join
select mov.IdNomina, mov.IdNominaPeriodo, mov.IdEmpleado, mov.IdMovimiento, catmov.TipoMovimiento, CantidadDia,
isnull(mov.Monto,0) as Monto
from DetalleNominaPeriodo mov inner join DetalleNominaPeriodoEmpleado me on
mov.IdEmpleado=me.IdEmpleado and mov.IdNomina=me.IdNomina and mov.IdNominaPeriodo=me.IdNominaPeriodo
inner join Movimientos catmov on catmov.IdEmpresa=mov.IdEmpresa and catmov.IdMovimiento= mov.IdMovimiento
where mov.IdEmpresa=@IdEmpresa and mov.Monto>0
) movi on movi.IdEmpleado=dnpe.IdEmpleado and movi.IdNomina=dnpe.IdNomina and movi.IdNominaPeriodo=dnpe.IdNominaPeriodo
inner join NominaPeriodo np on np.IdNomina=dnpe.IdNomina and np.IdNominaPeriodo=dnpe.IdNominaPeriodo
inner join Nomina n on n.IdNomina=np.IdNomina
where
dnpe.IdNomina=@IdNomina and
dnpe.IdNominaPeriodo=@IdNominaPeriodo and
e.IdEmpresa=@IdEmpresa and
e. Activo=1
\mathbf{y}group by
x.IdEmpleado, x.NombreEmpresa, x.NombreEmpleado,x.ApellidoEmpleado,x.NombreCargo,x.NombreArea,
x.DiasSalarial, x.DiasLaborados, x.DiasSeptimoLab, x.DiasFeriadoLab,
x.SalarioPeriodo, x.TotalIngresos,x.DiasAusente,
x.TotalDeducido, x.SalarioNeto ,x.FechaInicioPeriodo, x.FechaFinalPeriodo, x.NombreNomina
END
```
También se utilizan 3 tipos de procedimientos almacenados:

- Procedimientos para Agregar datos
	- 田 国 dbo.SP\_ActualizarINSS E E dbo.SP\_ActualizarlR **⊞** dbo.SP\_AgregarAusencia **⊞** dbo.SP\_AgregarBanco □ abo.SP\_AgregarEmpleado a a dbo.SP\_AgregarEmpresa 国 国 dbo.SP\_AgregarEmpresaArea E E dbo.SP\_AgregarEmpresaCargo 国 国 dbo.SP\_AgregarEmpresaDatos 国 国 dbo.SP\_AgregarEmpresaEgreso 国 国 dbo.SP\_AgregarEmpresaIngreso 图 图 dbo.SP\_AgregarFeriadoTrabajado 国 国 dbo.SP\_AgregarFormaDePago **E** El dbo.SP\_AgregarFrecuenciaDeNomina H E dbo.SP\_AgregarHorario 国 国 dbo.SP\_AgregarMoneda 国 国 dbo.SP\_AgregarMovimEmpleado **E** El dbo.SP\_AgregarMovimiento **⊞** dbo.SP\_AgregarMovimientosPorDefecto **E** El dbo.SP\_AgregarNominaEmpleado E E dbo.SP\_AgregarNominaMovimiento **⊞** dbo.SP\_AgregarPermiso 国 国 dbo.SP\_AgregarRol 国 国 dbo.SP\_AgregarSeptimoTrabajado E E dbo.SP\_AgregarSubsidio 图 图 dbo.SP\_AgregarTipoDeCambio **A E** dbo.SP\_AgregarTipoDeTurno 田 国 dbo.SP\_AgregarUsuario B B dbo.SP\_AgregarVacaciones 田 国 dbo.SP\_BajaEmpleado
- Procedimientos para Editar datos
	- فاستعملوا المعرف فالمحاف والمتحدث ويبيع
	- 田 国 dbo.SP\_EditarBanco
	- 国 国 dbo.SP\_EditarEmpleado
	- 田 国 dbo.SP\_EditarEmpresa
	- 国 国 dbo.SP\_EditarEmpresaDatos
	- 国 国 dbo.SP\_EditarFormaDePago
	- 国 国 dbo.SP\_EditarFrecuenciaDeNomina
	- **E** El dbo.SP\_EditarHorario
	- **A E** dbo.SP\_EditarMoneda
	- **E E** dbo.SP\_EditarMovimiento
	- 国 图 dbo.SP EditarPermiso
	- 田 国 dbo.SP\_EditarRol
	- **E** Ea dbo.SP\_EditarTipoDeCambio
	- 田 国 dbo.SP\_EditarTurno
	- **All** albo.SP\_EditarUsuario
- Procedimientos de Obtención de datos
	- 田 国 dbo.SP\_getUserData 国 国 dbo.SP\_getUserPermission 图 图 dbo.SP\_ListadoEmpleado 田 国 dbo.SP\_MostrarBancos 国 国 dbo.SP\_MostrarCargosEmpresaArea 国 国 dbo.SP MostrarControlEmpleados **E E** dbo.SP\_MostrarEmpleado 国 国 dbo.SP\_MostrarEmpleadoCompleto 国 国 dbo.SP\_MostrarEmpleadoDatos 国 国 dbo.SP MostrarEmpleadoSinNomina 田 国 dbo.SP\_MostrarEmpresa 国 国 dbo.SP MostrarEmpresaArea 国 abo.SP\_MostrarEmpresaCargos **E E** dbo.SP\_MostrarEmpresaDatos 国 国 dbo.SP\_MostrarEmpresaEgresos **E** E dbo.SP\_MostrarEmpresaIngresos 田 国 dbo.SP\_MostrarEmpresas **E E** dbo.SP\_MostrarEmpresasH **E** El dbo.SP\_MostrarEmpresasM 国 abo.SP\_MostrarFormaDePago 国 国 dbo.SP\_MostrarFrecuenciaDeNomina 田 国 dbo.SP\_MostrarHorarios 国 abo.SP\_MostrarHorariosxEmpresa 田 国 dbo.SP MostrarINSS 田 国 dbo.SP\_MostrarlR 田 国 dbo.SP\_MostrarMoneda 国 abo.SP\_MostrarMovimiento **A a** dbo.SP\_MostrarMovimientosEmpresa **E E** dbo.SP\_MostrarNominaAquiCompleto